# Oracle® Cloud Introducción a Oracle Enterprise Performance Management Cloud para administradores

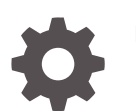

F28890-08

ORACLE

Oracle Cloud Introducción a Oracle Enterprise Performance Management Cloud para administradores,

F28890-08

Copyright © 2017, 2022, Oracle y/o sus filiales.

Autor principal: EPM Information Development Team

This software and related documentation are provided under a license agreement containing restrictions on use and disclosure and are protected by intellectual property laws. Except as expressly permitted in your license agreement or allowed by law, you may not use, copy, reproduce, translate, broadcast, modify, license, transmit, distribute, exhibit, perform, publish, or display any part, in any form, or by any means. Reverse engineering, disassembly, or decompilation of this software, unless required by law for interoperability, is prohibited.

The information contained herein is subject to change without notice and is not warranted to be error-free. If you find any errors, please report them to us in writing.

If this is software or related documentation that is delivered to the U.S. Government or anyone licensing it on behalf of the U.S. Government, then the following notice is applicable:

U.S. GOVERNMENT END USERS: Oracle programs (including any operating system, integrated software, any programs embedded, installed or activated on delivered hardware, and modifications of such programs) and Oracle computer documentation or other Oracle data delivered to or accessed by U.S. Government end users are "commercial computer software" or "commercial computer software documentation" pursuant to the applicable Federal Acquisition Regulation and agency-specific supplemental regulations. As such, the use, reproduction, duplication, release, display, disclosure, modification, preparation of derivative works, and/or adaptation of i) Oracle programs (including any operating system, integrated software, any programs embedded, installed or activated on delivered hardware, and modifications of such programs), ii) Oracle computer documentation and/or iii) other Oracle data, is subject to the rights and limitations specified in the license contained in the applicable contract. The terms governing the U.S. Government's use of Oracle cloud services are defined by the applicable contract for such services. No other rights are granted to the U.S. Government.

This software or hardware is developed for general use in a variety of information management applications. It is not developed or intended for use in any inherently dangerous applications, including applications that may create a risk of personal injury. If you use this software or hardware in dangerous applications, then you shall be responsible to take all appropriate fail-safe, backup, redundancy, and other measures to ensure its safe use. Oracle Corporation and its affiliates disclaim any liability for any damages caused by use of this software or hardware in dangerous applications.

Oracle, Java, and MySQL are registered trademarks of Oracle and/or its affiliates. Other names may be trademarks of their respective owners.

Intel and Intel Inside are trademarks or registered trademarks of Intel Corporation. All SPARC trademarks are used under license and are trademarks or registered trademarks of SPARC International, Inc. AMD, Epyc, and the AMD logo are trademarks or registered trademarks of Advanced Micro Devices. UNIX is a registered trademark of The Open Group.

This software or hardware and documentation may provide access to or information about content, products, and services from third parties. Oracle Corporation and its affiliates are not responsible for and expressly disclaim all warranties of any kind with respect to third-party content, products, and services unless otherwise set forth in an applicable agreement between you and Oracle. Oracle Corporation and its affiliates will not be responsible for any loss, costs, or damages incurred due to your access to or use of third-party content, products, or services, except as set forth in an applicable agreement between you and Oracle.

## Tabla de contenidos

[Accesibilidad a la documentación](#page-9-0)

[Comentarios sobre la documentación](#page-10-0)

### 1 [Trabajar con suscripciones a EPM Cloud](#page-11-0)

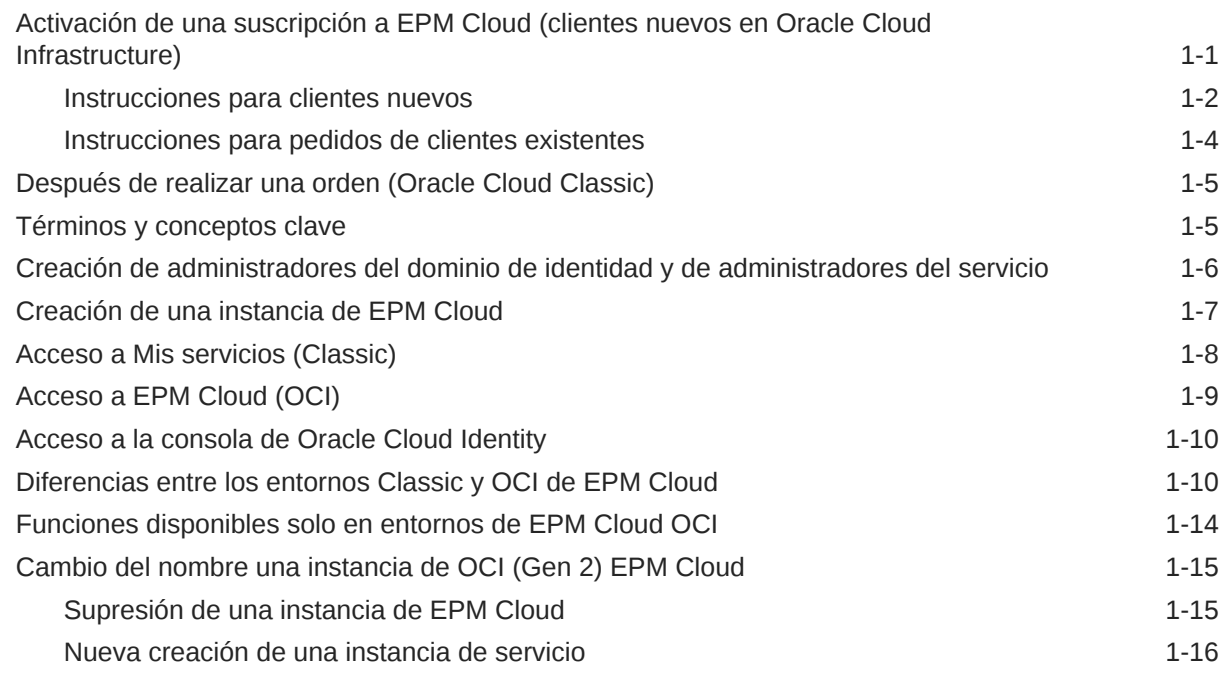

### 2 [Acerca de Oracle Enterprise Performance Management Standard y](#page-27-0) [Enterprise Cloud Services](#page-27-0)

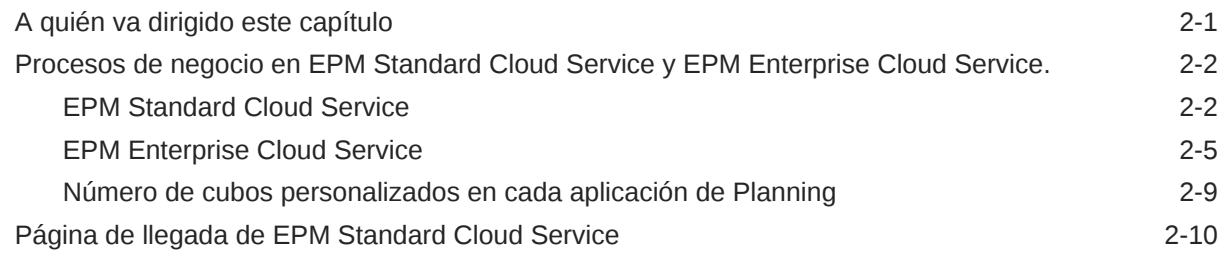

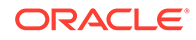

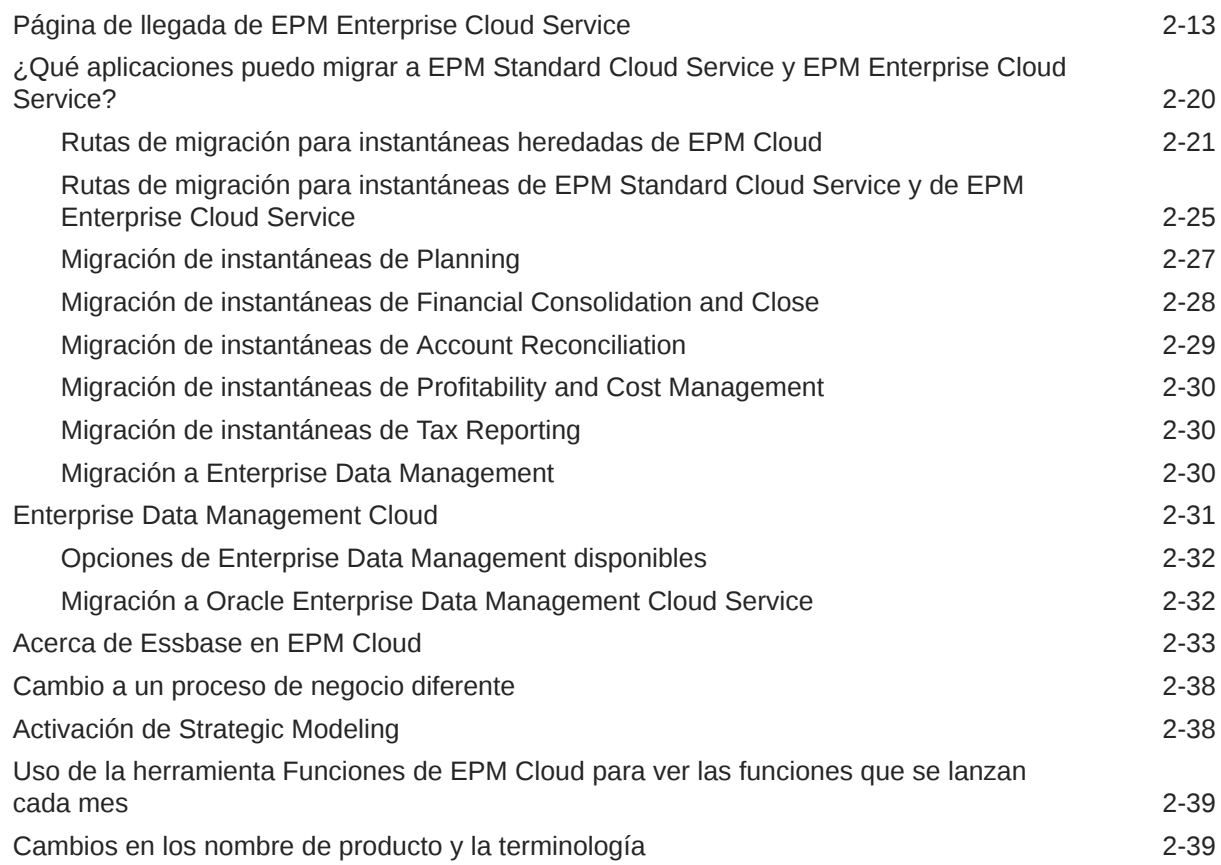

## 3 [Descripción de los procesos de negocio de EPM Cloud](#page-66-0)

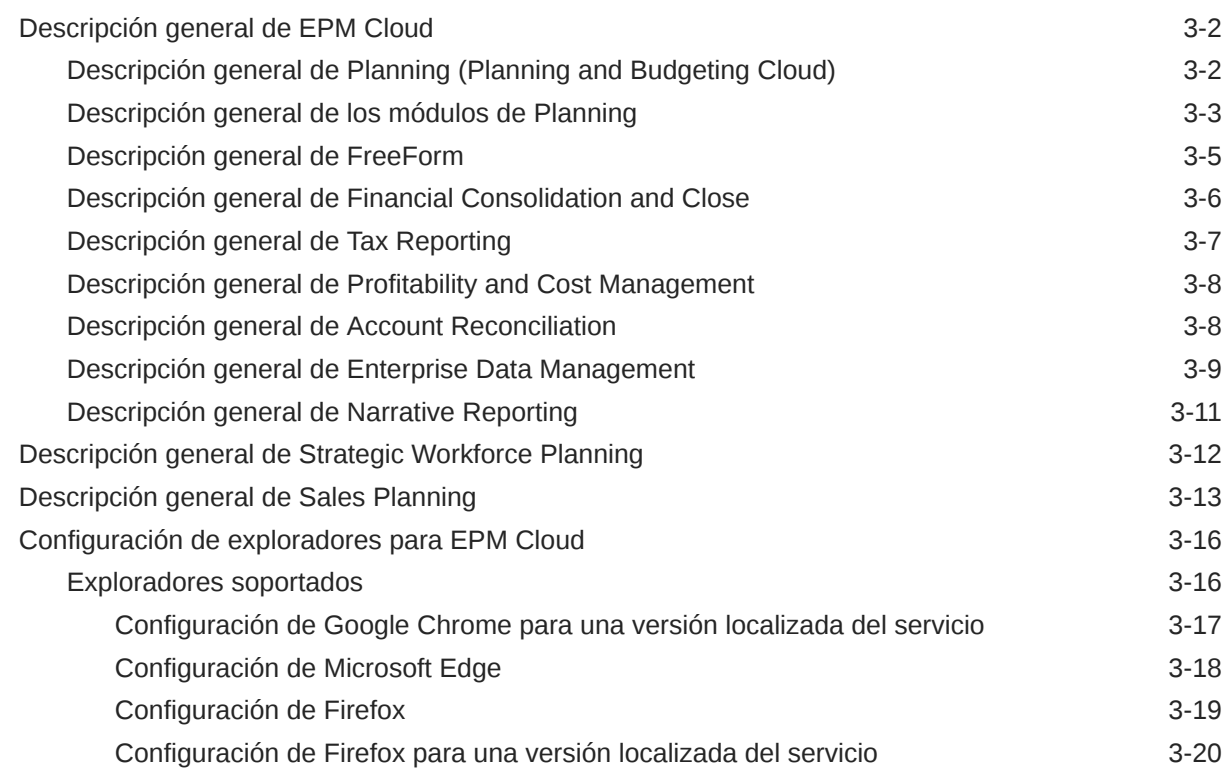

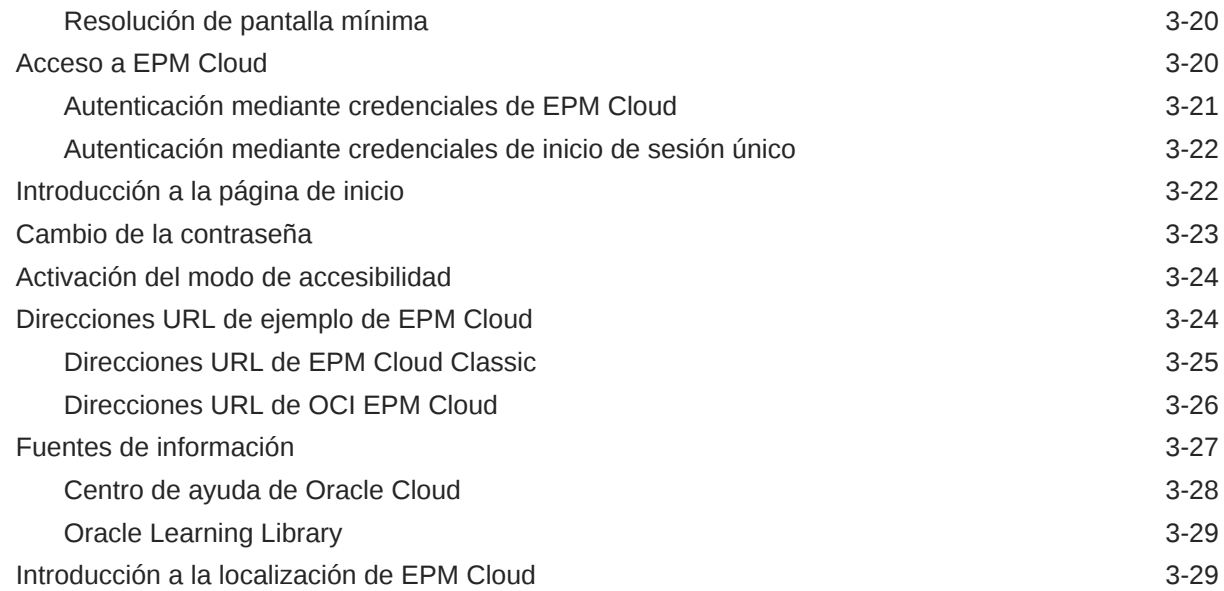

### 4 [Trabajar con clientes y herramientas de EPM Cloud](#page-97-0)

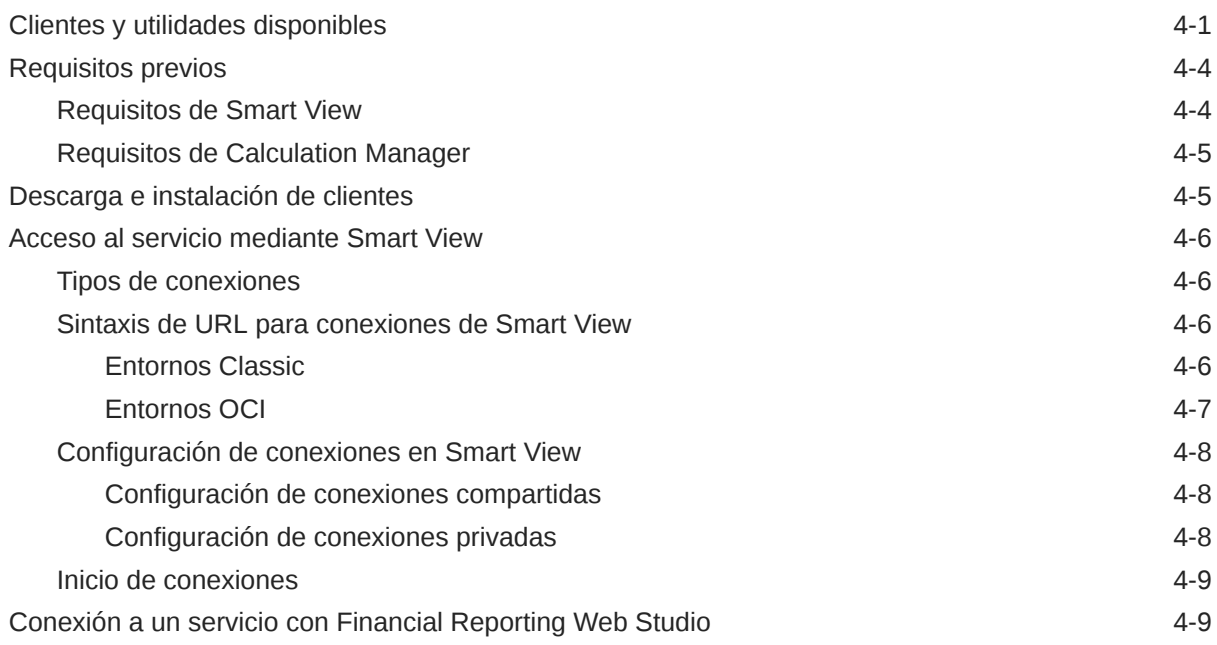

### 5 [Gestión de usuarios y funciones](#page-106-0)

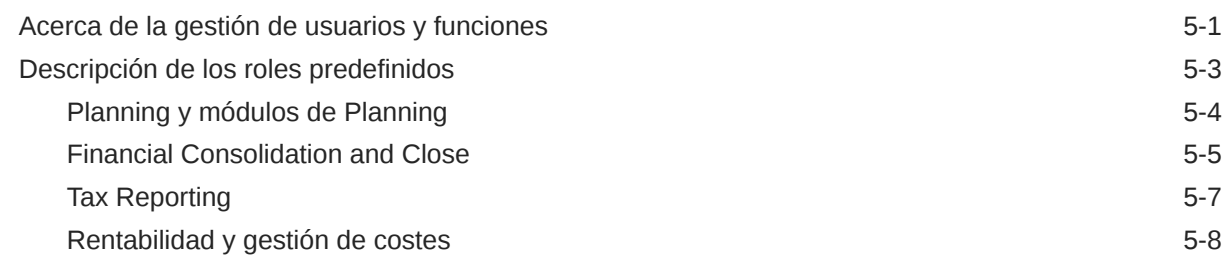

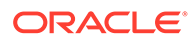

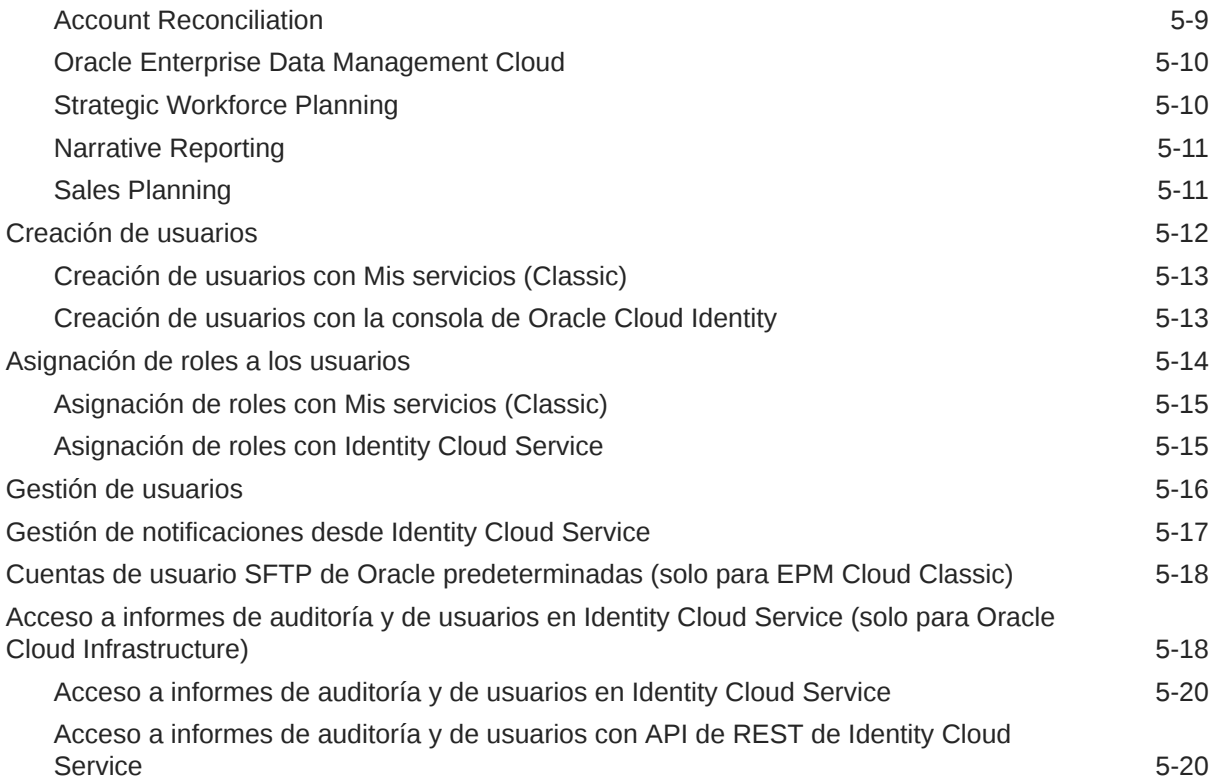

### 6 [Protección de EPM Cloud](#page-127-0)

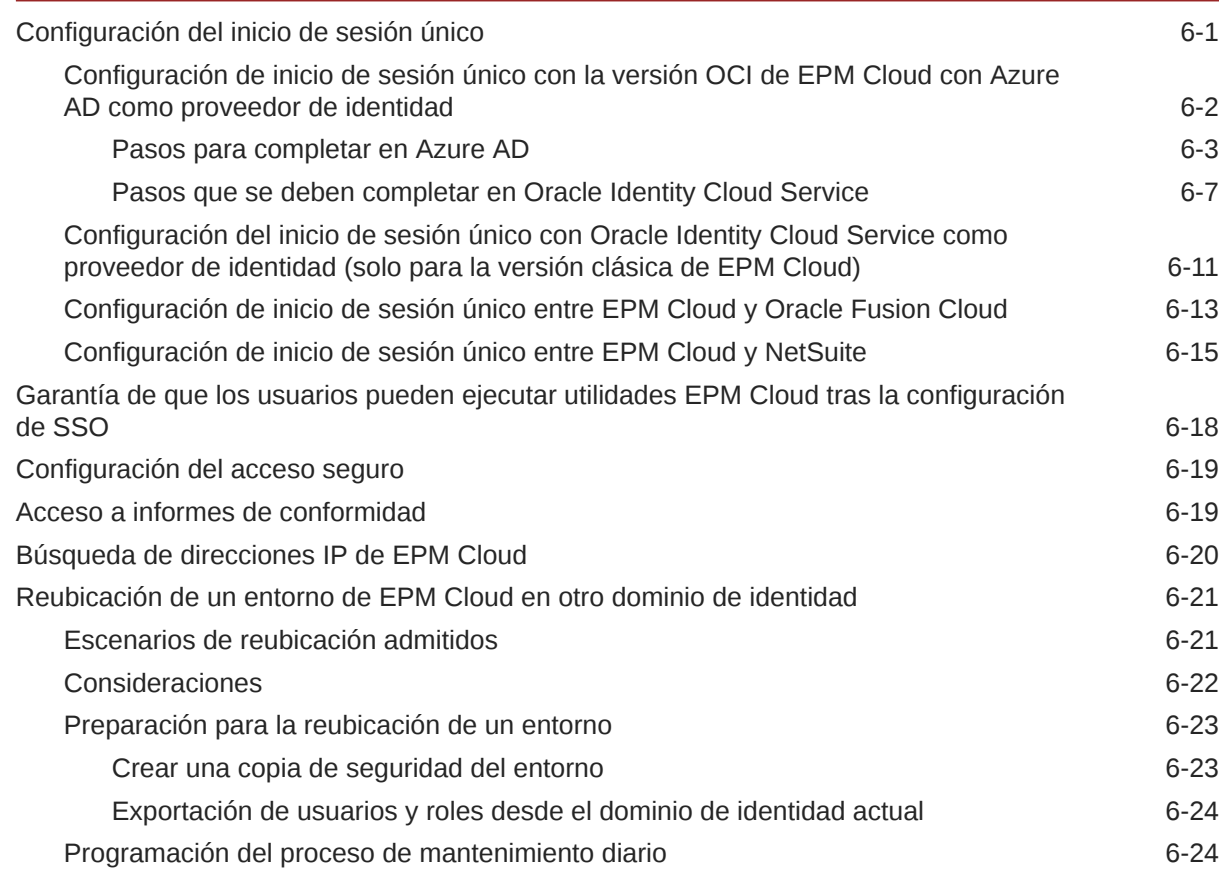

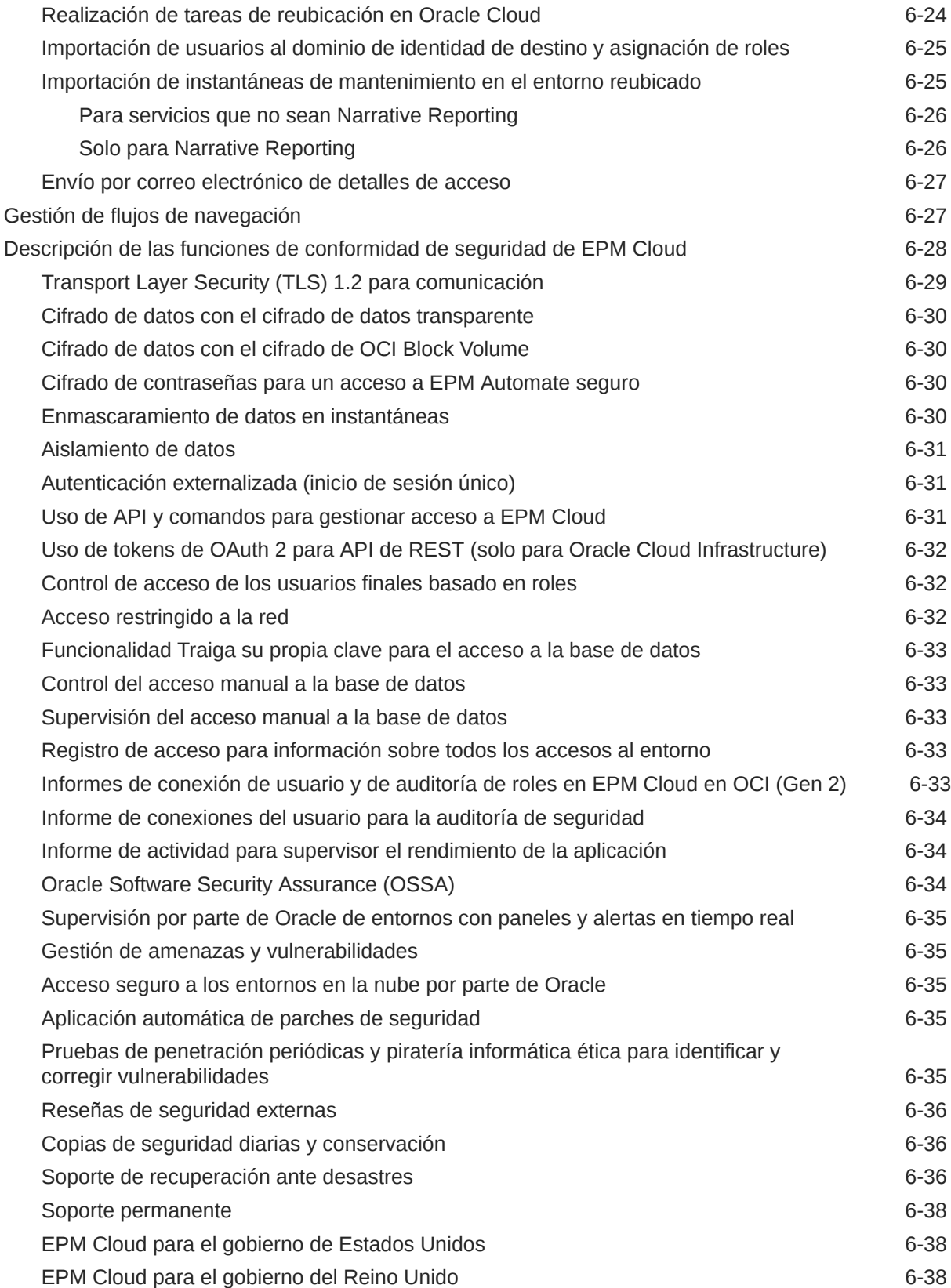

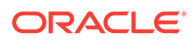

### 7 [Copia de seguridad y restauración de un entorno utilizando la](#page-166-0) [instantánea de mantenimiento](#page-166-0)

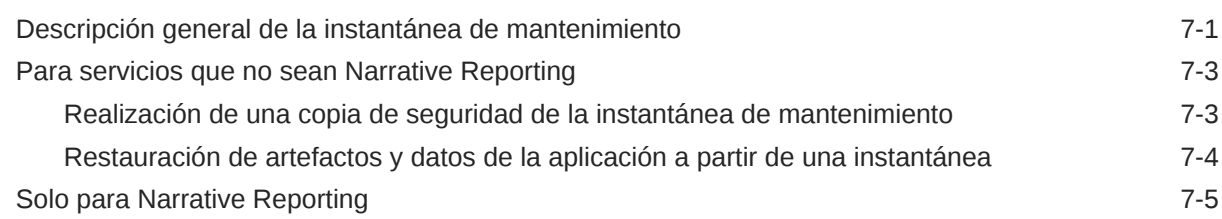

### 8 [Configuración de los entornos EPM Cloud](#page-172-0)

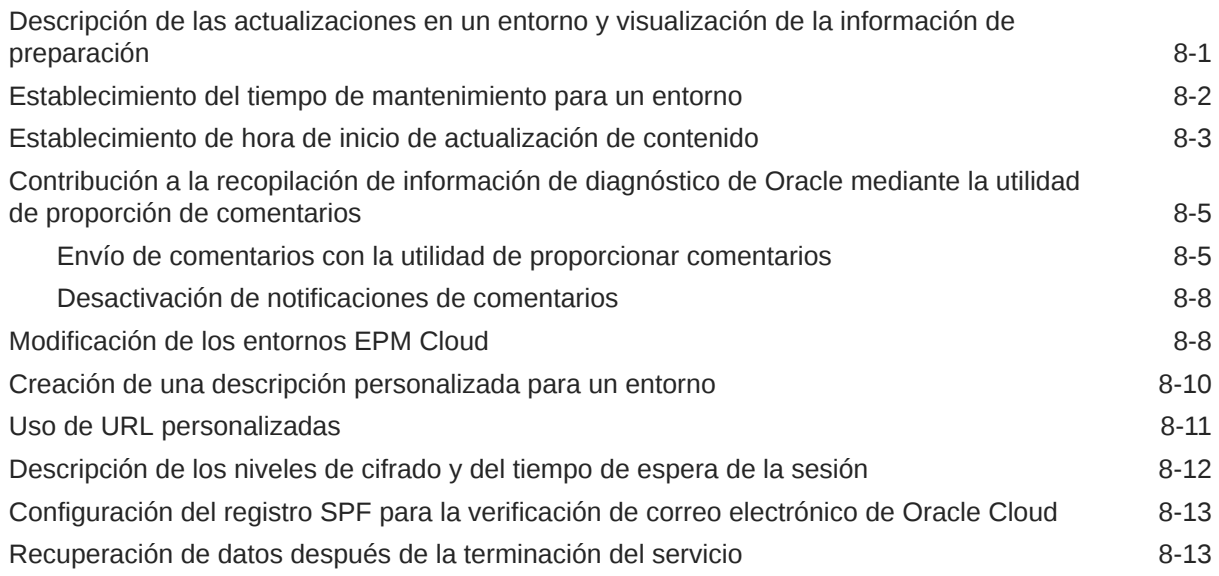

### 9 [Supervisión de EPM Cloud](#page-185-0)

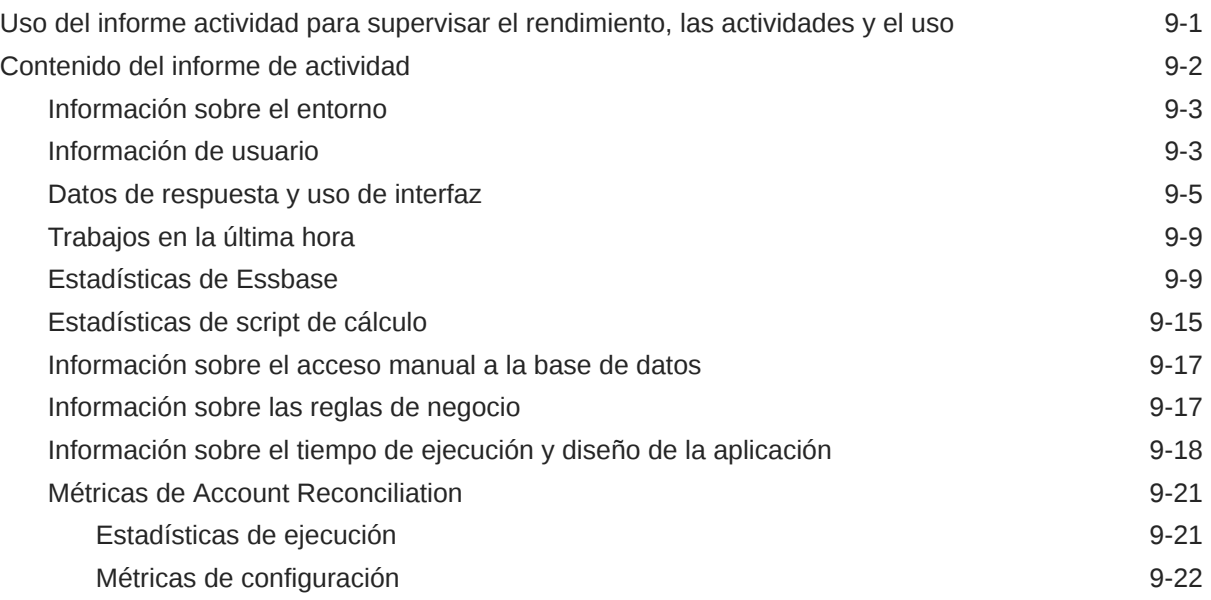

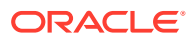

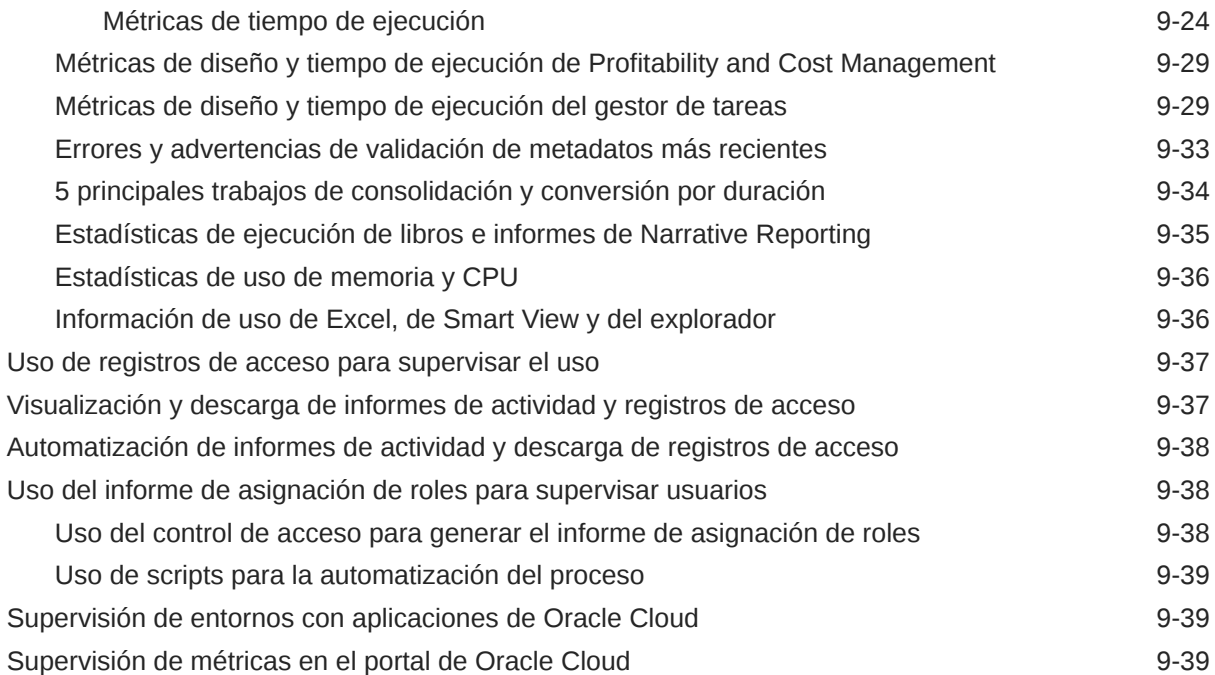

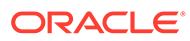

## <span id="page-9-0"></span>Accesibilidad a la documentación

Para obtener información acerca del compromiso de Oracle con la accesibilidad, visite el sitio web del Programa de Accesibilidad de Oracle en [http://www.oracle.com/pls/](http://www.oracle.com/pls/topic/lookup?ctx=acc&id=docacc) [topic/lookup?ctx=acc&id=docacc](http://www.oracle.com/pls/topic/lookup?ctx=acc&id=docacc).

### **Acceso a Oracle Support**

Los clientes de Oracle que hayan adquirido soporte disponen de acceso a soporte electrónico a través de My Oracle Support. Para obtener información, visite [http://](http://www.oracle.com/pls/topic/lookup?ctx=acc&id=info) [www.oracle.com/pls/topic/lookup?ctx=acc&id=info](http://www.oracle.com/pls/topic/lookup?ctx=acc&id=info) o [http://www.oracle.com/pls/topic/](http://www.oracle.com/pls/topic/lookup?ctx=acc&id=trs) [lookup?ctx=acc&id=trs](http://www.oracle.com/pls/topic/lookup?ctx=acc&id=trs) si tiene problemas de audición.

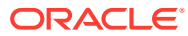

## <span id="page-10-0"></span>Comentarios sobre la documentación

Para hacernos llegar sus comentarios sobre esta documentación, haga clic en el botón Comentarios en la parte inferior de la página de cualquier tema de Oracle Help Center. También puede enviar un correo electrónico a epmdoc\_ww@oracle.com.

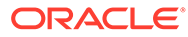

# <span id="page-11-0"></span>1 Trabajar con suscripciones a EPM Cloud

### **En esta sección figuran los siguientes apartados:**

- Activación de una suscripción a EPM Cloud (clientes nuevos en Oracle Cloud Infrastructure)
	- [Instrucciones para clientes nuevos](#page-12-0)
	- [Instrucciones para pedidos de clientes existentes](#page-14-0)
- [Después de realizar un pedido \(Oracle Cloud Classic\)](#page-15-0)
- [Términos y conceptos clave](#page-15-0)
- [Creación de administradores del dominio de identidad y de administradores del servicio](#page-16-0)
- [Creación de una instancia de EPM Cloud](#page-17-0)
- [Acceso a Mis servicios \(Classic\)](#page-18-0)
- [Acceso a Mis servicios \(OCI\)](#page-19-0)
- [Acceso a la consola de Oracle Cloud Identity](#page-20-0)
- [Diferencias entre los entornos Classic y OCI de EPM Cloud](#page-20-0)
- [Funciones disponibles solo en entornos de EPM Cloud OCI](#page-24-0)

## Activación de una suscripción a EPM Cloud (clientes nuevos en Oracle Cloud Infrastructure)

Al adquirir una suscripción a Oracle Enterprise Performance Management Cloud como cliente nuevo en Oracle Cloud Infrastructure (OCI), Oracle le envía a usted, la persona designada como contacto inicial (cuyo ID de correo electrónico se ha proporcionado al solicitar la suscripción), un correo electrónico que identifica los pasos necesario para activarla y aprovisionarla. Al tratar este tema se hace referencia a esta persona como "propietario de la cuenta".

El correo electrónico de activación, titulado Action Required: Welcome to Oracle Cloud. Please Add Your Subscription(s) to a Cloud Account to Get Started lo envía oraclecloudadmin\_ww@oracle.com.

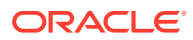

<span id="page-12-0"></span>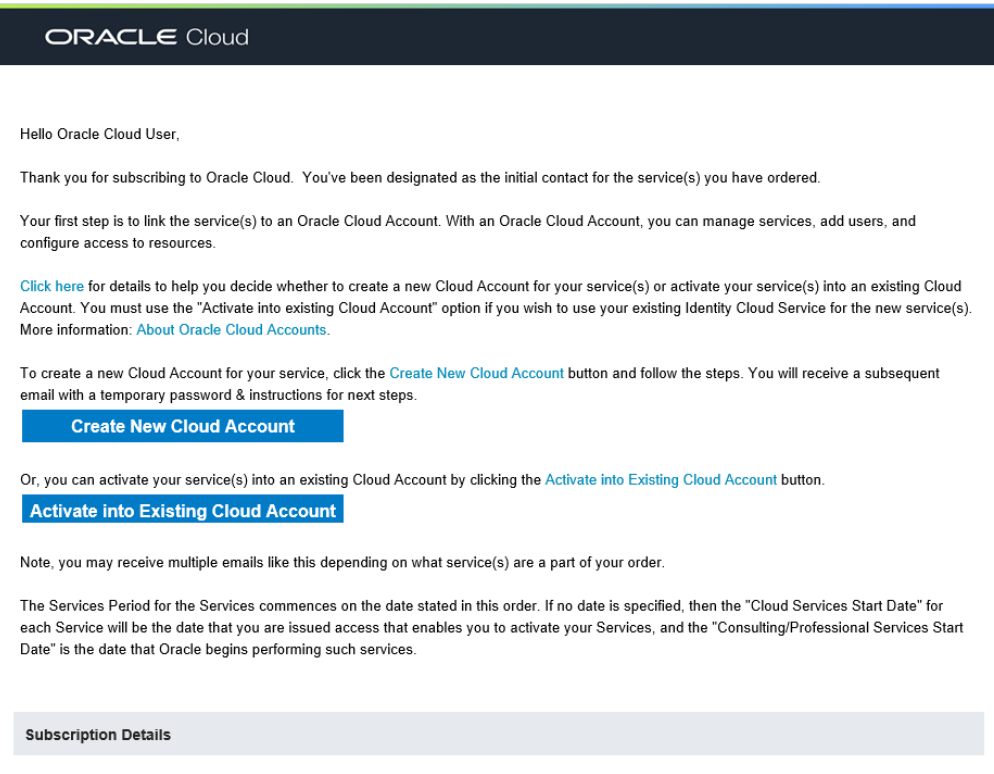

Los suscriptores a EPM Cloud requieren una cuenta de Oracle Cloud para activar su orden. Si ya es cliente de Oracle Cloud, ha creado esta cuenta anteriormente cuando activó el servicio existente.

### Instrucciones para clientes nuevos

Los suscriptores nuevos necesitan una cuenta de Oracle Cloud para activar su orden.

Para crear una cuenta de Oracle Cloud y activar su servicio:

**1.** Haga clic en **Crear nueva cuenta** en el correo electrónico de activación para abrir el sitio web Activar mis servicios de Oracle Cloud.

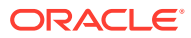

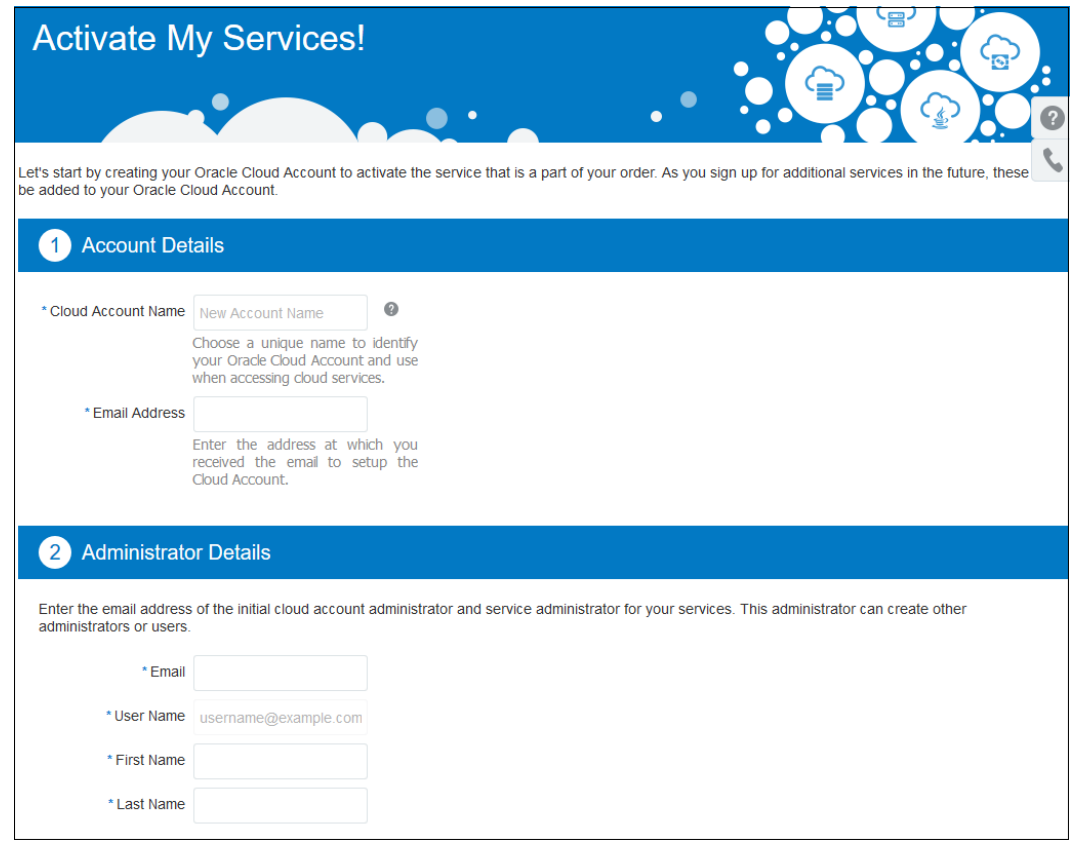

- **2.** Introduzca la información de la cuenta de Cloud (dominio de identidad).
	- **a.** En **Nombre de cuenta de nube**, especifique un nombre de cuenta único.

### **Caution:**

Preste especial atención al elegir este nombre. El nombre de la cuenta se usará como nombre del dominio de identidad y formará parte de sus URL de Oracle Enterprise Performance Management Cloud. Consulte [Direcciones URL de OCI EPM Cloud](#page-91-0) para obtener más información. Si cambia el nombre de cuenta de nube tras completar este proceso, no se cambiarán sus URL.

- **b.** En **Dirección de correo electrónico**, introduzca la dirección a la que se enviará el correo electrónico de activación.
- **3.** Introduzca la información del administrador de la cuenta de Cloud.

La persona designada como administrador de cuenta en la nube debe ser capaz de crear instancias de EPM Cloud y configurar la seguridad en ellas. Oracle crea este usuario en Oracle Identity Cloud y asigna los roles de administrador de cuenta en la nube y de administrador del servicio al usuario. Oracle también envía un correo electrónico al usuario con la información necesaria para acceder a Mis servicios (OCI) para completar la siguiente fase del proceso. Este correo electrónico, que le envía oraclecloudadmin ww@oracle.com Se titula Action Required: Please Activate Your Services.

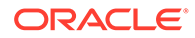

<span id="page-14-0"></span>Esta es la cuenta de usuario más completa de Oracle Cloud. Consulte Información sobre los roles de la cuenta de Cloud en *Introducción a Oracle Cloud* para saber lo que este usuario puede hacer.

Ahora está listo para crear administradores de dominio de identidad y administradores de servicio en Mis servicios (OCI). Consulte [Creación de administradores del dominio](#page-16-0) [de identidad y de administradores del servicio.](#page-16-0)

### Instrucciones para pedidos de clientes existentes

Oracle Cloud envía un correo electrónico a los clientes existentes que adquieren más instancias de Oracle Enterprise Performance Management Cloud. En este correo electrónico se detallan instrucciones para una orden de ampliación o una orden complementaria..

### **Note:**

Normalmente, las nuevas órdenes de nuevas suscripciones se pueden realizar utilizando la misma infraestructura (Classic u OCI) que soporte las suscripciones existentes.

### **Orden complementaria**

Una orden complementaria se genera cuando el Propietario de una cuenta realiza cambios en una suscripción existente. Oracle implanta el cambio solicitado; no es necesario que el cliente realice ninguna acción.

### **Orden de ampliación**

Una orden de ampliación se crea cuando un propietario de la cuenta agrega nuevas instancias de servicio a una orden existente o crea una nueva orden para una suscripción a EPM Cloud.

Si el propietario de la cuenta agrega nuevas instancias a una orden existente, Oracle activa nuevas instancias de EPM Cloud con la cuenta existente de Oracle Cloud. Estas instancias compartirán los componentes de la infraestructura existente (nombre de cuenta de nube, usuarios y seguridad).

El correo electrónico de la orden de ampliación, titulado Your service has been updated, lo envía oraclecloudadmin ww@oracle.com.

### **Orden de incorporación**

Si un propietario de la cuenta crea una orden de incorporación para una suscripción adicional de EPM Cloud, Oracle crea una orden inicial, que permite la activación de las nuevas instancias en una cuenta existente de Oracle Cloud para compartir componentes de infraestructura (nombre de cuenta de nube, usuarios y seguridad) o la creación de las nuevas instancias en una nueva cuenta de Oracle Cloud para la que deba configurar usuarios y seguridad.

El correo electrónico de la orden de incorporación que le envía oraclecloudadmin ww@oracle.com Se titula Action Required: Please Activate Your Services.

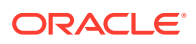

#### <span id="page-15-0"></span>**Trabajar con una orden de incorporación**

Para activar una orden de incorporación en su propia cuenta de Oracle, consulte [Instrucciones para clientes nuevos](#page-12-0).

Para activar su orden de incorporación en una cuenta de Oracle existente:

- **1.** Realice un paso:
	- Haga clic en **Activar en una cuenta de Cloud existente** en el correo de activación e inicie sesión.
	- Acceda a Mis servicios (OCI). Consulte [Acceso a Mis servicios \(OCI\)](#page-19-0).

Se muestra Mis servicios (OCI).

- **2.** Haga clic en **Gestionar cuenta**.
- **3.** Abra el separador **Activar**.
- **4.** Seleccione una orden que tenga el estado **Activación pendiente** y, a continuación, haga clic en **Activar**.

Ahora está listo para crear instancias de EPM Cloud. Consulte [Creación de una instancia de](#page-17-0) [EPM Cloud.](#page-17-0)

## Después de realizar una orden (Oracle Cloud Classic)

En Oracle Cloud Infrastructure están soportadas suscripciones a Oracle Enterprise Performance Management Cloud para nuevos clientes. Si es un cliente nuevo, consulte [Activación de una suscripción a EPM Cloud \(clientes nuevos en Oracle Cloud Infrastructure\)](#page-11-0) para obtener información sobre la activación de su suscripción.

Los clientes de EPM Cloud que estén soportados en Oracle Cloud Classic pueden adquirir suscripciones adicionales que usen Oracle Cloud Classic. Además, están soportados algunos clientes de gobierno de Estados Unidos nuevos solo en Oracle Cloud Classic.

Los clientes de EPM Cloud en Oracle Cloud Classic no necesitan pasar por un proceso de activación inicial. Oracle crea los entornos de EPM Cloud del usuario y les envía correos electrónicos con los detalles de sus entornos y las credenciales para acceder a Mis servicios (Classic) como dominio de identidad para crear administradores de dominio de identidad y administradores de servicio.

### Términos y conceptos clave

En Oracle Cloud Infrastructure se permiten nuevas suscripciones a Oracle Enterprise Performance Management Cloud, que usa Oracle Identity Cloud Services como su almacén de identidad predeterminado.

**Oracle Cloud Infrastructure**: EPM Cloud es un componente de Oracle Cloud.

La versión más reciente de Oracle Cloud se conoce como Oracle Cloud Infrastructure (OCI). OCI ofrece una potencia informática con un gran nivel disponibilidad y una infraestructura para EPM Cloud. En OCI se permiten nuevas suscripciones a EPM Cloud adquiridas por clientes nuevos. A OCI también se le puede hacer referencia como Oracle Cloud Gen 2 u OCI (Gen 2).

**Oracle Cloud Classic** : Oracle Cloud Classic es el predecesor de OCI. Se permiten muchos clientes de EPM Cloud en Oracle Cloud Classic.

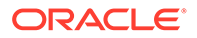

<span id="page-16-0"></span>**Cloud Portal**: sitio web desde el que configura los usuarios y la seguridad de EPM Cloud. OCI y Oracle Cloud Classic mantienen instancias de Cloud Portal. En este documento se hace referencia al portal de Oracle Cloud Classic como Mis servicios (Classic) y al portal de OCI como Mis Servicios (OCI).

**Dominio de identidad**: segmento de la infraestructura de gestión de identidad compartida donde los administradores de dominio de identidad crean y gestionan los usuarios y la seguridad de EPM Cloud en Oracle Cloud Classic con Mis servicios (Classic). Equivalente a Nombre de cuenta de nube en OCI.

**Nombre de cuenta de nube**: nombre de la cuenta de Identity Cloud Services que proporciona seguridad a EPM Cloud. Los administradores de cuenta y los administradores de dominio de seguridad usan Mis servicios (OCI) o la consola de Oracle Cloud Identity para configurar y gestionar los usuarios y la seguridad de EPM Cloud en OCI. Equivalente al dominio de seguridad en OPC.

**Consola de Oracle Cloud Identity** : otra consola que usan los administradores de dominio de seguridad para configurar y gestionar la seguridad en Identity Cloud Services (IDCS) en OCI. A esta consola se accede desde Mis servicios (OCI).

## Creación de administradores del dominio de identidad y de administradores del servicio

El administrador de la cuenta puede delegar las actividades de configuración y configuración mediante la creación de administradores de dominio de identidad y administradores del servicio.

El administrador de dominio de identidad no es un rol funcional de Oracle Enterprise Performance Management Cloud; no permite a los usuarios trabajar con el proceso de negocio. Para acceder a un proceso de negocio y trabajar en él, a los usuarios se les debe otorgar uno de los cuatro roles funcionales. Consulte [Descripción de los roles](#page-108-0) [predefinidos](#page-108-0) para obtener información sobre estos roles.

Administrador del servicio es el rol funcional más completo de EPM Cloud. Los usuarios que tengan este rol pueden acceder a la consola de Oracle Cloud Identity (solo OCI) y a Mis servicios (OCI y Classic) para ver a los usuarios de EPM Cloud y gestionar sus roles predefinidos para los entornos para los que sean administradores del servicio. Sin embargo, no pueden crear usuarios.

Se puede otorgar una combinación de estos roles a los usuarios que ayuden al administrador de la cuenta a configurar y gestionar entornos de EPM Cloud.

#### **Clientes de la versión clásica de Oracle Cloud**

Utilice las siguientes fuentes de información:

- [Creación de usuarios con Mis servicios \(Classic\)](#page-118-0)
- [Asignación de roles con Mis servicios \(Classic\)](#page-120-0)

#### **Clientes de OCI**

Para crear administradores del dominio de identidad y administradores del servicio:

**1.** Acceda a Mis servicios (OCI) como administrador de la cuenta o administrador del dominio de identidad. Consulte [Acceso a Mis servicios \(OCI\)](#page-19-0).

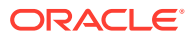

- <span id="page-17-0"></span>**2.** En el Cajón de navegación, haga clic en **Usuarios** y, a continuación, en **Identidad (principal)**.
- **3.** Haga clic en **Agregar**.
- **4.** En **Detalles del usuario**, introduzca la información del usuario necesario y, a continuación, haga clic en **Siguiente**.
- **5.** En **Acceso al servicio**, seleccione uno o más roles que asignar:
	- Seleccione **Administrador de dominio de identidad** en **Identity Cloud**.
	- Seleccione el rol **Administrador del servicio** para cada instancia de servicio.

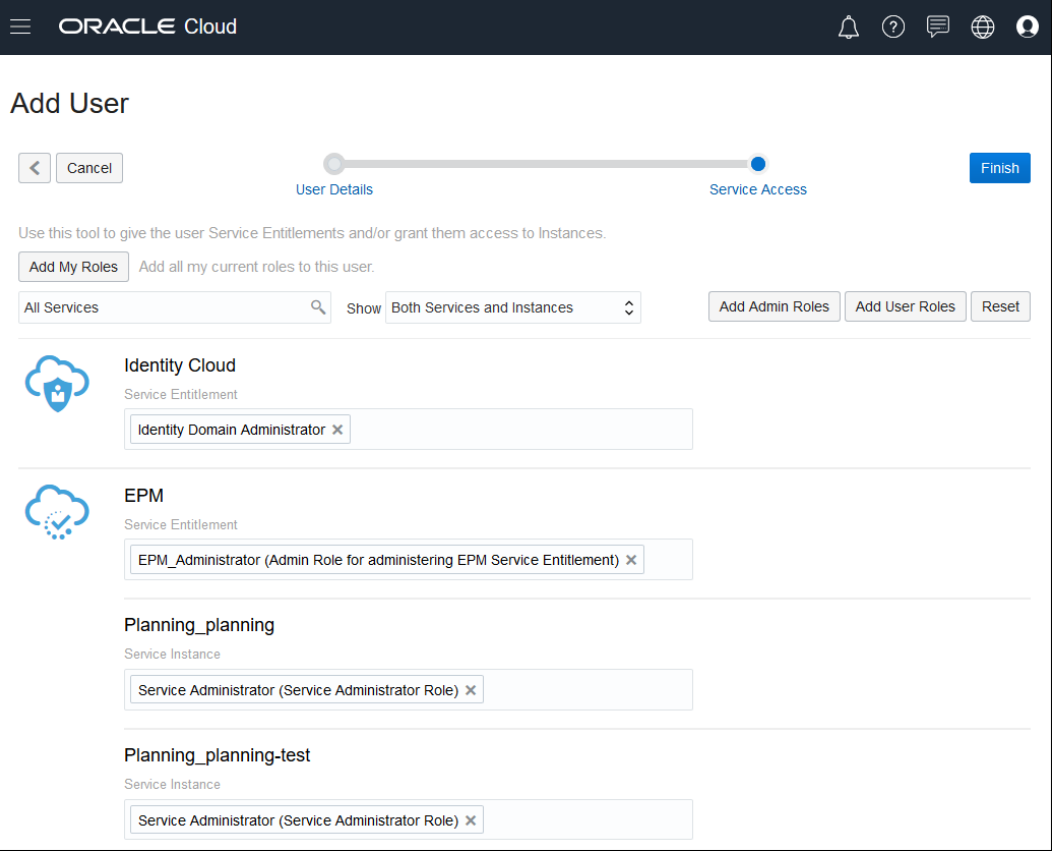

**6.** Haga clic en **Finalizar**.

## Creación de una instancia de EPM Cloud

Una suscripción a Oracle Enterprise Performance Management Cloud le da derecho a una instancia que incluye dos entornos: uno para alojar la versión de prueba de un proceso de negocio y el otro para alojar la versión de producción. Al crear una instancia, Oracle Cloud crea automáticamente estos entornos.

Pida al rol de administrador de la cuenta de Cloud que cree una instancia de EPM Cloud.

Para crear una instancia:

- **1.** Realice un paso:
	- Haga clic en **Crear instancia(s)** en el correo electrónico que haya recibido tras activar el servicio e inicie sesión.

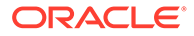

- Acceda a Mis servicios (OCI). Consulte [Acceso a Mis servicios \(OCI\)](#page-19-0).
- <span id="page-18-0"></span>**2.** Haga clic en **Crear instancia**.
- **3.** En **Crear instancia**, haga clic en **Crear** en el mosaico **EPM**.

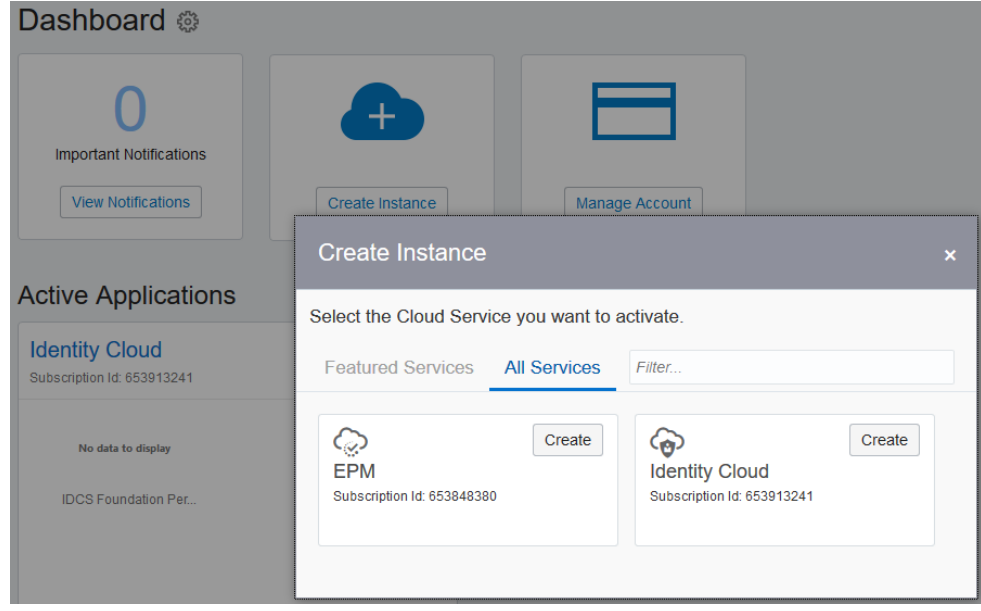

- **4.** Haga clic en **Configuración**.
- **5.** En **Centro de datos**, seleccione un centro de datos cercano a la mayoría de los usuarios.
- **6.** En **Nombre**, introduzca un nombre para este entorno usando solo letras minúsculas y números.

Este nombre forma parte de la URL para acceder a los entornos, por lo que los usuarios las tienen que poder identificar fácilmente; por ejemplo, una forma abreviada del nombre de su organización. Consulte [Direcciones URL de OCI EPM](#page-91-0) [Cloud](#page-91-0) para obtener más información.

- **7.** Haga clic en **Revisar**.
- **8.** Haga clic en **Finalizar** para enviar la solicitud de creación del entorno.

Este proceso puede tardar unos minutos en completarse tras lo cual debería recibir un correo electrónico de oraclecloudadmin\_ww@oracle.com titulado Action Required: Your new Oracle Enterprise Performance Management instance in Cloud Account xxxx is ready.

El mosaico de la aplicación EPM ahora se agrega a Mis servicios (OCI). Haga clic en el nombre del mosaico para ver los detalles de la instancia y del entorno.

## Acceso a Mis servicios (Classic)

Los administradores de cuentas y los administradores de dominio de identidad usan Mis servicios (Classic) para crear y gestionar usuarios y asignar roles predefinidos.

Puede completar tareas como las siguientes:

• Configurar el inicio de sesión único

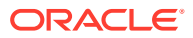

- <span id="page-19-0"></span>• Crear y gestionar usuarios
- Asignar roles predefinidos de Oracle Enterprise Performance Management Cloud
- Gestionar y supervisar cuentas de EPM Cloud
- Configurar el acceso restringido a la red (lista de permitidos/denegados)
- Supervisar métricas de EPM Cloud

Si es el administrador de dominio de identidad de varios entornos, debe iniciar sesión en Mis servicios(Classic) utilizando las credenciales del administrador de dominio de identidad aplicables al dominio de identidad asociado al entorno.

**1.** Vaya al sitio web de Oracle Cloud:

http://cloud.oracle.com

- **2.** Haga clic en el enlace **Sign In** junto a **Do you have a Traditional Cloud Account?**.
- **3.** Seleccione el centro de datos, por ejemplo, US Commercial 1 (us1), que soporta sus entornos y, a continuación, haga clic en **Next**.
- **4.** En **Enter your Identity Domain**, escriba el nombre del dominio de identidad que soporta sus entornos de EPM Cloud y, a continuación, haga clic en **Ir**.
- **5.** Introduzca su nombre de usuario y contraseña.
- **6.** Haga clic en **Conectar**.

## Acceso a EPM Cloud (OCI)

Inicie sesión en Mis servicios (OCI) para trabajar con las funciones administrativas que puede realizar. Lo que aparece en Mis servicios (OCI) depende de los roles de Oracle Cloud que tiene asignados. Por ejemplo, los administradores de dominios de identidad verán mosaicos que les permitirán gestionar cuentas y dominios de identidad, mientras que los administradores del servicio de Oracle Enterprise Performance Management Cloud no verán mosaicos para gestionar cuentas de Oracle Cloud o el dominio de identidad.

### **Note:**

Para obtener instrucciones para acceder a Mis servicios (Classic) para trabajar con EPM Cloud Classic, consulte [Acceso a Mis servicios \(Classic\).](#page-18-0)

En Mis servicios (OCI), los administradores de dominios de identidad pueden realizar tareas como las siguientes:

- Configurar el inicio de sesión único
- Crear y gestionar usuarios
- Asignar roles predefinidos de EPM Cloud.
- Supervisar métricas de negocio de EPM Cloud.

Para iniciar sesión en Mis servicios (OCI):

**1.** Mediante un explorador, vaya a https://www.oracle.com/cloud/sign-in.html.

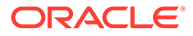

Si no ve el campo para introducir el nombre de la cuenta de Oracle Cloud, haga clic en el enlace en **Conectar con un nombre de cuenta de nube**.

- <span id="page-20-0"></span>**2.** Introduzca su nombre de cuenta de Oracle Cloud. Este es el nombre que seleccionó la primera vez que se registró en la cuenta de Oracle Cloud e hizo clic en **Siguiente**.
- **3.** En la página de inicio de sesión de la cuenta de Oracle Cloud, introduzca su nombre usuario y contraseña y, a continuación, haga clic en **Iniciar sesión**.

## Acceso a la consola de Oracle Cloud Identity

En OCI, los administradores de cuentas y los administradores de dominio de identidad también pueden usar la consola de Oracle Cloud Identity para crear y gestionar usuarios y seguridad de Oracle Enterprise Performance Management Cloud.

Para acceder a la consola de Oracle Cloud Identity

- **1.** Acceda a Mis servicios (OCI). Consulte [Acceso a Mis servicios \(OCI\)](#page-19-0)
- **2.** En el Cajón de navegación, haga clic en **Usuarios** y, a continuación, en **Identidad (principal)**.
- **3.** Haga clic en **Consola de identidad**.

## Diferencias entre los entornos Classic y OCI de EPM Cloud

Los procesos de negocio de Oracle Enterprise Performance Management Cloud funcionan igual con independencia de la infraestructura de Oracle Cloud que se use. Sin embargo, hay algunas diferencias entre las operaciones de EPM Cloud en los entornos Classic y OCI.

|                 | <b>Funcionalidad Classic</b>                                                                                                    | Funcionalidad equivalente de<br>OCI                                                                                                    |
|-----------------|----------------------------------------------------------------------------------------------------|----------------------------------------------------------------------------------------------------|
| Formatos de URL | Las URL identifican el nombre<br>de instancia, el dominio de<br>identidad, la familia de EPM<br>Cloud, la región del centro de<br>datos y el contexto de<br>aplicación con el siguiente<br>formato:<br>$https://epm-$<br>idDomain.epm.dataCenterReg<br>ion.oraclecloud.com/<br>epmcloud | Las URL identifican el nombre<br>de instancia, el nombre de<br>cuenta de nube, la familia de<br>EPM Cloud, la región del centro<br>de datos y el contexto de<br>aplicación con el siguiente<br>formato:<br>https//Instance name-<br>Cloud Account name.epm.dat<br>a center region.cloud doma<br>in/epmcloud |
|                 | Por ejemplo:<br>https://epm-<br>exampleDoM.epm.exampleDC.o<br>raclecloud.com/epmcloud                                                                                                    | Por ejemplo:<br>$https://acme-$<br>epmidm.epm.us-<br>phoenix-1.ocs.oraclecloud.<br>com/epmcloud                                                                                                    |

**Table 1-1 Diferencias entre los entornos Classic y OCI**

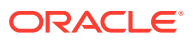

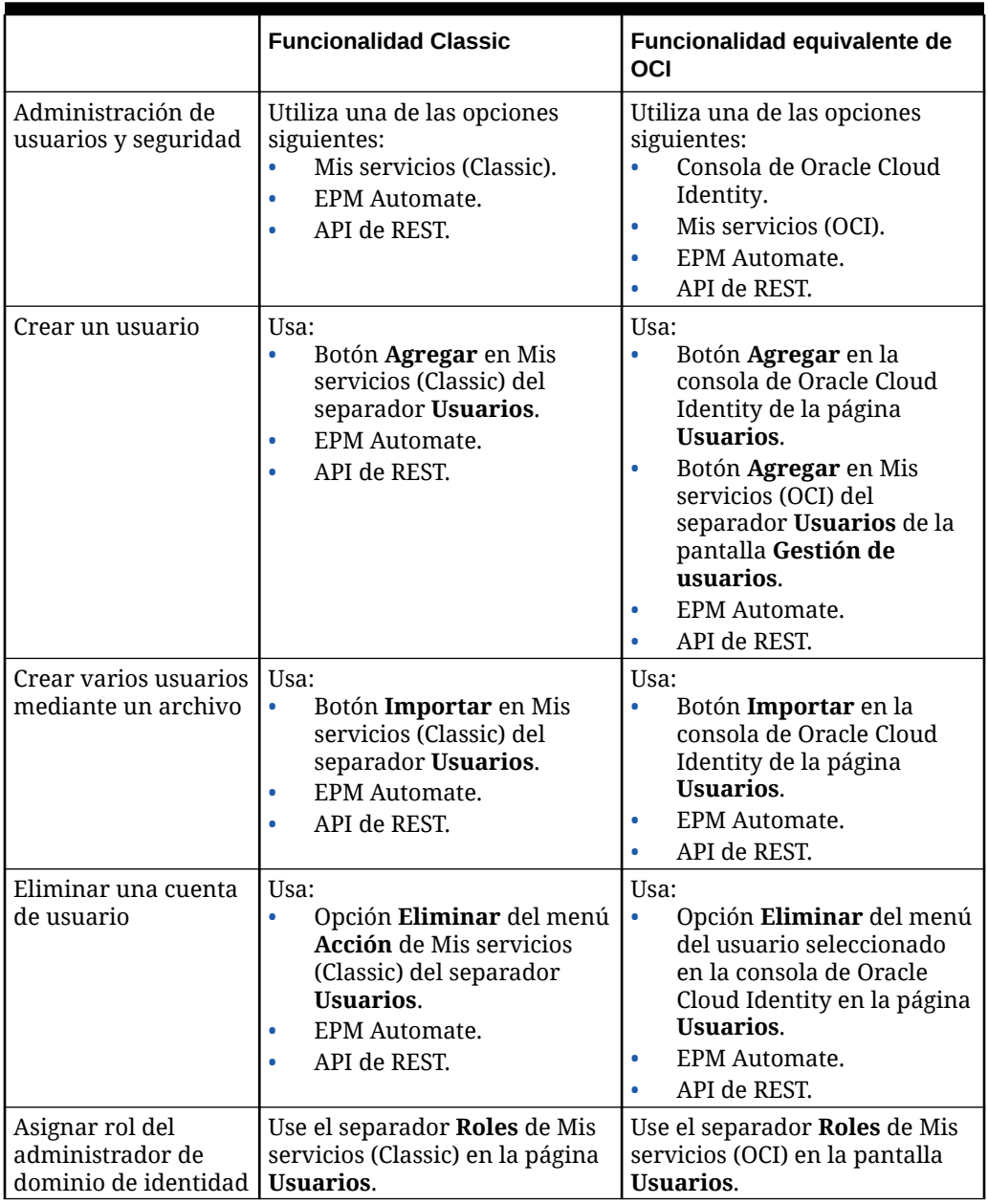

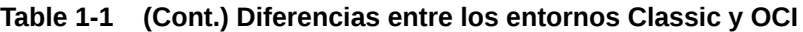

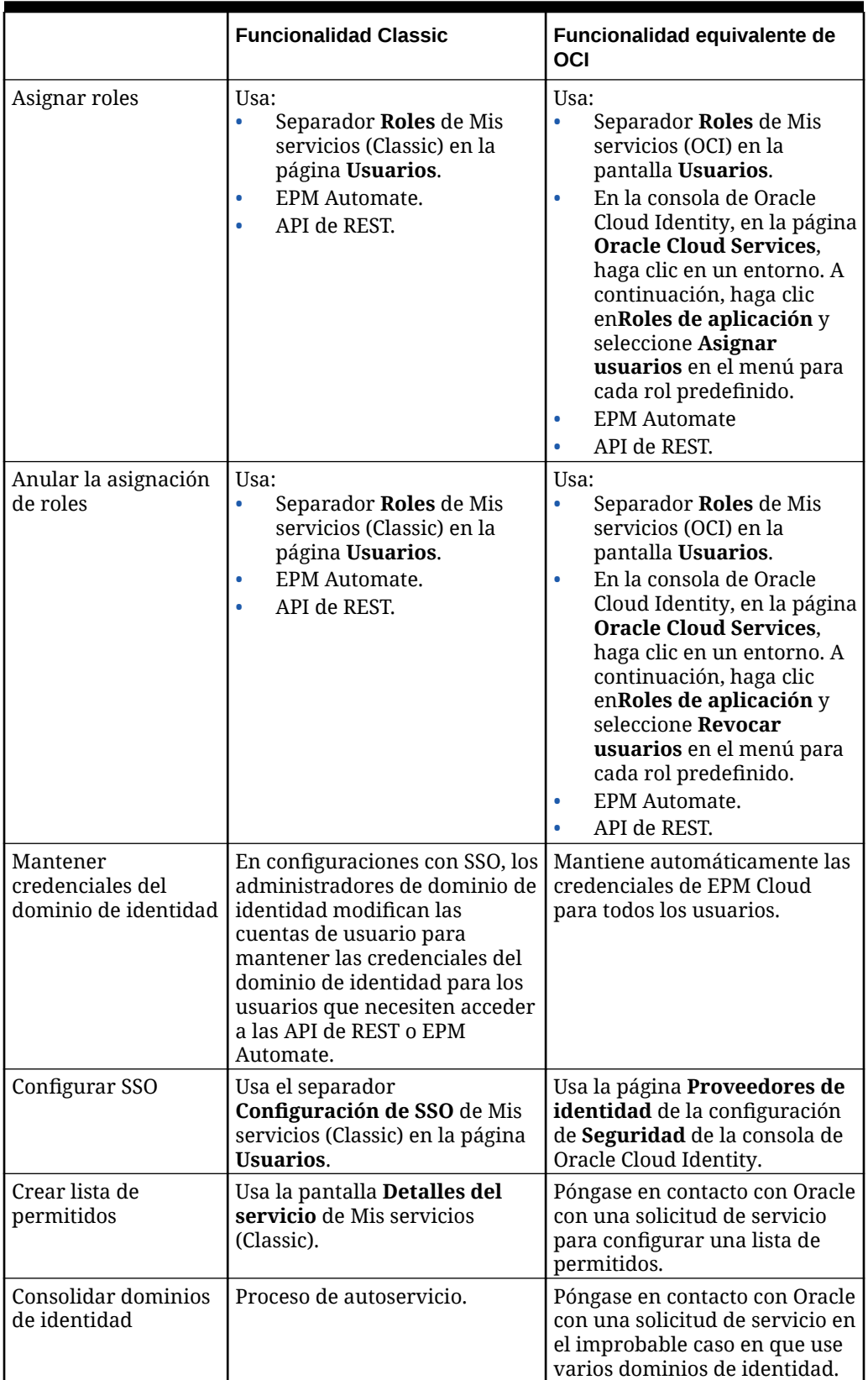

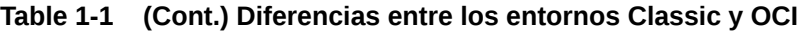

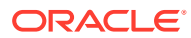

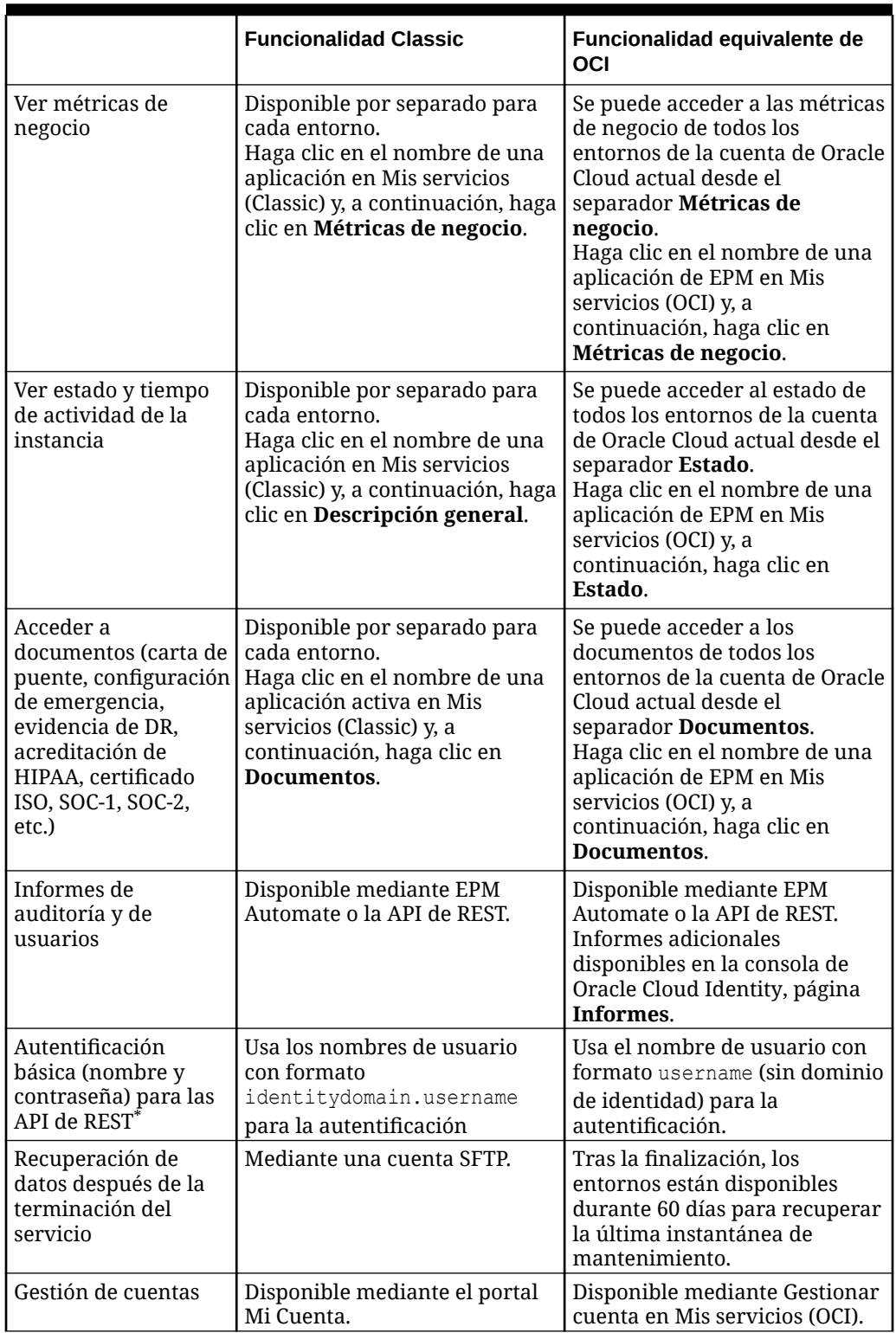

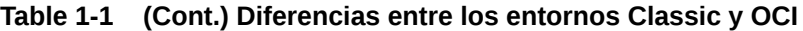

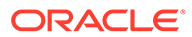

|                                                                                                    | <b>Funcionalidad Classic</b>                                                                                                    | Funcionalidad equivalente de<br><b>OCI</b>                                                                                             |
|----------------------------------------------------------------------------------------------------|----------------------------------------------------------------------------------------------------|----------------------------------------------------------------------------------------------------|
| Restauración de<br>de seguridad                                                                                                    | Necesita una solicitud de<br>instantáneas de copia servicio que pida a Oracle que<br>copie la instantánea de copia<br>de seguridad necesaria en el<br>entorno, si está disponible | Operación de autoservicio con<br>los comandos listBackups y<br>restoreBackup de EPM<br>Automate o las API de REST<br>correspondientes. |
| * Para obtener información detallada, consulte Autentificación básica: para entornos<br>Classic y OCI (Gen 2) en API de REST para Oracle Enterprise Performance Management<br>Cloud |                                                                                                    |                                                                                                    |

<span id="page-24-0"></span>**Table 1-1 (Cont.) Diferencias entre los entornos Classic y OCI**

## Funciones disponibles solo en entornos de EPM Cloud OCI

En la siguiente tabla se muestran algunas de las funciones que solo están disponibles en entornos Oracle Enterprise Performance Management Cloud OCI.

| <b>Función</b>                                      | Descripción                                                                                                    |
|-----------------------------------------------------|----------------------------------------------------------------------------------------------------|
| Consola de Oracle Cloud<br>Identity                 | Una consola que le permite realizar tareas de gestión de<br>usuarios y seguridad como la creación de usuarios, la<br>eliminación de usuarios, la asignación de roles y la anulación<br>de asignación y la configuración de SSO.                                                                                                    |
| Nuevos registros de<br>auditoría                    | Están disponibles el informe de auditoría de asignación de<br>roles y el informe de auditoría no válido mediante EPM<br>Automate y las API de REST.                                                                                                    |
|                                                     | Están disponibles el informe de privilegios de rol de<br>aplicación, de intentos de conexión correctos, de intentos de<br>conexión incorrectos y de usuario inactivos en la consola de<br>Oracle Cloud Identity mediante las API de REST de Oracle<br>Cloud Identity Service.                                                                      |
| Soporte de OAuth 2 para<br>la API de REST           | Use símbolos de acceso de OAuth 2 para realizar llamadas<br>mediante la API de REST a EPM Cloud y evitar el uso de<br>contraseñas en las llamadas de REST.                                                                                                    |
| Posibilidad de cambiar el<br>nombre de la instancia | Puede cambiar el nombre de la instancia y, por tanto, las URL<br>de sus entornos con Mis servicios (OCI). Consulte Cambio del<br>nombre una instancia de OCI (Gen 2) EPM Cloud.                                                                                                    |
| Acceso privado a EPM<br>Cloud                       | Si tiene una suscripción a OCI IaaS en el mismo centro de<br>datos que sus entornos de EPM Cloud puede usar el servicio<br>de gateway para evitar tener que su tráfico pase por<br>Internet. Consulte Uso de una conexión de VPN dedicad para<br>restringir el acceso en Guía de operaciones de Oracle<br>Enterprise Performance Management Cloud. |
| Cambiar política de<br>contraseñas                  | Puede configurar su propia política de contraseñas. Para<br>obtener detalles, consulte Gestionar políticas de contraseñas<br>de Oracle Identity Cloud Service en Administración de Oracle<br>Identity Cloud Service.                                                                                                    |

**Table 1-2 Nuevas funciones de OCI**

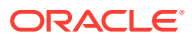

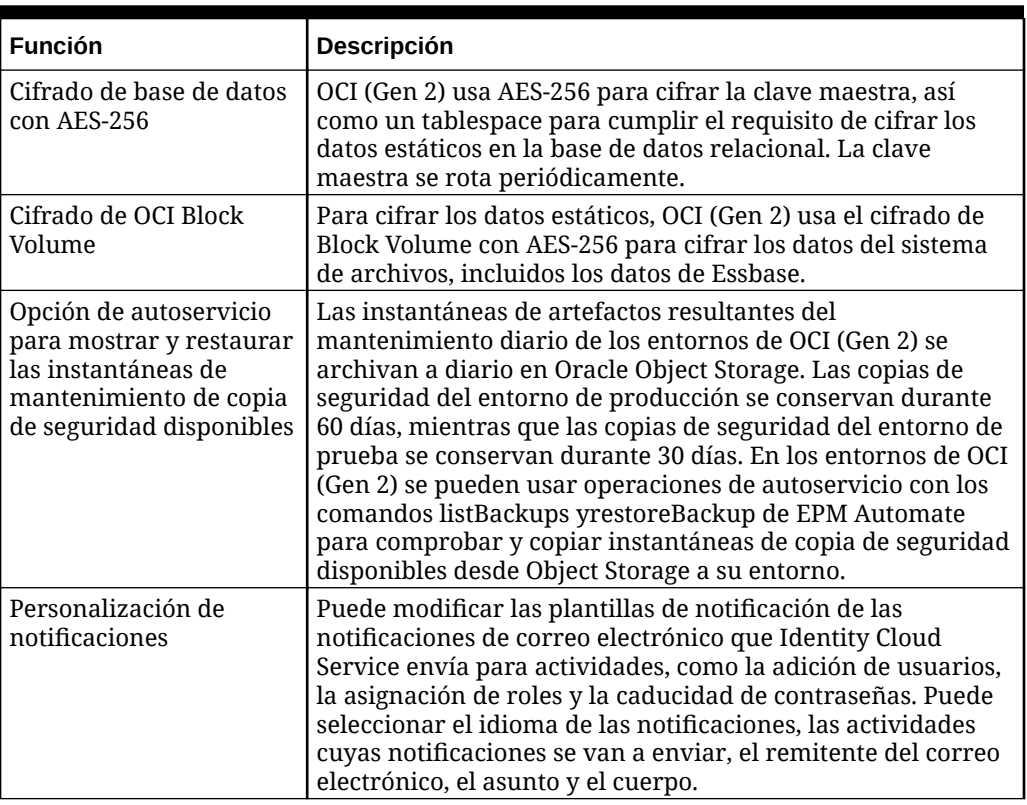

<span id="page-25-0"></span>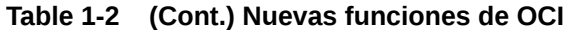

## Cambio del nombre una instancia de OCI (Gen 2) EPM Cloud

Al crear una instancia de servicio para su suscripción a Oracle Enterprise Performance Management Cloud, especifica un nombre de instancia que, a continuación, pasa a ser parte de las URL de acceso a sus entornos.

En ocasiones, tras crear una instancia, tal vez desee cambiar su nombre y, por tanto, las URL de los entornos.

Para cambiar el nombre de una instancia de EPM Cloud:

- Suprima la instancia. Consulte Supresión de una instancia de EPM Cloud.
- Vuelva a crear la instancia de EPM Cloud con el nuevo nombre que desee. Consulte [Creación de una instancia de EPM Cloud.](#page-17-0)

### Supresión de una instancia de EPM Cloud

Al suprimir una instancia, se elimina tanto el entorno de prueba actual como el de producción actual. También se suprimirá cualquier dato de estos entornos. Con este proceso también se invalidan las URL de los entornos actuales. Asegúrese de realizar una copia de seguridad de los datos y las instantáneas necesarias antes de suprimir la instancia.

Como los entornos de prueba y producción de una suscripción se crean conjuntamente, la opción de suprimir la suscripción solo está disponible desde la instancia de producción.

Para suprimir una instancia de Oracle Enterprise Performance Management Cloud:

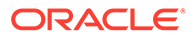

- <span id="page-26-0"></span>**1.** Acceda a Mis servicios (OCI). Consulte [Acceso a Mis servicios \(OCI\)](#page-19-0).
- **2.** En la consola de Oracle Cloud Identity, en Entornos de servicio, haga clic en **Menú Acción** junto al listado de entornos de producción.

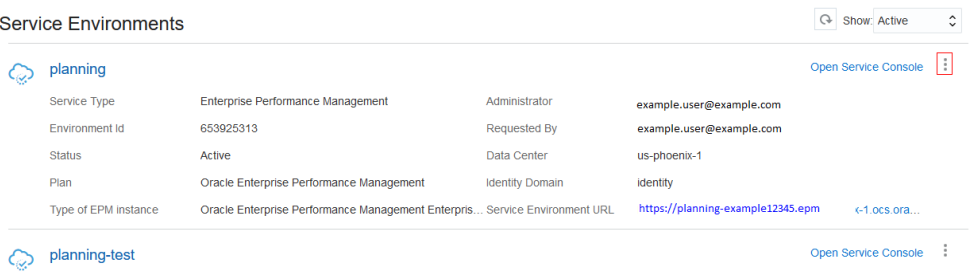

- **3.** Seleccione **Suprimir**.
- **4.** Haga clic en **Suprimir** en el cuadro de diálogo de confirmación.

### Nueva creación de una instancia de servicio

El proceso de nueva creación de la instancia de servicio es similar al usado para crear una instancia. Para obtener información detallada, consulte [Creación de una instancia](#page-17-0) [de EPM Cloud](#page-17-0)

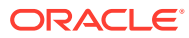

## <span id="page-27-0"></span>2 Acerca de Oracle Enterprise Performance Management Standard y Enterprise Cloud Services

Los clientes nuevos normalmente adquieren Oracle Enterprise Performance Management Standard Cloud Service (EPM Standard Cloud Service) u Oracle Enterprise Performance Management Enterprise Cloud Service (EPM Enterprise Cloud Service).

#### **En esta sección figuran los siguientes apartados:**

- A quién va dirigido este capítulo
- [Procesos de negocio en EPM Standard Cloud Service y EPM Enterprise Cloud Service](#page-28-0)
	- [EPM Standard Cloud Service](#page-28-0)
	- [EPM Enterprise Cloud Service](#page-31-0)
	- [Número de cubos personalizados en cada aplicación de Planning](#page-35-0)
- [Página de llegada de EPM Standard Cloud Service](#page-36-0)
- [Página de llegada de EPM Enterprise Cloud Service](#page-39-0)
- [¿Qué aplicaciones puedo migrar a EPM Standard Cloud Service y EPM Enterprise Cloud](#page-46-0) [Service?](#page-46-0)
- [Acerca de Essbase en EPM Cloud](#page-59-0)
- [Cambio a un proceso de negocio diferente](#page-64-0)
- [Cambios en los nombre de producto y la terminología](#page-65-0)

## A quién va dirigido este capítulo

Lea este capítulo si ha adquirido EPM Standard Cloud Service o EPM Enterprise Cloud Service.

#### **Nuevos clientes**

Los cambios introducidos como parte de un nuevo enfoque de estructuración de los procesos de negocio de Oracle Enterprise Performance Management Cloud afectan a los nuevos clientes y a los clientes existentes que adquieran nuevas suscripciones adicionales. Deben leer este capítulo los nuevos clientes que adquieran uno de los siguientes servicios de EPM Cloud.

- [EPM Standard Cloud Service](#page-28-0)
- **[EPM Enterprise Cloud Service](#page-31-0)**

#### **Clientes existentes que agreguen un nuevo servicio**

Los clientes actuales seguirán usando los entornos de EPM Cloud existentes con los que están familiarizados.

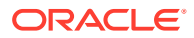

## <span id="page-28-0"></span>Procesos de negocio en EPM Standard Cloud Service y EPM Enterprise Cloud Service.

Los nuevos servicios de Oracle Enterprise Performance Management Cloud proporcionan procesos de negocio de extremo a extremo para cumplir los requisitos de la mayoría de las organizaciones y garantizar una experiencia conectada y ágil en varios procesos de negocio.

Los procesos de negocio y las funciones que tenga disponibles dependerán del servicio de EPM Cloud específico que haya adquirido. Normalmente, EPM Enterprise Cloud Service incluye todo lo que ofrece EPM Standard Cloud Service junto con ofertas adicionales, como se ilustra en la siguiente imagen:

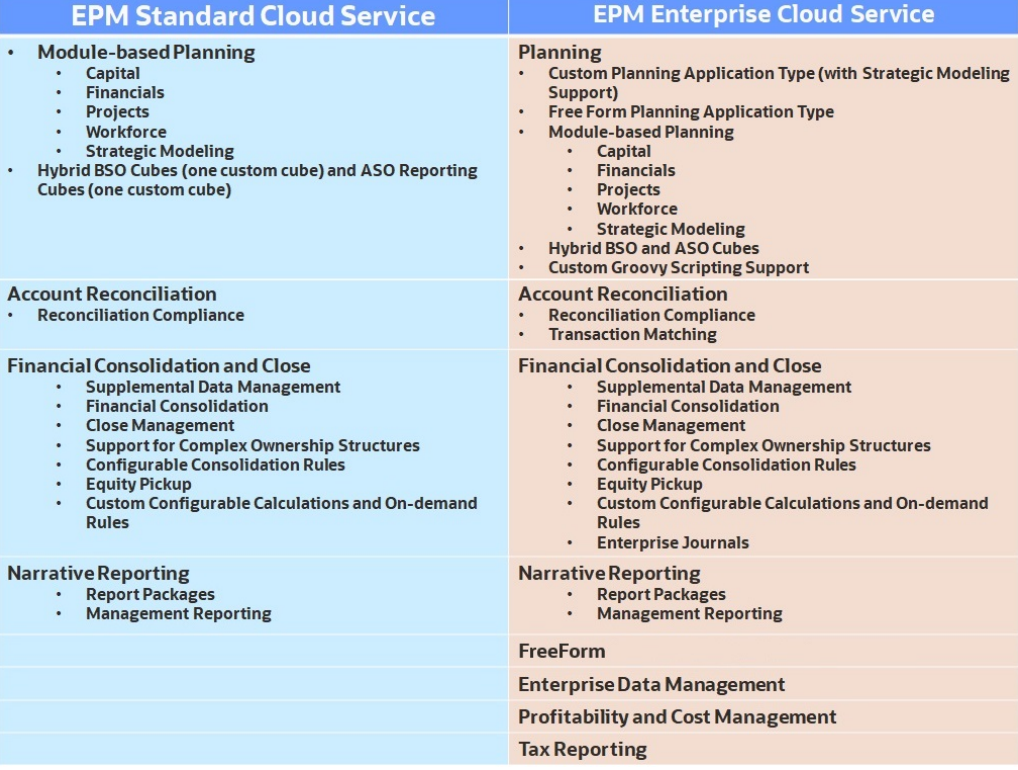

Vea este vídeo para obtener más información sobre el valor de EPM Standard Cloud Service y EPM Enterprise Cloud Service.

[Visión general de EPM Standard Cloud Service y EPM Enterprise Cloud](https://apexapps.oracle.com/pls/apex/f?p=44785:265:0:::265:P265_CONTENT_ID:27616) [Service.](https://apexapps.oracle.com/pls/apex/f?p=44785:265:0:::265:P265_CONTENT_ID:27616)

### EPM Standard Cloud Service

EPM Standard Cloud Service es un conjunto de procesos de negocio potente y configurable. Está diseñado principalmente para negocios de tamaño pequeño y mediano y para negocios con requisitos de complejidad inferiores, que soporten

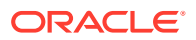

procesos de planificación y presupuestos, consolidación y cierre, conciliación de cuentas e informes descriptivos.

La imagen siguiente presenta una descripción general de los procesos de negocio disponibles en EPM Standard Cloud Service:

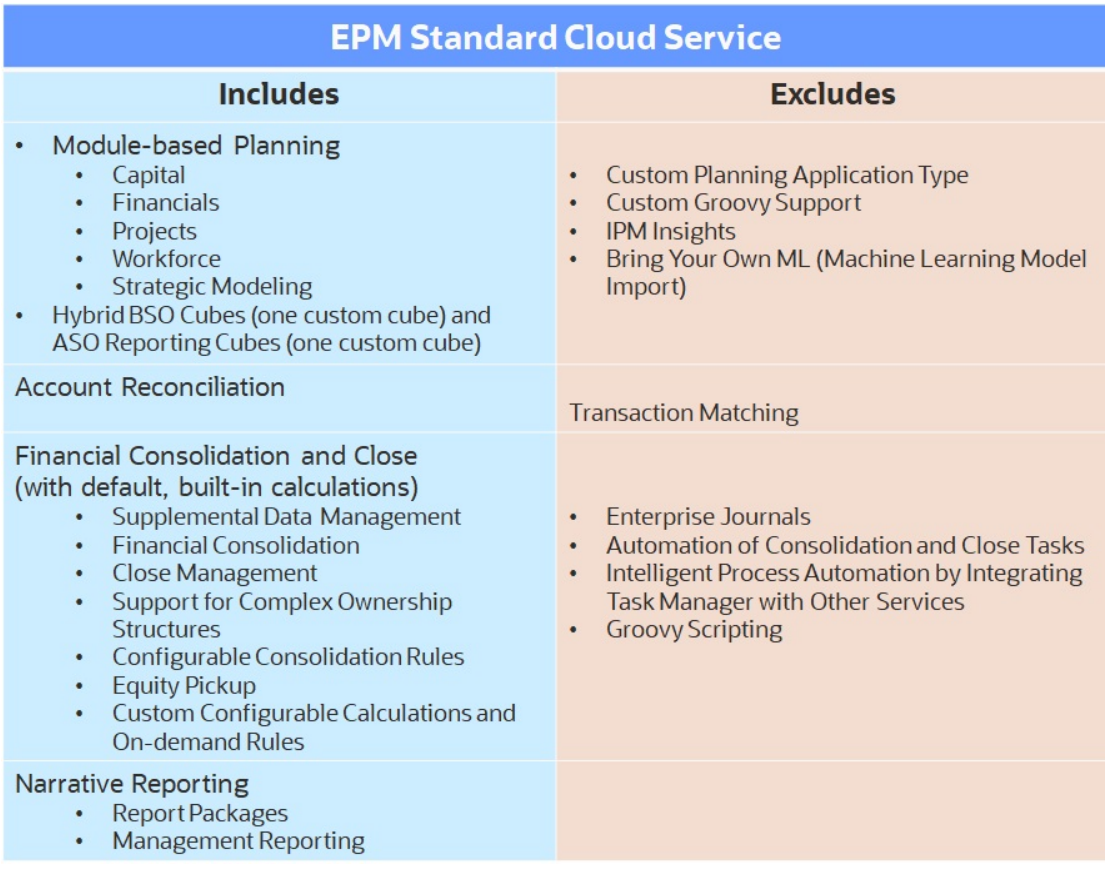

### **Nota:**

FreeForm está disponible como proceso de negocio autónomo o como aplicación de Planning; no está disponible en EPM Standard Cloud Service.

Además, Data Management, que permite integrar datos de sistemas de origen, se incluye con EPM Standard Cloud Service. También se incluyen herramientas de cliente y de línea de comandos, como Oracle Smart View for Office y EPM Automate.

Una instancia de EPM Standard Cloud Service permite desplegar y utilizar uno de los procesos de negocio admitidos. Para desplegar otro proceso de negocio, debe solicitar otra suscripción de EPM Standard Cloud Service o eliminar el proceso de negocio actual.

Vea este vídeo para obtener más información sobre el valor de EPM Standard Cloud Service y EPM Enterprise Cloud Service.

En EPM Standard Cloud Service, despliegue uno de los siguientes procesos de negocio.

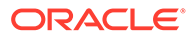

### **Planning**

EPM Standard Cloud Service, de forma muy similar a EPM Enterprise Cloud Service, ofrece una plataforma de planificación personalizable que se puede usar para la planificación financiera y operativa.

El proceso de negocio de Planning ofrece valor instantáneo y una mayor productividad para los planificadores de negocio, los analistas, los modeladores y las personas encargadas de la toma de decisiones en todas las líneas de negocio de una empresa.

Planning está disponible con:

- **Capital**
- **Financials**
- **Projects**
- **Workforce**
- Modelo estratégico

A excepción de Strategic Modeling, estos están disponibles con el contenido configurable predefinido, que incluye dimensiones, modelos, formularios, reglas, paneles, infolets e informes. Strategic Modeling está disponible con plantillas estándar y del sector que se pueden aprovechar para crear modelos de escenario personalizados con casos de negocio de escenario combinados y flexibles.

El proceso de negocio de Planning disponible en EPM Standard Cloud Service no admite lo siguiente:

- Tipo de aplicación Planning personalizado, que permite un alto nivel de personalización de aplicaciones para los requisitos de negocio. Tenga en cuenta que EPM Standard Cloud Service soporta un cubo BSO híbrido personalizado y un cubo de informes ASO personalizado.
- Tipo de aplicación Planning de FreeForm, que permite desplegar las aplicaciones de Planning sin ningún requisito de dimensión y crear aplicaciones mediante archivos de esquema de Essbase.
- Soporte para scripts de Groovy personalizados para crear o personalizar reglas de negocio.

Consulte [Descripción general de Planning \(Planning and Budgeting Cloud\).](#page-67-0)

Vea este vídeo para obtener una visión general de Planning en EPM Standard Cloud Service.

[Visión general: Planning en EPM Standard Cloud](https://apexapps.oracle.com/pls/apex/f?p=44785:265:0:::265:P265_CONTENT_ID:13087)

### **Account Reconciliation**

El proceso de negocio Account Reconciliation permite automatizar la validación de cuentas financieras mediante la comprobación de la precisión de los balances de cuenta.

Este proceso de negocio no incluye el módulo Confrontación de transacciones, que automatiza el proceso de conciliación de conciliaciones laboriosas o de gran volumen y de integración de resultados en las funciones de seguimiento de Conformidad de conciliación.

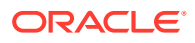

<span id="page-31-0"></span>Consulte [Descripción general de Account Reconciliation](#page-73-0).

Vea este vídeo para obtener una descripción general de Account Reconciliation.

[Visión general: visita guiada por Account Reconciliation](https://apexapps.oracle.com/pls/apex/f?p=44785:265:0:::265:P265_CONTENT_ID:12656)

#### **Financial Consolidation and Close**

Además de la gestión de propiedad, el proceso de negocio Financial Consolidation and Close soporta las tareas del proceso de consolidación y cierre con cálculos predeterminados creados anteriormente y cálculos personalizados.

El proceso de negocio Financial Consolidation and Close disponible en EPM Standard Cloud Service no soporta lo siguiente:

- Enterprise Journals
- Automatización de tareas de consolidación y cierre
- Automatización inteligente de procesos mediante la integración de Gestor de tareas con otros servicios

Consulte [Descripción general de Financial Consolidation and Close.](#page-71-0)

Vea este vídeo para obtener una visión general de Financial Consolidation.

[Visión general: visita guiada por Financial Consolidation](https://apexapps.oracle.com/pls/apex/f?p=44785:265:0:::265:P265_CONTENT_ID:13307)

#### **Narrative Reporting**

El proceso de negocio de Narrative Reporting, anteriormente conocido como Oracle Enterprise Performance Reporting, proporciona un enfoque seguro basado en procesos para definir, crear, revisar y publicar paquetes de informes de gestión y financieros.

Consulte [Descripción general de Narrative Reporting](#page-76-0).

Vea este vídeo para obtener una visión general de Narrative Reporting.

[Visión general: Narrative Reporting en Oracle Enterprise Performance Management](https://apexapps.oracle.com/pls/apex/f?p=44785:265:0:::265:P265_CONTENT_ID:10807) **[Cloud](https://apexapps.oracle.com/pls/apex/f?p=44785:265:0:::265:P265_CONTENT_ID:10807)** 

**Procesos de negocio no disponibles en EPM Standard Cloud Service:**

Los procesos de negocio siguientes solo están disponibles en EPM Enterprise Cloud Service:

- Rentabilidad y gestión de costes
- Tax Reporting
- Enterprise Data Management

### EPM Enterprise Cloud Service

EPM Enterprise Cloud Service incluye un conjunto completo de procesos de negocio de Oracle Enterprise Performance Management Cloud compatibles con una amplia variedad de actividades que comprenden planificación y presupuestos, consolidación y cierre, conciliación de cuentas, rentabilidad y gestión de costos, informes de impuestos, gestión de datos empresariales e informes descriptivos.

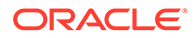

La imagen siguiente presenta una descripción general de los procesos de negocio y los módulos disponibles en EPM Enterprise Cloud Service:

### **EPM Enterprise Cloud Service**

### **Planning**

- $\bullet$ **Custom Planning (with Strategic Modeling Support)**
- Module-based Planning (Capital, Financials, Projects, Workforce,  $\bullet$ **Strategic Modeling)**
- **FreeForm**
- Hybrid BSO and ASO Cubes
- **Groovy Support for Customizing Business Rules**  $\bullet$
- IPM Insights
- Bring Your Own ML (Machine Learning Model Import)  $\bullet$

**Account Reconciliation** 

**Includes Transaction Matching** 

**Financial Consolidation and Close** 

- $\bullet$  . **Default and Custom Consolidation Calculations**
- **Support for Complex Structures**
- **Enterprise Journals**  $\bullet$
- . Integration of Close Manager with Other Oracle Products

### **Narrative Reporting**

- **Management Reporting**  $\bullet$
- **Report Packages**

**Enterprise Data Management** 

**Profitability and Cost Management** 

**Tax Reporting** 

### **FreeForm**

Vea este vídeo para obtener más información sobre todo el valor de EPM Standard Cloud Service y EPM Enterprise Cloud Service

### [Visión general de EPM Standard Cloud Service y EPM Enterprise Cloud](https://apexapps.oracle.com/pls/apex/f?p=44785:265:0:::265:P265_CONTENT_ID:27616) [Service.](https://apexapps.oracle.com/pls/apex/f?p=44785:265:0:::265:P265_CONTENT_ID:27616)

Una instancia de EPM Enterprise Cloud Service permite desplegar y utilizar uno de los procesos de negocio admitidos. Para desplegar otro proceso de negocio, debe solicitar otra instancia de EPM Enterprise Cloud Service o eliminar el proceso de negocio actual. Los procesos de negocio que se despliegan comparten el mismo dominio de identidad para facilitar la gestión de usuarios y la asignación de roles. El acceso a los recursos que pertenecen a un proceso de negocio se controla de manera individual para cada proceso de negocio.

EPM Enterprise Cloud Service le permite desplegar los siguientes procesos de negocio.

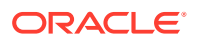

#### **Planning**

EPM Enterprise Cloud Service soporta la versión personalizada de Planning, la versión de Planning basada en módulos y la versión de Planning de FreeForm para ofrecer valor instantáneo y una mayor productividad para los planificadores de negocio, los analistas, los modeladores y las personas encargadas de la toma de decisiones en todas las líneas de negocio de una empresa.

La versión personalizada de Planning facilita la creación de una solución personalizada simplificada basada en procesos. La versión de Planning basada en módulos incluye los módulos previamente empaquetados Capital , Financials , Projects , Strategic Modeling y Workforce.

#### Consulte [Descripción general de Planning \(Planning and Budgeting Cloud\).](#page-67-0)

Vea este vídeo para obtener una visión general de Planning en EPM Enterprise Cloud Service.

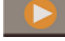

### [Visión general: Planning en EPM Enterprise Cloud](https://apexapps.oracle.com/pls/apex/f?p=44785:265:0:::265:P265_CONTENT_ID:16862)

Planning de FreeForm le ayuda a crear una solución no restringida de dimensiones de formato libre mediante archivos de esquema de Essbase. FreeForm también está disponible como proceso de negocio autónomo.

#### **FreeForm**

El proceso de negocio FreeForm ayuda a las compañías a planificar su estrategia en la nube de forma eficiente al evitar la fragmentación de los datos de los informes en los servicios en la nube o entre las soluciones en la nube y locales. Ofrece valor instantáneo y una mayor productividad para los casos de uso de creación de informes y planificación para todas las líneas de negocio de una empresa.

Los usuarios interactúan con FreeForm a través de un explorador web o a través de una interfaz de Microsoft Office para elaborar informes, análisis y planes de las necesidades de su empresa de forma conjunta.

Para obtener información detallada, consulte estas fuentes de información:

- [Descripción general de FreeForm](#page-70-0)
- Creación de una aplicación de FreeForm en *Administración de Planning*

#### **Account Reconciliation**

Utilice el proceso de negocio Account Reconciliation, que soporta la confrontación de transacciones para automatizar el proceso de validación de las cuentas financieras de la compañía mediante la comprobación de los balances de cuenta para determinar su precisión. La confrontación de transacciones ayuda a automatizar el proceso de conciliación de conciliaciones laboriosas o de gran volumen e integración de resultados en las funciones de seguimiento de la conformidad de conciliación.

Hay disponibles funciones como las conciliaciones, incluyendo las conciliaciones automáticas, el análisis de varianza, la gestión de alertas y excepciones, y la confrontación automática de transacciones en EPM Enterprise Cloud Service.

#### Consulte [Descripción general de Account Reconciliation](#page-73-0).

Vea este vídeo para obtener una descripción general de Account Reconciliation.

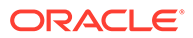

### [Visión general: visita guiada por Account Reconciliation](https://apexapps.oracle.com/pls/apex/f?p=44785:265:0:::265:P265_CONTENT_ID:12656)

### **Financial Consolidation and Close**

El proceso de negocio de Financial Consolidation and Close soporta las tareas del proceso de consolidación y cierre con cálculos predeterminados creados anteriormente. También soporta Enterprise Journals. Con Financial Consolidation and Close, puede crear cálculos personalizados y estructuras de propiedad complejas, y automatizar tareas de consolidación y cierre.

Financial Consolidation and Close se incluye en un paquete con los módulos Supplemental Data Manager y Close Manager. Supplemental Data Manager ayuda y a crear y gestionar definiciones de juegos de datos, plantillas de entrada, recopilaciones de datos y enlaces de valores.

Financial Consolidation and Close también soporta la integración de Close Manager con otros servicios.

Consulte [Descripción general de Financial Consolidation and Close.](#page-71-0)

Vea este vídeo para obtener una visión general de Financial Consolidation.

[Visión general: visita guiada por Financial Consolidation](https://apexapps.oracle.com/pls/apex/f?p=44785:265:0:::265:P265_CONTENT_ID:13307)

#### **Narrative Reporting**

El proceso de negocio de Narrative Reporting proporciona un enfoque seguro basado en procesos para definir, crear, revisar y publicar paquetes de informes de gestión y financieros.

Consulte [Descripción general de Narrative Reporting](#page-76-0).

Vea este vídeo para obtener una visión general de Narrative Reporting.

[Visión general: Narrative Reporting en EPM Cloud](https://apexapps.oracle.com/pls/apex/f?p=44785:265:0:::265:P265_CONTENT_ID:10807)

### **Enterprise Data Management**

El proceso de negocio de Enterprise Data Management de EPM Enterprise Cloud Service le ayuda a gestionar los puntos de vista del negocio, controlar los cambios en ellos, compartir y asignar juegos de datos para acelerar el despliegue y crear un sistema autoritativo de referencia.

Consulte [Descripción general de Enterprise Data Management.](#page-74-0)

Vea este vídeo para obtener una descripción general de Enterprise Data Management.

[Descripción general: visita guiada por Enterprise Data Management](https://apexapps.oracle.com/pls/apex/f?p=44785:265:0:::265:P265_CONTENT_ID:13418)

#### **Rentabilidad y gestión de costes**

El proceso de negocio de Profitability and Cost Management le ayuda a gestionar las asignaciones de costos e ingresos necesarias para calcular la rentabilidad de un segmento de negocio como, por ejemplo, un producto, un cliente, una región o una sucursal.

Consulte [Descripción general de Profitability and Cost Management](#page-73-0).

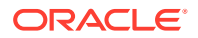

<span id="page-35-0"></span>Vea este vídeo para obtener una visión general de Profitability and Cost Management.

[Visión general: visita guiada por Profitability](https://apexapps.oracle.com/pls/apex/f?p=44785:265:0:::265:P265_CONTENT_ID:13419)

#### **Tax Reporting**

El proceso de negocio de Tax Reporting calcula el aprovisionamiento de impuestos global, la tasa de impuestos efectiva y el impuesto diferido de la compañía para propósitos de aprovisionamiento de impuestos de acuerdo con los estándares de contabilización de impuestos sobre ingresos según GAAP e IFRS.

Consulte [Descripción general de Tax Reporting.](#page-72-0)

Vea este vídeo para obtener una visión general de Tax Reporting.

**[Descripción general: visita guiada por Tax Reporting](https://apexapps.oracle.com/pls/apex/f?p=44785:265:0:::265:P265_CONTENT_ID:17783)** 

### Número de cubos personalizados en cada aplicación de Planning

Las aplicaciones de Planning de Oracle Enterprise Performance Management Cloud en EPM Standard Cloud Service y EPM Enterprise Cloud Service incluyen una serie de cubos iniciales en función del patrón de diseño que actualmente soporte Oracle. Oracle controla el diseño y el uso de estos cubos. Puede diseñar y usar cubos personalizados adicionales para responder a las necesidades específicas de su compañía.

Una aplicación Planning Modules de EPM Standard Cloud Service puede tener un total de dos cubos personalizados: un cubo de almacenamiento de bloques (BSO) (híbrido o no híbrido) y un cubo de almacenamiento agregado (ASO) no híbrido.

El número de cubos personalizados en una aplicación de Planning de EPM Enterprise Cloud Service varía en función de las opciones de implantación. Consulte la siguiente tabla para obtener información sobre el número de cubos y el tipo de cubo disponible.

- La aplicación Module de EPM Enterprise Cloud Service puede tener un máximo de siete cubos personalizados. Consulte la siguiente tabla para obtener información sobre el número de cubos de ASO y BSO personalizados.
- El tipo de aplicación personalizado puede tener un máximo de 12 cubos personalizados según lo indicado en la siguiente tabla. El tipo de aplicación personalizado incluye Strategic Modeling.
- El tipo de aplicación FreeForm puede tener un cubo, un cubo BSO (híbrido o no híbrido) o un cubo ASO; no tiene requisitos de dimensión.

### **Note:**

No puede usar una combinación de cubos BSO híbridos y no híbridos en un tipo de aplicación. Cuando haya una opción disponible, solo puede usar cubos BSO híbridos o cubos BSO no híbridos; no ambos. Por ejemplo, el tipo de aplicación Module de EPM Enterprise Cloud Service soporta un máximo de tres cubos BSO híbridos o tres cubos BSO no híbridos.

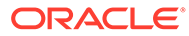
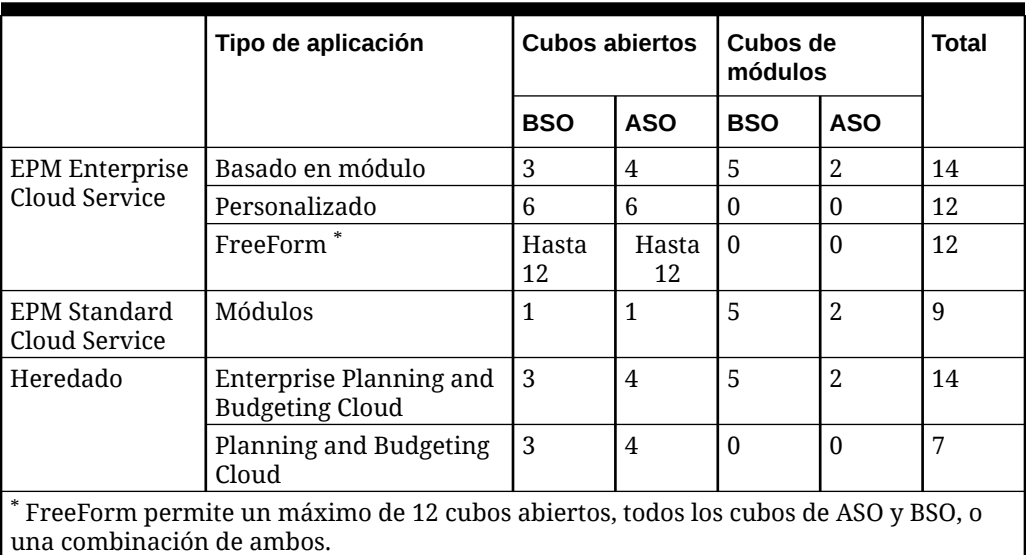

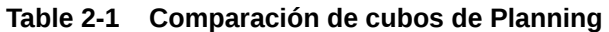

EPM Standard Cloud Service soporta el uso de reglas de Groovy iniciales que proporciona Oracle. No puede crear reglas de Groovy ni modificar las reglas iniciales. Con aplicaciones Modules de EPM Enterprise Cloud Service, puede crear y usar sus propias reglas de Groovy y modificar las reglas iniciales según sea necesario.

# Página de llegada de EPM Standard Cloud Service

La página de llegada es el punto inicial para crear un proceso de negocio y visualizar vídeos con visitas guiadas de descripción general que le ayudarán a empezar.

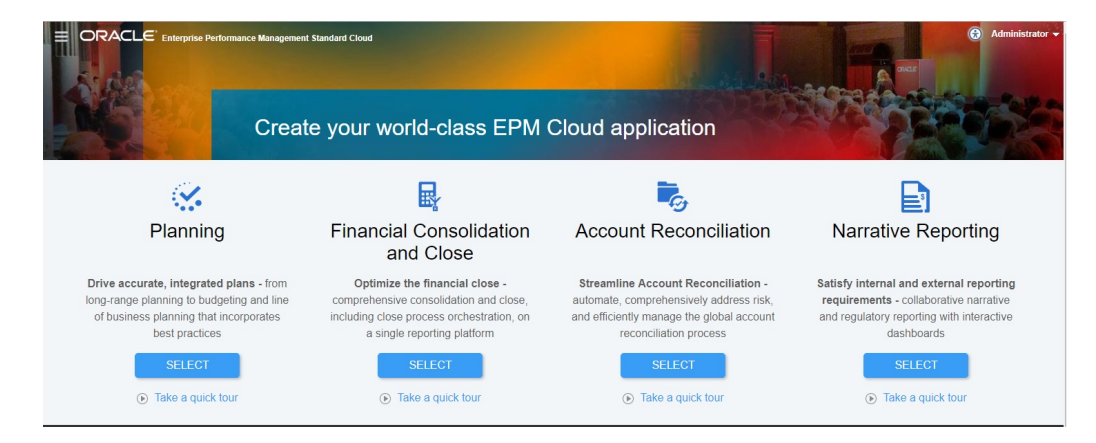

Cada suscripción a EPM Standard Cloud Service le permite crear un proceso de negocio.

### **Acerca de las selecciones para crear un proceso de negocio**

La página de llegada de EPM Standard Cloud Service presenta los procesos de negocio que puede crear.

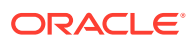

Una vez que se ha iniciado la creación de un proceso de negocio, no se puede volver a la página de llegada. Si desea regresar a la página de llegada para crear un proceso de negocio diferente, primero debe restablecer el entorno a su estado original. Consulte [Cambio a un proceso de negocio diferente](#page-64-0).

#### **Planning y Financial Consolidation and Close**

Tiene dos opciones para crear un proceso de negocio:

- Seleccionar su propia configuración para crear el proceso de negocio
- Utilizar una instantánea existente para crear el proceso de negocio

Estas opciones se muestran en una página de llegada específica del proceso de negocio similar a la de la siguiente ilustración:

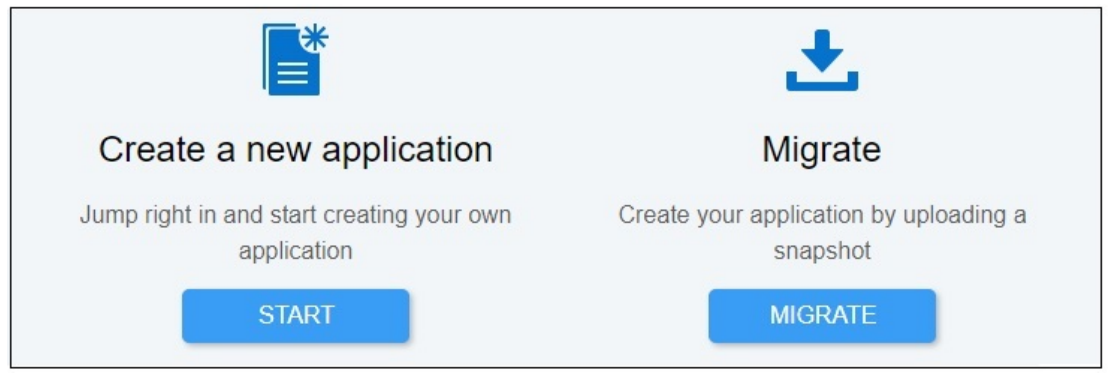

### **Account Reconciliation y Narrative Reporting**

Al hacer clic en **SELECCIONAR**, un mensaje indicará que la configuración previa inicial del entorno tendrá una duración aproximada de 20 minutos. Haga clic en **Aceptar** para iniciar el proceso de configuración previa. El entorno no estará disponible mientras la configuración esté en curso.

### **Creación de un proceso de negocio de Planning**

En la página de llegada, haga clic en **SELECCIONAR** en **Planning** para ver las opciones disponibles para la creación de un proceso de negocio de Planning.

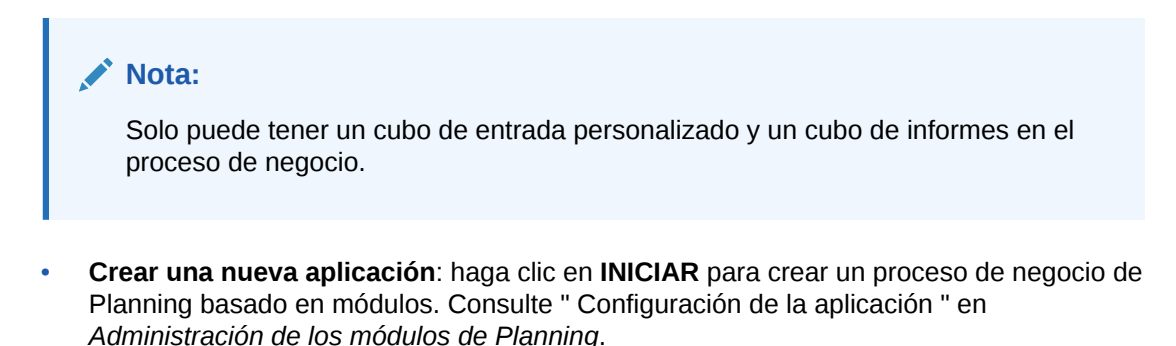

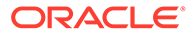

- **Migrar**: haga clic en **MIGRAR** para importar un proceso de negocio de Planning estándar desde una instantánea que ha cargado previamente en el entorno. Consulte [¿Qué aplicaciones puedo migrar a EPM Standard Cloud Service y EPM](#page-46-0) [Enterprise Cloud Service?](#page-46-0) para obtener información sobre los requisitos previos y la compatibilidad con las instantáneas. Consulte estos temas en *Administración de migración de Oracle Enterprise Performance Management Cloud* :
	- Realización de copias de seguridad de las aplicaciones y los artefactos
	- Carga de archivos en el servicio
	- Importación de artefactos y de la aplicación desde una instantánea

**Creación de un proceso de negocio de Financial Consolidation and Close**

En la página de llegada, haga clic en **SELECCIONAR** en **Financial Consolidation and Close** para ver las opciones disponibles para crear un proceso de negocio de Financial Consolidation and Close.

• **Crear una nueva aplicación**: haga clic en **INICIAR** para crear un proceso de negocio.

El proceso de negocio Financial Consolidation and Close es un conjunto de dimensiones y miembros relacionados diseñados para satisfacer un conjunto de necesidades del proceso de consolidación y cierre. Un proceso de negocio tiene sus propias cuentas, entidades, escenarios y otros elementos de datos. Consulte " Creación de una aplicación de Financial Consolidation and Close " en *Administración de Financial Consolidation and Close*.

• **Migrar**: haga clic en **MIGRAR** para importar un proceso de negocio a partir de una instantánea que haya cargado previamente en el entorno. Consulte [¿Qué](#page-46-0) [aplicaciones puedo migrar a EPM Standard Cloud Service y EPM Enterprise](#page-46-0) [Cloud Service?](#page-46-0) para obtener información sobre los requisitos previos y la compatibilidad con las instantáneas.

Consulte estos temas en *Administración de migración de Oracle Enterprise Performance Management Cloud* :

- Realización de copias de seguridad de las aplicaciones y los artefactos
- Carga de archivos en el servicio
- Importación de artefactos y de la aplicación desde una instantánea

#### **Creación de un proceso de negocio de Account Reconciliation**

Una vez que haya hecho clic en **SELECCIONAR** en **Conciliación de cuentas** para configurar el entorno del proceso de negocio Account Reconciliation, un mensaje indicará que la configuración previa inicial del entorno tendrá una duración aproximada de 20 minutos. Haga clic en **Aceptar** para iniciar el proceso de configuración previa. El entorno no estará disponible mientras la configuración esté en curso.

Una vez que se haya completado la configuración previa, utilice estos pasos para crear un proceso de negocio de conciliación de cuentas:

- **1.** Conéctese al entorno como administrador del servicio. Consulte [Acceso a EPM](#page-85-0) [Cloud](#page-85-0).
- **2.** Seleccione una opción para crear el proceso de negocio.
	- **Crear una nueva aplicación**

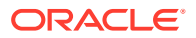

- Haga clic en **INICIAR** para crear un proceso de negocio en blanco que no contenga artefactos ni datos. Consulte " Creación de una nueva aplicación " en *Administración de Account Reconciliation*.
- Configure la conformidad de conciliación. Consulte " Configuración de la conformidad de conciliación " en *Configuración de Account Reconciliation*.
- **Migrar**: haga clic en **MIGRAR** para importar un proceso de negocio a partir de una instantánea que haya cargado previamente en el entorno. Consulte [¿Qué](#page-46-0) [aplicaciones puedo migrar a EPM Standard Cloud Service y EPM Enterprise Cloud](#page-46-0) [Service?](#page-46-0) para obtener información sobre los requisitos previos y la compatibilidad con las instantáneas.

Consulte estos temas en *Administración de migración de Oracle Enterprise Performance Management Cloud* :

- Realización de copias de seguridad de las aplicaciones y los artefactos
- Carga de archivos en el servicio
- Importación de artefactos y de la aplicación desde una instantánea

#### **Creación de un proceso de negocio de Narrative Reporting**

En la página de llegada, haga clic en **SELECCIONAR** en **Narrative Reporting** para crear un proceso de negocio de Narrative Reporting. EPM Standard Cloud Service requiere aproximadamente 20 minutos para configurar el entorno del proceso de negocio. Haga clic en **Aceptar** para iniciar el proceso de configuración. El entorno no estará disponible mientras la configuración esté en curso.

Una vez que se haya completado la configuración, utilice estos pasos para instalar ejemplos o diseñar informes:

- **1.** Conéctese al entorno como administrador del servicio. Consulte [Acceso a EPM Cloud.](#page-85-0)
- **2.** Realice un paso:
	- Instale ejemplos para familiarizarse con las funciones de Narrative Reporting. Consulte " Instalación de ejemplos " en *Creación y administración de paquetes de informes para Narrative Reporting*.
	- Cree informes y paquetes de informes. Consulte las siguientes fuentes de información:
		- Diseño de informes en *Diseño con Reports para Oracle Enterprise Performance Management Cloud*
		- [Creación de paquetes de informes](https://docs.oracle.com/en/cloud/saas/enterprise-performance-reporting-cloud/mrpro/create_report_packages_195946.html) en *Creación y administración de paquetes de informes para Narrative Reporting*

# Página de llegada de EPM Enterprise Cloud Service

La página de llegada es el punto de partida para la creación de un proceso de negocio de EPM y la visualización de vídeos de descripción general que le ayudarán a empezar.

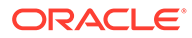

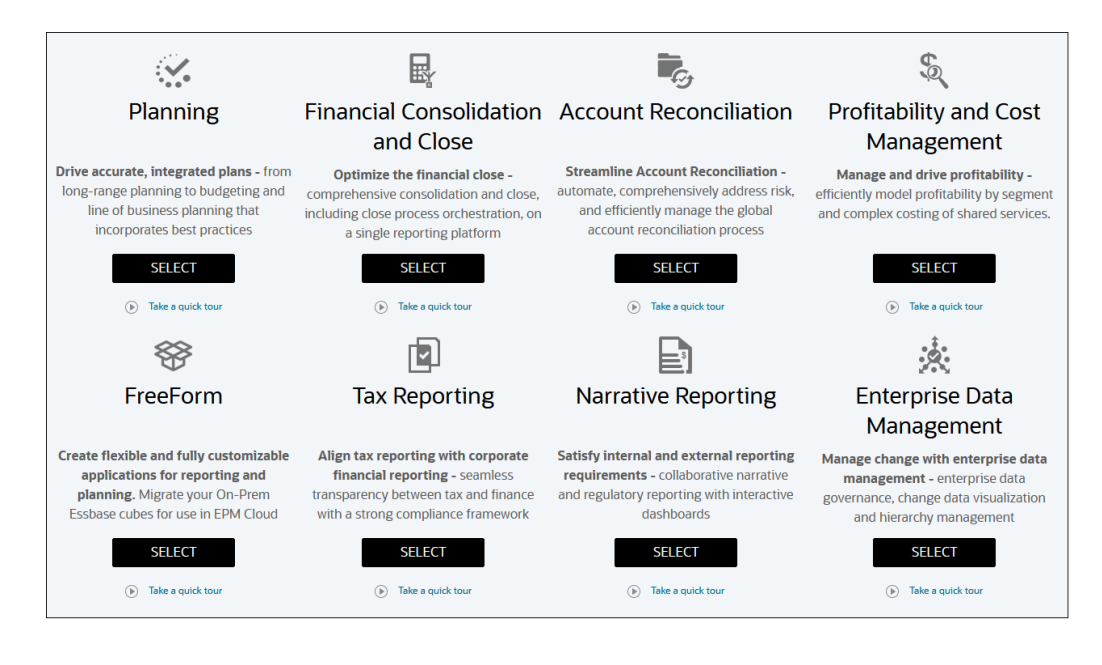

Cada suscripción a EPM Enterprise Cloud Service le permite crear un proceso de negocio. Haga clic en **SELECCIONAR** bajo la descripción del proceso de negocio para ver las opciones disponibles.

#### **Acerca de las selecciones para crear un proceso de negocio**

La página de llegada de EPM Enterprise Cloud Service presenta los procesos de negocio que se pueden crear.

### **Nota:**

Una vez que se ha iniciado la creación de un proceso de negocio, no se puede volver a la página de llegada. Si desea regresar a la página de llegada para crear un proceso de negocio diferente, primero debe restablecer el entorno a su estado original. Consulte [Cambio a un proceso](#page-64-0) [de negocio diferente](#page-64-0).

### **Planning y Tax Reporting**

Tiene tres opciones para crear un proceso de negocio:

- Crear una aplicación de ejemplo
- Crear una nueva aplicación
- Utilizar una instantánea para crear una aplicación

Estas opciones se muestran en una página de llegada específica del proceso de negocio similar a la de la siguiente ilustración:

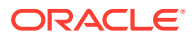

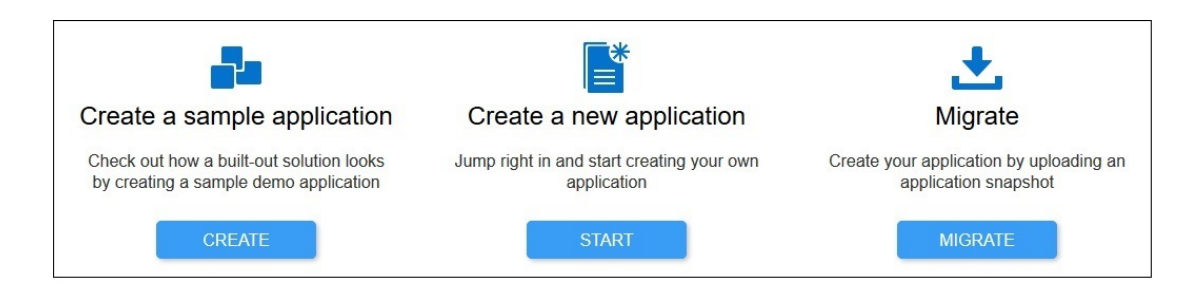

### **Financial Consolidation and Close**

Tiene dos opciones para crear un proceso de negocio:

- Crear una nueva aplicación
- Utilizar una instantánea para crear una aplicación

### **Account Reconciliation, Profitability and Cost Management, Enterprise Data Management y Narrative Reporting**

Al hacer clic en **SELECCIONAR**, un mensaje indicará que la configuración previa inicial del entorno tendrá una duración aproximada de 20 minutos. Haga clic en **Aceptar** para iniciar el proceso de configuración previa. El entorno no estará disponible mientras la configuración esté en curso.

#### **Creación de un proceso de negocio de Planning**

En la página de llegada, haga clic en **SELECCIONAR** en **Planning** para ver las opciones disponibles para la creación de un proceso de negocio de Planning.

- **Crear una aplicación de ejemplo**: haga clic en **CREAR** para crear automáticamente la aplicación de ejemplo Vision, una valiosa herramienta para explorar el proceso de planificación y presupuestación. Consulte " Creación de una aplicación de ejemplo " en *Administración de Planning*.
- **Crear una nueva aplicación**: haga clic en **INICIAR** para crear un proceso de negocio de Planning. Puede crear una aplicación personalizada, de FreeForm o de Planning Modules para satisfacer sus necesidades empresariales.
	- **Personalizado**: admite la mayoría de requisitos de planificación y presupuestación mediante una lógica empresarial compleja, como las reglas de negocio y las asignaciones. Seleccione esta opción si sus requisitos precisan un alto grado de personalización de las aplicaciones. Consulte " Creación de una aplicación estándar " en *Administración de Planning*.

Adicionalmente, al crear una aplicación de tipo Personalizado, puede activar Strategic Modeling para usarlo con su aplicación. Para ello, seleccione la opción **Strategic Modeling** en la pantalla **Crear aplicación: detalles**.

Puede activar Strategic Modeling para usarlo con sus aplicaciones personalizadas incluso aunque no lo active al crear la aplicación. Para activar Strategic Modeling para una aplicación personalizada de EPM Enterprise Cloud Service existente. Consulte [Activación de Strategic Modeling](#page-64-0).

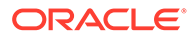

Puede crear una aplicación de una sola moneda o de moneda múltiple. Las aplicaciones personalizadas de moneda múltiple se crean mediante una moneda múltiple simplificada.

- **FreeForm** : soporta Planning de FreeForm y no requiere las dimensiones Currency, Entity, Scenario y Version ni sus jerarquías de miembros. Este proceso de negocio se crear utilizando un archivo de esquema de Essbase (OTL) de un despliegue local para importar dimensiones y miembros. El nombre de archivo de esquema puede tener un máximo de ocho caracteres porque el nombre de archivo se utiliza para asignar un nombre al cubo del proceso de negocio de FreeForm. Consulte las siguientes fuentes de información:
	- \* Creación de una aplicación de FreeForm en *Administración de Planning* .
	- \* Carga de datos en un aplicación de FreeForm en *Administración de Data Integration para Oracle Enterprise Performance Management Cloud*
- **Módulo**: configura los cubos necesarios para Capital, Financials, Projects, Workforce y Strategic Modeling. Seleccione esta opción para crear una aplicación que admita las mejores prácticas y las funciones estándar del sector. Consulte " Creación de una aplicación " en *Administración de los módulos de Planning* .

# **Nota:**

Puede crear una aplicación de una sola moneda o de moneda múltiple. Las aplicaciones de moneda múltiple se crean mediante una moneda múltiple simplificada.

• **Migrar**: haga clic en **MIGRAR** para crear un proceso de negocio personalizado de Planning a partir de una instantánea que haya cargado previamente en el entorno. Consulte [¿Qué aplicaciones puedo migrar a EPM Standard Cloud Service y EPM](#page-46-0) [Enterprise Cloud Service?](#page-46-0) para obtener información sobre los requisitos previos y la compatibilidad con instantáneas.

# **Nota:**

No puede activar Strategic Modeling para su aplicación personalizada tras importar una instantánea creada a partir de una aplicación para la que Strategic Modeling no esté activado. Strategic Modeling se activa automáticamente si la instantánea contiene artefactos de Strategic Modeling.

Consulte estos temas en *Administración de migración de Oracle Enterprise Performance Management Cloud* :

- Realización de copias de seguridad de las aplicaciones y los artefactos
- Carga de archivos en el servicio

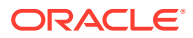

Importación de artefactos y de la aplicación desde una instantánea

**Creación de un proceso de negocio de Financial Consolidation and Close**

En la página de llegada, haga clic en **SELECCIONAR** en **Financial Consolidation and Close** para ver estas opciones para la creación de un proceso de negocio de Financial Consolidation and Close.

• **Crear una nueva aplicación**: haga clic en **INICIAR** para crear un proceso de negocio.

Consulte " Creación de una aplicación de Financial Consolidation and Close " en *Administración de Financial Consolidation and Close* .

• **Migrar**: haga clic en **MIGRAR** para importar un proceso de negocio a partir de una instantánea que haya cargado previamente en el entorno. Consulte [¿Qué aplicaciones](#page-46-0) [puedo migrar a EPM Standard Cloud Service y EPM Enterprise Cloud Service?](#page-46-0) para obtener información sobre los requisitos previos y la compatibilidad con instantáneas.

Consulte estos temas en *Administración de migración de Oracle Enterprise Performance Management Cloud* :

- Realización de copias de seguridad de las aplicaciones y los artefactos
- Carga de archivos en el servicio
- Importación de artefactos y de la aplicación desde una instantánea

#### **Creación de un proceso de negocio de Account Reconciliation**

En la página de llegada, haga clic en **SELECCIONAR** en **Account Reconciliation** para configurar el entorno para el proceso de negocio de Account Reconciliation. EPM Enterprise Cloud Service muestra un mensaje que indica que se requieren aproximadamente 20 minutos para realizar la configuración previa del entorno. Haga clic en **Aceptar** para iniciar el proceso de configuración. El entorno no estará disponible mientras la configuración esté en curso.

Una vez que se haya completado la configuración previa, utilice estos pasos para crear el proceso de negocio de Account Reconciliation:

- **1.** Inicie sesión en el entorno de EPM Enterprise Cloud Service como Administrador del servicio. Consulte [Acceso a EPM Cloud](#page-85-0).
- **2.** Seleccione una opción para crear el proceso de negocio.
	- **Crear una aplicación de ejemplo**: haga clic en **CREAR** para crear un proceso de negocio de ejemplo con datos y artefactos. Puede utilizar este proceso de negocio listo para usar para explorar las capacidades y el rendimiento de Account Reconciliation. También se puede utilizar como plantilla para modelar su propio proceso de negocio. Consulte " Creación de una aplicación de ejemplo " en *Administración de Account Reconciliation* .
	- **Crear una nueva aplicación**:
		- Haga clic en **INICIAR** para crear un proceso de negocio en blanco que no contenga artefactos ni datos. Consulte " Creación de una nueva aplicación " en *Administración de Account Reconciliation* .
		- Configure Reconciliation Compliance o Transaction Matching.
			- Para configurar Reconciliation Compliance, consulte Configuración de la conformidad de conciliación en *Configuración de Account Reconciliation* .

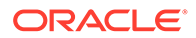

- \* Para configurar Transaction Matching, consulte Configuración de coincidencia de transacciones en *Configuración de Account Reconciliation* .
- **Migrar**: haga clic en **MIGRAR** para importar un proceso de negocio a partir de una instantánea que haya cargado previamente en el entorno. Consulte [¿Qué](#page-46-0) [aplicaciones puedo migrar a EPM Standard Cloud Service y EPM Enterprise](#page-46-0) [Cloud Service?](#page-46-0) para obtener información sobre los requisitos previos y la compatibilidad con instantáneas. Consulte estos temas en *Administración de migración de Oracle Enterprise*

– Realización de copias de seguridad de las aplicaciones y los artefactos

– Carga de archivos en el servicio

*Performance Management Cloud* :

– Importación de artefactos y de la aplicación desde una instantánea

### **Creación de un proceso de negocio de Profitability and Cost Management Business**

En la página de llegada, haga clic en **SELECCIONAR** en **Profitability and Cost Management** para realizar la configuración previa del entorno. Este proceso puede tardar aproximadamente 15 minutos en completarse. Haga clic en **Aceptar** para iniciar el proceso de configuración previa. El entorno no estará disponible durante el proceso de configuración previa.

Una vez que se haya completado la configuración previa, utilice estos pasos para crear el proceso de negocio de Profitability and Cost Management:

- **1.** Inicie sesión en el entorno de EPM Enterprise Cloud Service como Administrador del servicio. Consulte [Acceso a EPM Cloud](#page-85-0).
- **2.** Seleccione una opción para crear el proceso de negocio.
	- **Crear una aplicación de ejemplo**: haga clic en **CREAR** para crear un proceso de negocio de ejemplo con datos y artefactos. Puede utilizar este proceso de negocio listo para usar para realizar pruebas y explorar las áreas funcionales. También puede utilizarlo como plantilla para modelar su propio proceso de negocio. Consulte " Acceso a la aplicación de ejemplo " en *Administering Profitability and Cost Management* .
	- **Crear una nueva aplicación**: haga clic en **INICIAR** para crear un proceso de negocio de contenedor. Consulte " Creación de aplicaciones con dimensiones a partir de archivos planos " en *Administering Profitability and Cost Management* .
	- **Migrar**: haga clic en **MIGRAR** para importar un proceso de negocio a partir de una instantánea que haya cargado previamente en el entorno. Consulte [¿Qué](#page-46-0) [aplicaciones puedo migrar a EPM Standard Cloud Service y EPM Enterprise](#page-46-0) [Cloud Service?](#page-46-0) para obtener información sobre los requisitos previos y la compatibilidad con instantáneas.

Consulte " Creación de aplicaciones mediante la importación de archivos de plantilla " y " Creación y migración de aplicaciones de Profitability and Cost Management " en *Administering Profitability and Cost Management* y los siguientes temas en *Administración de migración de Oracle Enterprise Performance Management Cloud* :

- Realización de copias de seguridad de las aplicaciones y los artefactos
- Carga de archivos en el servicio

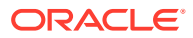

Importación de artefactos y de la aplicación desde una instantánea

### **Creación de un proceso de negocio de FreeForm**

Los procesos de negocio de FreeForm utilizan una construcción abierta de cubo dimensional que permite crear cubos con cualquier combinación de dimensiones que necesite. Consulte Descripción de aplicaciones de FreeForm en *Administración de Planning* para obtener información detallada.

En la página de llegada, haga clic en **SELECCIONAR** en **FreeForm** para ver las opciones disponibles para la creación de un proceso de negocio.

#### **Creación de un proceso de negocio de Tax Reporting**

En la página de llegada, haga clic en **SELECCIONAR** en **Tax Reporting** para ver las opciones disponibles para la creación de un proceso de negocio de Tax Reporting.

- **Crear una aplicación de ejemplo**: haga clic en **CREAR** para crear un proceso de negocio con metadatos, datos y artefactos relacionados de ejemplo que le permitirá probar diferentes operaciones, realizar cálculos o introducir datos inmediatamente Consulte " Creación de una aplicación de ejemplo " en *Introducción a Tax Reporting* .
- **Crear una nueva aplicación**: haga clic en **INICIAR** para crear un proceso de negocio de Tax Reporting. Durante la creación de la aplicación, defina el número de años y la moneda principal e indique si la aplicación utilizará varias monedas. Puede cargar los metadatos y los datos de forma manual o mediante un archivo plano. Consulte estos temas en *Introducción a Tax Reporting* :
	- Requisitos para crear una aplicación
	- Flujo de trabajo para crear una aplicación
	- Creación de una nueva aplicación
	- Activación de funciones de la aplicación
- **Migrar**: haga clic en **MIGRAR** para importar un proceso de negocio a partir de una instantánea que haya cargado previamente en el entorno. Consulte [¿Qué aplicaciones](#page-46-0) [puedo migrar a EPM Standard Cloud Service y EPM Enterprise Cloud Service?](#page-46-0) para obtener información sobre los requisitos previos y la compatibilidad con instantáneas. Consulte estos temas en *Administración de migración de Oracle Enterprise Performance Management Cloud* :
	- Realización de copias de seguridad de las aplicaciones y los artefactos
	- Carga de archivos en el servicio
	- Importación de artefactos y de la aplicación desde una instantánea

#### **Creación de un proceso de negocio de Narrative Reporting**

En la página de llegada, haga clic en **SELECCIONAR** en **Narrative Reporting** para crear un proceso de negocio de Narrative Reporting. EPM Enterprise Cloud Service muestra un mensaje que indica que se requieren aproximadamente 20 minutos para configurar Narrative Reporting. Haga clic en **Aceptar** para iniciar el proceso de configuración. El entorno no estará disponible mientras la configuración esté en curso.

Una vez que se haya completado la configuración, utilice estos pasos para instalar ejemplos o diseñar informes:

**1.** Conéctese al entorno como administrador del servicio. Consulte [Acceso a EPM Cloud.](#page-85-0)

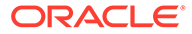

- <span id="page-46-0"></span>**2.** Realice un paso:
	- Instale ejemplos para familiarizarse con las funciones de Narrative Reporting. Consulte " Instalación de ejemplos " en *Creación y administración de paquetes de informes para Narrative Reporting* .
	- Cree informes y paquetes de informes. Consulte las siguientes fuentes de información:
		- Diseño de informes en *Diseño con Reports para Oracle Enterprise Performance Management Cloud*
		- [Creación de paquetes de informes](https://docs.oracle.com/en/cloud/saas/enterprise-performance-reporting-cloud/mrpro/create_report_packages_195946.html) en *Creación y administración de paquetes de informes para Narrative Reporting*

#### **Creación de un proceso de negocio de Enterprise Data Management**

Para iniciar la creación de un proceso de negocio, en la página de llegada, haga clic en **SELECCIONAR** en **Enterprise Data Management**. Este proceso puede tardar aproximadamente 15 minutos en completarse. El entorno no será accesible mientras la creación del proceso de negocio esté en curso.

Una vez que se haya completado la configuración previa, utilice estos pasos:

- **1.** Inicie sesión en el entorno de EPM Enterprise Cloud Service como Administrador del servicio. Consulte [Acceso a EPM Cloud](#page-85-0).
- **2.** Seleccione una opción para crear el proceso de negocio.
	- **Crear una aplicación de ejemplo**: haga clic en **CREAR** para crear un proceso de negocio de ejemplo con datos y artefactos. Puede utilizar este proceso de negocio listo para usar para realizar pruebas, la exploración de las áreas funcionales y los tutoriales. Los tutoriales proporcionan instrucciones con vídeos secuenciados y documentación para ayudarle a obtener información sobre un tema. Consulte [Tutoriales del Centro de ayuda.](https://docs.oracle.com/en/cloud/saas/enterprise-data-management-cloud/tutorials.html)
	- **Crear una nueva aplicación**: haga clic en **INICIAR** y, a continuación, registre la aplicación. Consulte Descripción del registro de aplicaciones
	- **Migrar**: haga clic en **MIGRAR** para importar una instantánea que haya utilizado previamente en el entorno. Consulte ¿Qué aplicaciones puedo migrar a EPM Standard Cloud Service y EPM Enterprise Cloud Service? para obtener información sobre los requisitos previos y la compatibilidad con instantáneas, y estos temas de *Administración de migración de Oracle Enterprise Performance Management Cloud* :
		- Realización de copias de seguridad de las aplicaciones y los artefactos
		- Carga de archivos en el servicio
		- Importación de artefactos y de la aplicación desde una instantánea

# ¿Qué aplicaciones puedo migrar a EPM Standard Cloud Service y EPM Enterprise Cloud Service?

Los procesos de negocio siguientes proporcionan una opción para migrar una instantánea a fin de crear una aplicación en los entornos EPM Standard Cloud Service y EPM Enterprise Cloud Service.

• Planning

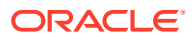

- Financial Consolidation and Close
- Account Reconciliation
- Rentabilidad y gestión de costes
- Tax Reporting
- Enterprise Data Management

Los procesos de negocio Tax Reporting, Enterprise Data Management y Profitability and Cost Management no están disponibles en EPM Standard Cloud Service.

**Estos escenarios de migración siempre están soportados**

- Puede migrar un proceso de negocio de EPM Standard Cloud Service o EPM Enterprise Cloud Service. Por ejemplo, después de haber creado una instantánea de un proceso de negocio de EPM Standard Cloud Service, ha vuelto a crear el servicio. Puede usar la instantánea para volver a crear la aplicación EPM Standard Cloud Service.
- Puede migrar una instantánea creada en un entorno de prueba de EPM Standard Cloud Service o EPM Enterprise Cloud Service a un entorno de producción y a la inversa.
- Puede migrar instantáneas de un entorno heredado que use Essbase no híbrido a otro entorno heredado que use Essbase no híbrido o híbrido.

#### **Estos escenarios de migración no están nunca soportados**

- Migración de una instantánea de EPM Standard Cloud Service o de EPM Enterprise Cloud Service a un entorno heredado.
- Migración de instantáneas tomadas de entornos que usan Essbase híbrido a entornos que usan Essbase no híbrido.
- Migración de una instantánea de entorno de EPM Standard Cloud Service, EPM Enterprise Cloud Service o heredados a despliegues locales.

# Rutas de migración para instantáneas heredadas de EPM Cloud

Con instantánea heredada se hace referencia a una instantánea tomada de un entorno de Oracle Enterprise Performance Management Cloud que no sea un entorno de EPM Standard Cloud Service o EPM Enterprise Cloud Service. De forma predeterminada, estos entornos se configuran con una versión de Essbase que no soporta los cubos híbridos (a los que se conoce como Essbase no híbrido).

Como los siguientes entornos heredados le permiten activar los cubos BSO híbridos, puede que ya se hayan configurado con una versión de Essbase que soporte los cubos híbridos (a la que se conoce como Essbase híbrido).

- Enterprise Planning and Budgeting Cloud
- Planning and Budgeting Cloud con opción Plus One
- Financial Consolidation y Financial Close en la nube

Consulte " [Acerca de Essbase en EPM Cloud](#page-59-0) " para obtener información detalladas sobre el uso de Essbase en EPM Cloud.

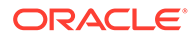

En el caso de entornos heredados, hay disponible una operación de autoservicio que utiliza el comando recreate de EPM Automate para cambiar la versión de Essbase no híbrido a Essbase híbrido. Después de cambiar la versión de Essbase, puede activar los cubos BSO híbridos de Financial Consolidation and Close Cloud y de Enterprise Planning and Budgeting Cloud.

# **Nota:**

Puede cambiar la versión de los entornos de Planning and Budgeting Cloud heredados para que usen Essbase híbrido. Sin embargo, no puede activar el uso de cubos BSO híbridos en estos entornos.

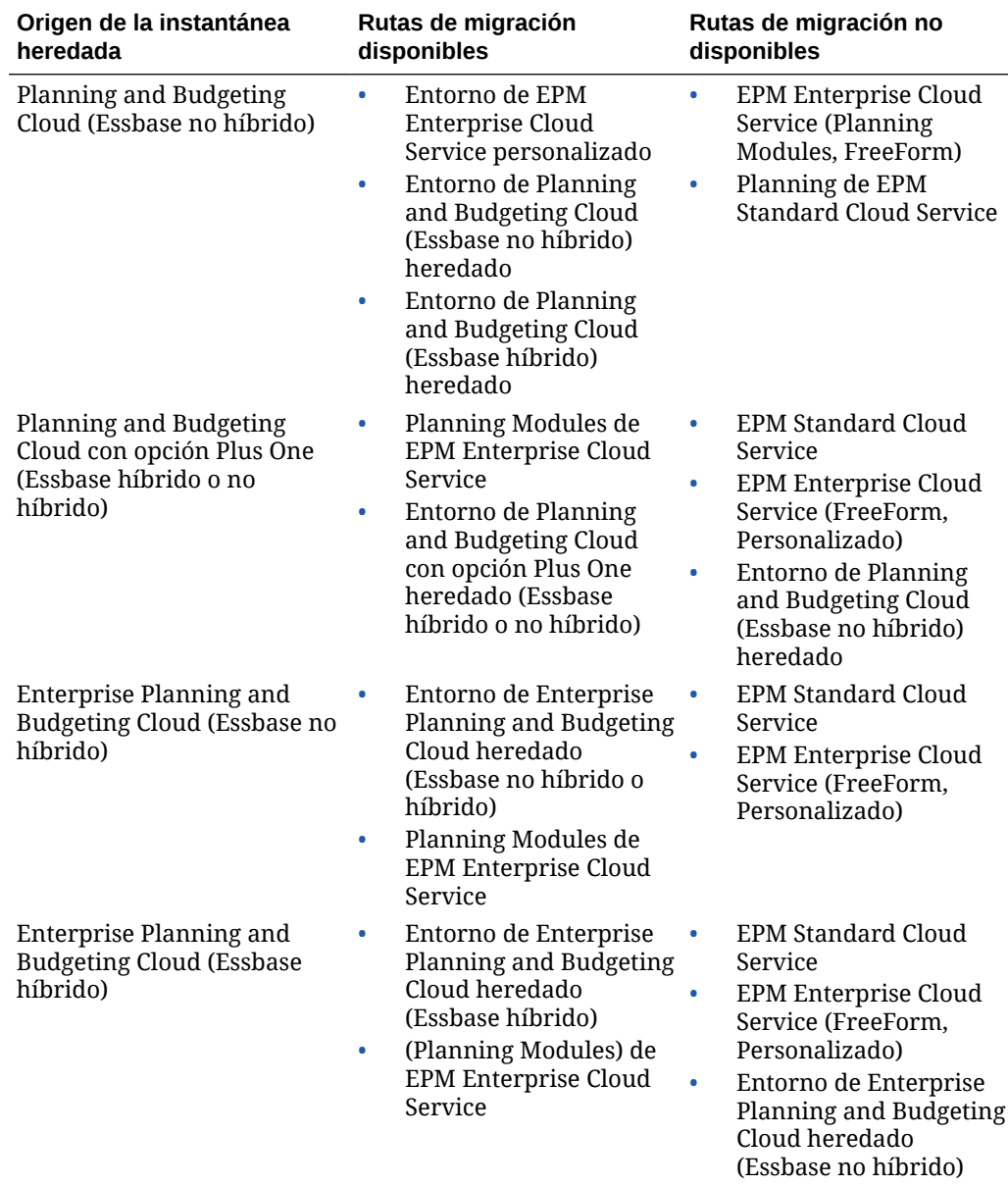

# **Tabla 2-2 Escenarios de migración para instantáneas heredadas de EPM Cloud**

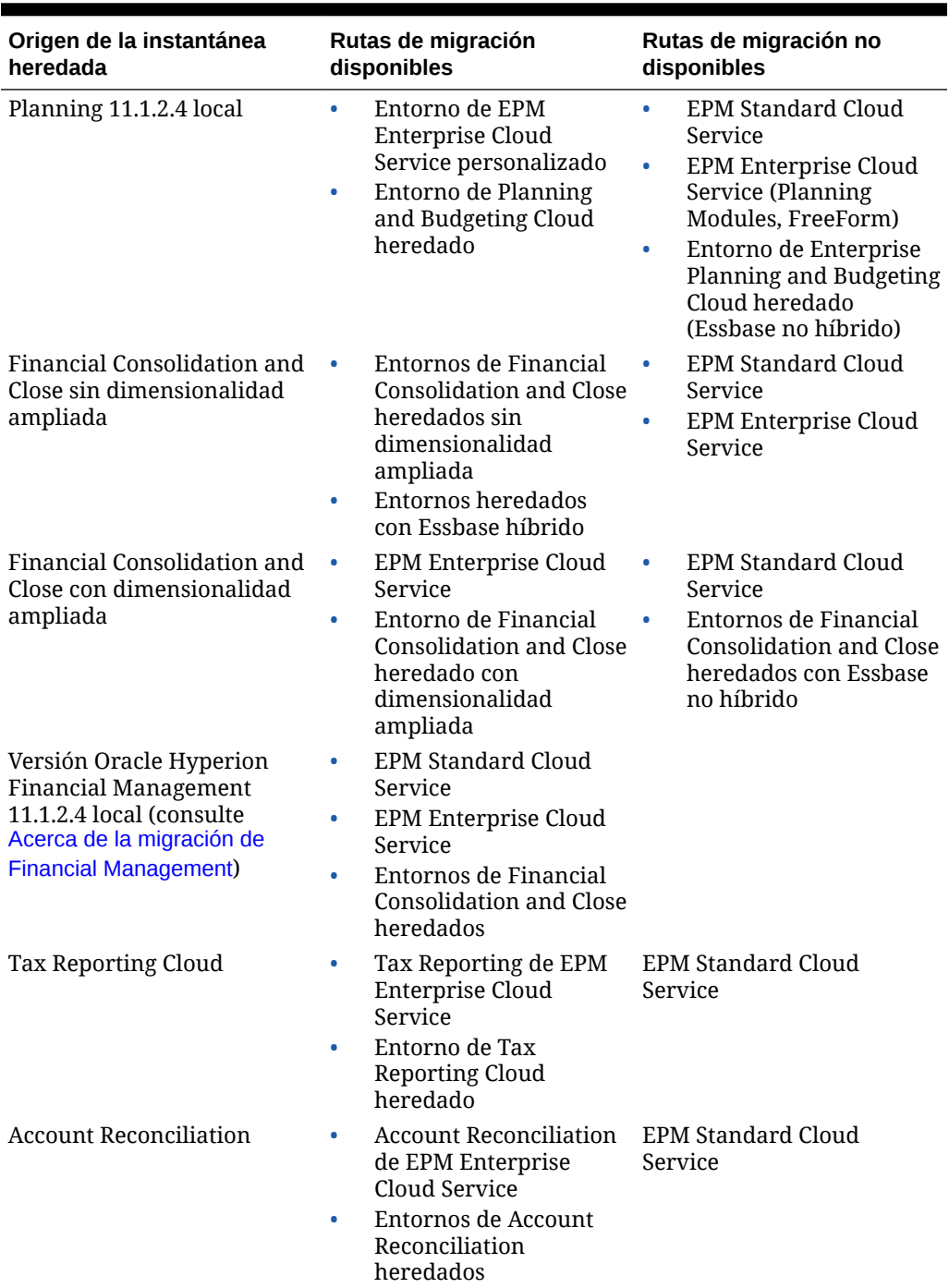

### **Tabla 2-2 (Continuación) Escenarios de migración para instantáneas heredadas de EPM Cloud**

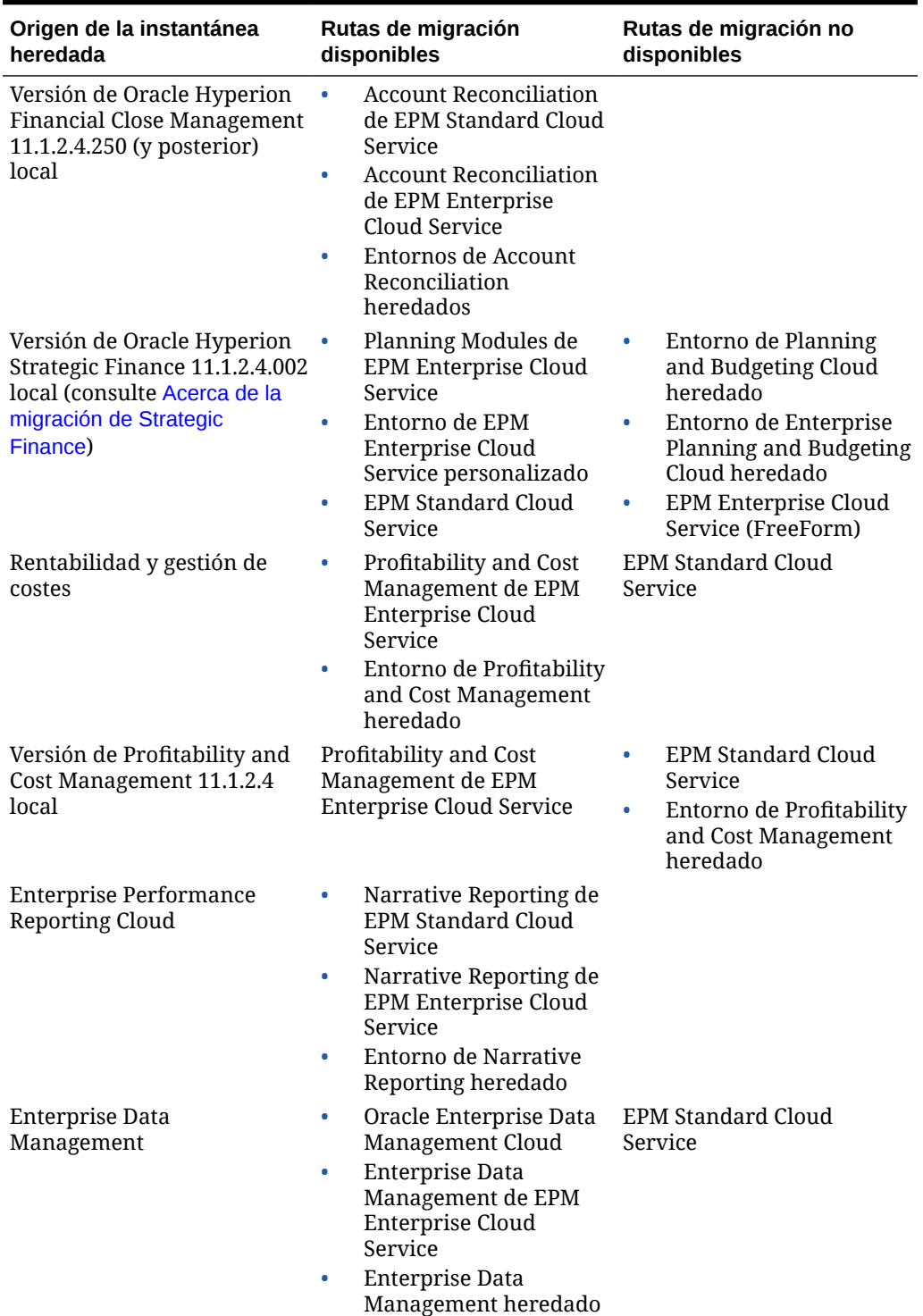

# <span id="page-50-0"></span>**Tabla 2-2 (Continuación) Escenarios de migración para instantáneas heredadas de EPM Cloud**

### **Acerca de la migración de Financial Management**

Puede utilizar EPM Cloud Migration Accelerator para migrar la versión de Financial Management 11.1.2.4 local a EPM Cloud. Para obtener instrucciones detalladas,

<span id="page-51-0"></span>consulte " Migración de Financial Management a Financial Consolidation and Close " en *Administración de migración de Oracle Enterprise Performance Management Cloud* .

### **Acerca de la migración de Strategic Finance**

Consulte las siguientes fuentes de información.

- Para obtener instrucciones de migración detalladas, consulte " Migración de Strategic Finance a Strategic Modeling " en *Administración de migración de Oracle Enterprise Performance Management Cloud* .
- Para obtener instrucciones para activar Strategic Finance en las aplicaciones de Planning y Planning Modules personalizadas, consulte [Activación de Strategic Modeling.](#page-64-0)

#### **Acerca de la migración de Data Relationship Management**

Puede migrar versiones 11.1.2.4.330 locales o posteriores de Oracle Data Relationship Management a la instancia autónoma de Oracle Enterprise Data Management Cloud o al proceso de negocio de Enterprise Data Management de EPM Enterprise Cloud Service.

Limita la aplicación al número de registros en algunos entorno de Enterprise Data Management. Consulte [Opciones de Enterprise Data Management disponibles](#page-58-0) para obtener una explicación de las suscripciones disponibles a Enterprise Data Management.

Consulte las siguientes fuentes de información:

- Para obtener un resumen de los pasos de migración, consulte " Migración de Data Relationship Management a Oracle Enterprise Data Management Cloud " en *Administración de migración de Oracle Enterprise Performance Management Cloud* .
- Para obtener instrucciones de migración detalladas, consulte Migración de datos empresariales de Data Relationship Management a Oracle Enterprise Data Management Cloud en *Administración y trabajo con Oracle Enterprise Data Management Cloud* .

# Rutas de migración para instantáneas de EPM Standard Cloud Service y de EPM Enterprise Cloud Service

Todos los entornos de EPM Standard Cloud Service y de EPM Enterprise Cloud Service que usen Essbase usan la versión más reciente de Essbase que soporte cubos híbridos. De forma predeterminada, las aplicaciones de Financial Consolidation and Close, Planning personalizadas, Planning Modules y de FreeForm utilizan cubos de BSO híbridos. Consulte [Acerca de Essbase en EPM Cloud](#page-59-0).

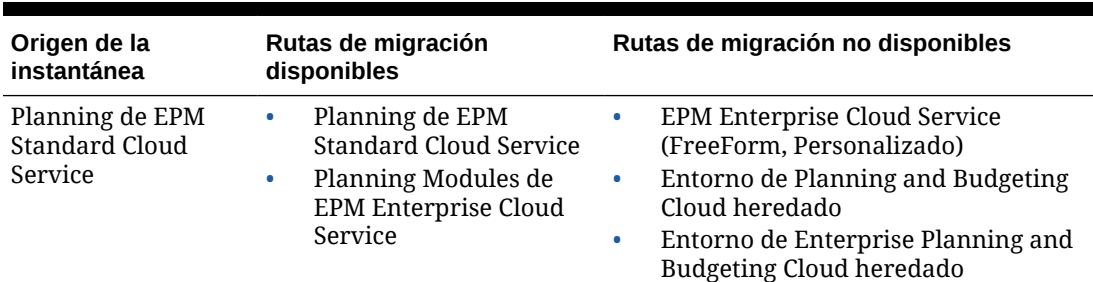

### **Tabla 2-3 Escenarios de migración para instantáneas de EPM Standard Cloud Service y de EPM Enterprise Cloud Service**

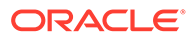

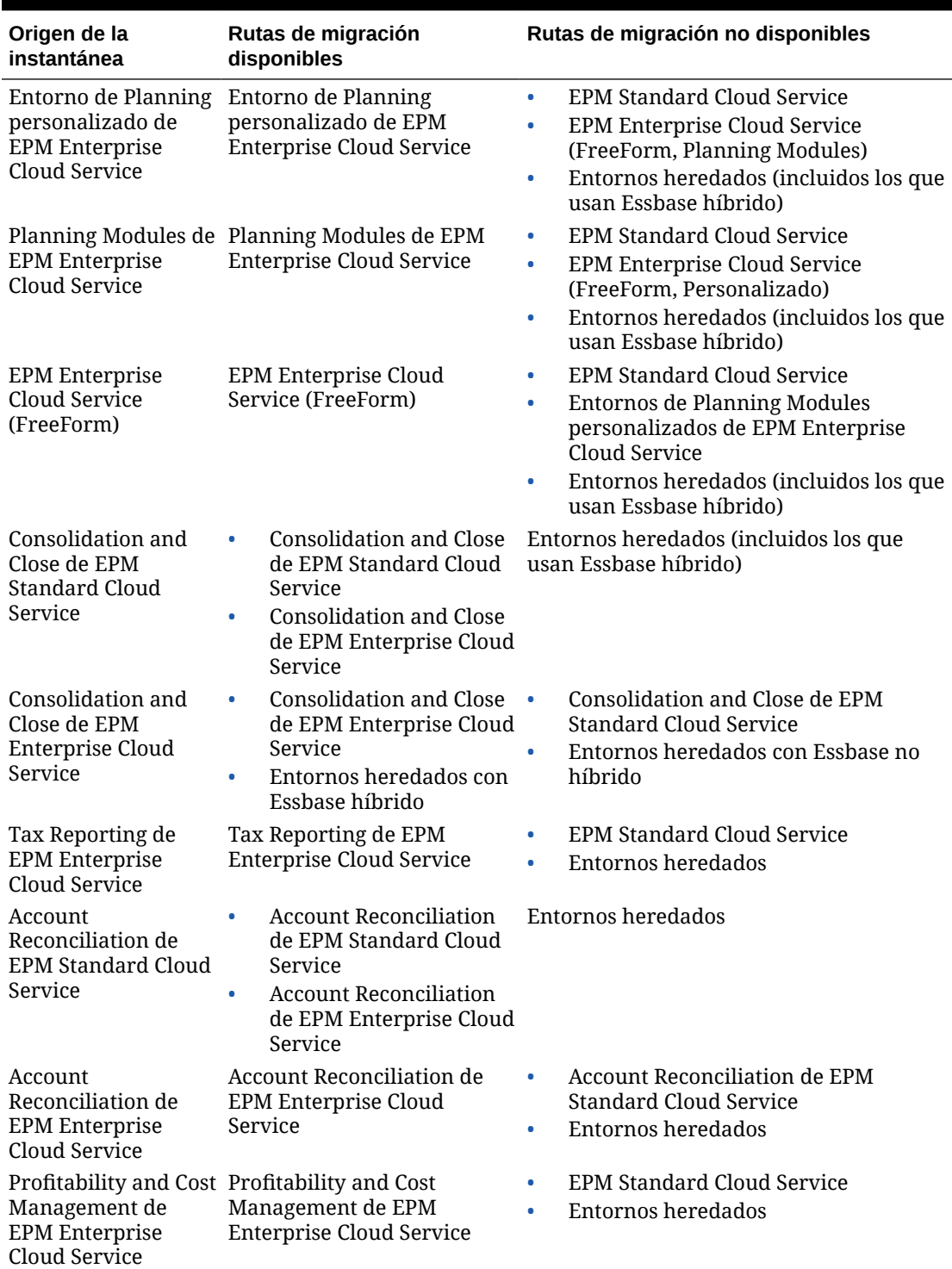

### **Tabla 2-3 (Continuación) Escenarios de migración para instantáneas de EPM Standard Cloud Service y de EPM Enterprise Cloud Service**

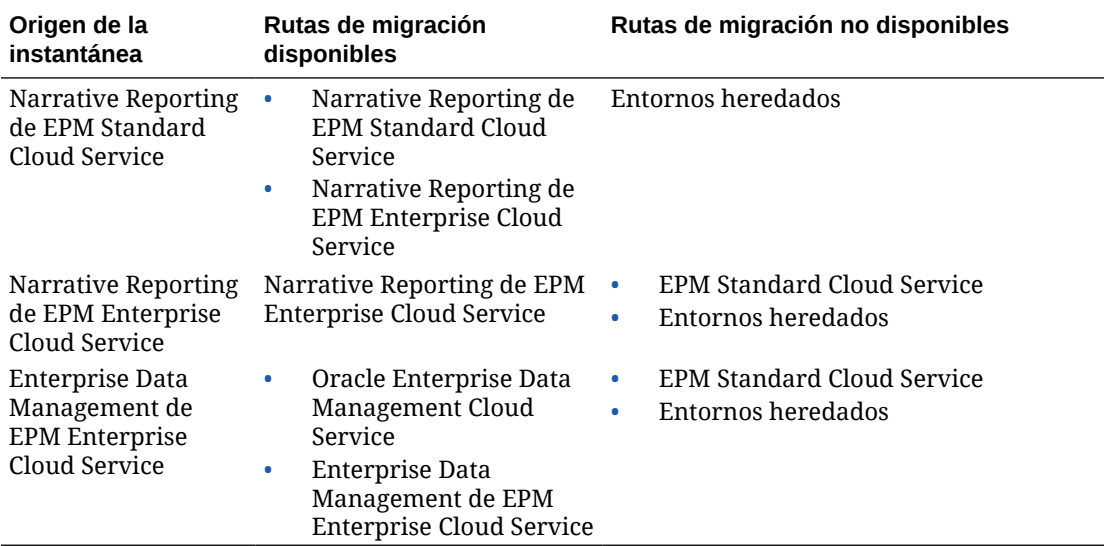

# **Tabla 2-3 (Continuación) Escenarios de migración para instantáneas de EPM Standard Cloud Service y de EPM Enterprise Cloud Service**

# Migración de instantáneas de Planning

Están soportados estos escenarios de migración de Planning.

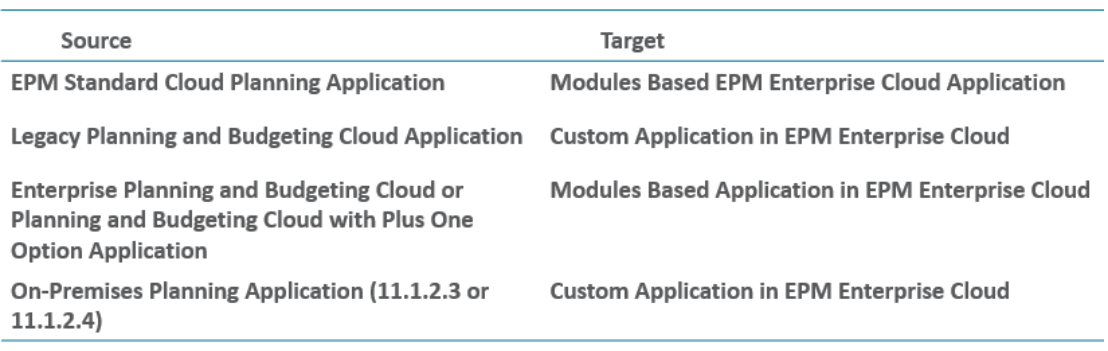

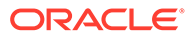

- Con aplicación heredada se hace referencia a una aplicación desde la última actualización de una suscripción que no sea a EPM Enterprise Cloud Service o a EPM Standard Cloud Service.
- Al migrar las aplicaciones desde entornos de Planning and Budgeting Cloud, Enterprise Planning and Budgeting Cloud, y Planning and Budgeting Cloud con la opción Plus One se crean cubos BSO estándar, que puede convertir en cubos híbridos.
- Para obtener instrucciones sobre la migración de aplicaciones de Planning locales a Oracle Enterprise Performance Management Cloud, consulte " Migración de aplicaciones locales a EPM en la nube " en *Administración de migración de Oracle Enterprise Performance Management Cloud* .

# **Nota:**

Los intentos de importar plantillas y reglas de negocio basadas en Groovy en un proceso de negocio que no soporte Groovy producirán un error. Por ejemplo, los procesos de negocio de planificación y consolidación financiera y cierre de EPM Standard Cloud Service no admiten reglas de negocio basadas en Groovy. La importación de reglas de negocio y plantillas exportadas desde una aplicación que admita Groovy, por ejemplo, desde un proceso de negocio de Planning de EPM Enterprise Cloud Service a un proceso de negocio de Planning de EPM Standard Cloud Service producirá un error.

# Migración de instantáneas de Financial Consolidation and Close

Están soportados estos escenarios de migración de Financial Consolidation and Close.

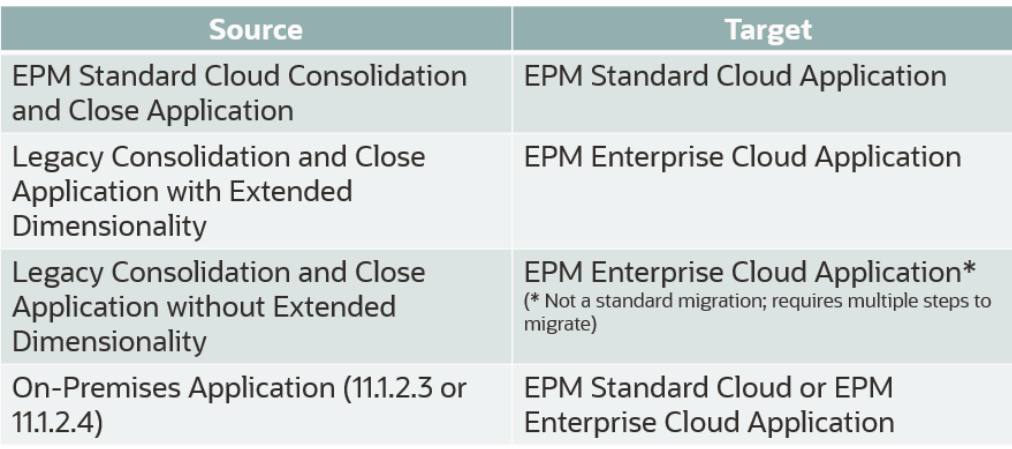

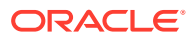

- Con aplicación heredada se hace referencia a una aplicación desde la última actualización de una suscripción que no sea a EPM Enterprise Cloud Service o a EPM Standard Cloud Service.
- Para obtener instrucciones sobre la migración de aplicaciones locales a Oracle Enterprise Performance Management Cloud, consulte " Migración de aplicaciones locales a EPM en la nube " en *Administración de migración de Oracle Enterprise Performance Management Cloud* .

Para migrar una aplicación heredada sin dimensionalidad ampliada a una aplicación de EPM Enterprise Cloud Service, realice este proceso:

- **1.** Cree una instantánea de copia de seguridad. Para ello, exporte la aplicación desde el entorno heredado de origen. Descargue la instantánea de copia de seguridad en un equipo local.
- **2.** Cambie a la versión de Essbase en el entorno heredado de origen con recreate de EPM Automate mediante la opción essbaseChange=Upgrade.
- **3.** Importe la aplicación de nuevo en el entorno heredado de origen.
- **4.** Active el modo híbrido en la aplicación. Para ello, seleccione **Aplicación**, **Descripción general**, **Acciones** y, a continuación, **Activar modo híbrido**. Para obtener información detallada, consulte " Migración a la dimensionalidad ampliada " en *Administración de Financial Consolidation and Close* .
- **5.** Exporte la aplicación del entorno heredado de origen e impórtela en la instancia de EPM Enterprise Cloud Service de destino.
- **6. Opcional:** realice esta acción solo si desea volver al estado origen del entorno heredado de origen:
	- Vuelva a la versión anterior de Essbase en el entorno heredado de origen con recreate de EPM Automate mediante la opción essbaseChange=Downgrade.
	- Importe la instantánea de aplicación que ha creado en el paso 1.

# Migración de instantáneas de Account Reconciliation

Están soportados estos escenarios de Account Reconciliation.

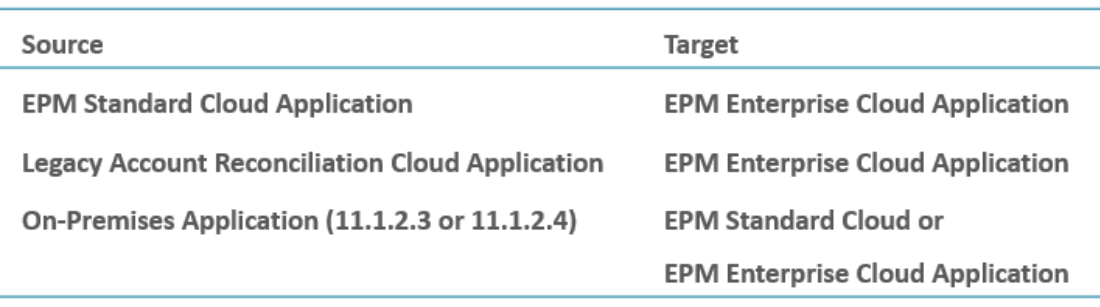

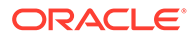

- Con aplicación heredada se hace referencia a una aplicación desde la última actualización de una suscripción que no sea a EPM Enterprise Cloud Service o a EPM Standard Cloud Service.
- Para obtener instrucciones sobre la migración de aplicaciones locales a Oracle Enterprise Performance Management Cloud, consulte " Migración de aplicaciones locales a EPM en la nube " en *Administración de migración de Oracle Enterprise Performance Management Cloud* .

# Migración de instantáneas de Profitability and Cost Management

Están soportados estos escenarios de migración de Profitability and Cost Management.

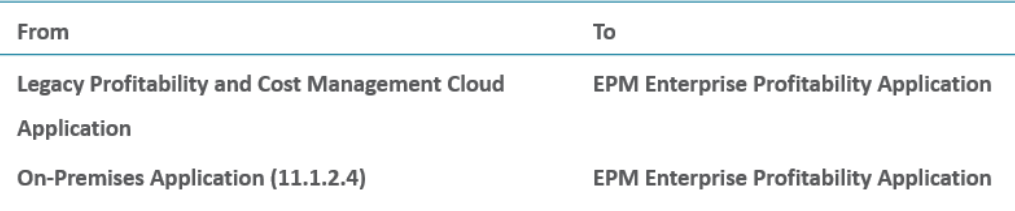

# **Nota:**

- Con aplicación heredada se hace referencia a una aplicación desde la última actualización de una suscripción que no sea a EPM Enterprise Cloud Service o a EPM Standard Cloud Service.
- Para obtener instrucciones sobre la migración de instantáneas de Profitability and Cost Management locales a EPM Enterprise Cloud Service. Consulte " Migración de Profitability and Cost Management a Oracle Profitability and Cost Management Cloud " en *Administración de migración de Oracle Enterprise Performance Management Cloud*.

# Migración de instantáneas de Tax Reporting

Puede migrar una instantánea desde la última actualización de una aplicación de Tax Reporting heredada a EPM Enterprise Cloud Service para crear un proceso de negocio de Tax Reporting.

# Migración a Enterprise Data Management

Puede migrar una instantánea desde un proceso de negocio de Enterprise Data Management de EPM Enterprise Cloud Service a otro entorno similar o a un entorno

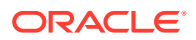

autónomo de Oracle Enterprise Data Management Cloud. Si está migrando instantáneas desde una suscripción de Métrica de usuario designado alojado que soporte un máximo de 5000 registros, puede migrar a una suscripción de Métrica de empleado alojado que soporte un número ilimitado de registros. Para obtener información sobre los tipos de opciones disponibles, consulte [Opciones de Enterprise Data Management disponibles.](#page-58-0)

Algunas suscripciones a proceso de negocio de Enterprise Data Management de EPM Enterprise Cloud Service tienen un límite para el número de registros del entorno. Para saber si cumple dichas limitaciones, antes de migrar las instantáneas, compruebe el número de registros del entorno con estos pasos:

- **1.** Inicie sesión en su entorno de Enterprise Data Management.
- **2.** En el menú **Configuración y acciones**, haga clic en **Acerca de** y, a continuación, en **Suscripción**.

# Enterprise Data Management Cloud

Oracle Enterprise Performance Management Cloud permite desplegar dos opciones de Enterprise Data Management:

- Instancia autónoma de Oracle Enterprise Data Management Cloud
- Proceso de negocio de Enterprise Data Management de EPM Enterprise Cloud Service

#### **Acerca de la instancia autónoma de Oracle Enterprise Data Management Cloud**

Oracle Enterprise Data Management Cloud es un servicio autónomo que ayuda a gestionar y controlar los cambios en los datos maestros, de referencia y de los metadatos en la empresa. Los usuarios pueden acceder a datos empresariales mediante portales denominados puntos de vista, controlan los cambios que se producen en ellos mediante solicitudes, sincronizan distintas perspectivas empresariales mediante suscripciones y asignan juegos de datos mediante relaciones padre-hijo y complejas combinaciones multidimensionales.

El servicio Oracle Enterprise Data Management Cloud se utiliza para crear un sistema de referencia autorizado que organiza los cambios estructurales para acelerar las transformaciones empresariales, reducir el riesgo de fusiones y adquisiciones, estimular los análisis empresariales de confianza, fomentar la conformidad con los estándares y coordinar la forma en que una empresa lleva a cabo sus operaciones, mide el rendimiento y planifica su actividad para el futuro.

Oracle Enterprise Data Management Cloud es diferente del proceso de negocio de Enterprise Data Management en EPM Enterprise Cloud Service.

### **Acerca del proceso de negocio de Enterprise Data Management de EPM Enterprise Cloud Service**

El proceso de negocio de Enterprise Data Management de EPM Enterprise Cloud Service es un moderno y ágil proceso de gestión de datos que permite a las empresas gestionar puntos de vista empresariales específicos de la aplicación, gestionar los cambios que se den en ellos, compartir y asignar juegos de datos, así como crear un sistema autorizado de referencia.

Consulte las siguientes fuentes de información:

• Para obtener una descripción general de Enterprise Data Management, consulte [Descripción general de Enterprise Data Management.](#page-74-0)

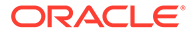

<span id="page-58-0"></span>• Para obtener información sobre las suscripciones disponibles de Enterprise Data Management, consulte Opciones de Enterprise Data Management disponibles.

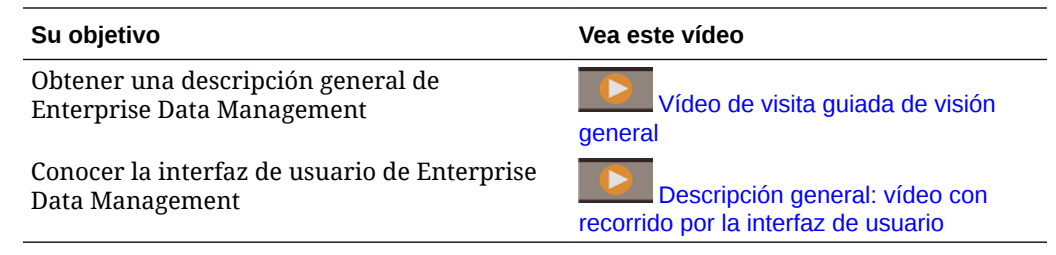

# Opciones de Enterprise Data Management disponibles

### **Acerca de Enterprise Data Management con suscripciones de EPM Enterprise Cloud Service**

El proceso de negocio de Enterprise Data Management está disponible para las siguientes suscripciones a EPM Enterprise Cloud Service:

- Métrica de empleado alojado (registros ilimitados)
- Métrica de usuario designado alojado (máximo de 5000 registros) Este tipo ofrece suficientes registros para la mayoría de las empresas para realizar una vista previa de capacidades de las suscripciones autónomas de Oracle Enterprise Data Management Cloud.

El recuento de registros representa un recuento de nodos únicos en todas las aplicaciones agrupadas por dominios de negocio. Un dominio de negocio se corresponde con cualquier área temática que la empresa considere que se ajuste para compartirse como una agrupación lógica de entidades reales en aplicaciones de negocio.

# **Acerca de las suscripciones de Oracle Enterprise Data Management Cloud**

Oracle Enterprise Data Management Cloud es un servicio autónomo diferente del proceso de negocio de Enterprise Data Management en EPM Enterprise Cloud Service. Están disponibles los dos tipos siguientes de suscripciones a Oracle Enterprise Data Management Cloud:

- Métrica de empleado alojado (registros ilimitados)
- Métrica de registro alojado (mínimo de 5000 registros)

# Migración a Oracle Enterprise Data Management Cloud Service

Las empresas que actualmente cuente con una suscripción a Métrica de empleado alojado o Métrica de usuario designado alojado del proceso de negocio de Enterprise Data Management de EPM Enterprise Cloud Service pueden migrar a la instancia autónoma de Oracle Enterprise Data Management Cloud. Consulte Opciones de Enterprise Data Management disponibles.

Puede migrar de una instancia local de la versión 11.1.2.4.330 o una instancia más reciente de Oracle Data Relationship Management a la instancia autónoma de Oracle Enterprise Data Management Cloud para aprovechar todo el potencial de esta solución como solución de gestión y control de cambios en los datos maestros, datos

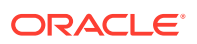

de referencia o de los metadatos en cualquier parte de la nube pública, privada o híbrida ya sea de Oracle, de un tercero o una aplicación personalizada.

Para obtener información sobre la migración desde Data Relationship Management, consulte [Acerca de la migración de Data Relationship Management](#page-51-0).

# <span id="page-59-0"></span>Acerca de Essbase en EPM Cloud

**Versión de Essbase que soporta cubos híbridos**

Las suscripciones de EPM Enterprise Cloud Service y EPM Standard Cloud Service se despliegan con una versión de Essbase que soporta cubos híbridos de opción de almacenamiento de bloques (BSO).

Para hacer que los miembros padre de una dimensión densa y ligera sean dinámicos, los cubos de BSO híbridos soportan algunas capacidades de opción de almacenamiento agregado (ASO) además de sus capacidades de BSO. Por ejemplo, todos los cubos pueden tener agregaciones dinámicas para los cálculos. Los cubos híbridos ofrecen varias ventajas que incluyen un tamaño de base de datos y de aplicación más reducido, un mejor rendimiento de refrescamiento de cubos, una importación y exportación de datos más rápida, una mejora del rendimiento de las reglas de negocio y un mantenimiento diario de las reglas de negocio más rápido. Para garantizar un rendimiento óptimo, se muestran advertencias y mensajes de error durante el refrescamiento del cubo si el proceso de negocio no se ajusta a las mejores prácticas para los siguientes parámetros:

- Tamaño de bloque
- Número de bloques
- Número de dimensiones densas
- Número máximo de miembros hijo en un padre dinámico
- Número máximo de miembros hijo en un padre de almacenamiento
- Padres con un miembro hijo para el nivel 1 y niveles superiores de las dimensiones
- Nivel 1 y niveles superiores no definidos en cálculos dinámicos y de solo etiqueta en las dimensiones densas
- Uso de referencias cruzadas dinámicas

Se aplican los siguientes parámetros de los módulos activados para garantizar que se siguen las mejores prácticas:

- Número de nuevas reglas que se pueden agregar a un módulo
- Número de reglas que se pueden modificar
- Número de nuevos formularios agregados a un módulo
- Número de formularios que se pueden modificar

Si tiene EPM Enterprise Cloud Service y EPM Standard Cloud Service, se crean aplicaciones de Financial Consolidation and Close, Planning personalizado, Planning Modules distintos de Workforce y de FreeForm para utilizar cubos de BSO híbridos en lugar de cubos de BSO. Sin embargo, si crea aplicaciones de FreeForm mediante la importación de una instantánea desde un despliegue de Essbase que no soporta los cubos híbridos, la aplicación de FreeForm utilizará el cubo de BSO estándar.

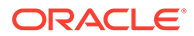

### **Versión de Essbase que no soporta los cubos híbridos**

Las suscripciones de Oracle Enterprise Performance Management Cloud antiguas que estaban activadas antes de la introducción de EPM Enterprise Cloud Service y EPM Standard Cloud Service se despliegan con una versión de Essbase que no soporta los cubos híbridos. Incluyen entornos antiguos distintos de los siguientes cuya versión se ha cambiado en función de los requisitos de servicio específicos:

# **Nota:**

Los despliegues predeterminados de estos servicios no soportan los cubos híbridos. Sin embargo, puede utilizar un proceso de autoservicio para cambiar la versión de Essbase a fin de que soporte los cubos de BSO híbridos.

- Suscripciones de Oracle Enterprise Planning and Budgeting Cloud
- Suscripciones de Oracle Financial Consolidation and Close Cloud
- Licencia de la opción Planning and Budgeting Cloud Service Plus One Si ha adquirido EPM Cloud antes del 4 de junio de 2019, es posible que tenga una licencia (opción Planning and Budgeting Cloud Service Plus One Business Process) que le permita desplegar los procesos de negocio de Enterprise Planning and Budgeting Cloud (finanzas, modelo estratégico, personal, proyectos o capital) en un entorno de Planning and Budgeting Cloud Service.

# **¿Puedo cambiar a la versión de Essbase con modo híbrido?**

Si su suscripción antigua no se ha desplegado para que utilice Essbase con modo híbrido, puede cambiar la versión de su despliegue de Essbase.

- Suscripciones de Oracle Enterprise Planning and Budgeting Cloud
- Suscripciones de Oracle Financial Consolidation and Close Cloud
- Licencia de la opción Planning and Budgeting Cloud Service Plus One

El cambio de versión de Essbase es una operación de autoservicio que utiliza el comando recreate de EPM Automate.

### **¿Cuáles son las implicaciones si cambio a una versión de Essbase con modo híbrido?**

Deben tenerse en cuenta los siguientes factores antes de cambiar a la versión de Essbase con modo híbrido:

• Debe volver a crear manualmente la aplicación o importar una instantánea de aplicación después de cambiar la versión del entorno ya que este proceso de cambio de versión suprime la aplicación existente. Si va a importar una instantánea de aplicación, siga los pasos de la sección "Pasos para convertir una aplicación de Oracle Enterprise Planning and Budgeting Cloud o de Planning and Budgeting Cloud Plus One antigua para que utilice cubos de BSO híbridos" siguiente.

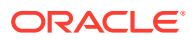

- El cambio de versión de los entornos para que utilicen Essbase con modo híbrido no significa que la aplicación podrá utilizar automáticamente los cubos híbridos. Debe activar los cubos híbridos en la aplicación después del cambo de versión. Para activar los cubos híbridos:
	- **1.** En la página de inicio, seleccione **Aplicación** y, a continuación, **Visión general**.
	- **2.** En **Acciones**, seleccione **Activar modo híbrido**. EPM Cloud valida la aplicación para asegurarse de que cumple los requisitos de las aplicaciones que utilizan cubos híbridos. Estas mejores prácticas se muestran al principio de esta sección.
	- **3.** Modifique la aplicación según los errores y las advertencias de validación. Los errores deben resolverse para que pueda realizarse un refrescamiento correcto de la base de datos. Si se detecta un error, el proceso de refrescamiento de la base de datos se detiene y pone la aplicación en modo de mantenimiento. Es necesario revisar las advertencias para identificar y corregir posibles incidencias.
- Las aplicaciones de Planning que utilizan Essbase con modo híbrido no permiten la carga de datos incremental mediante la Migración. Por lo tanto, no puede utilizar la instantánea de mantenimiento diaria para la importación incremental de datos. Debe importar la instantánea completa para cargar datos.
- Las instantáneas de aplicaciones que utilizan Essbase con modo híbrido, independientemente de si la aplicación se ha activado para que utilice cubos híbridos, solo se pueden migrar a otros entornos de Essbase con modo híbrido.

### **Pasos para convertir una aplicación de Oracle Enterprise Planning and Budgeting Cloud o de Planning and Budgeting Cloud Plus One antigua para que utilice cubos de BSO híbridos**

Si tiene una suscripción de Oracle Enterprise Planning and Budgeting Cloud o una licencia de la opción Planning and Budgeting Cloud Service Plus One antigua, puede convertir la aplicación de Planning para que utilice cubos de BSO híbridos. Primero, debe convertir la aplicación en el entorno de prueba i validar que funciona correctamente antes de intentar convertir la aplicación de producción.

Para convertir una aplicación de Planning antigua para que utilice cubos de BSO híbridos:

- **1.** Convierta la aplicación de Planning del entorno de prueba en una aplicación de Planning Modules. Consulte " Conversión de una aplicación Standard o Reporting a un aplicación Enterprise " en *Administración de los módulos de Planning.*
- **2.** Refresque la base de datos. Asegúrese de que el proceso se ejecute correctamente sin errores. Consulte Creación y refrescamiento de bases de datos de aplicaciones en *Administración de Planning*.
- **3.** Mediante la Migración, cree una instantánea completa de copia de seguridad de la aplicación en el entorno de prueba. Si no ha modificado los datos ni los artefactos después del último mantenimiento del entorno, puede utilizar Artifact Snapshot como copia de seguridad completa del entorno.
	- Descargue la copia de seguridad en un equipo local como medida de precaución.
- **4.** Mediante EPM Automate, cambie la versión del entorno para que utilice Essbase con modo híbrido. Consulte " Comandos de EPM Automate " en *Trabajo con EPM Automate para Oracle Enterprise Performance Management Cloud.*
	- Inicie una sesión de EPM Automate e inicie sesión en un entorno.

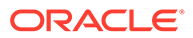

epmautomate login serviceAdmin Example\_pwd https:// testexample.oraclecloud.com

- Ejecute el comando recreate estableciendo el valor del parámetro opcional EssbaseChange en Upgrade. epmautomate recreate -f EssbaseChange=Upgrade
- **5. Opcional:** normalmente, la instantánea de copia de seguridad que ha creado en el paso 3 está disponible en el entorno. Si no está presente, mediante el comando uploadFile de EPM Automate o Migración, cargue la instantánea de copia de seguridad en el entorno.
- **6.** Cree la aplicación importando la instantánea de copia de seguridad.
- **7.** Active el modo híbrido.
	- **a.** En la página de inicio, seleccione **Aplicación** y, a continuación, **Visión general**.
	- **b.** En **Acciones**, seleccione **Activar modo híbrido**. EPM Cloud valida la aplicación para asegurarse de que cumple los requisitos de las aplicaciones que utilizan cubos híbridos. Estas mejores prácticas se muestran al principio de esta sección.
	- **c.** Modifique la aplicación según los errores y las advertencias de validación. Los errores deben resolverse para que pueda realizarse un refrescamiento correcto de la base de datos. Si se detecta un error, el proceso de refrescamiento de la base de datos se detiene y pone la aplicación en modo de mantenimiento. Es necesario revisar las advertencias para identificar y corregir posibles incidencias.
	- **d. Opcional:** vuelva a diseñar y simplifique la aplicación para un uso óptimo de las capacidades de BSO híbrido. Los pasos para simplificar la aplicación incluyen hacer que los miembros padre de algunas dimensiones ligeras sean dinámicos y eliminar acumulaciones intermedias de las reglas, cuando sea apropiado. Además, puede que deba modificar la sintaxis de la fórmula de miembro existente para trabajar de la forma esperada con Essbase con modo híbrido. Pruebe la aplicación para determinar la combinación correcta de dimensiones ligeras con miembros padre dinámicos que funcione para su aplicación específica.
- **8.** Pruebe la aplicación para verificar que funciona como está previsto.
- **9.** Repita los pasos anteriores para convertir la aplicación en el entorno de producción.

### **Activación de Essbase con modo híbrido para entornos de Oracle Financial Consolidation and Close Cloud antiguos**

Para los entornos de Oracle Financial Consolidation and Close Cloud antiguos, Essbase con modo híbrido solo es necesario si requiere la opción de dimensionalidad ampliada que soporta más de dos dimensiones personalizadas en la aplicación. Primero debe activar Essbase con modo híbrido en el entorno de prueba para validar que funciona correctamente antes de intentar convertir el entorno de producción.

Para cambiar la versión a Essbase con modo híbrido:

**1.** Mediante la Migración, cree una instantánea completa de copia de seguridad de la aplicación en el entorno de prueba. Si no ha modificado los datos ni los artefactos después del último mantenimiento del entorno, puede utilizar Artifact Snapshot como copia de seguridad completa del entorno.

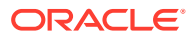

Descargue la copia de seguridad en un equipo local como medida de precaución.

**2.** Mediante EPM Automate, cambie la versión del entorno para que utilice Essbase con modo híbrido.

Consulte " Comandos de EPM Automate " en *Trabajo con EPM Automate para Oracle Enterprise Performance Management Cloud.*

- Inicie una sesión de EPM Automate e inicie sesión en un entorno. epmautomate login serviceAdmin Example\_pwd https://testexample. oraclecloud.com
- Ejecute el comando recreate estableciendo el valor del parámetro opcional EssbaseChange en Upgrade. epmautomate recreate -f EssbaseChange=Upgrade
- **3. Opcional:** normalmente, la instantánea de copia de seguridad que ha creado en el paso 1 está disponible en el entorno. Si no está presente, mediante el comando uploadFile de EPM Automate o Migración, cargue la instantánea de copia de seguridad (véase el paso 1) en el entorno.
- **4.** Cree la aplicación importando la instantánea.

Consulte Importación de artefactos y de la aplicación desde una instantánea en *Administración de migración de Oracle Enterprise Performance Management Cloud* para obtener instrucciones detalladas.

**5.** Active la opción de dimensionalidad ampliada.

### **¿Cómo puedo saber si una aplicación tiene activados los cubos de BSO híbridos?**

El separador Visión general de la aplicación indica si esta está configurada para utilizar cubos híbridos. Puede abrir este separador en la página inicial seleccionando **Aplicación** y, a continuación, **Visión general**.

Como directriz general, las aplicaciones de Financial Consolidation and Close, Planning personalizado, Planning Modules y de FreeForm que crea en EPM Enterprise Cloud Service utilizan cubos de BSO híbridos. Además, las aplicaciones de Financial Consolidation and Close y de los módulos de Planning que crea en EPM Standard Cloud Service utilizan cubos de BSO híbridos de forma predeterminada. Algunos cubos de estas aplicaciones pueden seguir usando cubos de ASO según sea necesario o como contenido entregado por Oracle.

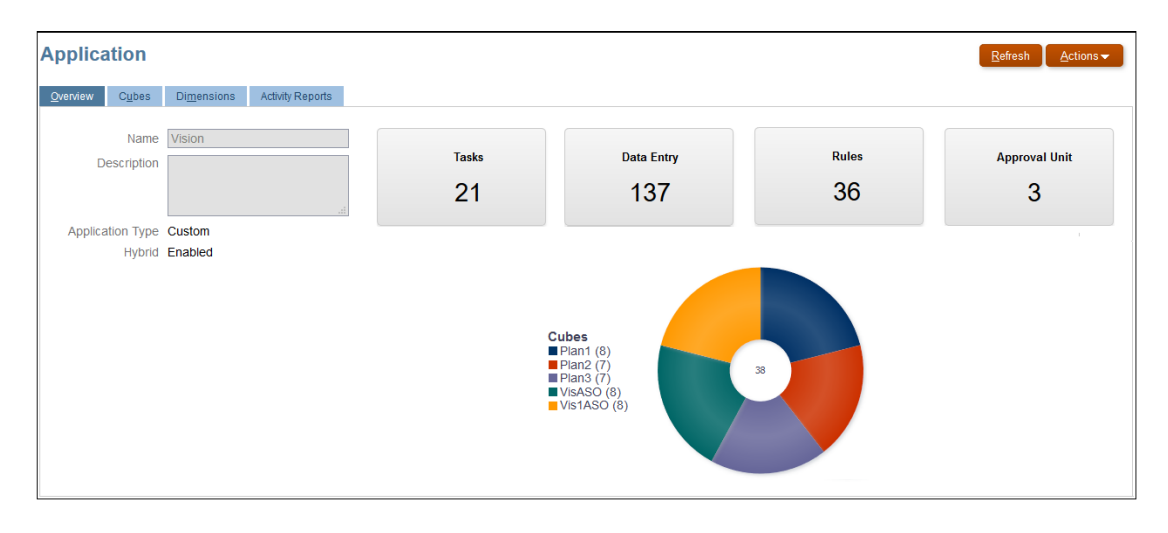

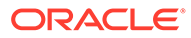

# <span id="page-64-0"></span>Cambio a un proceso de negocio diferente

Ahora, Oracle permite al administrador del servicio restaurar el estado original de un entorno, listo para que pueda crear un nuevo proceso de negocio. La capacidad de restaurar el estado original del entorno de nube es especialmente útil si se están evaluando los diversos procesos de negocio de EPM Cloud. El proceso de restablecimiento de un entorno en la nube y de reversión a su estado original, conocido como volver a crear un entorno, se debe realizar por separado para los entornos de prueba y producción en la instancia de Oracle Enterprise Performance Management Cloud.

#### **Qué es lo que se ve afectado cuando se vuelve a crear un entorno**

El proceso de volver a crear un entorno suprime la aplicación actual, incluyendo todos los artefactos definidos por el usuario (personalizados) y los datos del entorno. Si desea conservar los datos y los artefactos en el entorno actual, debe realizar una copia de seguridad completa de la aplicación antes del volver a crear un entorno.

El entorno no estará disponible durante aproximadamente 15 minutos mientras el proceso de nueva creación esté en curso.

Después de volver a crear el entorno, puede crear el mismo proceso de negocio o uno diferente. También puede importar un proceso de negocio de una instantánea mediante la migración o EPM Automate.

#### **Qué es lo que no se ve afectado cuando se vuelve a crear un entorno**

No se ve afectado lo siguiente cuando se vuelve a crear un entorno:

- La instantánea creada durante el último mantenimiento del entorno. EPM Cloud siempre conserva la instantánea de mantenimiento
- Los usuarios que haya creado en el dominio de identidad que presta servicio al entorno
- Las asignaciones de usuario a rol que haya completado en el dominio de identidad

Para volver a crear un entorno:

- **1.** Como administrador del servicio, inicie sesión en un entorno que tenga un proceso de negocio desplegado. Consulte [Acceso a EPM Cloud](#page-85-0).
- **2.** En la página de inicio, haga clic en su nombre de usuario en la esquina superior derecha de la pantalla para acceder a **Configuración y acciones**.
- **3.** Seleccione **Volver a crear servicio**.
- **4.** Haga clic en **Aceptar** para iniciar el proceso de nueva creación y para confirmar que es consciente de las consecuencias de volver a crear el entorno.

# Activación de Strategic Modeling

Puede activar Strategic Modeling para usarlo con las aplicaciones de Planning Modules y personalizadas existentes.

Para activar Strategic Modeling para una aplicación de EPM Enterprise Cloud Service personalizada o de Planning Modules:

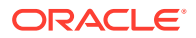

- **1.** Conéctese a la aplicación personalizada o de Planning Modules con el rol Administrador del servicio.
- **2.** Haga clic en **Aplicación** y, a continuación, en **Descripción general**.
- **3.** En **Acciones**, seleccione **Activar modelo estratégico**.
- **4.** Si está usando flujos de navegación, realice uno de estos pasos para activar los artefactos de Strategic Modeling:
	- Recargue los flujos de navegación.
	- Desconéctese y vuelva a conectarse.

# Uso de la herramienta Funciones de EPM Cloud para ver las funciones que se lanzan cada mes

Utilice la [Herramienta Funciones de EPM Cloud](https://apexapps.oracle.com/pls/apex/f?p=30828:4:101313101257031:::::) para ver una lista de las funciones que se lanzan cada mes para su proceso de negocio de Oracle Enterprise Performance Management Cloud. Puede realizar búsquedas de texto y hacer clic en los enlaces para obtener más información sobre cada función en el documento Novedades y en las guías de EPM Cloud.

# Cambios en los nombre de producto y la terminología

EPM Standard Cloud Service y EPM Enterprise Cloud Service han incorporado algunos cambios en los nombres de producto y la terminología que puede que no se reflejen en el material complementarios de asistencia al usuario, como las guías, las rutas de aprendizaje, los vídeos, las capturas de pantalla y la ayuda en línea.

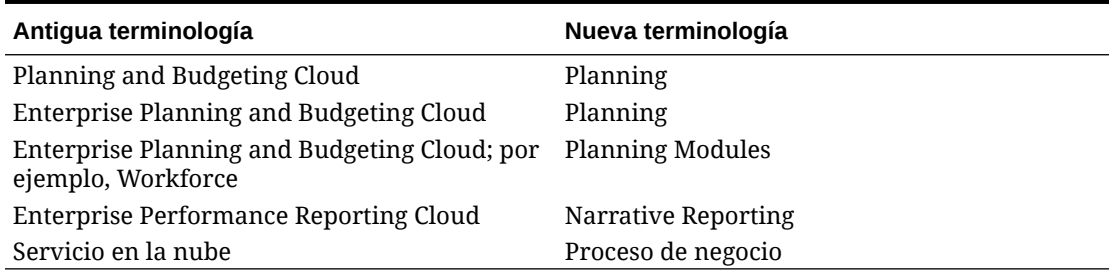

# **Tabla 2-4 Cambios en los nombre de producto y la terminología**

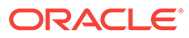

# 3 Descripción de los procesos de negocio de EPM Cloud

Oracle Enterprise Performance Management Cloud combina las aplicaciones de Enterprise Performance Management de Oracle con la innovación y la simplicidad de la nube para permitir a las compañías de cualquier tamaño impulsar el rendimiento predecible, generar informes con confianza y conectar toda la organización.

### **En esta sección figuran los siguientes apartados:**

- [Descripción general de EPM Cloud](#page-67-0)
	- [Descripción general de Planning \(Planning and Budgeting Cloud\)](#page-67-0)
	- [Descripción general de los módulos de Planning](#page-68-0)
	- [Descripción general de FreeForm](#page-70-0)
	- [Descripción general de Financial Consolidation and Close](#page-71-0)
	- [Descripción general de Tax Reporting](#page-72-0)
	- [Descripción general de Profitability and Cost Management](#page-73-0)
	- [Descripción general de Account Reconciliation](#page-73-0)
	- [Descripción general de Enterprise Data Management](#page-74-0)
	- [Descripción general de Narrative Reporting](#page-76-0)
- [Descripción general de Strategic Workforce Planning](#page-77-0)
- [Descripción general de Sales Planning](#page-78-0)
- [Configuración de exploradores para EPM Cloud](#page-81-0)
	- [Exploradores soportados](#page-81-0)
	- [Resolución de pantalla mínima](#page-85-0)
- [Acceso a EPM Cloud](#page-85-0)
	- [Autenticación mediante credenciales de EPM Cloud](#page-86-0)
	- [Autenticación mediante credenciales de inicio de sesión único](#page-87-0)
- [Introducción a la página de inicio](#page-87-0)
- [Activación del modo de accesibilidad](#page-89-0)
- [Direcciones URL de ejemplo de EPM Cloud](#page-89-0)
- [Fuentes de información](#page-92-0)
	- [Centro de ayuda de Oracle Cloud](#page-93-0)
	- [Oracle Learning Library](#page-94-0)
- [Introducción a la localización de EPM Cloud](#page-94-0)

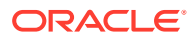

# <span id="page-67-0"></span>Descripción general de EPM Cloud

Oracle Enterprise Performance Management Cloud ofrece los siguientes servicios:

- Planning
- [Módulos de Planning](#page-68-0)
- **[FreeForm](#page-70-0)**
- [Financial Consolidation and Close](#page-71-0)
- **[Tax Reporting](#page-72-0)**
- [Rentabilidad y gestión de costes](#page-73-0)
- [Account Reconciliation](#page-73-0)
- [Oracle Enterprise Data Management Cloud](#page-74-0)
- [Narrative Reporting](#page-76-0)

### **Acerca de los servicios y entornos**

Puede comprar un servicio para trabajar con EPM Cloud. Cada servicio permite acceder a dos entornos: un entorno de prueba y un entorno de producción.

# Descripción general de Planning (Planning and Budgeting Cloud)

Planning es una solución de planificación y presupuestos basada en suscripciones desarrollada y desplegada en Oracle Cloud que utiliza la mejor arquitectura de planificación y elaboración de informes probada y flexible. Ofrece valor instantáneo y una mayor productividad para los planificadores de negocio, los analistas, los modeladores y las personas encargadas de la toma de decisiones en todas las líneas de negocio de una empresa. Los usuarios interactúan a través de una interfaz de Microsoft Office o Web 2.0 para elaborar modelos, planes e informes. El servicio, creado para escalar y realizar tareas, utiliza la infraestructura de Oracle Cloud estándar en el sector.

#### **Plataforma y tecnología probadas**

El servicio ayuda a las compañías a planificar su estrategia en la nube de forma eficiente, ya que evita la fragmentación de datos y de procesos de negocio. Está diseñada para optimizar los recursos de Oracle Cloud. La arquitectura funcional del servicio está basada en la plataforma probada de Planning, lo que ayuda a resolver los casos de uso de planificación tanto sencillos como complejos en numerosos sectores. En Oracle Cloud, los perfiles de usuario de toda la empresa pueden mantenerse en un lugar para que se puedan reutilizar en todos los servicios de Oracle Cloud a los que se suscribe una organización.

#### **Mejor funcionalidad**

El servicio ofrece una intuitiva interfaz de Web 2.0 y Microsoft Office para el modelado basado en parámetros, previsiones continuas y elaboración de informes de gestión para actividades de planificación en función del tiempo y orientadas a objetivos. Puede crear y compartir modelos fácilmente sobre la marcha y validarlos con sofisticadas capacidades predictivas estadísticas, para generar planes objetivos, precisos y ágiles. Este servicio está diseñado para una planificación de colaboración

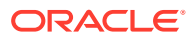

<span id="page-68-0"></span>en tiempo real y análisis de varianza en toda la empresa mediante potentes anotaciones, comentarios, datos adjuntos de documentos, tareas, flujo de trabajo y capacidades de generación de informes.

### **Flexible y escalable**

El servicio aprovecha el potente motor de cálculo de OLAP Essbase y un completo marco de reglas para permitir el procesamiento rápido de cálculos complejos para grandes volúmenes de datos. La inteligencia de tiempo y datos incorporada en el servicio proporciona capacidades de agregación a petición rápidas y de difusión listas para usar. Mediante la creación y uso compartido de modelos sobre la marcha, puede crear y colaborar rápidamente utilizando interfaces de Microsoft Excel y Web.

### **Preparado para la empresa**

Este es un servicio en la nube único para crear, desplegar y gestionar actividades de planificación empresarial para organizaciones de cualquier tamaño. Admite el despliegue de pequeña a gran escala, la copia de seguridad de datos y la migración, además de capacidades de integración de datos de Enterprise Resource Planning (ERP), sin que eso afecte a la facilidad de uso o la función de autoservicio para clientes más pequeños. Este servicio incluye funciones completas para plantear problemas, obtener soporte y buscar mejoras de productos. Proporciona funciones de importación y exportación de archivos planos y basada en Excel, y capacidades de asignación completas para casos de uso de integración de datos más sofisticados. Es posible cargar y extraer información sin problemas, además de reducir detalles hasta el ERP de origen.

# **Despliegue rápido**

El servicio permite ponerse en marcha inmediatamente, puesto que no requiere ninguna inversión inicial. La suscripción incluye todo lo necesario. No necesita obtener licencias, instalar, actualizar ni aplicar un parche de software. No tiene que comprar, instalar ni configurar el hardware. También puede aprovechar la gran experiencia en el producto de la red de socios en todo el mundo de Oracle Hyperion para desarrollar y desplegar aplicaciones de planificación basadas en la nube en cuestión de semanas utilizando las plantillas de inicio rápido.

### **Portabilidad**

Los clientes de Planning existentes pueden aprovechar las capacidades de migración integradas para portar su aplicación de Planning local al servicio. Esta capacidad también permite a las organizaciones introducir o extender el uso de Planning en toda la empresa a otras líneas de negocio sin demandas adicionales de sus recursos y presupuestos de TI.

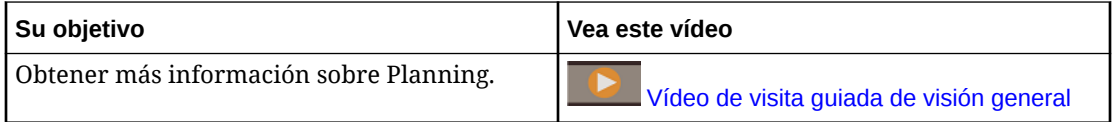

# Descripción general de los módulos de Planning

Los módulos de Planning están compuestos por soluciones completas de planificación y presupuestos para finanzas, mano de obra, capital y proyectos. Estos procesos de negocio incluyen contenido predefinido de mejores prácticas integrado con formularios, cálculos, paneles, factores e indicadores de rendimiento clave (KPI). Los formularios están diseñados para integrarse con paneles e informes que reflejan de forma dinámica los datos, planes y previsiones.

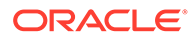

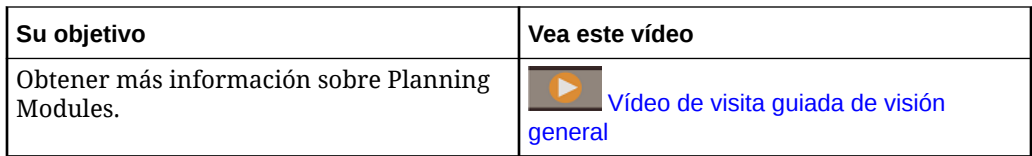

# **Financials**

La solución Finanzas ofrece una planificación integrada basada en parámetros para cuenta de resultados, hoja de balance y flujo de efectivo. Las herramientas listas para usar, como KPI, factores y cuentas, ayudan a preparar los informes más rápidamente. También puede usar Finanzas para realizar la planificación de ingresos y gastos.

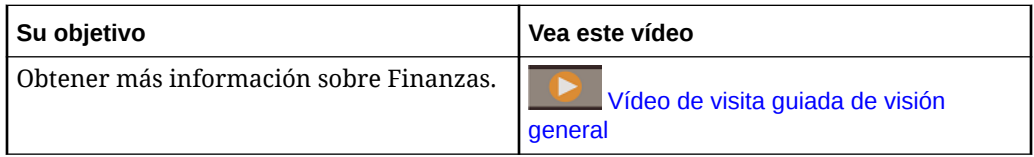

# **Workforce**

La solución Personal ofrece una planificación de personal y compensaciones para enlazar los planes financieros con el plan de personal. Presupueste gastos futuros de personal y otros relacionados, como salarios, beneficios e impuestos.

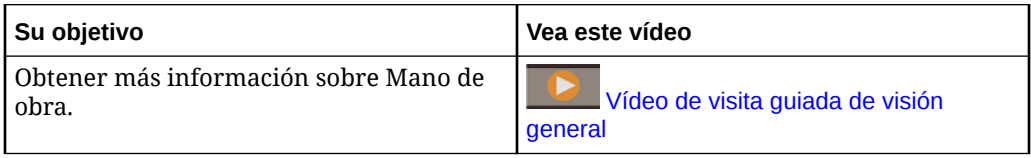

# **Projects**

La solución Proyectos cubre la brecha entre los sistemas de planificación de proyectos y el proceso de planificación financiera. Esta solución ayuda a evaluar el impacto que los proyectos e iniciativas de la organización tienen sobre los recursos corporativos globales para asegurarse de que se alinean con los objetivos financieros a corto y largo plazo.

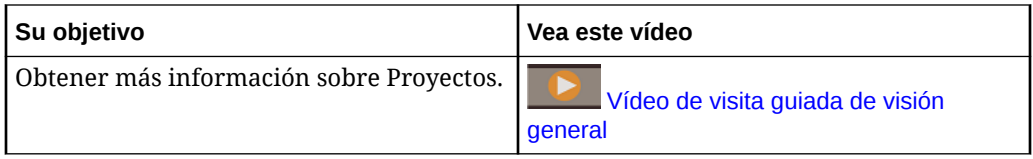

# **Capital**

La solución Capital ayuda a planificar el impacto a largo plazo de los activos de capital en los planes financieros para gestionar, priorizar y planificar el gasto de capital.

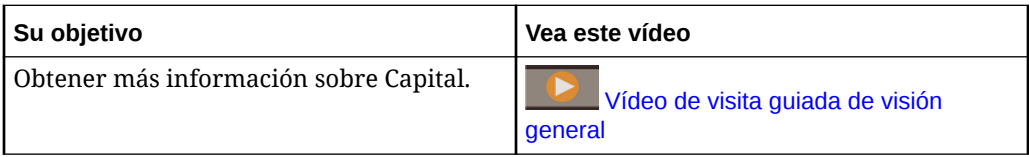

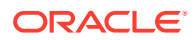

### <span id="page-70-0"></span>**Modelo estratégico**

La solución Modelo estratégico combina un conjunto de funciones completas de creación de modelos y previsión financiera con capacidades integradas de creación de modelos y análisis de escenario sobre la marcha.

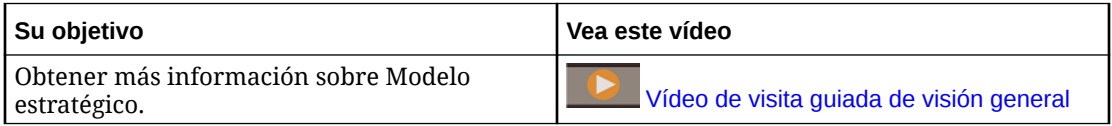

Puede que no vea todas las funciones que se describen en esta guía, dependiendo de lo que el administrador del servicio haya activado. Los administradores del servicio pueden activar gradualmente algunas funciones, lo que agrega otros formularios, paneles, KPI, reglas, etc.

# Descripción general de FreeForm

FreeForm es una solución de planificación y creación de informes personalizable y flexible basada en una suscripción desplegada en Oracle Cloud. Usa la arquitectura de Oracle SaaS Cloud probada, escalable e insuperable.

El proceso de negocio FreeForm ayuda a las compañías a planificar su estrategia en la nube de forma eficiente al evitar la fragmentación de los datos de los informes en los servicios en la nube o entre las soluciones en la nube y locales. Ofrece valor instantáneo y una mayor productividad para los casos de uso de creación de informes y planificación para todas las líneas de negocio de una empresa.

Los usuarios interactúan con FreeForm a través de un explorador web o a través de una interfaz de Microsoft Office para elaborar informes, análisis y planes de las necesidades de su empresa de forma conjunta.

# **Plataforma y tecnología probadas**

La arquitectura funcional de FreeForm, que está basada en la plataforma EPM Cloud probada, proporciona una solución unificada de informes y planificación a resolver los casos de uso de planificación tanto sencillos como complejos en numerosos sectores. Con el proceso de negocio de FreeForm, los informes en toda la empresa, los casos de uso de cierre y planificación, junto con los usuarios y su seguridad, se pueden gestionar en un lugar centralizado.

# **Mejor funcionalidad**

Con el proceso de negocio de FreeForm puede crear y compartir fácilmente informes y modelos de planificación sobre la marcha con paneles colaborativos en tiempo real y realizar análisis ad hoc mediante potentes anotaciones, comentarios, datos adjuntos de documentos, tareas, flujo de trabajo y capacidades de generación de informes.

### **Flexible y escalable**

FreeForm usa el potente motor de cálculo de OLAP de Essbase y la completa web, así como Oracle Smart View for Office, basada en Microsoft Office, para permitir la representación rápida de cuadrículas complejas con grandes volúmenes de datos. La inteligencia de tiempo y datos incorporada proporciona capacidades de agregación a petición rápidas y de difusión listas para usar. Mediante la creación y el uso compartido de modelos sobre la marcha, puede crear y colaborar rápidamente utilizando interfaces de Excel y web.

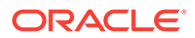

### <span id="page-71-0"></span>**Preparado para la empresa**

FreeForm es un proceso de negocio puntual para conectar a la perfección una solución de modelos y creación de informes flexible y personalizable en sistemas de transacciones más grandes de Oracle, entre otras. Soporta despliegues de pequeña escala a gran escala, copia de seguridad y migración de datos. Proporciona capacidades de integración de datos de Enterprise Resource Planning (ERP), sin que eso afecte a la facilidad de uso o la función de autoservicio para clientes más pequeños. Proporciona funciones de importación y exportación de archivos planos y basada en Excel, y capacidades de asignación completas para casos de uso de integración de datos más sofisticados. Es posible cargar y extraer información sin problemas, además de reducir detalles hasta cualquier sistema ERP de origen.

#### **Portabilidad de Essbase**

Los clientes de FreeForm existentes pueden usar capacidades de migración integradas para migrar sus aplicaciones de Essbase locales a procesos de negocio de FreeForm para tener un despliegue basado en SaaS de estos cubos de Essbase. Esta capacidad permite a las organizaciones aplicar una estrategia centrada en la nube para la creación de informes y la planificación.

#### **Despliegue unificado**

El proceso de negocio de FreeForm permite crear informes, analizar y planificar en un constructor unificado. Su suscripción a Oracle Enterprise Performance Management Cloud incluye todo lo que necesita desde un punto de vista de creación de informes y planificación mediante interfaces web y Smart View. No necesita obtener licencias, instalar, actualizar ni aplicar un parche de software; no necesita comprar, instalar ni configurar el hardware. FreeForm permite aprovechar la gran experiencia en el producto de la red de socios en todo el mundo de Oracle Hyperion para desarrollar y desplegar aplicaciones basadas en la nube en cuestión de semanas.

# Descripción general de Financial Consolidation and Close

Financial Consolidation and Close es una solución de informes y consolidación basadas en la suscripción creada para y desplegada en Oracle Cloud. Proporciona un despliegue rápido y sencillo para los usuarios que desean una rápida implementación sin hardware y con el mínimo soporte de TI. Proporciona una sencilla e intuitiva interfaz junto con una funcionalidad integrada para las tareas de consolidación y del proceso de cierre.

Financial Consolidation and Close proporciona las siguientes funciones:

- Interfaz de usuario para tablets simplificada
- Creación de paneles nativos y análisis
- Dimensiones predefinidas para análisis detallado
- Configuración flexible de aplicaciones con formularios e informes creados anteriormente
- Conversiones de moneda y cálculos de los ajustes de FX
- Flujo de efectivo automatizado
- Cálculos dinámicos listos para usar sin necesidad de mucha personalización
- Dimensión de consolidación para una auditoría más sencilla

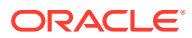
- Gestión de tareas y flujo de trabajo del calendario de cierre
- Gestión de datos de programa adicionales

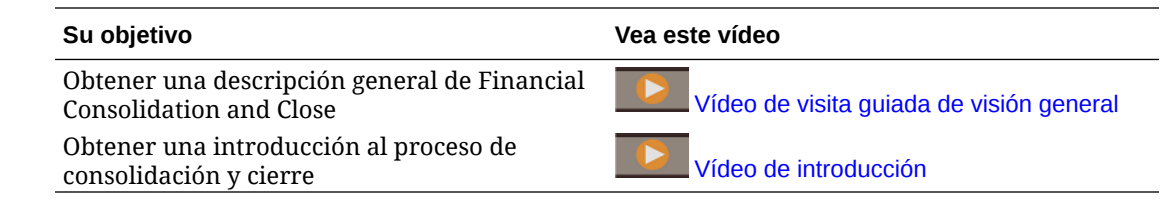

## Descripción general de Tax Reporting

Tax Reporting es una solución para el aprovisionamiento de impuestos global completa para compañías multinacionales que deban presentar informes en GAAP (Principios de Contabilidad Generalmente Aceptados) o IFRS (Normas Internacionales de Información Financiera). La solución engloba todas las etapas del proceso de aprovisionamiento de impuestos corporativo, incluida la automatización de impuestos, la recopilación de datos, el cálculo de aprovisionamiento de impuestos, la automatización de devengos, el análisis e informes de impuestos y la generación del Informe país por país (CbCR).

Tax Reporting calcula el aprovisionamiento de impuestos global, la tasa de impuestos efectiva y el impuesto diferido de la compañía para el aprovisionamiento de impuestos. La aplicación cumple con los estándares de contabilidad de los impuestos sobre ingresos de los informes US GAAP de IFRS.

Tax Reporting puede utilizar la misma plataforma que el proceso de cierre corporativo y, por consiguiente, puede integrarse directamente con los mismos metadatos. Al ser una solución única, los ingresos consolidados antes de impuestos se pueden presentar por entidad legal para calcular el aprovisionamiento de impuestos sobre ingresos consolidado. Cuando el departamento de contabilidad corporativo finaliza el período y todos los importes necesarios (por ejemplo, diferencias temporales y permanentes, tasas de impuestos y tipos de cambio), Tax Reporting calcula automáticamente los aprovisionamientos de impuestos sobre ingresos diferidos y actuales por entidad legal y por jurisdicción.

A partir del cálculo del aprovisionamiento, Tax Reporting produce una entrada de asiento y un borrador de la declaración de estados financieros de impuestos sobre ingresos, con los programas adicionales. Los programas de soporte proporcionan los detalles de las declaraciones necesarias en las notas a pie de los impuestos sobre ingresos para los estados financieros, lo que incluye:

- Ingresos antes de impuestos por entidades nacionales y extranjeras
- Aprovisionamiento de impuestos consolidado por gastos en impuestos diferidos y actuales
- Conciliaciones de tasas de impuestos consolidadas y estatutarias efectivas
- Composición de activos de impuestos diferidos, pasivos y provisión de valoración (como sea necesario)

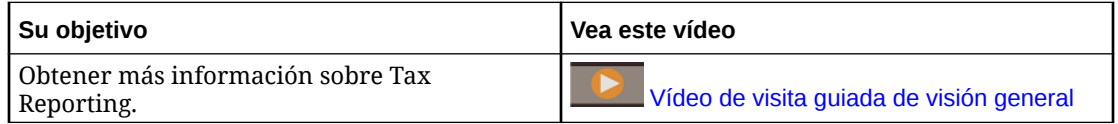

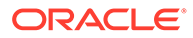

## Descripción general de Profitability and Cost Management

Para maximizar la rentabilidad, una empresa debe ser capaz de medir, asignar y administrar los costes e ingresos de forma precisa. Profitability and Cost Management es una herramienta de software de análisis que gestiona las asignaciones de costes e ingresos que son necesarias para calcular la rentabilidad de un segmento empresarial, como un producto, un cliente, una región o una rama. Profitability and Cost Management le permite utilizar la descomposición de costes, el cálculo de costes basado en el consumo y la representación de escenarios para medir la rentabilidad para proporciona soporte a la planificación eficaz y a la toma de decisiones.

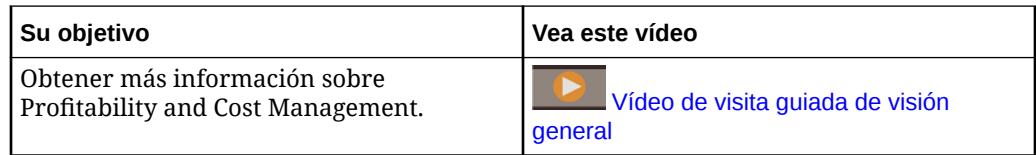

Las aplicaciones de Profitability and Cost Management están diseñadas para analistas con amplia experiencia en los métodos de cálculo y generación de informes de la gestión, pero que es posible que no tengan mucha experiencia con Essbase y con la sintaxis de scripts o con los lenguajes de programación.

Los datos de las aplicaciones de Profitability and Cost Management se alojan en bases de datos multidimensionales y relacionales.

### Descripción general de Account Reconciliation

Las conciliaciones garantizan la validación de las cuentas financieras de una compañía mediante la comprobación de que el balance de la cuenta es correcto. Oracle Account Reconciliation Cloud Service simplifica y agiliza este proceso para las empresas mediante la automatización del proceso y ayudando a los usuarios que participan en el proceso a colaborar de forma eficaz.

Debido a que los balances de cuenta son válidos en un punto en el tiempo y al cambio de las condiciones de negocio, es fundamental que se realicen las conciliaciones. Además, las compañías se enfrentan a severas sanciones si no realizan las conciliaciones.

Account Reconciliation consta de dos módulos: Conformidad de conciliación y Confrontación de transacciones.

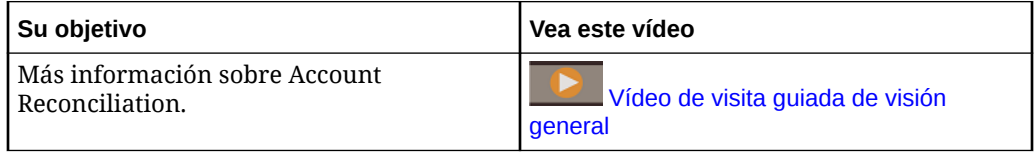

#### **Conformidad de conciliación**

Conformidad de conciliación le ayuda a gestionar los procesos de conciliación de cuentas, incluidas las conciliaciones de hojas de balance, conciliaciones del sistema de consolidación y otros procesos de conciliación en vigor.

Las conciliaciones se pueden realizar al nivel que interese al negocio. Por ejemplo, puede realizar una conciliación por unidad de negocio o código de compañía,

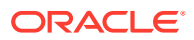

mientras realiza otras conciliaciones en el nivel de departamento. Un administrador puede crear reglas de asignación para asignar los balances de cuenta a las conciliaciones y, cuando se importen los balances, asegurarse de que aparecen en la conciliación según estas reglas.

El administrador configura las listas de conciliaciones que contienen los balances que se van a conciliar, así como las descripciones de las cuentas, instrucciones, fechas de vencimiento y fechas de finalización. Se envían notificaciones de correo electrónico para recordar a otros usuarios que las fechas de vencimiento están próximas o que se puede actuar en las conciliaciones.

#### **Coincidencia de transacciones**

Confrontación de transacciones es un módulo integrado de Account Reconciliation y el complemento perfecto para el conjunto de funciones de Conformidad de conciliación existente.

Con Coincidencia de transacciones, las compañías pueden automatizar la realización de conciliaciones de gran volumen o que requieren mucha mano de obra e integrar fácilmente los resultados en las funciones de seguimiento en Conformidad de conciliación.

Este potente módulo permite a las compañías ahorrar más tiempo al ejecutar las conciliaciones, al mismo tiempo que mejora la calidad y reduce el riesgo.

### Descripción general de Enterprise Data Management

Enterprise Data Management es una moderna y ágil aplicación de gestión de datos que permite a las empresas gestionar puntos de vista empresariales específicos de la aplicación, gestionar los cambios que se den en ellos, compartir y asignar juegos de datos para acelerar el despliegue en la nube, así como crear un sistema autorizado de referencia.

#### **Trabajo con aplicaciones**

Los creadores de aplicaciones registran todas las aplicaciones empresariales conectadas para generar experiencias de usuario final denominadas vista predeterminada. Durante el registro, los creadores pueden asignar el rol de propietario de la aplicación o gestor de datos a otros usuarios. Cada vista contiene uno o más puntos de vista optimizados para mantener cada dimensión de aplicación registrada como una lista o una jerarquía. Los propietarios de aplicaciones y vistas pueden trabajar en equipo para generar vistas y puntos de vista personalizados (por ejemplo, por área temática o dominio empresarial) para crear vistas de gestión de cambios. Posteriormente, los gestores de datos podrán aplicar los cambios en su ámbito.

#### **Trabajo con vistas y puntos de vista**

Las vistas son portales del usuario final de los datos empresariales. Examine o busque puntos de vista de o entre vistas. Importe datos de dimensiones modificados en puntos de vista de aplicaciones de contribución. Valide y resuelva problemas para crear un sistema de referencia acreditado. Compare puntos de vista para identificar diferencias. Alinee propiedades relacionadas visualmente y copie valores. Cree solicitudes para compartir datos entre puntos de vista. Utilice las suscripciones para compartir datos entre puntos de vista mediante la suscripción de un punto de vista de destino a un punto de vista de origen. Al realizar una actualización en el punto de vista de origen, se genera una solicitud de manera automática para realizar el mismo cambio en el punto de vista de destino.

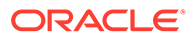

#### **Gestión de cambios con solicitudes**

Las solicitudes son el bloque principal de generación de cambios. Utilice las solicitudes para modelar cambios de puntos de vista. Visualice todos los cambios en el punto de vista de destino, valídelos, analice el impacto y, si todo funciona correctamente, implántelos. Implante cambios de forma interactiva o en lotes a partir de orígenes de archivos. Examine la actividad de solicitudes para auditar los cambios implantados.

#### **Flujos de trabajo colaborativos**

Los flujos de trabajo colaborativos son compatibles con procesos de envío y de aprobación y abordan los siguientes desafíos en materia de gobernanza:

- Configurar una o varias políticas de aprobación de nivel de aplicación, dimensión, conjunto de jerarquías o tipo de nodo. El flujo de trabajo organiza la invitación de aprobadores, al tiempo que ejecuta políticas de aprobación de manera simultánea para lograr resultados de alta calidad.
- Implementar flujos de trabajo de solicitud en varios contextos de negocio para proteger la aprobación de cambios relacionados en las aplicaciones.
- Utilizar aprobaciones con solicitudes de suscripción para simular el enriquecimiento de nivel de aplicación y etapas de aprobación en varios contextos de aplicación.
- Especificar elementos en una solicitud para que se validen, se aprueben o se confirmen de forma conjunta. Esto proporciona integridad en la gestión de los cambios y permite el control sobre los mismos.

#### **Cree vistas y puntos de vista alternativos**

Cree vistas y puntos de vista personalizados para generar jerarquías alternativas, acceda a datos de referencia de solo lectura para realizar comparaciones o trabaje con miembros de jerarquía de una lista. Copie puntos de vista para crear una instantánea histórica, genere casos hipotéticos o reorganice los datos según sea necesario.

#### **Modelo de información**

Cada punto de vista se basa en una cadena de datos que especifica los objetos de negocio asociados (mediante tipos de nodo), las relaciones de padres e hijos asociadas (mediante conjuntos de relaciones) y los predicados asociados como los nodos principales (mediante conjuntos de nodos) para generar puntos de vista para el uso final. Los puntos de vista se agrupan de forma lógica en vistas que representan aplicaciones empresariales o áreas temáticas. Las vistas de aplicaciones se proponen durante el registro de las aplicaciones.

#### **Creación de mapas de datos**

Cree cadenas de datos nuevas para gestionar relaciones de asignación. Cree puntos de vista de asignación para asignar uno o más orígenes a cada dimensión de aplicación de destino. Compare orígenes y destinos y cree solicitudes para generar mapas de datos en aplicaciones. Configure ubicaciones y claves de asignación para cada dimensión de destino para exportar mapas de datos.

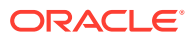

#### **Integración de aplicaciones**

Acelere la integración con las aplicaciones de Oracle Enterprise Performance Management Cloud, por ejemplo, Planning, Financial Consolidation and Close, E-Business Suite General Ledger y Oracle Financials Cloud General Ledger, mediante un registro de aplicación predefinido. Utilice un registro de aplicaciones personalizado con una interfaz abierta para la integración con el resto de aplicaciones empresariales. Utilice una experiencia de configuración guiada por un asistente para agregar aplicaciones: establezca conexiones reutilizables, configure operaciones de importación y exportación y construya vistas específicas de aplicaciones listas para el uso con fines de mantenimiento inmediato de las aplicaciones.

#### **Automatización de tareas**

Automatice tareas de forma interactiva o a través de un proceso programado mediante EPM Automate. Por ejemplo, realice migraciones entre instancias de servicio, cargue y descargue archivos, restablezca un entorno y vuelva a crear un entorno.

#### **Historial de transacciones de auditoría**

Se puede realizar una auditoría del historial de transacciones para ver los cambios realizados en los nodos, las propiedades y las relaciones a lo largo del tiempo. El historial de transacciones se registra cuando se confirman las solicitudes. Puede ver, filtrar y descargar el historial de transacciones en un archivo.

#### **Expresiones para la lógica empresarial personalizada**

Las expresiones se usan para definir las reglas de negocio personalizadas para nodos de aplicaciones concretas. Se pueden configurar expresiones para las propiedades derivadas y transformaciones de propiedades para calcular los valores de propiedad para los nodos en los puntos de vista. Las expresiones se definen de forma gráfica con una paleta y un editor.

- Para obtener información sobre las opciones disponibles de Enterprise Data Management de EPM Cloud, consulte [Enterprise Data Management Cloud.](#page-57-0)
- Para obtener información sobre las suscripciones disponibles de Enterprise Data Management, consulte [Opciones de Enterprise Data Management disponibles](#page-58-0).

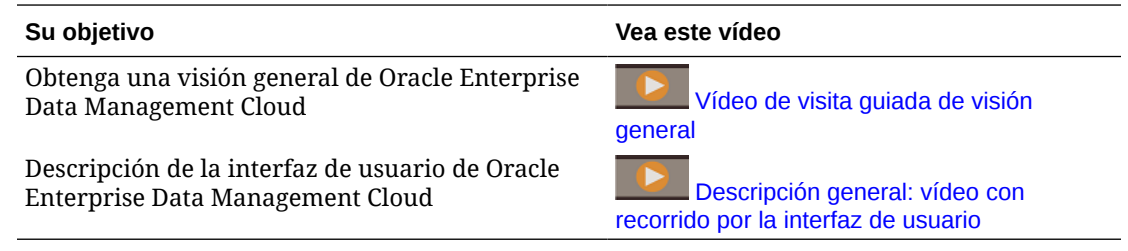

### Descripción general de Narrative Reporting

Narrative Reporting es una solución de Oracle Cloud para la generación de informes descriptivos y de gestión. Proporciona un enfoque dirigido al proceso, seguro y colaborativo para la definición, creación, revisión y publicación de paquetes de informes financieros y de gestión. Además, Narrative Reporting ofrece análisis multidimensionales y le permite decidir si desea almacenar, analizar y obtener datos de la nube a través de análisis integrados o utilizar sus propios orígenes de datos existentes para analizar y crear contenido del doclet.

Ventajas clave:

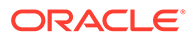

- **Combinación de datos y descripciones:** utilice paquetes de informes y doclets para satisfacer sus necesidades de creación, colaboración, comentarios y entrega.
- **Colaboración segura:** otorga acceso a los contribuyentes de informes en función de su rol y garantiza la seguridad de los contenidos confidenciales. Además, permite a los propietarios de informes ver el progreso de su ciclo de vida.
- **Informes sin problemas:** permite garantizar la fiabilidad y precisión de los datos, proporcionando a su vez una visibilidad más rápida y precisa a todas las partes interesadas.

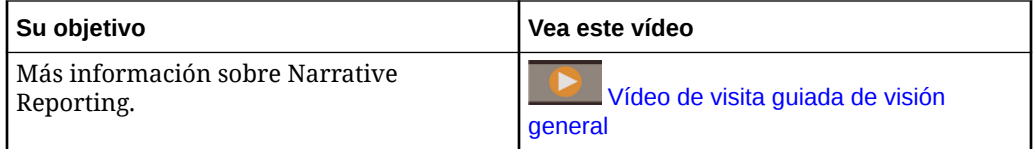

## Descripción general de Strategic Workforce Planning

Oracle Strategic Workforce Planning Cloud, que forma parte de la familia de Oracle Fusion Human Capital Management, convierte la estrategia corporativa a largo plazo en planes de ejecución, garantizando que la estrategia está respaldada por la mano de obra correcta (el conjunto de habilidades y el personal correctos en el momento adecuado).

Usted analiza la demanda a largo plazo de recursos a través de la exploración de los escenarios que afectan a dichas demandas. También examina lo que va a suceder con su personal actual, como puede ser mediante la jubilación o el abandono natural. La evaluación de la demanda frente al suministro le ayuda a conocer la diferencia que puede existir, tanto positiva como negativa, de manera que pueda planificar de manera proactiva la obtención de los recursos necesarios. Puede prever el personal y las habilidades que necesita para respaldar su estrategia empresarial.

Strategic Workforce Planning proporciona parámetros y umbrales de demanda configurables que permiten a los planificadores responder a preguntas como, "¿Tienen nuestros empleados las habilidades correctas para llevar a cabo los planes de futuro?" y "¿Podrán los ingresos y gastos previstos soportar nuestros planes?". Usted selecciona la mejor lógica de cálculo para cada parámetro, que convierte los valores de parámetro en equivalentes a tiempo completo (FTE) futuros a largo plazo.

Vea este vídeo para conocer Strategic Workforce Planning.

#### [Vídeo de visita guiada de visión general](https://apexapps.oracle.com/pls/apex/f?p=44785:265:0:::265:P265_CONTENT_ID:16783)

También puede activar Mano de obra para gestionar y realizar un seguimiento de los gastos de personal. A continuación, podrá alinear los recursos corporativos esenciales, como las personas y el dinero, con las estrategias que mejor aprovechan una ventaja competitiva. Los departamentos pueden colaborar para planificar los gastos de personal y otros relacionados, como salarios, atención sanitaria, bonificaciones e impuestos. Los planificadores pueden ver gráficos actualizados que muestran gastos y tendencias.

Si Mano de obra está activado con todas sus funciones, los planificadores pueden gestionar y realizar un seguimiento de los gastos de personal:

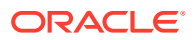

- Análisis, cálculo y generación de informes sobre gastos de personal, salarios, bonificaciones, impuestos y atención sanitaria
- Planificación de contrataciones, traslados, ascensos, bajas, etc.
- Definición de impuestos y beneficios apropiados para cada país

## Descripción general de Sales Planning

Oracle Sales Planning Cloud ofrece un marco ampliable para planificar y administrar el rendimiento de las ventas.

El uso de Sales Planning le permite automatizar procesos críticos mediante la eliminación de hojas de cálculo en procesos de operaciones de ventas clave, además de mejorar la colaboración para la planificación y la creación de modelos de cuotas de ventas.

Sales Planning se puede ampliar con el marco de EPM Cloud para agregar configuraciones y personalización adicionales a su aplicación de planificación de ventas con flujos de navegación, paneles e infolets personalizados. Utilice tareas y aprobaciones para gestionar el proceso de planificación de cuota. Utilice reglas de Groovy para aplicar una mayor personalización, con el fin de obtener reglas de cálculo y de negocio mejoradas. Sales Planning se puede integrar con Oracle Engagement Cloud – Sales Cloud, con el fin de enviar objetivos de cuota para incentivar la compensación o fomentar la consecución real.

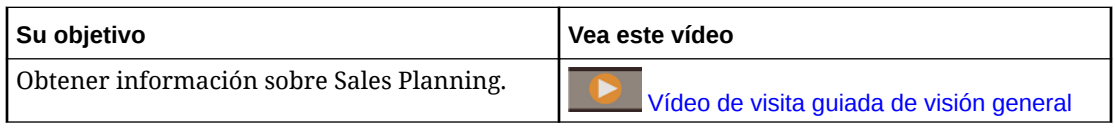

#### **Acerca de la Planificación de cuota**

El proceso de negocio de Planificación de cuota ofrece una planificación de cuota objetivo descendente y ascendente por territorio, producto, cuenta u otras dimensiones personalizadas. Utilice la planificación predictiva y la planificación de escenarios de simulación para explorar y comparar distintos escenarios de cuota que le permitan tomar decisiones informadas. La Planificación de cuota fomenta las mejores prácticas en su contenido, incluidos los formularios, los cálculos, los paneles, los infolets, los factores y las medidas.

La Planificación de cuota le ayuda a planificar cuotas objetivo fiables mediante la involucración de todos los participantes del proceso, por ejemplo, el vicepresidente de ventas, el personal de operaciones de ventas, los administradores de ventas y los representantes de ventas. Establezca una cuota objetivo para el próximo año. A continuación, optimice los resultados mediante la realización de ajustes por producto, la aplicación de relleno o estacionalidad o la planificación predictiva o simulación. Una vez que el objetivo está listo, los planificadores realizan una planificación descendente o en cascada para asignar la cuota objetivo a toda la jerarquía.

Si es necesario en su organización, también puede realizar una planificación ascendente para obtener compromisos de cuota por parte de los representantes de ventas, lo que permite un enfoque colaborativo. Una vez que las cuotas objetivo han pasado al siguiente nivel superior de la jerarquía y se han agregado, puede comparar los resultados descendentes y ascendentes. Utilice los paneles incorporados para analizar y evaluar sus planes de cuota con consecuciones de cuota.

Mejore el proceso de planificación en su organización mediante la adición de medidas, listas de tareas o aprobaciones adicionales.

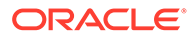

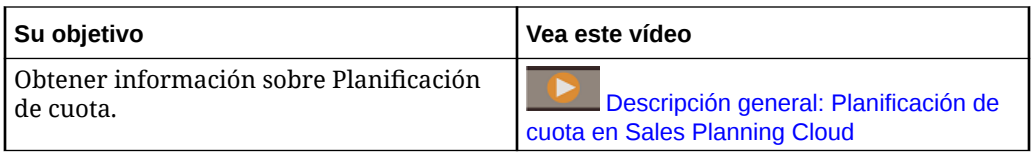

#### **Acerca de Previsión avanzada de ventas**

Previsión avanzada de ventas proporciona una plataforma sólida para el proceso de previsión de ventas que permite realizar una previsión multidimensional de las ventas en todo el territorio, los productos, las cuentas, los canales y otras dimensiones personalizadas. Ofrece una planificación de ventas de los equipos de ventas conectados con integración entre planificación de cuota, planificación de compensación y previsiones de ventas. Con Previsión avanzada de ventas, puede planificar en el nivel semanal o mensual y utilizar una previsión continua si lo precisa su negocio. Ofrece las siguientes funciones clave:

- Contenido de mejores prácticas listo para usar para la previsión y el análisis de ventas, que incluye métricas, KPI y medidas que ayudan a realizar la previsión de ventas basada en datos en la jerarquía de ventas.
- Posibilidad de actualización mediante la plataforma Planning Cloud, que permite realizar configuraciones adicionales, como formularios y paneles personalizados, medidas, dimensiones, flujos de navegación y reglas de Groovy para cálculos personalizados.
- Capacidad para ajustar el compromiso de previsión en el nivel de territorio o en el nivel de detalle (por ejemplo, por producto o cuenta) para facilitar el compromiso de previsión colaborativa basada en datos.
- Planificación predictiva para eliminar las conjeturas de la previsión.
- Oracle Smart View for Office, que proporciona una interfaz común de Microsoft Office diseñada específicamente para Oracle Enterprise Performance Management Cloud, incluido Sales Planning.
- Agregaciones e informes instantáneos mediante un cubo de informes listo para usar.

Previsión avanzada de ventas garantiza una mayor fiabilidad en sus predicciones, así como la rendición de cuentas y la colaboración entre la gestión de cuentas y los representantes de ventas.

#### **Acerca de Planificación de cuentas clave**

Planificación de cuentas clave expande Sales Planning para ofrecer una estrategia basada en datos para la planificación de base de ventas y el impacto de las promociones comerciales en los planes de venta. Esto ofrece una vista general de las pérdidas y ganancias del cliente, incluida una evaluación del volumen y los ingresos con y sin promoción por grupo de clientes y productos. Planificación de cuentas clave permite a los administradores de cuentas clave planificar las estrategias de promociones comerciales para optimizar sus gastos comerciales, además de ofrecer una planificación de ventas colaborativa. Al usar la planificación de base y la planificación de promoción, los administradores de cuentas clave o los administradores de ventas pueden realizar análisis de diferencias y ver los aumentos, el impacto en el volumen o ingresos de ventas, que se han producido al realizar promociones comerciales.

Realizará estas tareas en Planificación de cuentas clave:

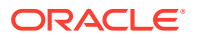

- Realice la planificación base. Ejecute predicciones en su previsión por cuenta clave o segmento de producto, realice modelado de escenarios de simulación y realice los ajustes necesarios.
- A continuación, en el plan de base, use los bloques de creación como distintos precios, ubicaciones y variantes de productos, para identificar los ajustes de planes de venta no promocionales adicionales.
- A continuación, agregue, analice y ajuste las actividades promocionales comerciales para cerrar de forma estratégica la brecha entre el plan y el objetivo, identificando el volumen de aumento incremental de cada una de las promociones en una cuenta, los gastos comerciales y las pérdidas y ganancias, incluidas las medidas de contrato adicionales especificada para el cliente y el coste de bienes vendidos, para obtener una vista completa de las pérdidas y ganancias del cliente.
- Por último, revise los planes de ingresos y volumen y analice los gastos comerciales y las promociones históricas para que sirvan de base para su planificación de cuentas clave y otras decisiones de planificación de ventas.

La funcionalidad clave incluye:

- Planificación de base, incluida la planificación predictiva integrada
- Integración con Planificación de cuota para incorporar objetivos
- Análisis de diferencias Objetivo frente a la base
- Planificación de promociones comerciales
	- Planificación de promociones por fechas que generan los volúmenes y gastos comerciales a los meses correspondientes en función de los aumentos especificados
	- Simulaciones promocionales
	- Gastos variables. Estos cálculos abarcan la toma del coste de variable y su aplicación a los volúmenes de periodo con promoción
	- Casos de uso de planificación promocional
		- Promoción que abarca varios periodos
		- \* Promociones para un solo producto o para varios
		- \* Varias promociones para el mismo producto en un periodo
		- \* Varias promociones para el mismo producto con fechas solapadas
	- Ajustes en aumentos por productos
- Resumen de gastos comerciales y ROI de aumento e ingresos
- Pérdidas y ganancias de cliente
	- Por cliente y grupo de productos
	- Ingresos y Elevar ingresos
	- Gastos comerciales: variables y fijos
	- Coste de bienes vendidos
	- Medidas de contratos
- Análisis
	- Paneles de descripción general con KPI y visualización
	- Volúmenes con y sin promoción en la jerarquía de clientes/productos/territorios

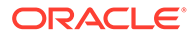

– Resumen de cuentas clave

Planificación de cuentas clave conecta la planificación de ventas con las campañas de marketing de promociones comerciales para aumentar el volumen o los ingresos de ventas. Planificación de cuentas clave:

- Proporciona precisión y fiabilidad en las previsiones con planes de ventas basados en datos para grupos de clientes y productos, incluidas promociones comerciales.
- Fomenta la colaboración y la responsabilidad.
- Le permite evaluar las estrategias de promoción adecuadas al analizar la efectividad de sus promociones comerciales.
- Ofrece planificación de simulaciones para valorar las diferentes estrategias de promoción.
- Facilita la gestión de varias hojas de cálculo.
- Ofrece un marco ampliable en función de una plataforma de Planning sólida y la capacidad de integrarse con Sales Cloud.

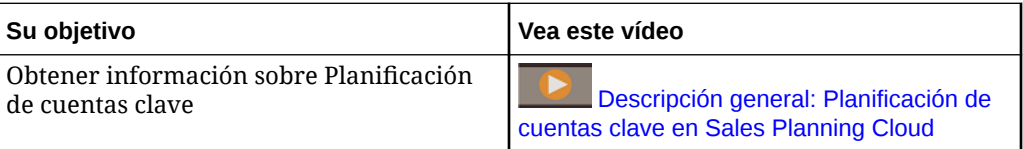

## Configuración de exploradores para EPM Cloud

- Exploradores soportados
	- [Configuración de Google Chrome para una versión localizada del servicio](#page-82-0)
	- [Configuración de Microsoft Edge](#page-83-0)
	- [Configuración de Firefox](#page-84-0)
	- [Configuración de Firefox para una versión localizada del servicio](#page-85-0)
- [Resolución de pantalla mínima](#page-85-0)

### Exploradores soportados

Enumera los exploradores soportados y recomendados para Oracle Enterprise Performance Management Cloud.

Para cumplir con las políticas de Oracle Support, debe usar un explorador soportado para acceder a EPM Cloud. Consulte [Política de soporte de explorador web de](https://www.oracle.com/middleware/technologies/browser-policy.html) [software de Oracle.](https://www.oracle.com/middleware/technologies/browser-policy.html)

| <b>Plataformas cliente</b> | Explorador recomendado | Otros exploradores<br>soportados         |
|----------------------------|------------------------|------------------------------------------|
| Microsoft Windows          | Google Chrome          | Firefox ESR                              |
|                            |                        | Microsoft Edge Versión 80 o<br>posterior |

**Tabla 3-1 Exploradores soportados para cada plataforma cliente**

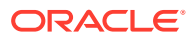

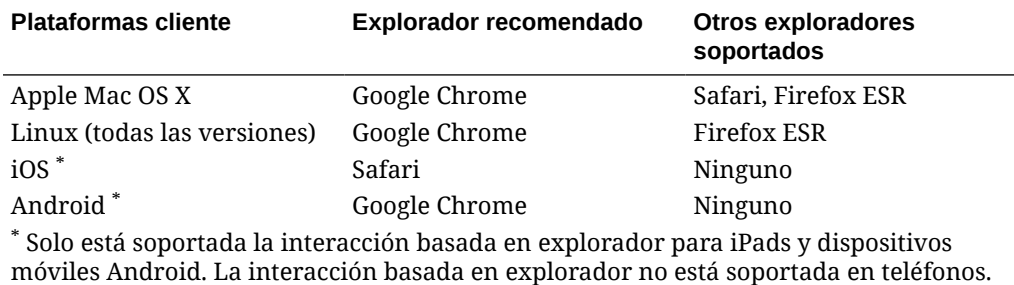

#### <span id="page-82-0"></span>**Tabla 3-1 (Continuación) Exploradores soportados para cada plataforma cliente**

Para garantizar el acceso al servicio, debe configurar el explorador para:

- Aceptar cookies de oraclecloud.com y cloud.oracle.com. De forma predeterminada, los exploradores se configuran para aceptar cookies de sitios web. Si el explorador está configurado para no aceptar cookies de sitios, debe permitir una excepción por sesión o permanente para estos sitios
- Permitir la apertura de ventanas emergentes de oraclecloud.com y cloud.oracle.com

#### **Uso de varios separadores de exploradores o instancias de exploradores**

Para los procesos de negocio de EPM Cloud es necesario que mantenga una sesión de explorador único por usuario. Además, EPM Cloud solo soporta una instancia de paneles en una sesión de explorador.

Los procesos de negocio puede que no se refresquen de forma correcta si tiene varias sesiones abiertas a la vez en la misma máquina; por ejemplo, una ventana de Chrome con dos separadores o varias instancias del mismo explorador (dos de Chrome en Windows). Varias operaciones simultáneas que usan el mismo ID de usuario de la misma máquina o de distintas máquinas también puede producir un comportamiento imprevisible.

Un comando **Duplicar separador** está disponible en los exploradores Firefox, Chrome y Edge para iniciar otra instancia del separador actual. Oracle no recomienda el uso de este comando para duplicar la vista actual de un proceso de negocio porque puede provocar que el proceso de negocio de EPM Cloud muestre un error.

### Configuración de Google Chrome para una versión localizada del servicio

Hay que actualizar la configuración de idioma de Google Chrome para acceder al servicio en un idioma distinto del idioma del explorador predeterminado. Para obtener una lista de idiomas en los que está disponible el servicio, consulte [Introducción a la localización de EPM](#page-94-0) [Cloud](#page-94-0).

Para volver a configurar Chrome para una nueva configuración regional:

- **1.** En Google Chrome, acceda a Configuración navegando a la siguiente URL: chrome://settings/
- **2.** Haga clic en **Configuración**, seleccione **Avanzada** y, a continuación, haga clic en **Idiomas**.
- **3.** En la lista desplegable **Idioma**, seleccione **Añadir idiomas**.

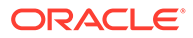

- <span id="page-83-0"></span>**4.** En **Añadir idiomas**, seleccione el idioma mostrado en el servicio y luego haga clic en **Añadir**.
- **5.** Haga clic en **Más acciones**, junto al idioma mostrado en el servicio que ha agregado en el paso anterior y, a continuación, seleccione **Mostrar Google Chrome en este idioma**.
- **6.** Haga clic en **REINICIAR**.

Google Chrome se reiniciará en el idioma seleccionado.

### Configuración de Microsoft Edge

Puede actualizar la configuración de idioma de Microsoft Edge para acceder a Oracle Enterprise Performance Management Cloud en un idioma diferente al idioma predeterminado del explorador.

#### **Configuración general**

Asegúrese de que Microsoft Edge esté configurado de manera que permita JavaScripts, cookies y ventanas emergentes. Estos están permitidos de forma predeterminada.

- Si su organización no permite la configuración predeterminada, asegúrese de agregar \*.oraclecloud.com como sitio permitido. Puede ver la configuración de JavaScript actual introduciendo la URL edge://settings/content/javascript
- Si están bloqueadas las ventanas emergentes, asegúrese de agregar \*.oraclecloud.com como sitio permitido. Puede ver la configuración actual de los mensajes emergentes introduciendo la URL edge://settings/content/popups
- Si está bloqueado el uso de cookies, agregue \*.oraclecloud.com como sitio del que se deben aceptar las cookies. Puede ver la configuración de cookies actual introduciendo la URL edge://settings/content/cookies

#### **Configuración de Microsoft Edge para una versión localizada del servicio**

Para obtener una lista de idiomas en los que está disponible el servicio, consulte [Introducción a la localización de EPM Cloud](#page-94-0).

Para configurar Microsoft Edge para una nueva configuración regional:

**1.** Abra el explorador Microsoft Edge e introduzca la siguiente URL

edge://settings/languages

- **2.** Si la configuración regional que desea utilizar no está incluida en **Idiomas preferidos**, haga clic en **Agregar idiomas** y agréguela.
- **3.** En **Idiomas preferidos**, haga clic en  $\cdots$  (Más acciones) en la fila de configuración regional que desee que utilice Microsoft Edge y, a continuación, seleccione **Mostrar Microsoft Edge en este idioma**.
- **4.** Haga clic en **Reiniciar**.

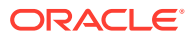

### <span id="page-84-0"></span>Configuración de Firefox

La configuración de Firefox implica la activación de las ventanas emergentes de Oracle Enterprise Performance Management Cloud y la modificación de la configuración de privacidad.

Firefox, de forma predeterminada, está configurado para aceptar cookies de sitios web. Si su explorador está configurado para no aceptar cookies de sitios, debe permitir una excepción por sesión o permanente para cloud.oracle.com y oraclecloud.com. También debe permitir que Firefox pueda abrir ventanas emergentes de estos sitios web.

Para configurar Firefox con el fin de que acepte las cookies y activar las ventanas emergentes:

- **1.** Inicie Firefox
- **2.** Seleccione **Herramientas** y, a continuación, **Opciones** y **Privacidad**.
- **3.** Verifique el valor del campo **Firefox**:
	- Si el valor está establecido en **Recordar historial** o **No recordar historial nunca**, el explorador utilizará la configuración predeterminada para visualizar correctamente el servicio.
	- Si el valor está establecido en **Utilizar configuración personalizada para el historial**:
		- Verifique que la casilla de verificación **Aceptar cookies de sitios** está seleccionada (activada).
		- Haga clic en **Excepciones** y elimine cualquier excepción que impida que los siguientes sitios web establezcan cookies:
			- cloud.oracle.com
			- oraclecloud.com

Si la casilla de verificación **Aceptar cookies de sitios** no está seleccionada, realice los siguientes pasos:

- **a.** Haga clic en **Excepciones**.
- **b.** En **Dirección del sitio web**, introduzca cloud.oracle.com y, a continuación, haga clic en **Permitir** o **Permitir para sesión**, dependiendo de las políticas de privacidad.
- **c.** Repita el paso 3.b para agregar oraclecloud.com.
- **d.** Haga clic en **Guardar cambios**.
- **4.** Active las ventanas emergentes de cloud.oracle.com y oraclecloud.com y, opcionalmente, permita que las páginas puedan elegir sus propias fuentes.
	- **a.** Haga clic en **Contenido**.
	- **b.** Si está seleccionada (activada) la casilla de verificación **Bloquear ventanas emergentes**, haga clic en **Excepciones**.
	- **c.** En **Dirección del sitio web**, introduzca oraclecloud.com y, a continuación, haga clic en **Permitir**.
	- **d.** En **Dirección del sitio web**, introduzca cloud.oracle.com y, a continuación, haga clic en **Permitir**.
	- **e.** Haga clic en **Guardar cambios**.

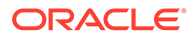

- <span id="page-85-0"></span>**f. Solo para Narrative Reporting :** permita que las páginas puedan elegir sus propias fuentes.
	- **i.** Haga clic en **Avanzado** en **Fuentes y colores**.
	- **ii.** Seleccione **Permitir a las páginas elegir su propia tipografía, en vez de mi selección anterior**.
	- **iii.** Haga clic en **Aceptar**.

### Configuración de Firefox para una versión localizada del servicio

Puede actualizar la configuración de idioma de Firefox para acceder a Oracle Enterprise Performance Management Cloud en un idioma diferente al idioma del explorador predeterminado.

Para obtener una lista de idiomas en los que está disponible el servicio, consulte [Introducción a la localización de EPM Cloud](#page-94-0).

#### **Nota:**

Narrative Reporting puede reemplazar la configuración regional del explorador estableciendo una configuración regional preferida. Consulte Gestión de preferencias de usuario en *Administering Narrative Reporting* para obtener más detalles.

Para modificar la configuración de idioma:

- **1.** En Firefox, seleccione **Herramientas** y, a continuación, **Opciones**.
- **2.** Haga clic en **Contenido** para abrir la página de contenido.
- **3.** Haga clic en **Seleccionar** junto a **Idiomas**.
- **4. Opcional:** si el idioma que desea utilizar no aparece en **Idiomas**, agréguelo con estos pasos:
	- **a.** En **Idiomas**, haga clic en **Seleccione un idioma para añadir...**.
	- **b.** Seleccione el idioma deseado y, a continuación, haga clic en **Añadir**.
- **5.** Haga clic en el idioma deseado y, a continuación, haga clic en **Subir** para desplazarlo a la parte superior de la lista.
- **6.** Haga clic en **Aceptar**.

### Resolución de pantalla mínima

Asegúrese de que la resolución de pantalla de su unidad de visualización está configurada en 1024 x 768 o superior.

## Acceso a EPM Cloud

Puede acceder a un entorno mediante las credenciales de Oracle Cloud o de inicio de sesión único.

• Credenciales de Oracle Enterprise Performance Management Cloud. Consulte [Autenticación mediante credenciales de EPM Cloud](#page-86-0).

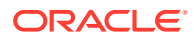

<span id="page-86-0"></span>• Credenciales de red, si su organización ha configurado el acceso de inicio de sesión único (SSO). Consulte [Autenticación mediante credenciales de inicio de sesión único.](#page-87-0)

El acceso SSO entre EPM Cloud y los despliegues de Oracle Fusion y NetSuite también está disponible. Asimismo, se puede proporcionar inicio de sesión único integrando los servicios con Oracle Identity Cloud Service. Consulte " Gestión del inicio de sesión único " en *Administering Oracle Cloud Identity Management* para obtener información sobre la configuración del proceso de inicio de sesión único para trabajar con el proveedor de identidad que utilice su organización. Además, el administrador de TI puede configurar los exploradores para la autenticación integrada de Windows (IWA) a fin de permitirle acceder al servicio sin introducir las credenciales.

#### **Nota:**

Algunos clientes como EPM Automate no funcionan con credenciales de inicio de sesión único. Las cuentas de usuario para acceder a dichos clientes se deben mantener en EPM Cloud.

### Autenticación mediante credenciales de EPM Cloud

La primera vez que inicie sesión, revise el correo electrónico del administrador de Oracle Cloud (oraclecloudadmin\_ww@oracle.com) para conocer el nombre de usuario y obtener una contraseña temporal. Consulte el correo electrónico que reciba del Administrador del servicio en el que se proporciona la URL para acceder al servicio.

Para acceder al servicio, debe disponer de la siguiente información:

- La URL de un entorno de Oracle Cloud
- Un nombre de usuario
- Una contraseña

Para acceder a un entorno:

- **1.** Vaya a la URL de un entorno de Oracle Enterprise Performance Management Cloud.
- **2.** Introduzca su nombre de usuario y contraseña.
- **3.** Haga clic en **Conectar**.

Si ya ha restablecido su contraseña predeterminada, se muestra la página de inicio. Si es la primera vez que accede al servicio, se muestra la pantalla **Gestión de contraseñas** para ayudarle a personalizar su contraseña.

- **a.** En **Contraseña antigua**, introduzca la contraseña temporal que recibió en el correo electrónico del administrador de Oracle Cloud Administrator (oraclecloudadmin\_ww@oracle.com).
- **b.** En **Nueva contraseña** y **Repetir contraseña**, introduzca una nueva contraseña que cumpla la política de contraseñas que se muestra en pantalla.
- **c.** En **Registrar preguntas de comprobación para la cuenta**, seleccione las preguntas de comprobación y sus respuestas. Sirven para recuperar la contraseña si la olvida.
- **d.** Haga clic en **Enviar**.

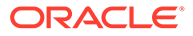

## <span id="page-87-0"></span>Autenticación mediante credenciales de inicio de sesión único

El proceso de conexión lo determina la configuración de inicio de sesión único de su organización. Si tiene establecida una configuración que utiliza la autenticación integrada de Windows (IWA), puede que, al acceder a una URL de Oracle Enterprise Performance Management Cloud, en el proceso de SSO no se le pida que proporcione un nombre de usuario y una contraseña.

Para acceder a un entorno mediante las credenciales de SSO:

- **1.** Vaya a la URL de un entorno de EPM Cloud.
- **2.** Haga clic en **Inicio de sesión empresarial**.

#### **Nota:**

En los entornos que permiten el SSO, **Inicio de sesión empresarial** es la única opción disponible para la mayoría de los usuarios. Los administradores del servicio y los usuarios avanzados de Account Reconciliation, cuyas cuentas están configuradas para ejecutar componentes de clientes de EPM Cloud como EPM Automate, verán una opción adicional para iniciar sesión mediante una cuenta en la nube tradicional.

Con una configuración que utilice IWA, se muestra la página de llegada del servicio. De lo contrario, se muestra una pantalla de inicio de sesión.

**3.** Si se muestra una pantalla de inicio de sesión, introduzca el nombre de usuario y la contraseña que utiliza para acceder a los recursos de la red de su organización y, a continuación, haga clic en **Aceptar**.

## Introducción a la página de inicio

Al iniciar sesión en un entorno, se mostrará la página de inicio, que contiene tarjetas en las que se agrupan las actividades que puede realizar en el entorno. Las tarjetas proporcionan acceso a las tareas clave, los tutoriales y la información relacionada. Al hacer clic en una tarjeta, se abre una página que contiene accesos directos disponibles. La disponibilidad de accesos directos en una página depende del rol que tenga en el entorno.

Además de las tarjetas específicas del servicio, en la página de inicio están disponibles los siguientes paneles, tarjetas e iconos comunes.

#### **Panel de bienvenida**

En el panel de bienvenida puede acceder rápidamente a información clave, como los mensajes y las tareas que se le han asignado. El contenido mostrado en el panel de bienvenida depende del servicio.

#### **Academia**

Haga clic en **Academia** para acceder a una serie de recursos que le ayudarán a entender y trabajar con el servicio. Entre los recursos disponibles se incluyen descripciones generales en vídeo, tutoriales e información sobre tareas clave.

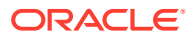

#### **Navegador**

Haga clic en **para abrir una lista de accesos directos que reflejan las funciones y** características a las que suele acceder en las tarjetas disponibles en la página de inicio.

#### **Menú Configuración y acciones**

Haga clic en el nombre de usuario, en la esquina superior derecha de la pantalla, para mostrar **Configuración y acciones**. Las acciones disponibles en este menú dependen de su rol. Generalmente, con este menú se puede acceder a la ayuda en línea, la utilidad de proporcionar comentarios, la página de descargas y el sitio web de soporte de Oracle, así como cerrar sesión en el entorno.

También se puede acceder a Oracle Cloud Customer Connect, un centro de reunión de la comunidad en la que los miembros pueden interactuar y colaborar para alcanzar metas y objetivos comunes, en **Configuración y acciones**. Podrá encontrar la información de versión más reciente, los próximos eventos y las respuestas a preguntas de casos de uso de Oracle Cloud Customer Connect.

#### **Icono de configuración de accesibilidad**

Haga clic en  $\star$  para especificar la configuración de accesibilidad y habilitar los lectores de pantalla y el contraste alto.

#### **Icono de inicio**

Haga clic en **para volver a la página de inicio.** 

#### **Mostrar/ocultar barra**

La opción para mostrar u ocultar la barra está disponible después de seleccionar una opción de un icono de la página inicial. Haga clic en ella para ocultar o mostrar el contenido del icono actual.

## Cambio de la contraseña

La primera vez que inicia sesión, se le solicita que personalice su contraseña y defina las respuestas a las preguntas de comprobación para recuperar la contraseña si la olvida. Posteriormente, los usuarios de Oracle Enterprise Performance Management Cloud recibirán una notificación diaria por correo electrónico, empezando siete días antes de que caduque la contraseña, donde se le solicita que cambien la contraseña. Puede restablecer la contraseña y cambiar las preguntas y respuestas de comprobación en la página Mi perfil de la aplicación Mis servicios.

#### **Nota:**

Todos los usuarios deben cambiar las contraseñas de forma periódica. EPM Cloud no soporta las contraseñas que nunca caducan.

Esta información no se aplica a los usuarios que utilizan la opción **Inicio de sesión empresarial** para acceder a un entorno.

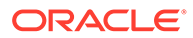

Para cambiar la contraseña:

- **1.** En un explorador, introduzca la URL del entorno de EPM Cloud cuya contraseña desee cambiar. El cambio de la contraseña afecta a la contraseña de los entornos de prueba y producción.
- **2.** Haga clic en **¿No puede tener acceso a su cuenta?** para abrir la pantalla **Contraseña olvidada**.
- **3.** En **Nombre de usuario**, introduzca su ID de usuario, por ejemplo, john.doe@example.com.
- **4.** En **Dominio de identidad**, introduzca el dominio de identidad del entorno.
- **5.** Haga clic en **Siguiente**.
- **6.** Responda a las preguntas de comprobación y haga clic en **Siguiente**.
- **7.** En **Escriba la contraseña nueva** y **Confirmar contraseña nueva**, escriba una nueva contraseña.
- **8.** Haga clic en **Guardar**.

## Activación del modo de accesibilidad

Salvo en los entornos de Oracle Enterprise Data Management Cloud, el modo de accesibilidad no está activado de forma predeterminada. El administrador del servicio debe activar el uso de software de lectura de pantalla en su entorno para que los demás usuarios puedan utilizar el modo de accesibilidad.

Consulte estas guías:

- *Accessibility Guide for Planning*
- *[Accessibility Guide for Financial Consolidation and Close](https://docs.oracle.com/en/cloud/saas/financial-consolidation-cloud/fccac/index.html)*
- *[Accessibility Guide for Profitability and Cost Management](https://docs.oracle.com/en/cloud/saas/profit-cost-cloud/asspm/index.html)*
- *[Accessibility Guide for Account Reconciliation](https://docs.oracle.com/en/cloud/saas/account-reconcile-cloud/arcac/index.html)*
- *[Accessibility Guide for Tax Reporting](https://docs.oracle.com/en/cloud/saas/tax-reporting-cloud/trcac/index.html)*
- *[Accessibility Guide for Narrative Reporting](https://docs.oracle.com/en/cloud/saas/enterprise-performance-reporting-cloud/eprac/index.html)*
- [Accessibility Guide for Oracle Enterprise Data Management Cloud](https://docs.oracle.com/en/cloud/saas/enterprise-data-management-cloud/acedm/index.html)

## Direcciones URL de ejemplo de EPM Cloud

Para acceder a cada entorno de Oracle Enterprise Performance Management Cloud, se utiliza una URL única. Los usuarios obtienen estas URL del administrador del servicio.

- [Direcciones URL de EPM Cloud Classic](#page-90-0)
- [Direcciones URL de OCI EPM Cloud](#page-91-0)

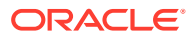

#### <span id="page-90-0"></span>**Nota:**

No puede modificar sus direcciones URL de EPM Cloud. Si las URL parecen difíciles de recordar, use URL personalizadas o cree marcadores únicos para que sea más fácil introducir URL de EPM Cloud en su explorador. Para obtener más información, consulte [Uso de URL personalizadas.](#page-182-0)

## Direcciones URL de EPM Cloud Classic

Normalmente, además de un contexto de aplicación, la URL de un entorno de Oracle Enterprise Performance Management Cloud recién aprovisionado identifica estos componentes:

- Nombre de la instancia: se trata de una cadena generada automáticamente que se asigna cuando solicita una suscripción a EPM Cloud. Para distinguir sus entornos de prueba y producción, Oracle agrega -test para crear un nombre de instancia único para el entorno de prueba.
- Nombre de dominio de identidad: es el nombre del dominio de identidad que presta servicio a su suscripción. Este nombre se genera automáticamente.

#### **Note:**

La modificación del nombre del dominio de identidad, que forma una parte de la URL, no cambie las URL de los entornos.

Si consolida varios dominios de identidad en uno, las URL de algunos de los entornos cambiarán. Consulte [Reubicación de un entorno de EPM Cloud en](#page-147-0) [otro dominio de identidad](#page-147-0).

- Familia de EPM Cloud: puede ser una de las siguientes:
	- pbcs para entornos de Planning and Budgeting Cloud , Enterprise Planning and Budgeting Cloud, Oracle Tax Reporting Cloud, y Oracle Financial Consolidation and Close Cloud antiguos.
	- epm para instancias de EPM Standard Cloud Service y EPM Enterprise Cloud Service. Esta familia de EPM Cloud también se utiliza en las URL de instancias antiguas de Profitability and Cost Management Cloud, Account Reconciliation Cloud, Oracle Enterprise Data Management Cloud y Enterprise Performance Reporting Cloud. También se utiliza en las URL de instancias de Planning and Budgeting Cloud, Enterprise Planning and Budgeting Cloud, Oracle Tax Reporting Cloud y Oracle Financial Consolidation and Close Cloud heredadas recién aprovisionadas.
- Región del centro de datos: es la región donde está ubicado el centro de datos que aloja la instancia de EPM Cloud. No es un nombre de región, sino un designador para la región del centro de datos; por ejemplo, us1.

#### Nuevo patrón de URL:

**Patrón de URL de entorno de producción:** https://epmidDomain.epm.dataCenterRegion.oraclecloud.com/epmcloud

**Patrón de URL de entorno de prueba:** https://epm-testidDomain.epm.dataCenterRegion.oraclecloud.com/epmcloud

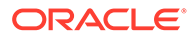

<span id="page-91-0"></span>Por ejemplo, para los entornos de EPM Cloud aprovisionados con el dominio de identidad exampleDoM en la región de centro de datos exampleDC, las URL pueden ser las siguientes:

**Entorno de producción:** https://epmexampleDoM.epm.exampleDC.oraclecloud.com/epmcloud

#### **Entorno de prueba:** https://epm-test-

exampleDoM.epm.exampleDC.oraclecloud.com/epmcloud

Las nuevas suscripciones, incluidas las que hayan adquirido recientemente los clientes existentes, se configuran para utilizar este patrón de URL.

#### **¿Qué ocurre con las URL antiguas?**

Puede seguir usando las URL antiguas o cambiar a la nueva URL, que se redireccionará automáticamente hacia sus entornos.

Si es un usuario existente, puede actualizar las URL con este nuevo contexto de aplicación. Por ejemplo, si la URL antigua es https://exampleidDomain.pbcs.dom1.oraclecloud.com/HyperionPlanning, puede actualizarla como se muestra a continuación:

https://example-idDomain.pbcs.dom1.oraclecloud.com/epmcloud

No es obligatorio actualizar las URL antiguas, las cuales también se pueden utilizar para acceder al entorno.

#### **Direcciones URL de ejemplo**

#### **Planning**

- https://example-idDomain.pbcs.dom1.oraclecloud.com/HyperionPlanning
- https://example-idDomain.pbcs.dom1.oraclecloud.com/workspace/index.jsp

#### **Módulos de Planning** y **Financial Consolidation and Close**

https://example-idDomain.pbcs.dom1.oraclecloud.com/HyperionPlanning

#### **Tax Reporting**

https://example-idDomain.pbcs.dom1.oraclecloud.com/workspace

#### **Profitability and Cost Management, Account Reconciliation, Oracle Enterprise Data Management Cloud y Narrative Reporting**

https://example-idDomain.epm.dom1.oraclecloud.com/epm

#### **Account Reconciliation**

https://example-idDomain.epm.dom1.oraclecloud.com/arm

## Direcciones URL de OCI EPM Cloud

#### En los entornos de OCI se usa el siguiente patrón de URL:

https://*INSTANCE\_NAME-CLOUD\_ACCOUNT\_NAME.EPM\_CLOUD\_FAMILY.DATA\_CENTER\_REGION.*ocs.oraclecloud.com */CONTEXT*

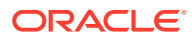

Los componentes que forman la URL son:

- Nombre de instancia: el nombre de la instancia, por ejemplo, acme, especificado al crear la instancia de Oracle Enterprise Performance Management Cloud. Para distinguir sus entornos de prueba y producción, Oracle agrega -test para crear un nombre de instancia único para el entorno de prueba. Consulte [Creación de una instancia de EPM](#page-17-0) [Cloud](#page-17-0).
- Nombre de cuenta de nube: es el nombre, por ejemplo, epmidm usado al crear la cuenta de Oracle Cloud. Esto se conocía anteriormente como nombre de dominio de identidad. Normalmente, se usa una cuenta de Cloud para activar todos los servicios de OCI EPM Cloud de un cliente.

#### **Note:**

La modificación del nombre de la cuenta de nube, que se usa como nombre del dominio de identidad, no cambia las URL de los entornos.

- Familia de EPM Cloud: su valor es epm.
- Región del centro de datos: es la región donde está ubicado el centro de datos que aloja EPM Cloud. Está seleccionado al crear la instancia de EPM Cloud, por ejemplo, usphoenix-1. Consulte [Creación de una instancia de EPM Cloud](#page-17-0).
- Contexto de aplicación: su valor es epmcloud

Con los valores de ejemplo de la explicación anterior, las URL pueden ser como las siguientes:

**Entorno de producción:** https://acme-epmidm.epm.us-phoenix-1.ocs.oraclecloud.com/ epmcloud

**Entorno de prueba:** https://acme-test-epmidm.epm.usphoenix-1.ocs.oraclecloud.com/epmcloud

## Fuentes de información

Los siguientes documentos contienen información sobre la realización de tareas administrativas funcionales para los componentes de Oracle Enterprise Performance Management Cloud:

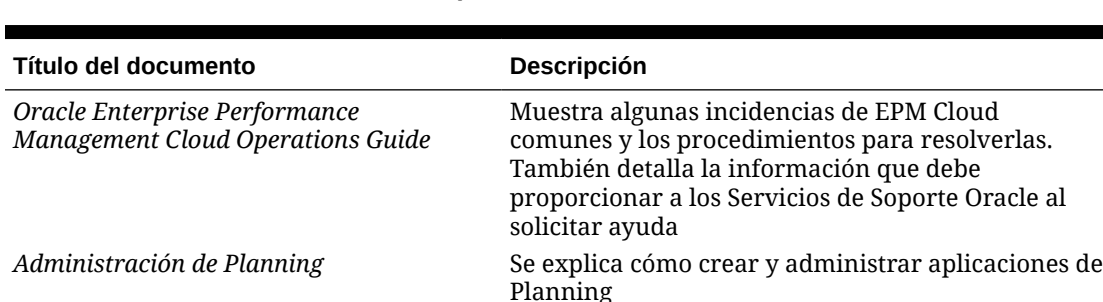

*Administración de los módulos de Planning* Se explica cómo crear y administrar las

#### **Tabla 3-2 Fuentes de información para administradores del servicio**

aplicaciones de los módulos de Planning *Administración de Financial Consolidation and Close* Se explica cómo crear y administrar aplicaciones de Financial Consolidation and Close

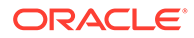

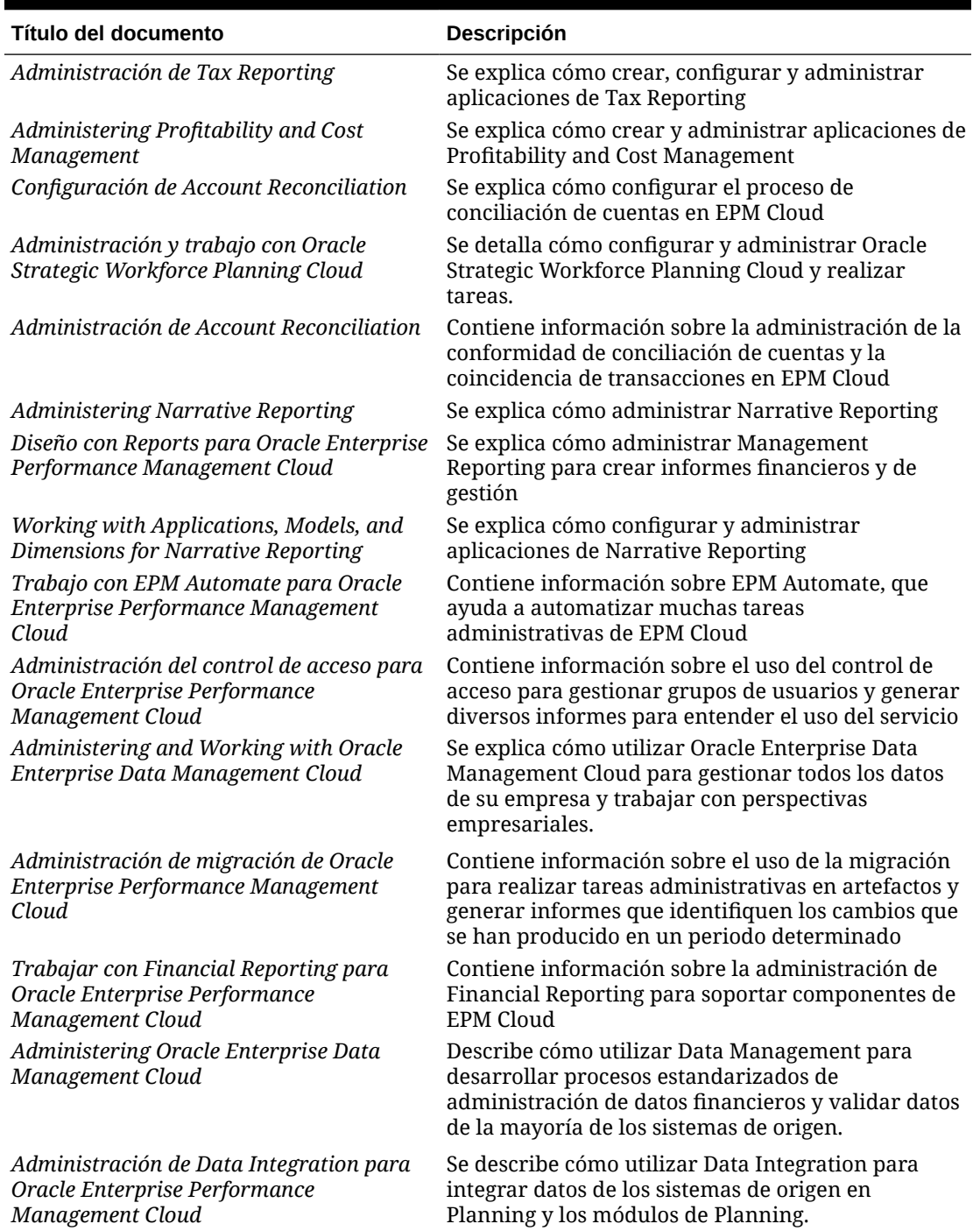

#### **Tabla 3-2 (Continuación) Fuentes de información para administradores del servicio**

## Centro de ayuda de Oracle Cloud

El centro de ayuda de Oracle Cloud es el hub para acceder a los últimos libros, temas de ayuda y vídeos de Oracle Enterprise Performance Management Cloud.

<span id="page-94-0"></span>En el [Centro de ayuda de Oracle Cloud,](https://docs.oracle.com/en/cloud/saas/index.html) puede obtener asistencia de usuario de una serie de fuentes como documentación, vídeos y tutoriales. El centro de ayuda de Oracle Cloud se suele actualizar el primer viernes de cada mes.

#### **Bibliotecas específicas de servicios**

Para acceder a una biblioteca específica del servicio que contenga la documentación más reciente de un servicio, haga clic en el nombre del servicio en la sección **Enterprise Performance Management** del centro de ayuda de Oracle Cloud.

#### **Activos de asistencia al usuario disponibles**

Entre los recursos de asistencia de usuario disponibles en una biblioteca específica del servicio se incluyen los siguientes:

- **Vídeos**: haga clic en **Vídeos** para acceder a vídeos que ofrezcan información general, así como instrucciones de uso de funciones de las aplicaciones.
- **Libros**: haga clic en **Libros** en el panel de navegación para ver la documentación más reciente en inglés.
- **Libros traducidos**: haga clic en **Libros traducidos** en el panel de navegación para ver la ayuda en línea y la documentación localizadas disponibles.
- **Tutoriales**: haga clic en **Tutoriales** para obtener instrucciones (rutas de formación y Oracle by Example) para obtener información sobre un tema.

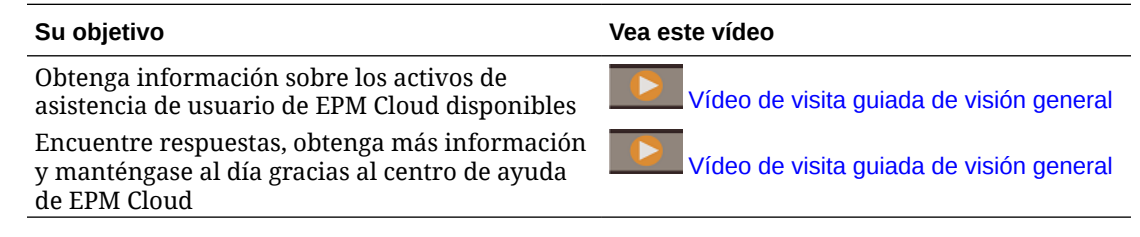

### Oracle Learning Library

Oracle Learning Library está dedicada a alojar contenido informativo gratuito desarrollado por expertos en la materia de Oracle.

Utilice la función de búsqueda en [Oracle Learning Library](https://apexapps.oracle.com/pls/apex/f?p=44785:1:0) para buscar tutoriales, descripciones generales en vídeos y tutoriales de Oracle by Example (OBE).

## Introducción a la localización de EPM Cloud

La interfaz de usuario, la ayuda en línea y las guías de Oracle Enterprise Performance Management Cloud están disponibles en muchos idiomas.

#### **Interfaz de usuario**

Generalmente, la interfaz de usuario de EPM Cloud está traducida al alemán, árabe, chino simplificado, chino tradicional, coreano, danés, español, finés, francés, francés canadiense, holandés, italiano, japonés, noruego, polaco, portugués (brasileño), ruso, sueco y turco.

#### **Excepciones**:

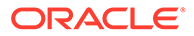

- Las interfaces de usuario de Profitability and Cost Management no están traducidas al árabe ni al noruego.
- La interfaz de usuario de Oracle Enterprise Data Management Cloud está traducida a estos idiomas adicionales: checo, hebreo, húngaro, rumano y tailandés.
- La interfaz de usuario de Oracle Smart View for Office está traducida a estos idiomas adicionales: checo, eslovaco, griego, hebreo, húngaro, portugués, rumano y tailandés.
- La interfaz de usuario de Account Reconciliation está traducida a estos idiomas adicionales: checo, húngaro, rumano y tailandés.
- La interfaz de usuario de Oracle Digital Assistant for Enterprise Performance Management solo está disponible en inglés.

#### **Nota:**

Para cambiar el idioma que aparece en la interfaz de usuario y la ayuda en línea, consulte lo siguiente:

- [Configuración de Firefox para una versión localizada del servicio](#page-85-0)
- [Configuración de Google Chrome para una versión localizada del](#page-82-0) [servicio](#page-82-0)

Para obtener información acerca de cómo mostrar una versión traducida de Smart View, consulte " Información de traducción " en *Oracle Smart View for Office User's Guide* .

#### **Documentación y ayuda en línea**

La ayuda en línea y las guías están traducidas al francés, alemán, italiano, español, portugués brasileño, japonés, coreano, chino tradicional y chino simplificado. *Oracle Smart View for Office User's Guide* también está traducido al holandés.

La documentación y ayuda en línea traducidas abarcan todas las funciones hasta el 2 de febrero de 2022, con estas excepciones:

- Oracle Enterprise Data Management Cloud incluye funciones hasta el 1 de octubre de 2021.
- *Administración y trabajo con FreeForm* solo está disponible en inglés.

Para consultar la documentación más reciente, utilice la documentación en inglés que aparece en el separador Libros.

#### **Demostraciones y aplicaciones de ejemplo**

Los datos, demostraciones y aplicaciones de ejemplo de EPM Cloud solo están disponibles en inglés.

#### **Vídeos**

Los subtítulos de la descripción general en vídeo están traducidos al francés, alemán, italiano, español, portugués brasileño, japonés, coreano, chino tradicional y chino simplificado.

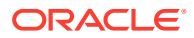

Los subtítulos del tutorial en vídeo no están traducidos.

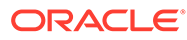

4

# Trabajar con clientes y herramientas de EPM Cloud

Los componentes de cliente de Oracle Enterprise Performance Management Cloud incluyen Oracle Smart View for Office, EPM Automate y Financial Reporting. La disponibilidad de los componentes de cliente depende del servicio.

**En esta sección figuran los siguientes apartados:**

- Clientes y utilidades disponibles
- [Requisitos previos](#page-100-0)
	- [Requisitos de Smart View](#page-100-0)
	- [Requisitos de Calculation Manager](#page-101-0)
- [Descarga e instalación de clientes](#page-101-0)
- [Acceso al servicio mediante Smart View](#page-102-0)
	- [Tipos de conexiones](#page-102-0)
	- [Sintaxis de URL para conexiones de Smart View](#page-102-0)
	- [Configuración de conexiones en Smart View](#page-104-0)
	- [Inicio de conexiones](#page-105-0)
- [Conexión a un servicio con Financial Reporting Web Studio](#page-105-0)

## Clientes y utilidades disponibles

La disponibilidad de los clientes y las utilidades de Oracle Enterprise Performance Management Cloud depende del entorno actual. Por ejemplo, Oracle Smart View for Office y Financial Reporting no se aplican a todos los servicios.

Puede descargar los siguientes componentes, utilidades y plantillas de EPM Cloud.

- [Clientes para Planning, Planning Modules y FreeForm](#page-99-0)
- [Clientes para Financial Consolidation and Close y Tax Reporting](#page-99-0)
- [Clientes para Profitability and Cost Management](#page-99-0)
- [Clientes para Account Reconciliation](#page-99-0)
- [Clientes para Oracle Enterprise Data Management Cloud](#page-99-0)
- [Clientes para Strategic Workforce Planning](#page-99-0)
- [Clientes para Narrative Reporting](#page-100-0)
- [Clientes de Sales Planning](#page-100-0)

#### **Todos los clientes y utilidades disponibles**

Esta es una lista de todos los clientes y utilidades disponibles en los servicios de EPM Cloud.

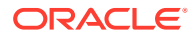

#### **EPM Automate**

EPM Automate permite a los administradores del servicio acceder a entornos a través de una ventana de comandos para automatizar las actividades de negocio, como la exportación de aplicaciones y la descarga de la aplicación exportada al escritorio. Consulte " Acerca de EPM Automate " en *Trabajo con EPM Automate para Oracle Enterprise Performance Management Cloud* para obtener detalles.

**Smart View** 

Smart View proporciona una interfaz común de Microsoft Office diseñada específicamente para EPM Cloud.

#### **Nota:**

También puede usar Smart View (Mac y explorador) con la versión basada en el explorador de Excel 365 y Excel 365 para Mac. Consulte las siguientes fuentes de información:

- Un administrador de servicio despliega Smart View (Mac y explorador) para todos los usuarios. Consulte *Despliegue y administración de Oracle Smart View for Office (Mac y explorador)* para obtener información sobre los requisitos previos y los procedimientos de despliegue.
- Los usuarios se conectan a EPM Cloud con Smart View (Mac y explorador) para realizar las tareas. Consulte *Trabajar con Oracle Smart View for Office (Mac y explorador)* .

Están disponibles estas extensiones específicas del servicio:

– Extensiones de Planning

Las extensiones de Planning incluyen extensiones de administración de Smart View y plantillas de aplicación de Planning, lo que facilita las actividades de administración de aplicaciones, como la gestión de dimensiones desde la interfaz de Excel.

- Complemento de Smart View para el administrador Permite que las actividades de administración de la aplicación, como la gestión de dimensiones, se puedan realizar desde una interfaz de Excel.
- Extensión de Smart View para transacciones Permite a los usuarios gestionar transacciones de conformidad de conciliaciones desde la interfaz de Excel.
- Extensión de Smart View para administración de datos adicional Permite a los usuarios realizar la administración de datos adicional desde la interfaz de Excel.
- Extensión de Smart View para el gestor de tareas Permite a los usuarios actualizar sus tareas desde la interfaz de Excel.
- Extensión de Smart View para Enterprise Performance Reporting Permite a los usuarios realizar las tareas asignadas y analizar datos de modelo desde el conjunto de Microsoft Office.

#### • Modelo estratégico

Strategic Modeling es un complemento de Smart View que permite a los usuarios interactuar con Strategic Modeling, uno de los módulos de Planning

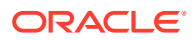

- <span id="page-99-0"></span>• Planificación predictiva Planificación predictiva es una extensión de Smart View que utiliza formularios válidos para predecir el rendimiento según los datos históricos.
- Utilidad de transferencia de archivos Esta utilidad permite a los administradores del servicio acceder a los entornos de Narrative Reporting a través de una ventana de comandos para automatizar las actividades de negocio.
- Contenido de ejemplo Proporciona paquetes de informes de ejemplo, informes de gestión, archivos de carga de datos y dimensiones y una aplicación de ejemplo para los módulos de Planning.

#### **Clientes para Planning, Planning Modules y FreeForm**

- **EPM Automate**
- **Smart View**
- **Extensiones de Planning**
- Planificación predictiva
- Strategic Modeling (solo para los módulos de Planning)

#### **Clientes para Financial Consolidation and Close y Tax Reporting**

- **EPM Automate**
- **Smart View**
- Complemento de Smart View para el administrador
- Extensión Smart View para Close y Supplemental Data Management

#### **Clientes para Profitability and Cost Management**

- **EPM Automate**
- **Smart View**
- Financial Reporting Web Studio

#### **Clientes para Account Reconciliation**

- **EPM Automate**
- **Smart View**
- Extensión de Smart View para transacciones

#### **Clientes para Oracle Enterprise Data Management Cloud**

EPM Automate

#### **Clientes para Strategic Workforce Planning**

- **EPM Automate**
- **Smart View**
- **Extensiones de Planning**
- Planificación predictiva

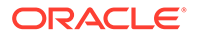

#### <span id="page-100-0"></span>**Clientes para Narrative Reporting**

- **Smart View**
- Extensión de Smart View para Enterprise Performance Reporting
- Utilidad de transferencia de archivos
- Contenido de ejemplo

#### **Clientes de Sales Planning**

- **EPM** Automate
- Planificación predictiva
- **Smart View**
- Extensiones de Planning
- Modelo estratégico

## Requisitos previos

### Requisitos de Smart View

Salvo Account Reconciliation y Oracle Enterprise Data Management Cloud, todos los servicios de Oracle Enterprise Performance Management Cloud utilizan Oracle Smart View for Office como componente de cliente.

Además de los requisitos de Smart View, estos servicios deben cumplir los requisitos de Microsoft Office.

La versión más reciente de Smart View está disponible en el [Separador](http://www.oracle.com/technetwork/middleware/smart-view-for-office/downloads/index.html) [Descargas en Oracle Technology Network.](http://www.oracle.com/technetwork/middleware/smart-view-for-office/downloads/index.html) Debe instalar la versión actual de Smart View para utilizar las últimas funciones.

Están soportadas la versión actual de Smart View y un versión anterior para una actualización de EPM Cloud. Por ejemplo, están soportadas las versiones 20.100 y 11.1.2.5.920 de Smart View para la actualización de EPM Cloud 20.10.

• .NET Framework 4.5 o superior

Para conocer los requisitos de la plataforma de Smart View y de Microsoft Office, consulte *Smart View Support Matrix and Compatibility FAQ* (ID de documento 1923582.1 de My Oracle Support).

#### **Nota:**

Algunos servicios proporcionan extensiones y plantillas que puede descargar e instalar tras la instalación de Smart View. Las extensiones y plantillas aplicables a un servicio están disponibles en la página **Descargas** del servicio.

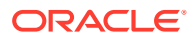

## <span id="page-101-0"></span>Requisitos de Calculation Manager

Estos servicios no utilizan Calculation Manager.

- Rentabilidad y gestión de costes
- Tax Reporting
- Account Reconciliation
- Narrative Reporting

## Descarga e instalación de clientes

Puede descargar componentes y utilidades de Oracle Enterprise Performance Management Cloud desde la página **Descargas**. Puede descargar Oracle Smart View for Office de Oracle Technology Network.

Para obtener información sobre la instalación de EPM Automate, consulte "Instalación de EPM Automate" en *Trabajo con EPM Automate para Oracle Enterprise Performance Management Cloud*.

Para instalar clientes de EPM Cloud:

- **1.** Inicie sesión en un entorno. Consulte [Acceso a EPM Cloud.](#page-85-0)
- **2.** En la **página inicial**, haga clic en su nombre de usuario en la esquina superior derecha de la pantalla para acceder a **Configuración y acciones**.
- **3.** Haga clic en **Descargas**.

Se abre la página Descargas. En esta página solo se muestran los componentes aplicables al servicio al que accede actualmente.

**4.** Descargue el componente que desea instalar:

#### **Solo paraSmart View:**

**a.** Haga clic en **Descargar de Oracle Technology Network**.

Se muestra la página de descarga de Oracle Technology Network.

- **b.** Haga clic en **Descargar la última versión**.
- **c.** Seleccione **Aceptar acuerdo de licencia** y, a continuación, haga clic en **Descargar ahora**.
- **d.** Si se le solicita que inicie sesión, introduzca las credenciales de Oracle Technology Network y haga clic en **Iniciar sesión**.
- **e.** Siga las instrucciones en pantalla y guarde el archivo de Smart View en una carpeta local.
- **f.** Descomprima el archivo de Smart View para extraer SmartView.exe.
- **g.** Cierre todas las aplicaciones de Microsoft Office.

#### **Para componentes que no sean Smart View:**

- **a.** En la página **Descargas**, haga clic en el botón **Descargar** del componente que desea instalar.
- **b.** Siga las instrucciones en pantalla y guarde el instalador en una carpeta local.

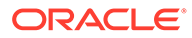

<span id="page-102-0"></span>**5.** Ejecute el instalador (por ejemplo, SmartView.exe) como administrador.

#### **Nota:**

Antes de instalar Smart View o cualquier extensión de Smart View, cierre todas las aplicaciones de Microsoft Office. En algunas extensiones de Smart View se usa la extensión SVEXT. Haga doble clic en el archivo descargado y siga las indicaciones en pantalla para instalarlo.

## Acceso al servicio mediante Smart View

Puede utilizar una conexión compartida o una conexión privada para acceder u Oracle Smart View for Office.

### Tipos de conexiones

Oracle Smart View for Office soporta los siguientes tipos de conexión. Los datos que se muestran son los mismos para todos los tipos de conexión.

- **Conexiones compartidas:** utilice la URL pública de un entorno (que también se utiliza para acceder al entorno a través de un explorador) para establecer una conexión entre Smart View y un entorno de Oracle Enterprise Performance Management Cloud. Consulte [Configuración de conexiones compartidas](#page-104-0).
- **Conexiones privadas:** utilice una URL específica de entorno para establecer una conexión entre Smart View y un entorno de EPM Cloud. Consulte [Configuración](#page-104-0) [de conexiones privadas](#page-104-0).

Consulte " Conexiones compartidas y conexiones privadas " en *Oracle Smart View for Office User's Guide* para obtener más información sobre estos tipos de conexión.

### Sintaxis de URL para conexiones de Smart View

Oracle Smart View for Office utiliza una sintaxis de URL diferente para las conexiones compartidas y privadas.

- Entornos Classic
- [Entornos OCI](#page-103-0)

### Entornos Classic

Utilice la siguiente información como guía sobre la sintaxis de URL que debe especificar para cada tipo de servicio.

**Planning, Módulos de Planning, Financial Consolidation and Close y Tax Reporting**

#### **Sintaxis de conexión compartida:**

```
https://ejemplo_ent-domIdentidad1.oraclecloud.com/workspace/
SmartViewProviders
```
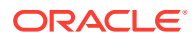

#### <span id="page-103-0"></span>**Sintaxis de conexión privada:**

https://ejemplo\_ent-domIdentidad.dom1.oraclecloud.com/HyperionPlanning/SmartView

#### **Narrative Reporting**

#### **Sintaxis de conexión privada:**

https://ejemplo\_ent-domIdentidad.dom1.oraclecloud.com/epm/SmartView

#### **Rentabilidad y gestión de costes**

#### **Sintaxis de conexión privada:**

https://env-example-idDomain.dom1.oraclecloud.com/aps/SmartView

### Entornos OCI

Utilice la siguiente información como guía sobre la sintaxis de URL que debe especificar para cada tipo de servicio.

#### **Planning, Módulos de Planning, Financial Consolidation and Close y Tax Reporting**

#### **Sintaxis de conexión compartida:**

https://*CLOUD\_INSTANCE\_NAME-CLOUD\_ACCOUNT\_NAME.SERVICE.DATA\_CENTER\_REGION.DOMAIN/workspace/ SmartViewProviders* .

Por ejemplo, https://acme-epmidm.epm.us-phoenix-1.ocs.oraclecloud.com/workspace/ SmartViewProviders

#### **Sintaxis de conexión privada:**

https://*CLOUD\_INSTANCE\_NAME-CLOUD\_ACCOUNT\_NAME.SERVICE.DATA\_CENTER\_REGION.DOMAIN/HyperionPlanning/ SmartView* .

Por ejemplo, https://acme-epmidm.epm.us-phoenix-1.ocs.oraclecloud.com/ HyperionPlanning/SmartView

#### **Narrative Reporting**

#### **Sintaxis de conexión privada:**

https://*CLOUD\_INSTANCE\_NAME-CLOUD\_ACCOUNT\_NAME.SERVICE.DATA\_CENTER\_REGION.DOMAIN/epm/SmartView*.

Por ejemplo, https://acme-epmidm.epm.us-phoenix-1.ocs.oraclecloud.com/epm/ SmartView

#### **Rentabilidad y gestión de costes**

#### **Sintaxis de conexión privada:**

https://*CLOUD\_INSTANCE\_NAME-CLOUD\_ACCOUNT\_NAME.SERVICE.DATA\_CENTER\_REGION.DOMAIN/aps/SmartView*.

Por ejemplo, https://acme-epmidm.epm.us-phoenix-1.ocs.oraclecloud.com/aps/ SmartView

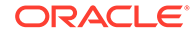

## <span id="page-104-0"></span>Configuración de conexiones en Smart View

Después de instalar Oracle Smart View for Office, debe configurar una conexión a un entorno.

- Configuración de conexiones compartidas
- Configuración de conexiones privadas

Configuración de conexiones compartidas

Para configurar una conexión compartida:

- **1.** Inicie Microsoft Excel.
- **2.** Haga clic en **Smart View**, luego en **Opciones** y, a continuación, en **Avanzadas**.
- **3.** En **URL de conexiones compartidas**, introduzca la URL de conexión. Consulte [Sintaxis de URL para conexiones de Smart View](#page-102-0) para obtener información sobre la sintaxis de conexión.
- **4.** Haga clic en **Aceptar**.

### Configuración de conexiones privadas

Consulte el apartado sobre el uso del método de conexión rápida de *Oracle Smart View for Office User's Guide* para descubrir un procedimiento alternativo de creación de conexiones privadas.

Para configurar una conexión privada con el asistente de conexiones privadas:

- **1.** Inicie Microsoft Excel.
- **2.** Haga clic en **Smart View** y, a continuación, en **Panel**.
- **3.** En el panel de Smart View, haga clic en la flecha situada junto a  $\bigcap$  (Cambiar a) y, a continuación, seleccione **Conexiones privadas**.
- **4.** Haga clic en **Crear nueva conexión** en la parte inferior del panel.
- **5.** En **Smart View**, seleccione **Proveedor HTTP de Smart View**.
- **6.** En **URL**, introduzca la URL de conexión. Consulte [Sintaxis de URL para](#page-102-0) [conexiones de Smart View](#page-102-0) para obtener información sobre la sintaxis de conexión.
- **7.** Haga clic en **Siguiente**.
- **8.** En **Conexión**, introduzca el nombre de usuario y la contraseña para acceder al servicio. A continuación, haga clic en **Iniciar sesión**.
- **9.** En **Agregar conexión Aplicación/Cubo**, vaya a la aplicación y el cubo que desee utilizar, realice la selección y, a continuación, haga clic en **Siguiente**.
- **10.** En **Agregar conexión Nombre/Descripción**, introduzca un nombre para la conexión y una descripción opcional.
- **11.** Haga clic en **Finalizar**.

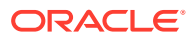

### <span id="page-105-0"></span>Inicio de conexiones

Puede que sea necesario iniciar sesión para comenzar una conexión de Oracle Smart View for Office.

Solo se puede conectar a un servicio por hoja de trabajo.

Vea este tutorial en vídeo sobre la navegación en Smart View, incluida la conexión a un origen de datos.

[Tutorial en vídeo](https://apexapps.oracle.com/pls/apex/f?p=44785:265:0:::265:P265_CONTENT_ID:10057)

Para iniciar una conexión:

- **1.** Inicie Microsoft Excel.
- **2.** Haga clic en **Smart View** y, a continuación, en **Panel**.
- **3.** Haga clic en la flecha situada junto a  $\bigcap$  (Cambiar a) y realice una de las siguientes acciones:
	- Seleccione **Conexiones compartidas** y, a continuación, seleccione una conexión compartida que haya configurado previamente. Consulte [Configuración de](#page-104-0) [conexiones compartidas.](#page-104-0)
	- Seleccione **Conexiones privadas** y, a continuación, en la lista desplegable, seleccione una conexión privada que haya configurado previamente. Consulte [Configuración de conexiones privadas.](#page-104-0)
- **4.** Haga clic en  $\rightarrow$  (Ir al servidor o URL seleccionado).

Se muestra la pantalla **Conectar**.

**5.** En **Conexión**, introduzca el nombre de usuario y la contraseña para acceder al servicio. A continuación, haga clic en **Iniciar sesión**.

## Conexión a un servicio con Financial Reporting Web Studio

Puede acceder a Financial Reporting Web Studio seleccionando un enlace desde el servicio.

Para iniciar Financial Reporting Web Studio:

- **1.** Mediante un explorador, acceda a un entorno. Consulte [Acceso a EPM Cloud.](#page-85-0)
- **2.** Haga clic en (Navegador) y, a continuación, seleccione **Reporting Web Studio**.

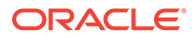

# 5 Gestión de usuarios y funciones

Los administradores de dominio de identidad crean y gestionan usuarios de Oracle Enterprise Performance Management Cloud. Aunque los usuarios se comparten en entornos de prueba y de producción, a estos se les asignan roles predefinidos por separado para cada entorno.

**En esta sección figuran los siguientes apartados:**

- Acerca de la gestión de usuarios y funciones
- [Descripción de los roles predefinidos](#page-108-0)
	- [Planning y módulos de Planning](#page-109-0)
	- [Financial Consolidation and Close](#page-110-0)
	- [Tax Reporting](#page-112-0)
	- [Rentabilidad y gestión de costes](#page-113-0)
	- [Account Reconciliation](#page-114-0)
	- **[Strategic Workforce Planning](#page-115-0)**
	- [Oracle Enterprise Data Management Cloud](#page-115-0)
	- [Narrative Reporting](#page-116-0)
	- [Sales Planning](#page-116-0)
- [Creación de usuarios](#page-117-0)
- [Asignación de roles a los usuarios](#page-119-0)
- [Gestión de usuarios](#page-121-0)
- [Gestión de notificaciones desde Identity Cloud Service](#page-122-0)
- [Cuentas de usuario SFTP de Oracle predeterminadas \(solo para EPM Cloud Classic\)](#page-123-0)
- [Acceso a informes de auditoría y de usuarios en Identity Cloud Service \(solo para Oracle](#page-123-0) [Cloud Infrastructure\)](#page-123-0)

## Acerca de la gestión de usuarios y funciones

Oracle Cloud implanta varias capas de seguridad. Los componentes de seguridad de la infraestructura, de cuya implantación y gestión se encarga Oracle, crean entornos de Oracle Enterprise Performance Management Cloud enormemente seguros.

EPM Cloud garantiza la seguridad con los siguientes mecanismos que permiten que solo los usuarios autorizados puedan acceder al servicio.

- Inicio de sesión único (SSO)
- Acceso basado en roles a los entornos

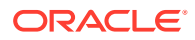

El inicio de sesión único y la seguridad basada en roles se controlan a través de Oracle Identity Management, que define un dominio de seguridad para cada entorno. Tras un inicio de sesión correcto, el acceso al servicio se determina por el rol asignado al usuario.

#### **Dominio de identidad o nombre de cuenta de Cloud**

Una cuenta de cliente (dominio de identidad para suscripciones a la versión Classic) controla las cuentas de usuarios que necesitan acceso a los entornos. También controla las funciones a las que pueden acceder los usuarios autorizados. Un administrador de dominio de identidad crea y gestiona las cuentas de usuario de un dominio de identidad. El administrador de la cuenta otorga el rol de administrador de dominio de identidad a uno o más usuarios para delegar el proceso de configuración de la seguridad.

De forma predeterminada, cada cliente tiene asignados dos entornos (entornos de prueba y producción) de un servicio. El administrador de dominio de identidad usa la aplicación Mis servicios (OCI y Classic) o la consola de Oracle Cloud Identity (solo OCI) para gestionar los usuarios que necesitan acceder a estos entornos.

Muchos de los servicios de EPM Cloud se pueden activar en una cuenta de cliente o en un dominio de identidad.

#### **Usuarios**

Los usuarios que necesiten acceder a un entorno deben tener una cuenta en el dominio de identidad asociado al entorno. Los roles predefinidos de EPM Cloud otorgados al usuario determinan lo que el usuario puede hacer en el entorno.

#### **Roles predefinidos de EPM Cloud**

Los roles enlazan a los usuarios con las actividades de negocio que tienen permitido realizar en un entorno, y con los datos a los que pueden acceder.

Los usuarios se deben asignar a roles predefinidos que les otorguen acceso a las funciones de negocio y los datos asociados. Los roles de servicio predefinidos se describen en [Descripción de los roles predefinidos](#page-108-0).

#### **Usuario SYSTEM o epm\_default\_cloud\_admin**

EPM Cloud usa una cuenta de usuario definida de forma interna denominada epm\_default\_cloud\_admin (también puede aparecer como SYSTEM en algunas interfaces de usuario e informes). Esta cuenta, reservada para su uso en EPM Cloud, no se puede utilizar para acceder a entornos de EPM Cloud desde Internet; nadie puede iniciar sesión en un entorno con esta cuenta. EPM Cloud la usa internamente para realizar acciones del sistema, como la copia de seguridad diaria. Por ejemplo, en el informe Estado de la migración se muestra epm\_default\_cloud\_admin como el usuario que ha creado Artifact Snapshot durante el mantenimiento diario.

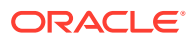
<span id="page-108-0"></span>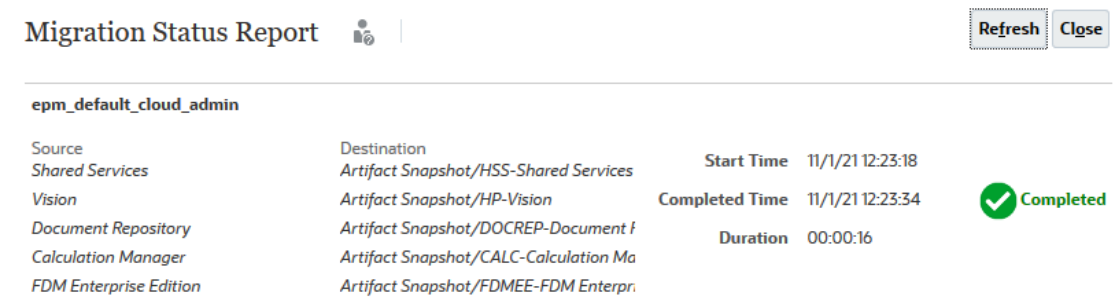

# Descripción de los roles predefinidos

La mayoría de servicios de Oracle Enterprise Performance Management Cloud utilizan un conjunto común de roles funcionales predefinidos para controlar el acceso a los entornos.

El acceso a los entornos se otorga mediante la asignación de usuarios a roles. Por ejemplo, para permitir al usuario John Doe ver los informes que pertenecen a un entorno de prueba de Planning and Budgeting, se le debería asignar el rol de visor del entorno.

Todos los servicios de EPM Cloud que no sean Oracle Enterprise Data Management Cloud utilizan un conjunto común de cuatro roles funcionales predefinidos para controlar el acceso a los entornos de servicio:

- Administrador del servicio
- Usuario avanzado
- **Usuario**
- Visor

El acceso que un rol predefinido otorga en un entorno depende del tipo de servicio. Por ejemplo, el rol Usuario avanzado en Planning permite gestionar la seguridad de las reglas de negocio y controlar el proceso de aprobación, mientras que el mismo rol en Tax Reporting permite ejecutar la automatización de impuestos e importar datos.

### **Nota:**

El comportamiento de todos los roles predefinidos que no sean los administrador del servicio se ve afectado por la opción **Aplicar seguridad** definida a nivel de dimensión en el proceso de negocio. Al desactivar la opción **Aplicar seguridad**, las dimensiones quedan desprotegidas, lo que permite que todos los usuarios asignados a roles predefinidos accedan a los datos y escriban en ellos en los miembros de dimensión. Oracle recomienda que seleccione la opción **Aplicar seguridad** a nivel de dimensión para aplicar la seguridad.

Los roles de servicio funcionales predefinidos son jerárquicos. El acceso otorgado a través de las funciones de nivel inferior es heredado por funciones de nivel superior. Por ejemplo, los administradores de servicio, además del acceso que solo tienen ellos, heredan el acceso otorgado mediante los roles Usuario avanzado, Usuario y Visor.

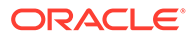

### **Nota:**

En el dominio de identidad (solo versión Classic), los roles que pertenecen a un entorno de prueba se distinguen por anexar -test al nombre de la instancia; por ejemplo, Planning1-test User, donde Planning1 es el nombre de la instancia.

#### **Acerca del rol Administrador de dominio de identidad**

Además de los roles funcionales, todos los servicios de EPM Cloud utilizan el rol Administrador de dominio de identidad para realizar las tareas de gestión del dominio de identidad

Los administradores de dominio de identidad usan Mis servicios (Classic) (solo Classic) o Mis servicios (OCI) y la consola de Oracle Cloud Identity (solo OCI) para estos recursos cuando desean realizar las tareas de gestión del dominio de identidad, como la gestión de usuarios y sus roles, la configuración del inicio de sesión único y la configuración del acceso restringido a la web.

Consulte la Descripción del rol de administrador de dominio de identidad en *Getting Started with Oracle Cloud* para obtener una descripción detallada de este rol.

El administrador de dominio de identidad no es un rol funcional; no hereda los privilegios de acceso otorgados a través de roles funcionales. Para acceder a las funciones de servicio, se debe otorgar uno de los cuatro roles funcionales al administrador de dominio de identidad.

### **Nota:**

- El administrador de dominio de identidad gestiona tanto el entorno de producción como el de prueba de todos los servicios que pertenecen a un dominio de identidad.
- Un usuario que solo tenga asignado el rol Administrador de dominio de identidad no se cuenta en el recuento de licencias de usuarios designados. Solo los usuarios que tengan asignados los roles predefinidos de EPM Cloud se cuentan en el recuento de licencias de usuarios designados.

El administrador de dominio de identidad puede crear otros administradores de dominio de identidad, que pueden compartir la carga de trabajo administrativa. Tener varios administradores de dominio de identidad también asegura una operación ininterrumpida en caso de que un administrador de dominio de identidad deje de estar disponible.

### Planning y módulos de Planning

### **Administrador del servicio**

Realiza todas las actividades funcionales de Planning o de los módulos de Planning, incluso otorgar roles a usuarios.

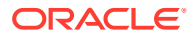

Este rol se debe otorgar a los expertos funcionales que necesiten crear y administrar Planning o los módulos de Planning y los componentes del servicio.

#### **Usuario avanzado**

Visualiza e interactúa con los datos. Este rol otorga acceso de alto nivel a varias áreas funcionales dentro de un entorno y se debe otorgar a los responsables de los departamentos y unidades de negocio, y a los usuarios de negocio a cargo de una región que necesitan controlar el proceso de aprobación.

Un usuario avanzado puede realizar las siguientes actividades:

- Crea y mantiene formularios, hojas de trabajo de Oracle Smart View for Office e informes de Financial Reporting
- Crea y gestiona variables de usuario para la aplicación, pero no puede suprimirlas.
- Ve variables de sustitución
- Controla los procesos de aprobaciones, realiza acciones en unidades de aprobación a las que tienen acceso de escritura, y asigna propietarios y revisores para la organización a su cargo
- Crea informes con Financial Reporting y accede al repositorio para crear carpetas y guardar artefactos
- Carga de datos con formularios y Data Management

#### **Usuario**

### **Nota:**

El rol Usuario se ha creado cambiando el nombre del rol Planificador. Si el servicio se ha aprovisionado después de mayo de 2016, verá el rol Usuario en lugar del rol Planificador.

- Introduce datos en formularios y los envía para su aprobación, analiza los formularios con funciones ad hoc y controla la capacidad de ir a los detalles del sistema de origen
- Accede y modifica (cambiar el nombre, suprimir) el contenido de Financial Reporting almacenado en el repositorio para el que el usuario dispone de permisos de visualización, modificación o control total.

### **Visor**

Visualiza y analiza datos mediante formularios y herramientas de acceso a datos. Normalmente, este rol se debe asignar a ejecutivos que necesitan ver planes de negocio durante el proceso de presupuesto.

### Financial Consolidation and Close

### **Administrador del servicio**

Realiza todas las actividades funcionales de Financial Consolidation and Close, incluido el otorgamiento de roles a los usuarios.

• Acceder a todas las tareas, las plantillas del Gestor de tareas y los programas

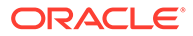

- Crear y administrar tipos de tarea, tipos de integración, atributos y tipos de alerta
- Generar y gestionar informes del Gestor de datos adicionales y del Gestor de tareas
- Definir y desplegar juegos de datos adicionales y gestionar periodos de recopilación de datos
- Gestionar formularios de datos adicionales

Este rol se debe otorgar a los expertos en Financial Consolidation and Close que necesitan crear y administrar la aplicación de consolidación y los componentes de servicio.

### **Usuario avanzado**

Visualiza e interactúa con los datos. Este rol otorga acceso de alto nivel a varias áreas funcionales de Financial Consolidation and Close, y normalmente se debe otorgar a los expertos en consolidación y los analistas financieros senior regionales de la organización. Un usuario avanzado puede realizar las siguientes actividades:

- Crear y mantener formularios, hojas de trabajo de Oracle Smart View for Office, reglas de negocio, listas de tareas e informes de Financial Reporting
- Consolidar los datos según sea necesario para las entidades a las que tiene acceso
- Controlar el proceso de aprobaciones, realizar acciones en unidades de consolidación y asientos a los que tiene acceso de modificación y asignar propietarios y revisores para la organización de la que está a cargo
- Importar datos
- Crear y guardar Smart Slices
- Crear y gestionar tareas, plantillas, tipos de tareas y programas del Gestor de tareas
- Definir y desplegar juegos de datos adicionales
- Definir formularios de datos adicionales y modificar los datos del formulario

### **Nota:**

Solo los usuarios que no tengan el rol Visor pueden convertirse en propietarios o revisores.

### **Usuario**

Las actividades que puede realizar un usuario son las siguientes:

- Introducir y enviar datos para su aprobación, analizar formularios con funciones ad hoc y controlar la capacidad de obtención de detalles del sistema de origen. Crear y enviar para su aprobación los asientos de los miembros de dimensión para los que tienen derechos Modify (modificación)
- Acceder a Data Management (para crear una integración, ejecutar una integración y obtener detalles) y cargar datos si al usuario se le otorga un rol de aplicación que garantiza dicho acceso

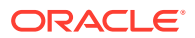

- Modificar el estado de las tareas, crear y modificar alertas, comentarios y preguntas del Gestor de tareas
- Acceder a los paneles del Gestor de tareas y del Gestor de datos adicionales
- Introducir y editar datos en los formularios de datos adicionales

#### **Visor**

Las tareas que puede realizar un Visor son las siguientes:

- Vea y analice los datos mediante formularios y cualquier herramienta de acceso a datos, como informes, Smart Slice y registros, si se han concedido al usuario derechos de acceso a objetos relacionados, como los formularios de datos y las cuadrículas ad hoc (el usuario no puede crear estos objetos). Un usuario que solo tiene acceso de vista no puede acceder al cubo de consolidación o de tipos.
- Ver programas del Gestor de tareas y datos del formulario de datos adicionales

Normalmente, este rol se debe asignar a ejecutivos que necesitan ver informes de consolidación y cierre.

### Tax Reporting

### **Administrador del servicio**

Realiza todas las actividades funcionales (leer, escribir y actualizar) en Tax Reporting, incluidos el otorgamiento de roles a los usuarios y los metadatos y los datos, para todas las entidades o un grupo o entidad específicos. Este rol también realiza la automatización de impuestos.

Este rol se debe otorgar a los expertos en Tax Reporting que necesitan crear y administrar la aplicación y los componentes de servicio.

- Accede a todas las tareas, las plantillas del Gestor de tareas y los programas
- Crea y gestiona tipos de tarea, tipos de integración, atributos y tipos de alerta
- Genera y gestiona informes del Gestor de datos adicionales y del Gestor de tareas
- Define y despliega juegos de datos adicionales y gestiona periodos de recopilación de datos
- Gestiona formularios de datos adicionales

### **Usuario avanzado**

Visualiza e interactúa con los datos. Este rol otorga acceso de alto nivel a varias áreas funcionales de Tax Reporting, y normalmente se debe otorgar a los expertos en consolidación y los analistas financieros senior regionales de la organización. Un usuario avanzado puede realizar las siguientes actividades:

- Lee y escribe en la aplicación, ejecuta la automatización de impuestos e importa datos a las entidades asignadas.
- Crear y mantener formularios, hojas de trabajo de Oracle Smart View for Office, reglas de negocio, listas de tareas e informes de Financial Reporting
- Importa datos
- Crea y guarda Smart Slice
- Crea y gestiona tareas, plantillas, tipos de tareas y programas del Gestor de tareas

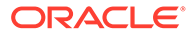

- Define y despliega juegos de datos adicionales
- Define formularios de datos adicionales y modifica los datos del formulario

### **Nota:**

Solo los usuarios que no tengan el rol Visor pueden convertirse en propietarios o revisores.

#### **Usuario**

Las actividades que puede realizar un usuario son las siguientes:

- Lee, escribe y actualiza solo los formularios relacionados con los impuestos para las entidades asignadas. Además, introduce y envía datos para aprobación, analiza formularios, consolida datos y crea y envía asientos para los miembros de dimensión a los que tiene acceso. Este rol no puede realizar automatización de impuestos.
- Accede a Data Management (para crear una integración, ejecutar una integración y obtener detalles) y carga datos si al usuario se otorga un rol de aplicación que garantiza dicho acceso
- Modifica el estado de las tareas, crea y modifica alertas, comentarios y preguntas del Gestor de tareas
- Accede a los paneles del Gestor de tareas y del Gestor de datos adicionales
- Introduce y edita datos en los formularios de datos adicionales

#### **Visor**

Las tareas que puede realizar un Visor son las siguientes:

- Ve los informes y tiene acceso de solo lectura a formularios específicos para ver y analizar datos mediante formularios y cualquier herramienta de acceso a datos. Las herramientas de acceso a datos incluyen informes, Smart Slices, asientos y cuadrículas ad hoc. Normalmente, este acceso se asigna a revisores, directores, ejecutivos, etc
- Ve los programas del Gestor de tareas y los datos del formulario de datos adicionales

### Rentabilidad y gestión de costes

### **Administrador del servicio**

Realiza todas las actividades funcionales en un entorno.

Este rol se debe otorgar a expertos funcionales que necesiten crear y administrar los componentes de servicio y aplicaciones de Profitability and Cost Management.

#### **Usuario avanzado**

Visualiza e interactúa con los datos. Este rol otorga acceso de alto nivel a varias áreas funcionales dentro de un entorno y se debe otorgar a los responsables de los departamentos y unidades de negocio, y a los usuarios de negocio a cargo de una región que necesitan controlar el proceso de aprobación.

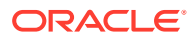

Un usuario avanzado puede realizar, entre otras, las siguientes actividades:

- Agrega reglas de asignación, funciones analíticas, informes financieros y consultas
- Importa y exporta datos
- Calcula modelos de aplicación
- Actualiza metadatos y realiza todas las tareas de gestión de aplicaciones, excepto la creación y la supresión

### **Usuario**

- Introduce datos cuando se solicite que el usuario especifique datos
- Ejecuta herramientas de análisis e informes
- Diseña informes, consultas, paneles y otros elementos de análisis

#### **Visor**

Ve y analiza datos, pero no tiene acceso de

### Account Reconciliation

### **Administrador del servicio**

Configura el sistema y gestiona la totalidad del proceso de conciliación. Estos usuarios tienen acceso sin restricciones a todas las funciones de Account Reconciliation con la posibilidad de ver todas las conciliaciones.

### **Usuario avanzado**

Agrega y mantiene perfiles y crea conciliaciones a partir de esos perfiles, pero solo si los perfiles están dentro del filtro de seguridad del usuario. Un administrador del servicio define filtros de seguridad en el separador de ajustes **Configuración del sistema** del entorno de Account Reconciliation.

Normalmente, este rol se asigna a usuarios que tienen responsabilidades de gestión de conciliación regional.

Los usuarios avanzados pueden administrar conjuntos de perfiles y conciliaciones autorizados en Account Reconciliation. Esta función está diseñada para compañías con procesos de conciliación distribuidos que requieren la participación de empleados familiarizados con la configuración local de perfiles y conciliaciones. La autorización de perfiles y conciliaciones se produce en los filtros de seguridad de segmentos de cuenta. Por ejemplo, al usuario avanzado A solo se le puede otorgar autorización a los perfiles o conciliaciones en los que el segmento uno = 100 y el segmento dos empieza por 12. Se crean y asignan filtros de seguridad para cada usuario avanzado.

### **Usuario**

Prepara y revisa las vistas o conciliaciones de cuentas o los comentarios de las conciliaciones. El acceso a las conciliaciones se controla mediante la asignación del usuario a la conciliación. Por ejemplo, para poder preparar una conciliación determinada, el usuario debe tener asignado el rol de preparador para esa conciliación.

Normalmente, este rol se otorga a los preparadores, revisores y comentaristas de conciliaciones.

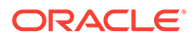

### **Visor**

Ve las conciliaciones.

### Oracle Enterprise Data Management Cloud

### **Administrador del servicio**

Realiza todas las actividades funcionales de Oracle Enterprise Data Management Cloud, como crear aplicaciones y vistas y actualizar datos. Realiza tareas administrativas que incluyen el otorgamiento de roles funcionales a los usuarios, la migración de artefactos en entornos de producción y de prueba o la realización del mantenimiento diario.

Este rol se debe otorgar a expertos funcionales que necesiten crear y administrar datos y aplicaciones de Oracle Enterprise Data Management Cloud.

### **Usuario**

A un usuario de Oracle Enterprise Data Management Cloud se le pueden asignar roles para crear vistas y aplicaciones, y permisos para trabajar con aplicaciones, vistas y cadenas de datos.

### **Nota:**

Los roles predefinidos de **Usuario avanzado** y **Visor** también se muestran en Mis servicios. No asigne usuarios a estos roles, los cuales no son aplicables a Oracle Enterprise Data Management Cloud.

### Strategic Workforce Planning

### **Administrador del servicio**

Realiza todas las actividades funcionales de Oracle Strategic Workforce Planning Cloud, incluso otorgar roles a usuarios.

Este rol se debe otorgar a expertos funcionales que necesitan crear y administrar los componentes de Strategic Workforce Planning.

### **Usuario avanzado**

Visualiza e interactúa con los datos. Este rol otorga acceso de alto nivel a varias áreas funcionales dentro de un entorno y se debe otorgar a los responsables de los departamentos y unidades de negocio, y a los usuarios de negocio a cargo de una región que necesitan controlar el proceso de aprobación.

Un usuario avanzado puede realizar las siguientes actividades:

- Crea y mantiene formularios, hojas de trabajo de Oracle Smart View for Office, listas de tareas e informes de Financial Reporting
- Gestiona la seguridad de las reglas de negocio, pero no puede crear reglas
- Crea y gestiona variables de usuario para la aplicación, pero no puede suprimirlas.

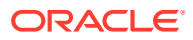

- Ve variables de sustitución
- Controla los procesos de aprobaciones, realiza acciones en unidades de aprobación a las que tienen acceso de escritura, y asigna propietarios y revisores para la organización a su cargo
- Crea informes con Financial Reporting y accede al repositorio para crear carpetas y guardar artefactos

#### **Usuario**

- Introduce datos en formularios y los envía para su aprobación, analiza los formularios con funciones ad hoc y controla la capacidad de ir a los detalles del sistema de origen
- Accede y modifica el contenido de Financial Reporting almacenado en el repositorio para el que el usuario dispone de permisos de visualización, modificación o control total.
- Accede a Data Management y carga datos

#### **Visor**

Visualiza y analiza datos mediante formularios y herramientas de acceso a datos. Normalmente, este rol se debe asignar a ejecutivos que necesitan ver planes de negocio durante el proceso de presupuesto.

### Narrative Reporting

### **Administrador del servicio**

Realiza todas las actividades funcionales, incluido el otorgamiento de roles predefinidos a usuarios de Narrative Reporting.

### **Usuario avanzado**

- Crea paquetes de informes y definiciones de informes de gestión.
- Crea carpetas, incluidas carpetas de nivel raíz.
- Crea y mantiene todos los artefactos, como modelos, dimensiones y otorgamientos de datos.

### **Usuario**

Ve los artefactos de Narrative Reporting a los que tiene acceso el usuario.

#### **Visor**

Ve los informes y otros artefactos a los que tiene acceso el usuario. Es el rol mínimo necesario para iniciar sesión en un entorno y utilizarlo.

### Sales Planning

### **Administrador del servicio**

Realiza todas las actividades funcionales de Oracle Sales Planning Cloud, incluso otorgar roles a usuarios.

Este rol se debe otorgar a expertos funcionales que necesitan crear y administrar los componentes de Sales Planning.

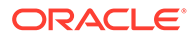

### **Usuario avanzado**

Visualiza e interactúa con los datos. Este rol otorga acceso de alto nivel a varias áreas funcionales dentro de un entorno y se debe otorgar a los responsables de los departamentos y unidades de negocio, y a los usuarios de negocio a cargo de una región que necesitan controlar el proceso de aprobación.

Un usuario avanzado puede realizar las siguientes actividades:

- Crea y mantiene formularios, hojas de trabajo de Oracle Smart View for Office y listas de tareas
- Crea y gestiona variables de usuario para la aplicación, pero no puede suprimirlas.
- Ve variables de sustitución
- Controla los procesos de aprobaciones, realiza acciones en unidades de aprobación a las que tienen acceso de escritura, y asigna propietarios y revisores para la organización a su cargo

#### **Usuario**

- Introduce datos en formularios y los envía para su aprobación, analiza los formularios con funciones ad hoc y controla la capacidad de ir a los detalles del sistema de origen
- Accede a Data Management y carga datos

### **Visor**

Visualiza y analiza datos mediante formularios y herramientas de acceso a datos. Normalmente, este rol se asigna a ejecutivos que necesitan ver planes de negocio durante el proceso de planificación de ventas.

# Creación de usuarios

Los administradores de dominio de identidad pueden crear usuarios de manera individual, o bien utilizar un archivo de carga que contenga datos de usuarios para crear varios usuarios a la vez.

Los administradores de dominio de identidad deben poseer las siguientes habilidades:

- Dominar los conceptos de seguridad, incluidos los roles predefinidos de Oracle Enterprise Performance Management Cloud que permiten a los usuarios acceder a un entorno.
- Saber cómo usar Mis servicios (Classic) o Mis servicios (OCI) y la consola de Oracle Cloud Identity (solo OCI) para completar tareas.

De manera predeterminada, el administrador de Oracle Cloud (oraclecloudadmin\_ww@oracle.com) envía un correo electrónico a cada usuario nuevo. El correo electrónico contiene las credenciales (nombre de usuario y contraseña temporal) que necesita el usuario para iniciar sesión en el entorno.

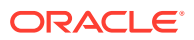

### **Nota:**

- Los nombres de usuario solo deben contener caracteres ASCII y deben ser únicos en el dominio de identidad.
- Si se ha usado como nombre de usuario, el ID de correo electrónico debe ser único.
- El nombre, apellido e ID de correo electrónico de los usuarios puede contener el signo de puntuación de apóstrofe (').
- Los ID de correo electrónico que contienen el signo de puntuación de apóstrofe no se pueden usar como nombre de usuario. Utilice las siguientes fuentes de información:
- Para crear varios usuarios mediante un archivo de importación:
	- Clientes de EPM Cloud Classic: consulte " Importación de un lote de cuentas de usuarios " en *Introducción a Oracle Cloud*.
	- Clientes de OCI EPM Cloud: consulte " [Importación de cuentas de usuario](https://docs.oracle.com/en/cloud/paas/identity-cloud/uaids/import-user-accounts.html) " en *Administración de Oracle Identity Cloud Service*.
- Si desea usar EPM Automate para crear muchos usuarios a la vez, consulte [addUsers](https://docs.oracle.com/en/cloud/saas/enterprise-performance-management-common/cepma/epm_auto_add_users.html) en *Trabajo con EPM Automate para Oracle Enterprise Performance Management Cloud* :

### Creación de usuarios con Mis servicios (Classic)

Para crear usuarios con Mis servicios (Classic):

- **1.** Inicie sesión en Mis servicios (Classic) como administrador de dominio de identidad. Consulte [Acceso a Mis servicios \(Classic\)](#page-18-0).
- **2.** En el cajón de navegación, haga clic en **Usuarios**.
- **3.** En el separador **Usuarios**, haga clic en **Agregar**.
- **4.** En **Agregar usuario**, introduzca la información del usuario y, a continuación, haga clic en **Agregar**.

### Creación de usuarios con la consola de Oracle Cloud Identity

Normalmente, los administradores de dominio de identidad de OCI usan la consola de Oracle Cloud Identity para crear usuarios de Oracle Enterprise Performance Management Cloud y gestionar la seguridad.

### **Note:**

Si está creando usuarios para asignar el rol de administrador de dominio de identidad, use Mis servicios (OCI). También puede usar Mis servicios (OCI) para crear un usuario de EPM Cloud y a la vez y asignarle roles predefinidos. Consulte [Creación de administradores del dominio de identidad y de administradores del](#page-16-0) [servicio.](#page-16-0)

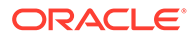

Para crear usuarios:

- **1.** Inicie sesión en la consola de Oracle Cloud Identity como administrador de la cuenta o administrador de dominio de identidad. Consulte [Acceso a la consola de](#page-20-0) [Oracle Cloud Identity](#page-20-0).
- **2.** En el separador **Usuarios**, haga clic en **Agregar**.
- **3.** En **Paso 1: Agregue los detalles de usuario**, introduzca la información del usuario y, a continuación, haga clic en **Terminar**.
- **4.** Repita los pasos 2 y 3 para crear más usuarios.

# Asignación de roles a los usuarios

Puede asignar roles predefinidos a usuarios al crearlos o más adelante mediante la carga de asignaciones de usuario a un rol desde un archivo CSV.

Para asignar roles predefinidos a varios usuarios a la vez, se utilizan los archivos de carga de roles, uno para cada rol. Para crear archivos de carga de roles, divida los usuarios del archivo de carga de usuarios en archivos de valores separados por comas, uno para cada rol. Cada archivo debe contener el nombre de usuario de los usuarios a los que desea asignar un rol específico.

### **Nota:**

- Oracle Enterprise Performance Management Cloud no soporta el uso de roles personalizados creados en el dominio de identidad.
- Los usuarios recién agregados deben esperar cuatro minutos como mínimo antes de poder conectarse a EPM Cloud

Consulte [Descripción de los roles predefinidos](#page-108-0) para obtener información detallada sobre los roles de EPM Cloud.

Si desea usar EPM Automate para asignar un rol a varios usuarios a la vez, consulte assignRole en *Trabajo con EPM Automate para Oracle Enterprise Performance Management Cloud* .

Para obtener información detallada sobre el uso de Mis servicios, consulte las siguientes secciones de *Introducción a Oracle Cloud*:

- Creación de un usuario y asignación de un rol
- Asignación de un rol a muchos usuarios

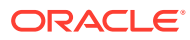

### **Nota:**

Después de asignar roles, un administrador del servicio debe enviar por correo electrónico a los usuarios de EPM Cloud las URL para acceder a los entornos de prueba y producción del servicio.

Usted utiliza URL distintas para acceder a los entornos de prueba y producción del servicio. Asegúrese de incluir la URL adecuada en el correo electrónico.

### Asignación de roles con Mis servicios (Classic)

Los administradores de dominio de identidad y los administradores del servicio de la versión Classic de Oracle Enterprise Performance Management Cloud usan Mis servicios (Classic) para asignar roles a usuarios, incluidos los administradores de dominio de identidad.

Para asignar roles a usuarios:

- **1.** Acceda a Mis servicios (Classic). Consulte [Acceso a Mis servicios \(Classic\).](#page-18-0)
- **2.** En el cajón de navegación, haga clic en **Usuarios**.
- **3.** Haga clic en : (Acción) en la fila del usuario al que se le hayan otorgado roles y seleccione **Gestionar roles**.
- **4.** En **Gestionar roles**, seleccione aquellos que dese asignar al usuario y, a continuación, haga clic en  $\triangleright$  (Mover elemento seleccionado) para mover los roles seleccionados a **Roles seleccionados**.
- **5.** Haga clic en **Guardar** para asignar los roles de **Roles seleccionados** al usuario.

### Asignación de roles con Identity Cloud Service

Los administradores de dominio de identidad y los administradores del servicio de Oracle Enterprise Performance Management Cloud OCI pueden usar la consola de Oracle Cloud Identity para asignar roles predefinidos a los usuarios que no sean administradores del dominio de identidad.

Para obtener información sobre la creación de usuarios, especialmente los administradores del dominio de identidad, y la asignación de roles con Mis servicios (OCI), consulte [Creación](#page-16-0) [de administradores del dominio de identidad y de administradores del servicio.](#page-16-0)

- **1.** Inicie sesión en la consola de Oracle Cloud Identity como administrador de la cuenta o administrador de dominio de identidad. Consulte [Acceso a la consola de Oracle Cloud](#page-20-0) **[Identity](#page-20-0)**
- **2.** En el cajón de navegación, haga clic en **Oracle Cloud Services**.

Se muestra una lista de entornos de EPM Cloud disponibles.

- **3.** Haga clic en el nombre del entorno de EPM Cloud para cuyos usuarios desee asignar roles predefinidos.
- **4.** Haga clic en **Roles de aplicación**.
- **5.** Haga clic en  $\equiv$  (Menú) en la fila del rol predefinido que desee asignar a usuarios y, a continuación, seleccione **Asignar usuarios**.

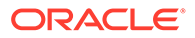

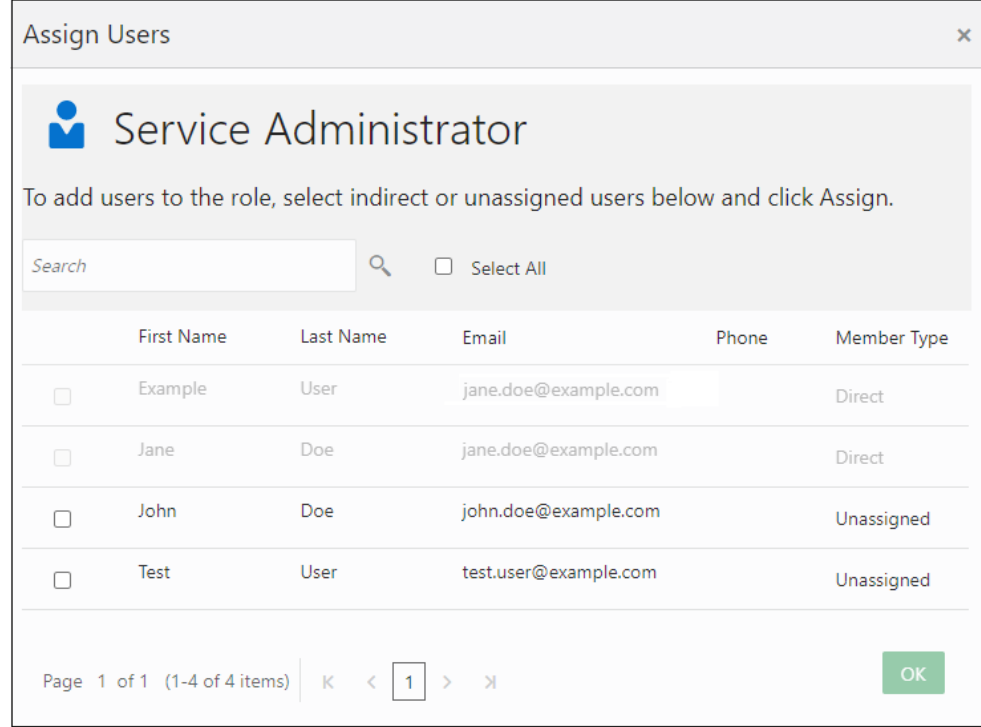

- **6.** Seleccione los usuarios que desee asignar al rol predefinido actual y, a continuación, haga clic en **Aceptar**.
- **7.** Repita el paso anterior para asignar usuarios a otros roles predefinidos.
- **8.** Repita los pasos 3 7 para asignar roles predefinidos a usuarios de otros entornos de EPM Cloud.

# Gestión de usuarios

### **Anulación de asignación de un rol**

El administrador del servicio, mediante la anulación de la asignación de un rol, deniega el acceso que se había otorgado anteriormente al usuario. Anule la asignación de un rol modificando los roles asignados al usuario.

### **Modificación de la información de usuario**

Los administradores de dominio de identidad pueden modificar el nombre y apellidos de los usuarios. Si usa el ID de correo electrónico como nombre de usuario, para modificar la dirección de correo electrónico o un nombre de usuario, debe suprimir el usuario y, a continuación, agregar el usuario con el nombre de usuario y la dirección de correo electrónico adecuados. Si no usa el ID de correo electrónico como nombre de usuario, puede modificar la dirección de correo electrónico, pero no el nombre de usuario.

Los cambios en el nombre y apellidos se reflejan solo en los procesos de negocio de Oracle Enterprise Performance Management Cloud una vez que se produzca una de estas circunstancias:

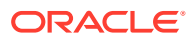

- Un administrador del servicio cambia una asignación de rol predefinida de cualquier usuario. En este caso, las actualizaciones se reflejan unos cinco minutos después de que cada usuario se conecte.
- El proceso de negocio se reinicia con el comando resetService de EPM Automate.
- El entorno se puede volver a crear con el comando recreate de EPM Automate.

### **Supresión de usuarios**

Un administrador de dominio de identidad es el único que puede suprimir una cuenta de usuario.

Consulte " Eliminación de un usuario " en *Managing and Monitoring Oracle Cloud*.

### **¿Cuándo aparecen en EPM Cloud los usuarios recién agregados y las nuevas asignaciones de roles?**

Los usuarios recién agregados (mediante Mis servicio, la consola de Oracle Cloud Identity o con EPM Automate) deben esperar cuatro minutos como mínimo antes de poder conectarse a EPM Cloud.

Los cambios en las asignaciones de roles predefinidas de un usuario se reflejarán cuando el usuario se vuelva a conectar tras cuatro minutos.

Cualquier asignación de roles predefinida que aún no se haya reflejado en Control de acceso se refleja una vez que cualquier usuario se conecte al entorno.

### **Creación de grupos para la asignación de roles de nivel de aplicación**

Las siguientes aplicaciones de EPM Cloud permiten crear grupos. Puede definir usuarios de dominio de identidad u otros grupos como hijos de un grupo.

- Planning
- Módulos de Planning
- Financial Consolidation and Close
- Tax Reporting

La información de grupo de cada entorno se mantiene de forma independiente. Para obtener información sobre la creación de grupos y la asignación de roles de nivel de aplicación, consulte *[Administración del control de acceso para Oracle Enterprise Performance](https://docs.oracle.com/en/cloud/saas/enterprise-performance-management-common/pappm/index.html) [Management Cloud](https://docs.oracle.com/en/cloud/saas/enterprise-performance-management-common/pappm/index.html)* .

### Gestión de notificaciones desde Identity Cloud Service

En entornos de OCI (Gen 2), puede modificar las plantillas de notificación de las notificaciones de correo electrónico de Identity Cloud Service para actividades, incluida la adición de usuarios, la asignación de roles y la caducidad de contraseñas. Puede seleccionar el idioma de las notificaciones, las actividades cuyas notificaciones se van a enviar, el remitente del correo electrónico, el asunto y el cuerpo. Para obtener información detallada, consulte [Personalización de las notificaciones de Oracle Identity Cloud Service](https://docs.oracle.com/en/cloud/paas/identity-cloud/uaids/customize-oracle-identity-cloud-service-notifications1.html) en *Administración de Oracle Identity Cloud Service*.

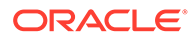

# Cuentas de usuario SFTP de Oracle predeterminadas (solo para EPM Cloud Classic)

El separador **Usuarios de SFTP** de Mis servicios (Classic) muestra las cuentas de SFTP (protocolo de transferencia segura de archivos) predefinidas.

Oracle Cloud crea una cuenta SFTP de dominio y dos cuentas SFTP de servicio (una para cada uno de los entornos de prueba y producción) para una suscripción de Oracle Enterprise Performance Management Cloud. Puede utilizar la cuenta SFTP de dominio para recuperar los datos archivados (principalmente los datos de usuario) de un dominio terminado. Puede utilizar la cuenta SFTP de servicio para recuperar la instantánea archivada de un entorno terminado durante hasta 60 días tras la terminación.

### **Nota:**

EPM Cloud no soporta SFTP para ninguna funcionalidad que no sea la recuperación de datos archivados desde una suscripción terminada.

Para obtener más información sobre cómo identificar las cuentas SFTP de dominio y de servicio, consulte " Configuración de cuentas de usuario FTP seguras " en *Managing and Monitoring Oracle Cloud*.

El administrador de dominio de identidad debe restablecer la contraseña de usuario de SFTP en Mis servicios (Classic). Aparte de definir una contraseña para cada una de estas cuentas, no se le permite modificarlas de ningún otro modo. Para obtener instrucciones sobre cómo restablecer la contraseña de las cuentas SFTP, consulte " Configuración de cuentas de usuario FTP seguras " en *Managing and Monitoring Oracle Cloud*.

Las cuentas SFTP no se pueden suprimir ni asignar a roles predefinidos de EPM Cloud.

# Acceso a informes de auditoría y de usuarios en Identity Cloud Service (solo para Oracle Cloud Infrastructure)

#### **Informes de auditoría disponibles**

En Oracle Enterprise Performance Management Cloud, en la arquitectura OCI (Gen 2), Identity Cloud Service proporciona informes de auditoría y de inicio de sesión generados para rangos predefinidos de 30, 60 o 90 días. También puede generar estos informes para un rango de fechas personalizado. También puede descargar estos informes como archivos CSV.

### **Informe de acceso a aplicaciones**

En el informe de acceso a aplicaciones, disponible en Identity Cloud Service, se proporciona información sobre los usuarios que han iniciado sesión, la fecha de inicio de sesión, la aplicación en la que han iniciado sesión y si el inicio de sesión se ha realizado correctamente.

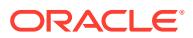

### **Informe de privilegios de roles de aplicación**

En este informe se documentan los cambios en los roles predefinidos. En cada fila del informe se incluye:

- El entorno donde se ha realizado el cambio de rol
- El beneficiario o usuario al que se le ha asignado un rol o cuya asignación al rol se ha anulado
- El rol asignado o cuya asignación se ha anulado
- El aprobador o usuario que ha asignado el rol o anulado su asignación
- La fecha y hora de asignación o anulación de asignación del rol

Este informe se puede usar como informe de auditoría para todas las modificaciones de roles predefinidos.

#### **Informes de inicios de sesión disponibles**

Identity Cloud Service proporciona al usuario informes de inicio de sesión generados para rangos predefinidos de 30, 60 o 90 días. También puede generar estos informes para un rango de fechas personalizado. También puede descargar estos informes como archivos C.SV.

### **Informe de intentos de inicios de sesión correctos**

En este informe se muestran todos los usuarios que han iniciado sesión correctamente en Identity Cloud Service y el proveedor que mantiene las credenciales usadas para iniciar sesión en Identity Cloud Service. Información disponible:

- ID del usuario que ha iniciado sesión
- Registro de hora del intento de inicio de sesión
- Proveedor de inicio de sesión, que es UserNamePassword en el caso de Oracle Identity Cloud Service o nombre del proveedor de SAML

### **Informe de intentos de inicios de sesión incorrectos**

En este informe se muestran todos los usuarios que no han conseguido iniciar sesión en Identity Cloud Service. Información disponible:

- ID del usuario que ha intentado iniciar sesión
- Registro de hora del intento de inicio de sesión
- Comentarios sobre el motivo del fallo del intento de inicio de sesión

### **Informe de usuarios inactivos**

En este informe se muestran los usuarios que no hayan iniciado sesión en Identity Cloud Service durante un periodo de tiempo seleccionado. Información disponible:

- ID del usuario que no ha iniciado sesión durante el periodo seleccionado
- Fecha el último inicio de sesión del usuario
- Nombre completo del usuario
- Correo electrónico principal del usuario

Todas las columnas del informe se pueden ordenar. Por ejemplo, en el informe de acceso a las aplicaciones, puede hacer clic en el botón para ordenar de la columna **Usuario** para ordenar el informe alfabéticamente por nombre de usuario.

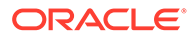

### Acceso a informes de auditoría y de usuarios en Identity Cloud **Service**

Para acceder a informes en Identity Cloud Service:

- **1.** Inicie sesión en la consola de Oracle Cloud Identity como administrador de la cuenta o administrador de dominio de identidad. Consulte [Acceso a la consola de](#page-20-0) [Oracle Cloud Identity](#page-20-0).
- **2.** En el Cajón de navegación, haga clic en **Informes**.

Aparece una lista de informes disponibles.

- **3.** Haga clic en el nombre del informe que dese ver o descargar. Los informes de auditoría se muestran en la sección **Aplicaciones** y los informes de inicio de sesión en la sección **Usuarios** de la pantalla.
- **4. Opcional**: genere el informe para un rango de fechas personalizado:
	- **a.** Haga clic en **Fechas personalizadas**.
	- **b.** Introduzca la fecha de inicio y de finalización para identificar el periodo personalizado para el que desee generar el informe. También puede usar los calendarios para elegir la fecha de inicio y de finalización del periodo personalizado.

El informe se refresca para mostrar la información para el periodo personalizado seleccionado.

**5. Opcional**: haga clic en **Descargar informe** para descargar el informe como archivo CSV.

## Acceso a informes de auditoría y de usuarios con API de REST de Identity Cloud Service

Con los puntos finales de REST de los eventos de auditoría, los administradores del servicio pueden utilizar los datos de eventos de auditoría de Oracle Identity Cloud Service para realizar estas tareas:

- Generar informes de las actividades de los usuarios
- Capturar actividades históricas de los usuarios
- Analizar el uso de las aplicaciones

Consulte las siguientes fuentes de información en *API de REST de Oracle Identity Cloud Service*:

- [Uso de las API de evento de auditoría](https://docs.oracle.com/en/cloud/paas/identity-cloud/rest-api/usingauditeventapis.html) para obtener información detallada sobre los puntos finales de REST de los eventos de auditoría.
- [Buscar en los eventos de auditoría](https://docs.oracle.com/en/cloud/paas/identity-cloud/rest-api/op-admin-v1-auditevents-get.html) información sobre la acción Buscar por GET.

Para acceder a los informes de auditoría y de usuarios con las API de REST de Identity Cloud Service, debe realizar estos pasos:

• Configurar la autentificación con OAuth 2 para su cliente de REST para obtener un símbolo de refrescamiento y un ID de cliente

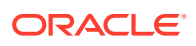

• Usar el símbolo de refrescamiento y el ID de cliente para obtener el símbolo de acceso para emitir la API de REST a IDCS

Para obtener información sobre la realización de estas tareas, consulte Autentificación con OAuth 2. Solo para entornos OCI (Gen 2) en *API de REST para Oracle Enterprise Performance Management Cloud* .

Para acceder a los puntos finales de auditoría de IDCS se necesita el ámbito urn:opc:idm: myscopes .

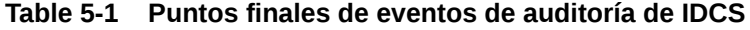

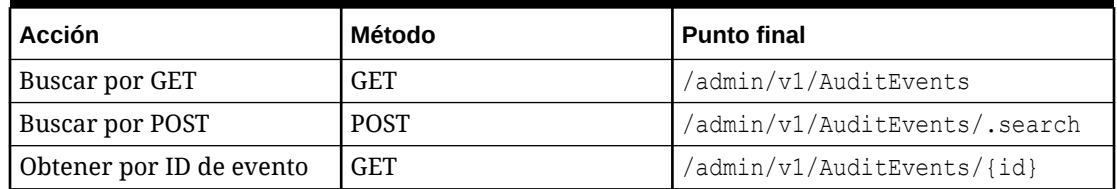

Las consultas de búsqueda elaboradas se pueden construir con los siguientes elementos:

- Parámetros de filtro para seleccionar los eventos según los atributos (consulte [Especificaciones de SCIM](https://tools.ietf.org/html/draft-ietf-scim-api-19#section-3.4.2.2))
- Atributos por los que filtrar y que devolver
- Orden para la clasificación de los resultados y establecer el orden de clasificación
- Recuento para limitar el número de eventos por página
- Índice inicial para permitir la paginación (consulte [Especificaciones de SCIM](https://tools.ietf.org/html/draft-ietf-scim-api-19#section-3.4.2.4))

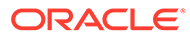

# 6 Protección de EPM Cloud

Puede utilizar el inicio de sesión único (SSO) de Oracle Enterprise Performance Management Cloud o un proveedor de identidad compatible con Security Assertion Markup Language 2 (SAML 2) para autentificar usuarios de varios servicios de EPM Cloud.

**En esta sección figuran los siguientes apartados:**

- Configuración del inicio de sesión único
	- [Configuración de inicio de sesión único con la versión OCI de EPM Cloud con Azure](#page-128-0) [AD como proveedor de identidad](#page-128-0)
	- [Configuración del inicio de sesión único con Oracle Identity Cloud Service como](#page-137-0) [proveedor de identidad \(solo para la versión clásica de EPM Cloud\)](#page-137-0)
	- [Configuración del inicio de sesión único en EPM Cloud y Oracle Fusion Cloud](#page-139-0)
	- [Configuración de inicio de sesión único entre EPM Cloud y NetSuite](#page-141-0)
- [Configuración del acceso seguro](#page-145-0)
- [Búsqueda de direcciones IP de EPM Cloud](#page-146-0)
- [Reubicación de un entorno de EPM Cloud en otro dominio de identidad](#page-147-0)
	- [Escenarios de reubicación admitidos](#page-147-0)
	- **[Consideraciones](#page-148-0)**
	- [Preparación para la reubicación de un entorno](#page-149-0)
	- [Programación del proceso de mantenimiento diario](#page-150-0)
	- [Realización de tareas de reubicación en Oracle Cloud](#page-150-0)
	- [Importación de usuarios al dominio de identidad de destino y asignación de roles](#page-151-0)
	- [Importación de instantáneas de mantenimiento en el entorno reubicado](#page-151-0)
	- [Envío por correo electrónico de detalles de acceso](#page-153-0)
- [Gestión de flujos de navegación](#page-153-0)
- [Descripción de las funciones de conformidad de seguridad de EPM Cloud](#page-154-0)

# Configuración del inicio de sesión único

Puede configurar un inicio de sesión único para activar usuarios que pertenecen a un proveedor de identidad compatible con SAML 2 para autentificar usuarios en distintos entornos de Oracle Enterprise Performance Management Cloud.

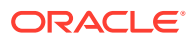

### <span id="page-128-0"></span>**Nota:**

EPM Cloud solo soporta el inicio de sesión único iniciado por un proveedor de servicio (SP); no soporta un inicio de sesión iniciado por un proveedor de identidad (IdP).

Los usuarios utilizan las credenciales de inicio de sesión único de acceso a los recursos de red de su organización para autentificarse una vez en un entorno de EPM Cloud y, posteriormente, acceder fácilmente a otros entornos en la nube configurados con el mismo proveedor de identidad.

Puede utilizar cualquier proveedor de identidad SAML 2.0 (como Oracle Identity Federation, Microsoft Active Directory Federation Services 2.0+, Okta, Ping Identity PingFederate y Shibboleth Identity Provider) para establecer el inicio de sesión único.

Oracle Fusion Cloud se puede configurar con Oracle Identity Federation como proveedor de identidades. De forma similar, Oracle NetSuite se puede configurar para el uso de un proveedor de identidad compatible con SAML2. También se puede integrar la versión clásica de EPM Cloud con Oracle Identity Cloud Service para proporcionar acceso de inicio de sesión único a muchos entornos de nube de Oracle.

- **Versión clásica de EPM Cloud**: consulte " Gestión del inicio de sesión único de Oracle " en *Administración de Oracle Cloud Identity Management* para obtener información sobre la forma en que los usuarios pueden acceder a varios servicios de Oracle Cloud mediante un conjunto de credenciales.
- **EPM Cloud para OCI (Gen2)**: consulte [Adición de un proveedor de identidad](https://docs.oracle.com/en/cloud/paas/identity-cloud/uaids/add-saml-identity-provider.html#GUID-E6B4EEA8-ED3E-497E-A0DD-1370DD26E0F8) [SAML](https://docs.oracle.com/en/cloud/paas/identity-cloud/uaids/add-saml-identity-provider.html#GUID-E6B4EEA8-ED3E-497E-A0DD-1370DD26E0F8) en *Administración de Oracle Identity Cloud Service*.

### **Nota:**

La información de esta sección no se aplica a SaaS at Customer (EPM Cloud desplegado en la nube de un cliente).

### Configuración de inicio de sesión único con la versión OCI de EPM Cloud con Azure AD como proveedor de identidad

En esta sección se proporcionan los pasos implicados en el uso de Microsoft Azure Active Directory (Azure AD), un proveedor de identidad compatible con SAML 2, para establecer el inicio de sesión único para los entornos con OCI Oracle Enterprise Performance Management Cloud. En esta sección se muestran todos los pasos implicados. Consulte la documentación de Azure para conocer los pasos detallados y una explicación relacionada con la realización de los pasos de configuración de Azure AD.

Por lo general, debe realizar estos pasos para configurar y activar el uso de Azure AD como proveedor de identidad para EPM Cloud:

- [Pasos para completar en Azure AD](#page-129-0)
- [Pasos que se deben completar en Oracle Identity Cloud Service](#page-133-0)

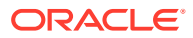

### <span id="page-129-0"></span>Pasos para completar en Azure AD

Consulte la documentación de Azure para conocer los pasos detallados y una explicación relacionada con la realización de estos pasos de configuración:

- **1.** Agregue la consola de Oracle Cloud Infrastructure como aplicación empresarial en Azure AD.
	- **a.** Acceda a la página [Inicio de sesión en Azure](https://portal.azure.com) e inicie sesión.
	- **b.** En la página de inicio, haga clic en **Azure Active Directory**.
	- **c.** Haga clic en **Enterprise applications** en **Manage** en el panel de navegación de la izquierda.
	- **d.** Haga clic en **New application**. Se muestra la pantalla **Browse Azure AD Gallery**, donde aparece Oracle como plataforma en la nube.
	- **e.** Haga clic en **Oracle** para que aparezca una lista con las plataformas de Oracle en la nube disponibles.
	- **f.** Haga clic en **Consola de Oracle Cloud Infrastructure**.

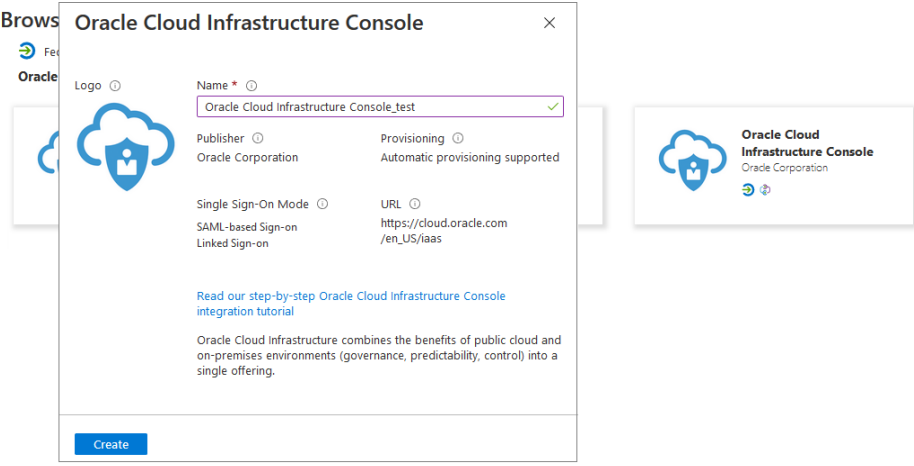

**g.** En **Name**, introduzca un nombre y, a continuación, haga clic en **Create** para agregar una instancia de Oracle Cloud Infrastructure como aplicación empresarial de Azure. Se muestra la información general de las propiedades de la aplicación empresarial.

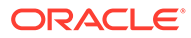

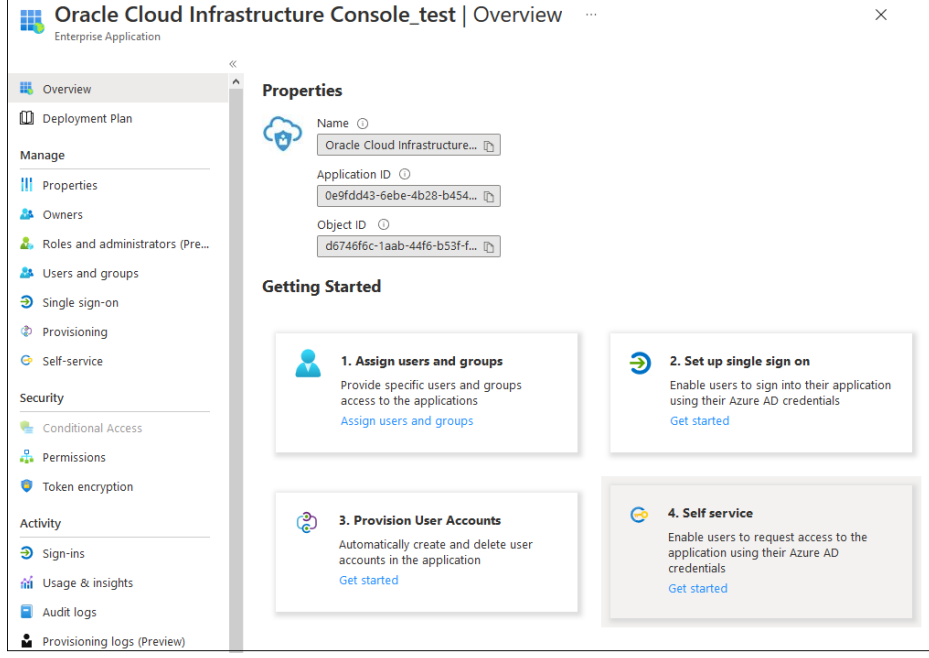

- **2.** Asigne usuarios de Azure AD a la aplicación empresarial Oracle IDCS. Solo estos usuarios se pueden conectar a Azure AD y federarse en Oracle Enterprise Performance Management Cloud. También puede asignar grupos de usuarios. Estos usuarios o grupos deben existir en Azure Active Directory.
	- **a.** En el panel de navegación de la izquierda de su aplicación Consola de Oracle Cloud Infrastructure, haga clic en **Usuarios y grupos** en **Gestionar**. También puede hacer clic en **Asignar usuarios y grupos** en la página Descripción general de la aplicación empresarial.
	- **b.** Haga clic en **Add user/group**.
	- **c.** En **Users**, haga clic en **None Selected** para abrir la pantalla **Users**. Seleccione usuarios de Azure AD para asignarles la aplicación y haga clic en **Select**.
	- **d.** Haga clic en **Assign** para asignar los usuarios seleccionados a la aplicación.
- **3.** Configure el inicio de sesión único para la aplicación empresarial.
	- **a.** En el panel de navegación de la izquierda, haga clic en **Single sign on**.
	- **b.** En **Select a single sign-on method**, haga clic en **SAML**. Se abre la pantalla **Set up Single Sign-on with SAML**.

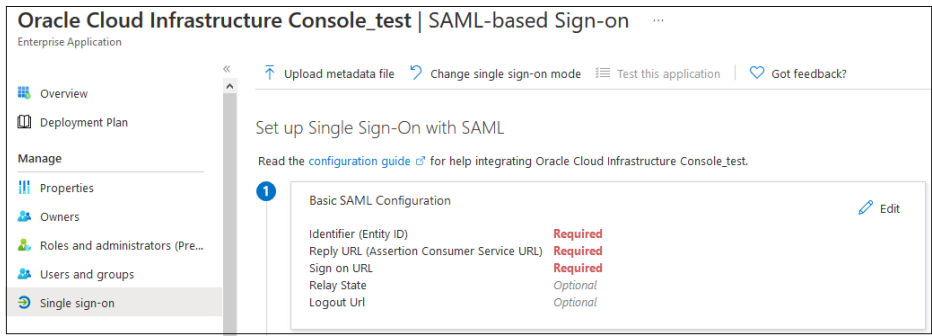

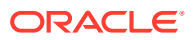

- **c.** Introduzca los detalles de Basic SAML Configuration. La información que debe introducir en este paso se genera al configurar SAML en Oracle Identity Cloud Service.
	- Haga clic en **Edit** en la sección **Basic SAML Configuration**.
	- En la página **Basic SAML Configuration**, introduzca la configuración de inicio de sesión único con su instancia de Oracle Identity Cloud Service.

### **Note:**

La configuración de Oracle Identity Cloud Service que necesita introducir como configuración de SAML básica se ajusta a este patrón predecible.

```
https://idcs-
```
*CUSTOMER\_IDENTIFIER*.identity.oraclecloud.com:443/fed *CUSTOMER\_IDENTIFIER* es una cadena alfanumérica única específica de su arrendamiento. Es una parte de su URL de Oracle Identity Cloud Service. Por ejemplo, si la URL de inicio de sesión es https:// idcs-01e711f676d2e4a3e456a112cf2f031a9.identity.oraclecloud.c om/ui/v1/signin, el valor *CUSTOMER\_IDENTIFIER* es 01e711f676d2e4a3e456a112cf2f031a9, que puede usar para obtener la

configuración de SAML. En este ejemplo hipotético, el identificador (Entity ID) sería https://

idcs-01e711f676d2e4a3e456a112cf2f031a9.identity.oraclecloud.c om:443/fed

Para ver todos los valores de configuración de Oracle Identity Cloud Service conocidos para el arrendamiento, introduzca la URL de Oracle Identity Cloud Service agregada con /.well-known/idcsconfiguration. Por ejemplo, https://

idcs-01e711f676d2e4a3e456a112cf2f031a9.identity.oraclecloud.c om/.well-known/idcs-configuration.

**Identifier (Entity ID):** ID de proveedor que se ha establecido al aprovisionar Oracle Identity Cloud Service para su organización. **Ejemplo:** https://idcs-

*CUSTOMER\_IDENTIFIER*.identity.oraclecloud.com:443/fed

### **Note:**

Seleccione la casilla de verificación **Default** para indicar que se trata del identificador predeterminado.

– **Reply URL:** el punto final de Oracle Identity Cloud Service que procesará las afirmaciones de SAML entrantes de Azure AD. También conocida como URL del servidor de consumidor de afirmación, este valor se establece al configurar Oracle Identity Cloud Service.

**Ejemplo:** https://idcs-*CUSTOMER\_IDENTIFIER*.identity.oraclecloud.com:443/fed/v1/sp/sso

– **Sign on URL:**: URL de la página de inicio de sesión de EPM Cloud que realiza el inicio de sesión único que inicia Azure.

Default

### **Ejemplo:** https://idcs-

*CUSTOMER\_IDENTIFIER*.identity.oraclecloud.com:443/fed/v1/sp/s so

Logout URL: valor Logout Service URL de Oracle Identity Cloud Service.

**Ejemplo:** https://idcs-

*CUSTOMER\_IDENTIFIER*.identity.oraclecloud.com:443/fed/v1/sp/s lo

### **Basic SAML Configuration**

 $\overline{a}$  Save  $\overline{A'}$  Got feedback?

#### Identifier (Entity ID) \* 0

The default identifier will be the audience of the SAML response for IDP-initiated SSO

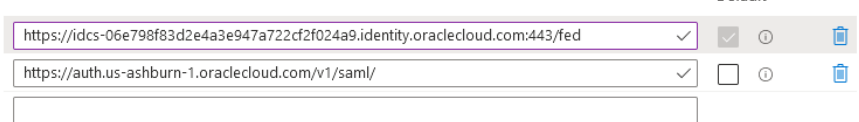

Patterns: https://auth.us-ashburn-1.oraclecloud.com/v1/saml/\*

#### Reply URL (Assertion Consumer Service URL) \* 1

The default reply URL will be the destination in the SAML response for IDP-initiated SSO

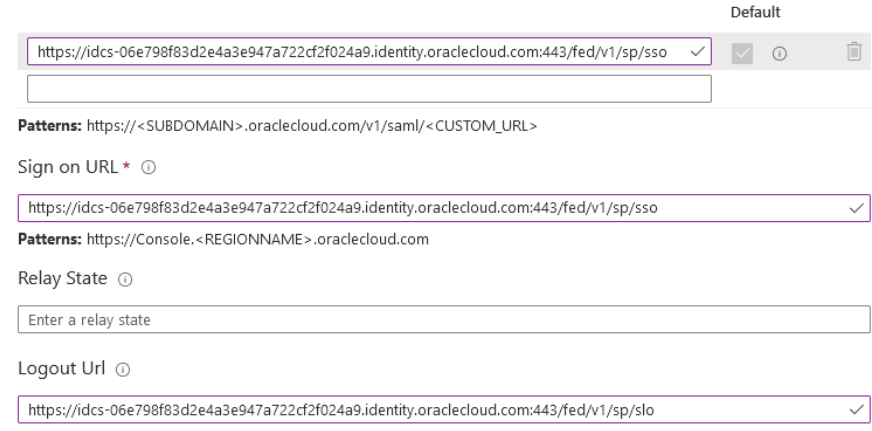

- Haga clic en **Guardar**.
- Cierre la página **Basic SAML Configuration**
- **d.** En la pantalla **Set up Single Sign-On with SAML**, introduzca User Attributes and Claims:
	- Haga clic en **Edit** en **Attributes & Claims**.
	- En **Claim name**, haga clic en **Unique User Identifier (Name ID)**, seleccione un valor de atributo de origen, por ejemplo, **user.mail**. Este valor debe coincidir con el Requested NameID Format especificado en Oracle Identity Cloud Service.

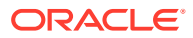

<span id="page-133-0"></span>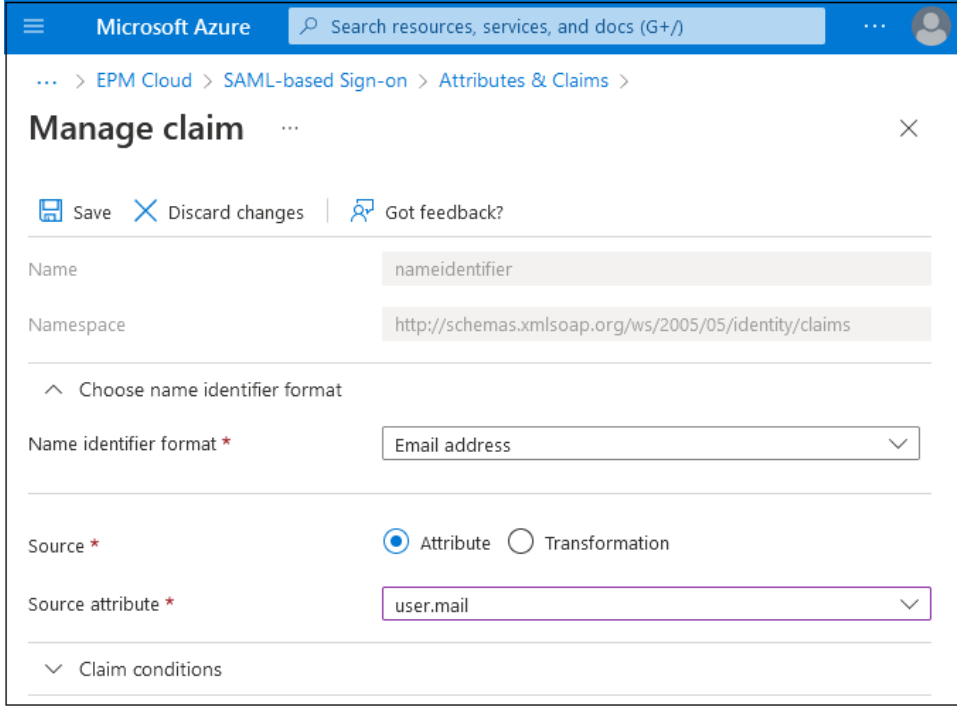

- Haga clic en **Guardar**.
- Cierre las páginas **Manage claim** y **Attributes & Claims**.
- **e.** Descargue el archivo de metadatos de Azure.
	- En la pantalla **Set up Single Sign-On with SAML**, en la sección **SAML Signing Certificate**, haga clic en **Download** junto a **Federation Metadata XML**.

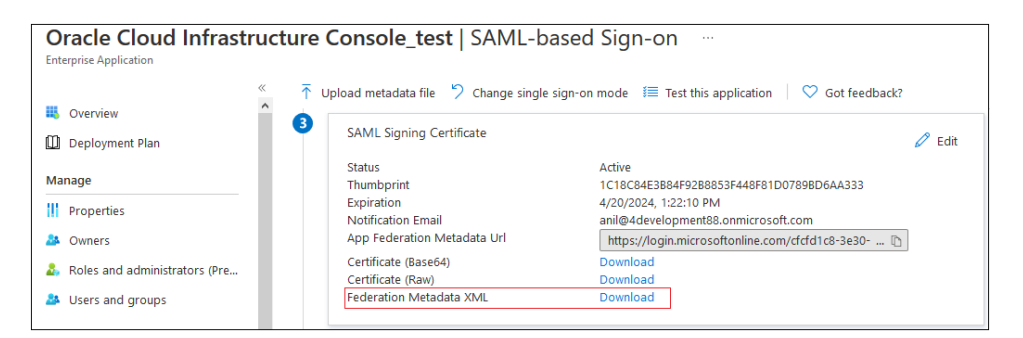

• Siga las indicaciones en pantalla para guardar el archivo de metadatos en un directorio local al que se pueda acceder desde Oracle Identity Cloud Service.

### Pasos que se deben completar en Oracle Identity Cloud Service

Para cada cuenta de Oracle Enterprise Performance Management Cloud para la que desee configurar el inicio de sesión único, realice estas acciones. Consulte la documentación de Oracle Identity Cloud Service para obtener instrucciones detalladas para realizar estos pasos.

**1.** Inicie sesión en Oracle Identity Cloud Service como administrador de dominio de identidad y cree usuarios de EPM Cloud y asígnelos a roles predefinidos.

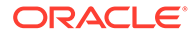

- **2.** Configure Azure AD como proveedor e identidad de SAML en Oracle Identity Cloud Service. Para obtener instrucciones detalladas sobre esta tarea, consulte [Adición de un proveedor de identidad SAML](https://docs.oracle.com/en/cloud/paas/identity-cloud/uaids/add-saml-identity-provider.html#GUID-E6B4EEA8-ED3E-497E-A0DD-1370DD26E0F8) en *Administración de Oracle Identity Cloud Service*.
	- **a.** En la consola de Oracle Identity Cloud Service, expanda el **cajón de navegación** y haga clic en **Seguridad**, y en **Proveedores de identidad** para abrir la pantalla **Proveedores de identidad**.

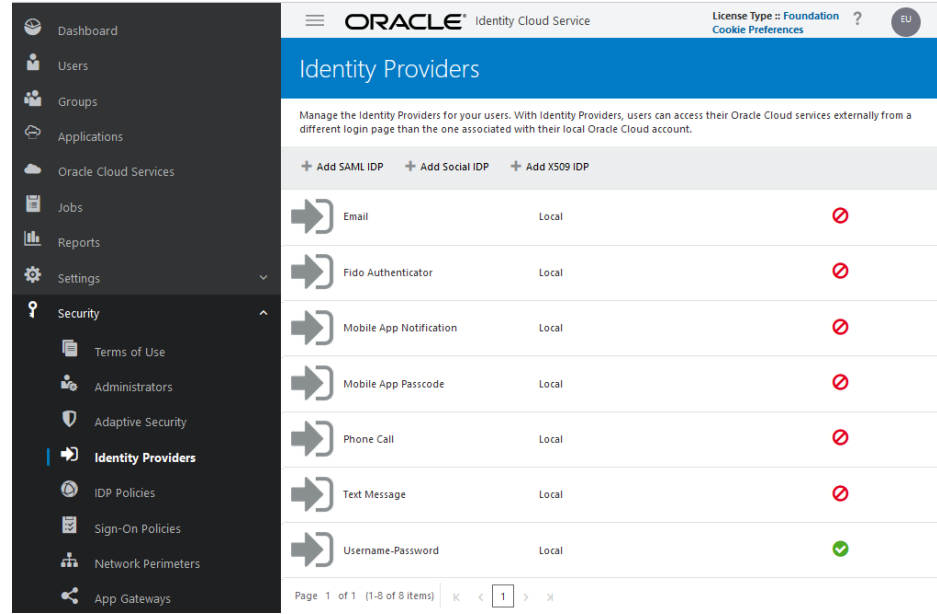

- **b.** Haga clic en **Add SAML IDP**.
- **c.** En **Add Identity Provider Details**, introduzca un nombre y una descripción opcional para el proveedor de identidad Azure AD.
- **d. Opcional:** haga clic en **Upload** para cargar un icono personalizado para identificar este proveedor.

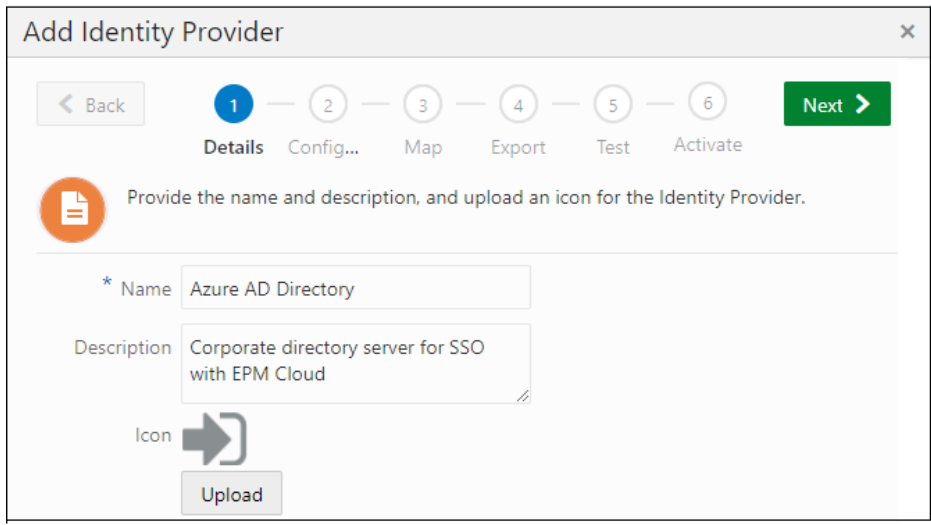

**e.** Haga clic en **Siguiente**.

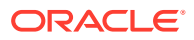

- **f.** En **Add Identity Provider Configure**, cargue el archivo de metadatos de Azure AD.
	- Haga clic en **Cargar**.
	- Busque y seleccione el archivo de metadatos de Azure AD que haya descargado en la sección anterior.

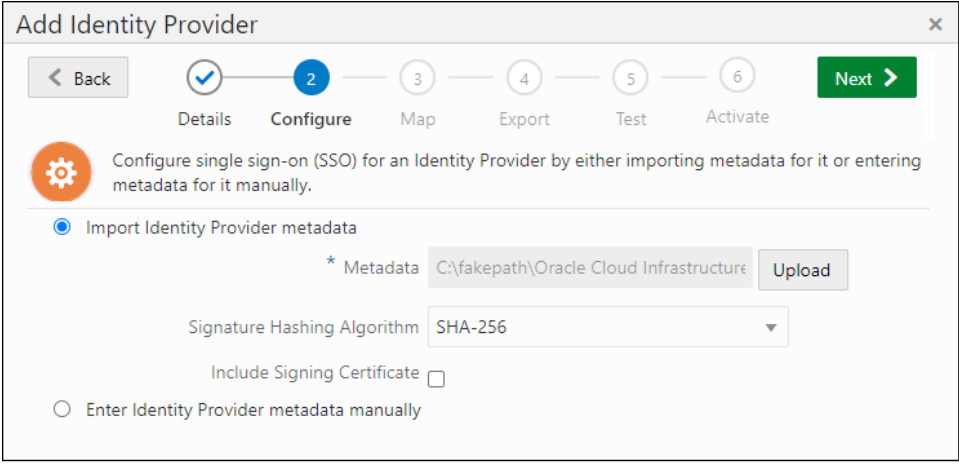

- Haga clic en **Siguiente**.
- **g.** En **Add Identity Provider Map**, asigne los atributos de usuario usados en Azure AD y Oracle Identity Cloud Service.
	- En **Identity Provider User Attribute**, seleccione el atributo Azure que identifique de forma única al usuario. Para usar un atributo que no sea el ID de usuario (por ejemplo, ID de correo electrónico), seleccione **SAML Attribute**. En caso contrario, seleccione **Name ID**.
	- En **Oracle Identity Service User Attribute**, seleccione el atributo Oracle Identity Cloud Service al que desee asignar el atributo de Azure que haya seleccionado.
	- En **Requested NameID Format**, seleccione el formato con el que Azure AD reenvía el atributo de usuario a Oracle Identity Cloud Service.

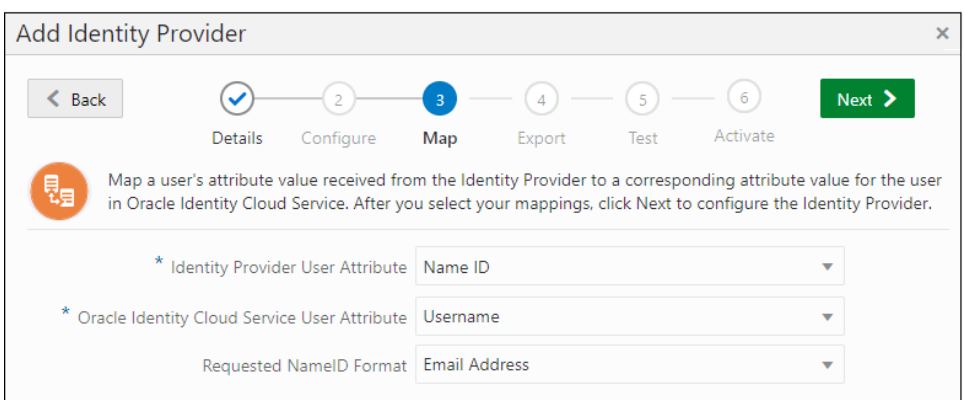

- Haga clic en **Siguiente**.
- **h.** En **Add Identity Provider Export**, haga clic en **Next**.
- **i.** En **Add Identity Provider Test**, haga clic en **Test Login**.

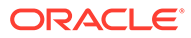

Para que esta prueba se correcta, el usuario de prueba debe estar presente tanto en Oracle Identity Cloud Service como en Azure AD. Al establecer una conexión, se muestra el siguiente mensaje:

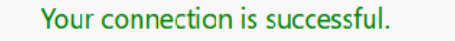

You may close this window and go back to the admin console.

- **j.** Vuelva a la consola de Oracle Identity Cloud Service y haga clic en **Next**.
- **k.** Haga clic en **Activate** para activar el proveedor de identidad que ha creado y probado.

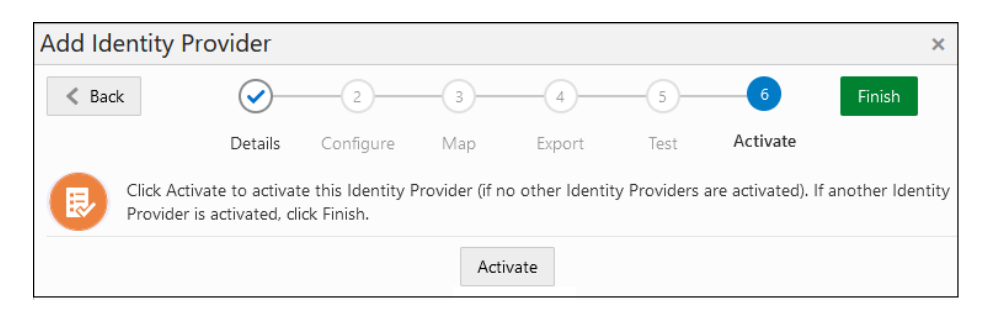

### **l.** Haga clic en **Finalizar**.

En el listado Identity Providers ahora aparece el nuevo proveedor de SAML como activado.

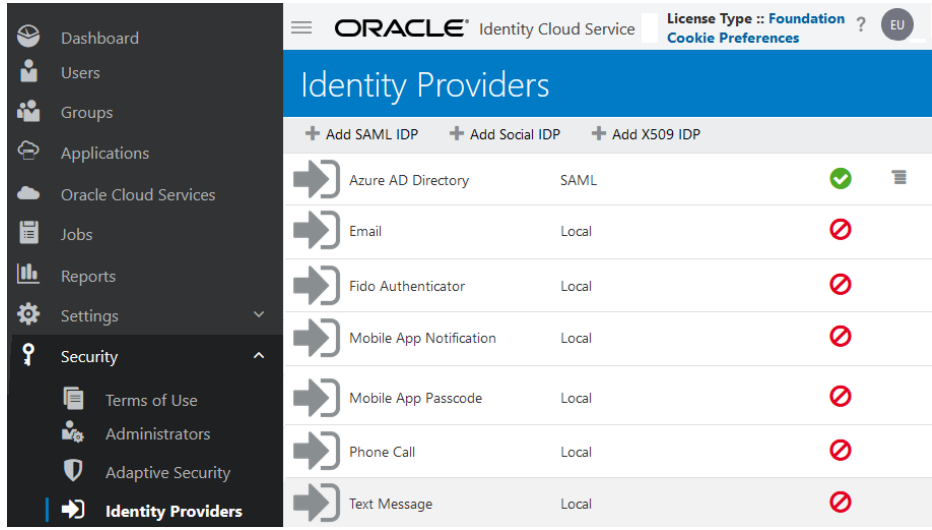

- **3.** Cree una política de IDP y asigne la aplicación de EPM Cloud a la política. Para obtener pasos detallados, consulte [Adición de una política de proveedor de](https://docs.oracle.com/en/cloud/paas/identity-cloud/uaids/add-identity-provider-policy.html) [identidad](https://docs.oracle.com/en/cloud/paas/identity-cloud/uaids/add-identity-provider-policy.html) en *Administración de Oracle Identity Cloud Service*.
	- **a.** Amplíe el **cajón de navegación**.
	- **b.** Haga clic en **Seguridad** y, a continuación, en **Políticas de IDP**.
	- **c.** En **Identity Provider Policies**, haga clic en **Add**.

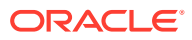

- <span id="page-137-0"></span>**d.** En **Details**, introduzca un nombre de política y, a continuación, haga clic en **Next**.
- **e.** En **Add Identity Provider Rules**, haga clic en **Add**.
	- **i.** Introduzca un nombre de regla.
	- **ii.** En **Assign Identity Providers**, seleccione el proveedor de identidad que ha activado anteriormente.

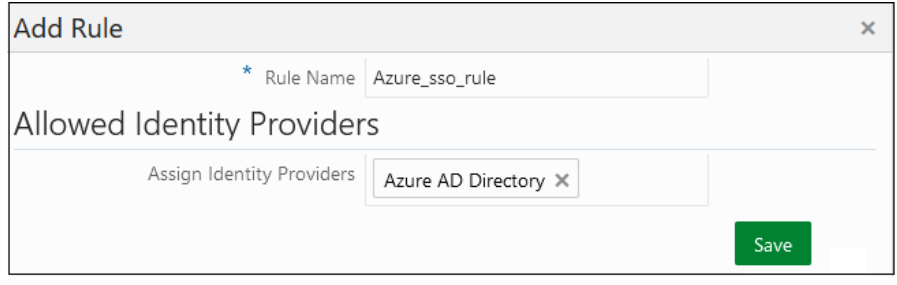

- **iii.** Haga clic en **Guardar**.
- **iv.** Haga clic en **Siguiente**.
- **v.** En **Apps**, haga clic en **Assign** y seleccione los entornos de EPM Cloud a los que se debe aplicar la política de IDP.
- **vi.** Haga clic en **Finalizar**.

### Configuración del inicio de sesión único con Oracle Identity Cloud Service como proveedor de identidad (solo para la versión clásica de EPM Cloud)

Oracle Identity Cloud Service, una plataforma completa de seguridad y gestión de identidades basadas en la nube que soporta un conjunto de controles de acceso universal, permisos y restricciones de seguridad de contraseñas.

Si está trabajando en la versión clásica de Oracle Enterprise Performance Management Cloud, puede usar Oracle Identity Cloud Service como proveedor de identidad con la información de esta sección.

Flujo de actividad en este escenario de inicio de sesión único:

- **1.** En una nueva sesión del explorador, un usuario accede a una URL de entorno de EPM Cloud. Se muestra la pantalla de inicio de sesión de Oracle Identity Cloud Service.
- **2.** El usuario introduce un usuario y una contraseña de Oracle Identity Cloud Service.
- **3.** Oracle Identity Cloud Service autentica al usuario. Aparece el entorno de EPM Cloud que el usuario ha solicitado. El acceso al entorno está determinado por el rol de servicio asignado al usuario.
- **4.** El usuario accede a otro entorno que utiliza el mismo dominio de identidad. Debido a que el usuario ya está autenticado, el entorno solicitado aparece sin solicitar al usuario las credenciales.

Para obtener instrucciones detalladas sobre la configuración de inicio de sesión único con Oracle Identity Cloud Service, consulte [Configuración de inicio de sesión único para Oracle](http://www.oracle.com/technetwork/middleware/bi-foundation/epm-sso-fa-netsuite-3711060.pdf) [Enterprise Performance Management Cloud](http://www.oracle.com/technetwork/middleware/bi-foundation/epm-sso-fa-netsuite-3711060.pdf) .

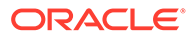

### **Requisitos previos**

- Una suscripción a Oracle Identity Cloud Service.
- Los usuarios que necesitan acceso de inicio de sesión único se han creado en Oracle Identity Cloud Service.
- Los usuarios que requieren acceso SSO se han creado y aprovisionado en los dominios de identidad que se están configurando para SSO. Para obtener instrucciones detalladas sobre la creación y el aprovisionamiento de usuarios, consulte " Adición de usuarios y asignación de roles " en *Getting Started with Oracle Cloud*.

### **Pasos de configuración**

### **Tareas que se deben completar en Oracle Identity Cloud Service**

# **Nota:** Utilice la documentación de Oracle Identity Cloud Service para completar estos pasos.

Para cada servicio de EPM Cloud por el que desea configurar el inicio de sesión único, complete estas acciones:

• Agregue el servicio de EPM Cloud como una aplicación de SAML. Los enlaces de la aplicación en la aplicación de SAML de Oracle Identity Cloud Service deben apuntar al entorno de prueba o producción de un servicio. Por ejemplo, cree una aplicación de SAML para Planning con un enlace de la aplicación a su entorno de prueba o producción.

Si varios entornos comparten el mismo dominio de identidad, puede crearlos como una aplicación de SAML o crear una aplicación de SAML para cada entorno. La creación de una aplicación de SAML para cada entorno permite llamar a entornos individuales de EPM Cloud.

Realice estos pasos al crear cada aplicación:

- Configure la aplicación de SAML para el inicio de sesión único. El ID de entidad y la URL de consumidor de afirmación debe especificar el dominio de identidad para el que se está configurando el inicio de sesión único.
- Descargue los metadatos de la aplicación Oracle Identity Cloud Service y guárdelos en una ubicación segura. Deberá cargar estos metadatos en EPM Cloud al configurar el dominio de identidad para el inicio de sesión único.
- Asigne usuarios a la aplicación de SAML.
- Active la aplicación de SAML.
- Importe los certificados de firma del dominio de identidad al que hacen referencia las aplicaciones de SAML. El certificado de firma se genera a partir del dominio de identidad que utiliza el servicio de EPM Cloud.

### **Tareas que se deben completar en la versión clásica de EPM Cloud**

<span id="page-139-0"></span>Para cada dominio de identidad que soporta el inicio de sesión único, realice estas acciones:

- Cree usuarios de Oracle Identity Cloud Service como usuarios en cada dominio de identidad y aprovisiónelos. El administrador de dominio de identidad puede crear usuarios de manera individual, o bien utilizar un archivo de carga que contenga datos de usuarios para crear varios usuarios a la vez. Consulte estos temas en *Introducción a Oracle Cloud*:
	- Creación de un usuario y asignación de un rol
	- Importación de un lote de cuentas de usuarios

Los usuarios que necesitan trabajar con componentes de cliente de EPM Cloud (como EPM Automate) se deben configurar para mantener las credenciales del dominio de identidad. Consulte [Garantía de que los usuarios pueden ejecutar utilidades EPM Cloud](#page-144-0) [tras la configuración de SSO](#page-144-0).

- Active el inicio de sesión único en EPM Cloud. Consulte " Gestión del inicio de sesión único de Oracle " en *Administering Oracle Cloud Identity Management*.
	- Importe los metadatos de la aplicación de SAML de Oracle Identity Cloud Service en el dominio de identidad.
	- Exporte el certificado de firma del dominio de identidad seleccionando **Certificado de firma** de la lista desplegable en la sección **Configurar información del proveedor de identidad**. Debe importar el certificado de firma en Oracle Identity Cloud Service.
	- Pruebe la configuración de inicio de sesión único.
	- Inicie SSO.
- Pruebe la configuración de SSO accediendo a entornos de EPM Cloud.

### Configuración de inicio de sesión único entre EPM Cloud y Oracle Fusion Cloud

Puede establecer un inicio de sesión único entre despliegues de Oracle Enterprise Performance Management Cloud y Oracle Fusion Cloud que utilizan Oracle Identity Federation como proveedor de identidad.

Para obtener instrucciones detalladas sobre la configuración del inicio de sesión único entre la versión clásica de EPM Cloud y Oracle Fusion Cloud, consulte la sección sobre la configuración del inicio de sesión único entre EPM Cloud y Oracle Fusion Cloud en [Configuración de inicio de sesión único para Oracle Enterprise Performance Management](http://www.oracle.com/technetwork/middleware/bi-foundation/epm-sso-fa-netsuite-3711060.pdf) [Cloud](http://www.oracle.com/technetwork/middleware/bi-foundation/epm-sso-fa-netsuite-3711060.pdf).

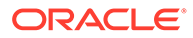

### **Nota:**

Para establecer el inicio de sesión único entre Oracle Strategic Workforce Planning Cloud y Oracle Human Capital Management Cloud, utilice un servidor de SSO de federación (SAML 2) aprobado para su uso con Fusion Cloud (muchos de los más importantes lo están). Se cobrará un importe adicional si utiliza un servidor no certificado. Consulte la sección sobre la activación de SSO de servidor de federación no certificado para el importe de instalación de Oracle Fusion Cloud Service de [Descripciones de Oracle](http://www.oracle.com/us/corporate/contracts/oracle-fusion-cloud-service-desc-1843611.pdf) [Fusion Service](http://www.oracle.com/us/corporate/contracts/oracle-fusion-cloud-service-desc-1843611.pdf) para ver una lista de los proveedores de SAML2 que están certificados para Oracle HCM Cloud.

### **Requisitos previos**

- El proveedor de identidad debe ser compatible con SAML2 (si está utilizando su propio proveedor de identidad).
- Las cuentas de usuario deben existir en el almacén de identidades de Oracle Fusion Cloud y el dominio de identidad de EPM Cloud. Ambos deben estar configurados para SSO. Si utiliza un proveedor de identidades como Okta, en lugar de Oracle Identity Federation de Oracle Fusion Cloud, debe configurar los usuarios en el proveedor de identidades.

### **Pasos de configuración**

Use estos pasos de configuración.

• Abra una solicitud de servicio con los Servicios de Soporte Oracle para configurar Oracle Identity Federation como proveedor de identidades para SSO con Oracle Fusion Cloud. Oracle importa los metadatos necesarios para activar Oracle Fusion Cloud para trabajar con Oracle Identity Federation.

### **Nota:**

Asegúrese de proporcionar los metadatos del proveedor de identidad en la solicitud de servicio si no está utilizando Oracle Identity Federation de Oracle Fusion Cloud como proveedor de identidad. En este caso, Oracle proporcionará los metadatos del proveedor del servicio de Oracle Fusion Cloud a su administrador de proveedor de identidades para importarlos en el proveedor de identidades.

- En Oracle Identity Federation que soporte Oracle Fusion Cloud o el proveedor de identidad que esté utilizando, cree una cuenta para cada usuario que necesite acceso SSO a Oracle Fusion Cloud. Puede crear usuarios mediante la importación de detalles de usuario desde un archivo o accediendo a la consola de Oracle Identity Management (OIM) de Oracle Identity Federation que soporte Oracle Fusion Cloud. Consulte la documentación de Oracle Fusion Cloud para obtener más información sobre la creación de usuarios.
- Active el inicio de sesión único en EPM Cloud.
	- EPM Cloud Classic: consulte [Gestión del inicio de sesión único de Oracle](https://docs.oracle.com/en/cloud/get-started/subscriptions-cloud/csimg/managing-oracle-single-sign.html) en *Administración de Oracle Cloud Identity Management*.

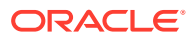

- OCI (Gen 2) EPM Cloud: consulte [Adición de un proveedor de identidad SAML](https://docs.oracle.com/en/cloud/paas/identity-cloud/uaids/add-saml-identity-provider.html#GUID-E6B4EEA8-ED3E-497E-A0DD-1370DD26E0F8) en *Administración de Oracle Identity Cloud Service*.
- <span id="page-141-0"></span>• **OCI (Gen 2) EPM Cloud solo:** cree una política de IDP y asigne la aplicación de EPM Cloud a la política.
	- **1.** Inicie sesión en la consola de Oracle Cloud Identity. Consulte [Acceso a la consola de](#page-20-0) [Oracle Cloud Identity](#page-20-0).
	- **2.** Amplíe el **cajón de navegación**.
	- **3.** Haga clic en **Seguridad** y, a continuación, en **Políticas de IDP**.
	- **4.** Cree una política de proveedor de identidad con las reglas necesarias y asigne EPM Cloud a la política. Para obtener información detallada, consulte [Adición de una](https://docs.oracle.com/en/cloud/paas/identity-cloud/uaids/add-identity-provider-policy.html) [política de proveedor de identidad](https://docs.oracle.com/en/cloud/paas/identity-cloud/uaids/add-identity-provider-policy.html) en *Administración de Oracle Identity Cloud Service*.
	- **5.** Haga clic en **Finalizar**.
- En el dominio de identidad que soporta el entorno de Oracle Enterprise Performance Management Cloud, cree y aprovisione una cuenta para cada usuario que necesite acceso de inicio de sesión único a EPM Cloud. El administrador de dominio de identidad puede crear usuarios de manera individual, o bien utilizar un archivo de carga que contenga datos de usuarios para crear varios usuarios a la vez. Consulte estos temas en *Introducción a Oracle Cloud*:
	- Creación de un usuario y asignación de un rol
	- Importación de un lote de cuentas de usuarios

Los usuarios que necesitan trabajar con componentes de cliente de EPM Cloud (como EPM Automate) se deben configurar para mantener las credenciales del dominio de identidad. Consulte [Garantía de que los usuarios pueden ejecutar utilidades EPM Cloud](#page-144-0) [tras la configuración de SSO](#page-144-0).

• Pruebe la configuración de inicio de sesión único accediendo a Oracle Fusion Cloud y, a continuación, navegando a EPM Cloud y viceversa.

### Configuración de inicio de sesión único entre EPM Cloud y NetSuite

Puede establecer un inicio de sesión único entre despliegues de Oracle Enterprise Performance Management Cloud y NetSuite utilizando las identidades de usuario almacenadas en un proveedor de identidad compatible con SAML 2.0.

### **Nota:**

Los procedimientos descritos en esta sección se han probado utilizando Okta como proveedor de identidades que almacena identidades de usuario. Puede utilizar cualquier proveedor de identidades compatible con SAML 2.0 para habilitar SSO.

El acceso SSO entre NetSuite y EPM Cloud solo está permitido para los usuarios con cuentas en los directorios de usuario de NetSuite, Okta y el dominio de identidades de EPM Cloud.

Para obtener instrucciones detalladas sobre la configuración del inicio de sesión único entre la versión clásica de EPM Cloud y NetSuite, consulte la sección sobre la configuración del

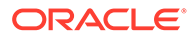

inicio de sesión entre EPM Cloud y NetSuite en [Configuración de inicio de sesión](http://www.oracle.com/technetwork/middleware/bi-foundation/epm-sso-fa-netsuite-3711060.pdf) [único para Oracle Enterprise Performance Management Cloud](http://www.oracle.com/technetwork/middleware/bi-foundation/epm-sso-fa-netsuite-3711060.pdf).

### **Requisitos previos**

- Todos los usuarios de NetSuite y EPM Cloud están disponibles en el proveedor de identidades compatible con SAML 2.0 que está utilizando.
- Los usuarios de EPM Cloud que necesitan acceso SSO se han creado y aprovisionado en el dominio de identidades que sirve a EPM Cloud. Para obtener instrucciones detalladas sobre la creación y el aprovisionamiento de usuarios, consulte " Adición de usuarios y asignación de roles " en *Getting Started with Oracle Cloud*.

Después de activar SSO, todos los usuarios de EPM Cloud podrán navegar a NetSuite sin tener que emplear credenciales. El acceso funcional de estos usuarios está controlado por roles y permisos de NetSuite.

Los usuarios que necesitan acceso SSO se han creado y aprovisionado en NetSuite. Para obtener información más detallada, consulte la documentación de NetSuite.

Después de activar SSO, solo los usuarios de NetSuite a los que se les ha otorgado un rol de NetSuite que asigna acceso de inicio de sesión único de SAML podrán navegar a EPM Cloud sin necesidad de seguir un proceso de inicio de sesión adicional.

Antes de iniciar el proceso de configuración de SSO, asegúrese de que todos los usuarios que necesitan acceso SSO a EPM Cloud pueden acceder y trabajar en NetSuite.

### **Pasos de configuración**

**Tareas que se deben completar en el proveedor de identidad (por ejemplo, Okta)**

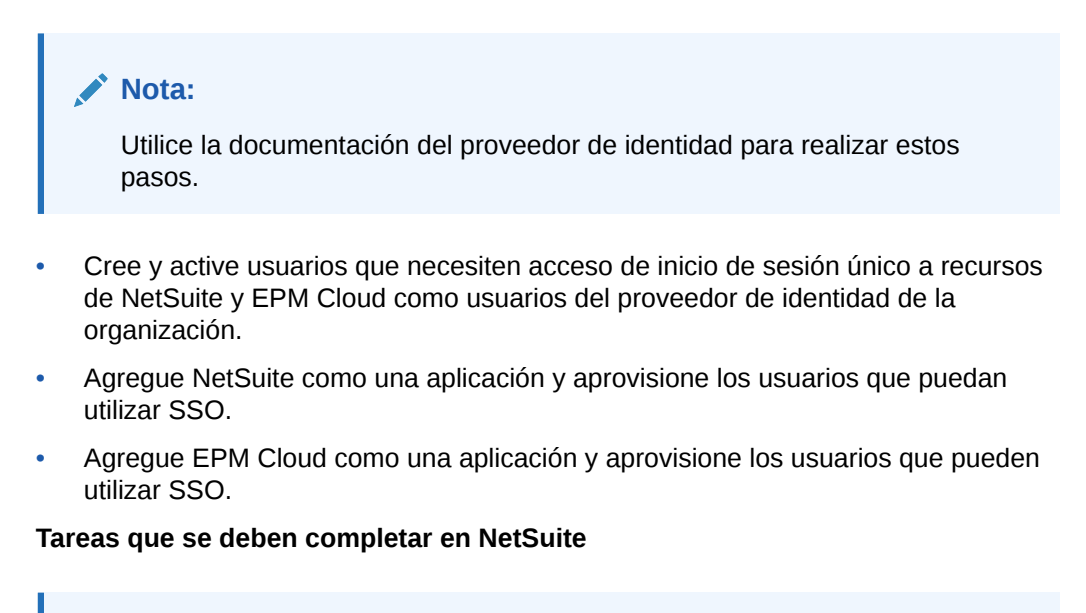

### **Nota:**

Utilice la documentación de NetSuite para completar estos pasos.

• Configure y active el SSO de SAML.

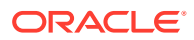

Para obtener las instrucciones específicas sobre Okta, consulte [Cómo Configurar SAML](http://saml-doc.okta.com/SAML_Docs/How-to-Configure-SAML-2.0-for-Netsuite.html) [2.0 para Netsuite](http://saml-doc.okta.com/SAML_Docs/How-to-Configure-SAML-2.0-for-Netsuite.html) .

- Cree un rol de SAML que permita a los usuarios realizar SSO de SAML.
- Aprovisione a los usuarios de NetSuite con el rol de SAML.
- Importe los archivos de metadatos del proveedor de identidad (por ejemplo, de Okta). Ha creado este archivo como parte de la creación de la aplicación de NetSuite en Okta.

### **Tareas que se deben completar en EPM Cloud**

- Active SSO en EPM Cloud.
	- **Versión clásica de EPM Cloud** : consulte " Gestión de Oracle Single Sign-On " en *Administración de Oracle Cloud Identity Management*.
	- **OCI (Gen 2) EPM Cloud** : consulte [Adición de un proveedor de identidad SAML](https://docs.oracle.com/en/cloud/paas/identity-cloud/uaids/add-saml-identity-provider.html#GUID-E6B4EEA8-ED3E-497E-A0DD-1370DD26E0F8) en *Administración de Oracle Identity Cloud Service*.
- **OCI (Gen 2) EPM Cloud solo:** cree una política de IDP y asigne la aplicación de EPM Cloud a la política.
	- **1.** Inicie sesión en la consola de Oracle Cloud Identity. Consulte [Acceso a la consola de](#page-20-0) [Oracle Cloud Identity](#page-20-0).
	- **2.** Amplíe el **cajón de navegación**.
	- **3.** Haga clic en **Seguridad** y, a continuación, en **Políticas de IDP**.
	- **4.** Cree una política de proveedor de identidad con las reglas necesarias y asigne EPM Cloud a la política. Para obtener información detallada, consulte [Adición de una](https://docs.oracle.com/en/cloud/paas/identity-cloud/uaids/add-identity-provider-policy.html) [política de proveedor de identidad](https://docs.oracle.com/en/cloud/paas/identity-cloud/uaids/add-identity-provider-policy.html) en *Administración de Oracle Identity Cloud Service*.
	- **5.** Haga clic en **Finalizar**.
- En el dominio de identidad que soporta el entorno de EPM Cloud, cree y aprovisione una cuenta para cada usuario que necesite acceso de inicio de sesión único a NetSuite. El administrador de dominio de identidad puede crear usuarios de manera individual, o bien utilizar un archivo de carga que contenga datos de usuarios para crear varios usuarios a la vez. Consulte estos temas en *Introducción a Oracle Cloud*:
	- Creación de un usuario y asignación de un rol
	- Importación de un lote de cuentas de usuarios

Los usuarios que necesitan trabajar con componentes de cliente de EPM Cloud (como EPM Automate) se deben configurar para mantener las credenciales del dominio de identidad. Consulte [Garantía de que los usuarios pueden ejecutar utilidades EPM Cloud](#page-144-0) [tras la configuración de SSO](#page-144-0).

• Pruebe la configuración de inicio de sesión único accediendo a NetSuite y, a continuación, navegue a EPM Cloud y viceversa.

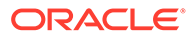
# Garantía de que los usuarios pueden ejecutar utilidades EPM Cloud tras la configuración de SSO

Algunos componentes de cliente de Oracle Enterprise Performance Management Cloud (por ejemplo, EPM Automate) no funcionan con las credenciales de inicio de sesión único que utiliza para acceder a los recursos de red de su organización.

En los entornos de EPM Cloud Classic con SSO activado, las cuentas de todos los usuarios (generalmente administradores del servicio y usuarios avanzados de Account Reconciliation) que necesitan trabajar con utilidades EPM Cloud se deben configurar para mantener las credenciales de dominio de identidad. Durante la creación de una cuenta de usuario en Mis servicios (Classic), los administradores de dominio de identidad pueden seleccionar **Mantener credenciales de dominio de identidad** para que el usuario pueda mantener las credenciales de dominio de identidad.

#### **Nota:**

- Los entornos de OCI EPM Cloud con SSO activado mantienen automáticamente las credenciales de usuario.
- Los usuarios de la versión Classic cuyas cuentas están configuradas para mantener las credenciales del dominio de identidad encontrarán dos opciones de inicio de sesión (Inicio de sesión empresarial e Inicio de sesión tradicional en cuenta en la nube) al utilizar un explorador para acceder a un entorno. El resto de usuarios solo verá la opción Inicio de sesión empresarial.
- Los usuarios de OCI EPM Cloud verán dos opciones de inicio de sesión (Inicio de sesión empresarial e Inicio de sesión tradicional en cuenta en la nube) al utilizar un explorador para acceder a un entorno.

Para modificar una cuenta de usuario de la versión Classic para que mantenga las credenciales de dominio de identidad:

- **1.** Inicie sesión en Mis servicios (Classic) como administrador de dominio de identidad. Consulte [Acceso a Mis servicios](#page-18-0) para obtener instrucciones.
- **2.** Haga clic en **Usuarios**.
- **3.** Haga clic en **Acción** junto al usuario cuya cuenta se va a modificar para mantener las credenciales de dominio de identidad y, a continuación, seleccione **Modificar**.
- **4.** Seleccione **Mantener credenciales de dominio de identidad**.

Esta opción solo está disponible tras el inicio de sesión único con un proveedor de identidad activado.

**5.** Haga clic en **Guardar**.

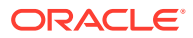

# <span id="page-145-0"></span>Configuración del acceso seguro

#### **Configuración del acceso de red restringido para EPM Cloud Classic**

Al configurar una lista de permitidos o una lista de denegados, los administradores de dominio de identidad y los administradores del servicio pueden controlar si las direcciones de protocolo de Internet (IP) que pertenezcan a una red se pueden conectar a un entorno.

Una lista de permitidos contiene reglas que definen qué direcciones IP pueden acceder a un entorno, mientras que una lista de denegados contiene reglas que impiden la conexión de determinadas direcciones IP a un entorno.

Utilice la pantalla Detalles del servicio de Mis servicios (Classic) para crear reglas de listas de permitidos o denegados para regular la forma en que los usuarios acceden al entorno. Al crear las reglas, el administrador de dominio de identidad o administrador del servicio identifica direcciones IP individuales, un rango de direcciones IP, subredes/máscaras o enrutamiento entre dominios sin clase (CIDR) para identificar las direcciones a las que se les permite o se les ha denegado el acceso al entorno.

Para conocer las instrucciones de configuración detalladas, consulte " Gestión de reglas de lista de permitidos y lista de denegados del protocolo de Internet " en *Managing and Monitoring Oracle Cloud*.

#### **Configuración del acceso de red restringido para EPM Cloud de OCI**

Cree una solicitud de servicio para pedirle a Oracle que configure una lista de permitidos para sus instancias de Oracle Enterprise Performance Management Cloud. Consulte " Solicitud de la configuración de la lista de IP permitidas " en *Guía de operaciones de Oracle Enterprise Performance Management Cloud* para obtener instrucciones.

# Acceso a informes de conformidad

Terceros independientes realizan reseñas de seguridad de EPM Cloud y crean informes de seguridad, por ejemplo, informes SOC 1 (según el Statement on Standards for Attestation Engagements (SSAE) 18), informes SOC 2, así como otros informes para revisar la efectividad de los controles administrativos y técnicos. Entre los informes de conformidad disponibles para EPM Cloud se incluyen:

- Informe SOC 1
- Informe SOC 2
- Préstamo puente
- Certificado ISO
- Documento de prueba de recuperación ante desastres
- Informe de evaluación de seguridad

Para descargar los informes de conformidad para su servicio EPM Cloud:

- **1.** Inicie sesión en Mis servicios. Consulte estos temas:
	- [Acceso a Mis servicios \(Classic\)](#page-18-0)
	- [Acceso a Mis servicios \(OCI\)](#page-19-0)
- **2.** En **Aplicaciones activas**, haga clic en el **menú de acción** de su servicio EPM Cloud.

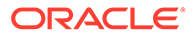

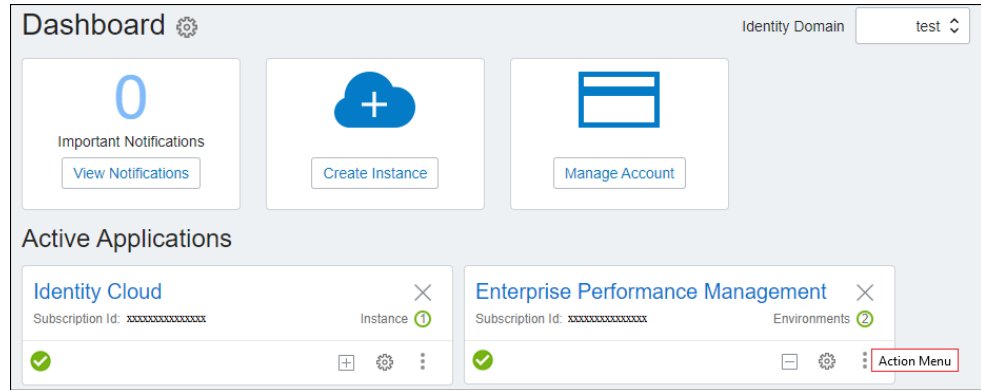

- **3.** Seleccione **Ver detalles**.
- **4.** Abra el separador **Documentos**.
- **5. Opcional:** En **Tipo de documento**, seleccione el tipo de documento, por ejemplo, SOC-2, para mostrar solo el tipo de documento específico que desee descargar. También puede recorrer la lista para encontrar el documento que desea descargar.
- **6.** Haga clic en **Descargar** junto a un documento para descargarlo.
- **7.** Siga las instrucciones en pantalla para abrir o guardar el documento descargado.

# Búsqueda de direcciones IP de EPM Cloud

Las direcciones URL de la versión Classic y OCI (Gen2) Oracle Enterprise Performance Management Cloud se conectan a direcciones IP estáticas. Puede agregar estas direcciones IP a la lista de permitidos en la configuración de su cortafuegos para garantizar que las conexiones a EPM Cloud puedan pasar por el cortafuegos.

Use una herramienta de diagnóstico como ping o la herramienta de administración de red del tipo nslookup para saber la dirección IP de cada entorno de EPM Cloud al que desee agregar una excepción de validación única en la configuración del cortafuegos.

- **Comando ping de ejemplo:** ping serverName, por ejemplo, ping exampleServer.oraclecloud.com
- **Comando nslookup de ejemplo:** nslookup serverName, por ejemplo, nslookup exampleServer.oraclecloud.com

Asegúrese de especificar solo el nombre de servidor completo disponible en la URL. El resto de información, como el protocolo (https://) y un contexto de aplicación (epmcloud), se debe excluir. Por ejemplo, si la URL es https://acme-epmidm.epm.usphoenix-1.ocs.oraclecloud.com/epmcloud use acme-epmidm.epm.usphoenix-1.ocs.oraclecloud.com como nombre de servidor.

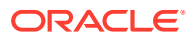

# Reubicación de un entorno de EPM Cloud en otro dominio de identidad

Puede consolidar servicios de Oracle Enterprise Performance Management Cloud Classic en un dominio de identidad para centralizar el proceso de gestión de usuarios.

#### **Temas relacionados**

- Escenarios de reubicación admitidos
- **[Consideraciones](#page-148-0)**
- [Preparación para la reubicación de un entorno](#page-149-0)
- [Programación del proceso de mantenimiento diario](#page-150-0)
- [Realización de tareas de reubicación en Oracle Cloud](#page-150-0)
- [Importación de usuarios al dominio de identidad de destino y asignación de roles](#page-151-0)
- [Importación de instantáneas de mantenimiento en el entorno reubicado](#page-151-0)
- [Envío por correo electrónico de detalles de acceso](#page-153-0)

#### **Nota:**

La información de esta sección no se aplica a:

- OCI (Gen 2) EPM Cloud. En el improbable caso en que use varios dominios de identidad, cree una solicitud de servicio para pedirle a Oracle que le ayude a consolidarlos.
- SaaS en cliente (instancia de EPM Cloud desplegada en una nube de cliente).

### Escenarios de reubicación admitidos

De forma predeterminada, los entornos de los servicios de prueba y producción utilizan un dominio de identidad común para facilitar la gestión de los usuarios y las asignaciones de roles para cada entorno. Puede reubicar entornos de Oracle Enterprise Performance Management Cloud para adaptarlos a estos escenarios:

• Reubique ambos entornos, de producción y pruebas, en un dominio de identidad diferente al predeterminado.

En este escenario, puede reubicar ambos entornos en otro dominio de identidad que posea a fin de consolidar los entornos de EPM Cloud en menos dominios de identidad. La consolidación de dominios de identidad le permite gestionar los usuarios y los roles en menos dominios de identidad.

• Reubique el entorno de producción, el entorno de prueba o ambos en diferentes dominios de identidad.

En este escenario, gestione las asignaciones de usuarios y roles en dos dominios de identidad diferentes. Para otorgar acceso a ambos entornos de prueba y producción, debe crear el usuario en dos dominios de identidad.

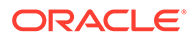

<span id="page-148-0"></span>Esta configuración se puede utilizar para ubicar juntos los entornos de EPM Cloud de modo que compartan los dominios de identidad con los entornos de Oracle Fusion Applications Cloud, los cuales utilizan de forma predeterminada dominios de identidad diferentes para los entornos de prueba y producción.

• Ubique un par de entornos en un dominio de identidad y otro par en un dominio de identidad diferente.

Esta opción es adecuada si tiene un proceso en cuatro etapas que incluya un entorno cada una para desarrollo, prueba, aceptación y producción. En este escenario, puede ubicar los entornos de desarrollo y prueba en un dominio de identidad, y los entornos de aceptación y producción en un dominio de identidad diferente.

### Consideraciones

- El dominio de identidad tanto del origen como del destino deben estar en el mismo dentro de datos. No se puede reubicar un entorno de un dominio de identidad de un centro de datos (por ejemplo, el dominio de identidad 311964 del centro de datos US2) en un dominio de identidad de otro centro de datos (por ejemplo, el dominio de identidad 196431 del centro de datos US1).
- Solo puede reubicar un entorno si se ha aprovisionado después del 1 de mayo de 2016. Los entornos aprovisionados antes de esta fecha no se pueden reubicar en otro dominio de identidad.
- No puede reubicar entornos ordenados con usuarios designados alojados que hayan aumentado con el tiempo, donde aún no se ha alcanzado el número total de licencias de usuario designado alojado. Consulte el orden de los documentos para obtener más información.
- Los administradores de cuentas de Oracle Cloud pueden reubicar un entorno del dominio de identidad actual en otro dominio si el dominio de identidad de destino se aprovisiona para la misma cuenta de cliente.
- Los administradores de cuentas pueden reubicar un entorno en un dominio de identidad de destino incluso si el dominio de identidad de destino ya aloja un entorno con el mismo nombre de servicio. En estos casos, se le solicita que cambie el nombre del entorno que va a reubicar para asegurarse de que el nombre del entorno no se repita en el dominio de identidad de destino. El rol de administrador de cuentas no es el mismo que el rol de Administrador de dominio de identidad del servicio.

Solo un usuario que sea el administrador de cuentas en los dominios de origen y de destino podrá reubicar un entorno.

### **Nota:**

Si va a reubicar un entorno de prueba, debe agregar -test al nombre del entorno en el dominio de identidad de destino (por ejemplo, nuevo ent-test). Si no asigna un nombre adecuado a los entornos de prueba migrados, el ciclo de actualización mensual se interrumpirá.

Los administradores de cuentas no pueden crear un dominio de identidad durante el proceso de reubicación.

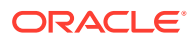

<span id="page-149-0"></span>Solo se puede reubicar el entorno de prueba o de producción de un servicio en un dominio de identidad de destino.

Los procedimientos de reubicación de los entornos de prueba y producción se deben realizar por separado.

#### **Nota:**

Una vez que haya reubicado un entorno, asegúrese de actualizar elementos como el nombre de dominio de identidad, la URL de entorno y la contraseña de usuario en los archivos por lotes o scripts que utilice para realizar tareas de mantenimiento rutinarias.

Un entorno reubicado no se puede revertir al dominio de identidad original.

### Preparación para la reubicación de un entorno

Para reubicar un entorno se deben realizar las siguientes tareas:

- Crear una copia de seguridad del entorno
- [Exportación de usuarios y roles desde el dominio de identidad actual](#page-150-0) solo para Narrative Reporting

### Crear una copia de seguridad del entorno

Los administradores del servicio pueden realizar una copia de seguridad del entorno descargando la instantánea de mantenimiento desde el entorno en una carpeta local.

Si los usuarios modifican datos o artefactos tras el último periodo de mantenimiento, los administradores del servicio deben realizar las operaciones de exportación adecuadas y descargar la instantánea resultante en una carpeta local. Puede cargar e importar la instantánea guardada en el entorno reubicado.

#### **Para servicios que no sean Narrative Reporting**

Consulte [Realización de una copia de seguridad de la instantánea de mantenimiento](#page-168-0) para obtener instrucciones de descarga de la instantánea de mantenimiento.

Siga estos pasos para realizar copias de seguridad de un entorno.

- Cree una instantánea con estas fuentes de información:
	- Comando exportSnapshot de EPM Automate.
	- Exportación de artefactos en *Administración de migración de Oracle Enterprise Performance Management Cloud*
- Descargue instantáneas con las siguientes fuentes de información:
	- Comando downloadFile de EPM Automate.
	- Descarga de instantáneas del servicio en *Administración de migración de Oracle Enterprise Performance Management Cloud*

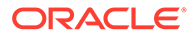

#### <span id="page-150-0"></span>**Para Narrative Reporting**

Utilice el comando download dbsnapshot de la utilidad de transferencia de archivos para descargar la instantánea de copia de seguridad en una computadora local. Consulte " Uso de la utilidad de transferencia de archivos " en *Administering Narrative Reporting.*

Exportación de usuarios y roles desde el dominio de identidad actual

#### **Nota:**

Este paso solo es necesario para Narrative Reporting.

Los administradores de dominio de identidad utilizan Mis servicios (Classic) para exportar usuarios desde el dominio de identidad actual.

Para exportar información de usuario:

- **1.** Inicie sesión en Mis servicios (Classic) como administrador de dominio de identidad. Consulte [Acceso a Mis servicios](#page-18-0) para obtener instrucciones.
- **2.** Haga clic en **Usuarios**.
- **3.** Asegúrese de que la opción **Todos los roles** esté seleccionada en el filtro **Mostrar**.
- **4.** Haga clic en **Exportar**.
- **5.** Guarde users.CSV en una carpeta de una computadora local.

### Programación del proceso de mantenimiento diario

La realización de tareas de reubicación en Oracle Cloud impide el acceso al servicio hasta la finalización del siguiente mantenimiento programado del entorno. La realización de tareas de reubicación en Oracle Cloud solo requiere unos minutos.

Para acelerar el proceso de reubicación, el administrador del servicio debe volver a programar el inicio del proceso de mantenimiento diario del entorno al comienzo de la hora posterior a la finalización de las tareas de reubicación. Si el comienzo de la hora próxima está demasiado cerca cuando inicie las tareas de reubicación en Oracle Cloud, programe el inicio del mantenimiento diario para la siguiente hora. Consulte [Establecimiento del tiempo de mantenimiento de servicio](#page-173-0) para obtener instrucciones.

### Realización de tareas de reubicación en Oracle Cloud

Los administradores de cuentas de Oracle Cloud utilizan las instrucciones de Reubicación de una autorización de servicio en otro dominio de identidad de *Managing and Monitoring Oracle Cloud* para reubicar un entorno.

La realización de tareas de reubicación en Oracle Cloud solo requiere unos minutos. Cuando el proceso termina, Oracle Cloud envía un correo electrónico a los administradores del servicio.

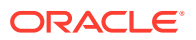

#### **Nota:**

Solo podrá continuar con el resto de tareas una vez que el siguiente mantenimiento diario del entorno haya terminado. Consulte [Programación del proceso de](#page-150-0) [mantenimiento diario.](#page-150-0)

### <span id="page-151-0"></span>Importación de usuarios al dominio de identidad de destino y asignación de roles

#### **Nota:**

Este paso solo se debe realizar para Narrative Reporting. No es necesario en otros servicios.

Una vez que el proceso de mantenimiento de diario termina, el administrador de dominio de identidad importa usuarios del archivo de exportación de usuarios al dominio de identidad.

Los usuarios que existen en el dominio de identidad de destino no se vuelven a crear durante el proceso de importación de usuarios. Estos usuarios solo se deben aprovisionar con sus roles originales. También se deben aprovisionar los nuevos usuarios agregados al dominio de identidad de destino.

Consulte *Getting Started with Oracle Cloud* para obtener más información:

- Importación de un lote de cuentas de usuarios
- Asignación de un rol a muchos usuarios

Para importar usuarios al dominio de identidad de destino y asignar roles:

- **1.** Inicie sesión en Mis servicios (Classic) como administrador de dominio de identidad. Consulte [Acceso a Mis servicios](#page-18-0) para obtener instrucciones. Asegúrese de iniciar sesión en el dominio de identidad de destino.
- **2.** Haga clic en **Usuarios**.
- **3.** Haga clic en **Importar**.
- **4.** En **Importar usuarios**, haga clic en **Examinar** y seleccione el archivo de exportación de usuarios (users.CSV) guardado en una carpeta local.
- **5.** Haga clic en **Importar**.

El proceso de importación de usuarios no es instantáneo.

**6.** Una vez que las cuentas de usuario estén disponibles en el administrador de dominio de identidad, aprovisione a los usuarios con roles que pertenezcan al entorno reubicado.

Para otorgar roles de servicio predefinidos a varios usuarios a la vez, se importan los archivos de carga de los roles, uno para cada rol predefinido. Consulte " Asignación de un rol a muchos usuarios " en *Getting Started with Oracle Cloud*.

### Importación de instantáneas de mantenimiento en el entorno reubicado

Realice uno de los siguientes procedimientos para importar la instantánea de mantenimiento:

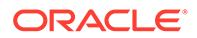

- Para servicios que no sean Narrative Reporting
- Solo para Narrative Reporting

#### **Nota:**

Suprima la aplicación actual del entorno antes de importar la instantánea de mantenimiento.

### Para servicios que no sean Narrative Reporting

Un administrador del servicio que también tenga asignado el rol de administrador de dominio de identidad utiliza EPM Automate para importar usuarios, asignaciones de rol y artefactos de la instantánea de mantenimiento en el entorno reubicado.

Consulte " Referencia de comandos " en *Trabajo con EPM Automate para Oracle Enterprise Performance Management Cloud* para obtener información detallada sobre los comandos que se utilizan en este tema.

Para importar la instantánea de mantenimiento:

- **1.** Inicie EPM Automate. Consulte estos temas en *Trabajo con EPM Automate para Oracle Enterprise Performance Management Cloud* :
	- Ejecución de EPM Automate: Windows
	- Ejecución de EPM Automate: Linux
- **2.** Inicie sesión como administrador del servicio que también tiene asignado el rol de administrador de dominio de identidad en el entorno reubicado en el nuevo dominio de identidad utilizando el comando login.

#### **Ejemplos:**

- epmautomate login *USERNAME PASSWORD URL*
- epmautomate login *USERNAME PASSWORD\_FILE URL*
- **3.** Ejecute el comando importSnapshot similar al siguiente para cargar artefactos y datos de la instantánea; por ejemplo, Artifact Snapshot:

epmautomate importSnapshot "Artifact Snapshot" userPassword=ExamplePwd1 resetPassword=true

**4.** Desconecte del servicio:

epmautomate logout

### Solo para Narrative Reporting

Utilice el comando upload dbsnapshot de la utilidad de transferencia de archivos para cargar la instantánea de copia de seguridad en el entorno reubicado. Consulte " Uso de la utilidad de transferencia de archivos " en *Administering Narrative Reporting.*

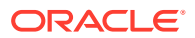

### <span id="page-153-0"></span>Envío por correo electrónico de detalles de acceso

Después de realizar la prueba del entorno reubicado, el administrador del servicio debe enviar un correo electrónico a todos los usuarios para proporcionarles la URL que les permita acceder al entorno en el nuevo dominio de identidad.

Si utiliza la interfaz simplificada de Planning, los usuarios deberán utilizar una URL similar a la siguiente para acceder al entorno reubicado:

https://env\_name-domain.epm.*región\_centro\_de\_datos*.oraclecloud.com/epmcloud; por ejemplo, https://example-12345678.epm.us2.oraclecloud.com/epmcloud

Esto sustituye al siguiente formato de URL de redireccionamiento, que quizás haya utilizado:

https://env\_name-domain.us2.oraclecloud.com/workspace

#### **Nota:**

Si el entorno no está configurado para el inicio de sesión único, el administrador de Oracle Cloud (oraclecloudadmin\_ww@oracle.com) envía un correo electrónico a los usuarios cuyas cuentas se vuelven a crear en el dominio de identidad de destino. Este correo electrónico contiene el nombre de usuario y una contraseña temporal para acceder al entorno en el nuevo dominio de identidad.

El administrador del servicio también debe solicitar a los usuarios que modifiquen sus marcadores o accesos directos para que dirijan a la nueva URL de servicio.

#### **Nota:**

Una vez que haya reubicado un entorno, asegúrese de actualizar elementos como el dominio de identidad, el nombre de usuario y la contraseña en los archivos por lotes o scripts que utilice para realizar tareas de mantenimiento rutinarias.

# Gestión de flujos de navegación

Los administradores del servicio pueden configurar conexiones cruzadas, denominadas flujos de navegación, que permitan a los usuarios navegar en los entornos de Oracle Enterprise Performance Management Cloud para crear flujos de procesos de negocio unificados en varios entornos.

Los flujos de navegación entre entornos permiten a los usuarios de varios entornos de EPM Cloud iniciar sesión en un entorno y navegar con facilidad a otros entornos sin necesidad de seguir procesos de autenticación adicionales. Los administradores del servicio pueden crear híbridos a partir de artefactos de varios entornos en un único flujo de proceso de negocio unificado para sus usuarios. Los clusters, tarjetas y separadores se pueden integrar en un único flujo. Estas tarjetas y separadores pueden contener formularios y paneles de informes de varias aplicaciones.

Vea este vídeo para obtener una descripción general de cómo personalizar el flujo de trabajo en EPM Cloud.

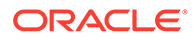

### [Vídeo de visión general](https://apexapps.oracle.com/pls/apex/f?p=44785:265:0:::265:P265_CONTENT_ID:24876)

#### **Consideraciones**

- Las conexiones de suscripción cruzada solo se pueden crear en los siguientes servicios:
	- Planning
	- Módulos de Planning
	- Financial Consolidation and Close
	- Tax Reporting
- Estas conexiones de origen permiten acceder a todos los entornos de EPM Cloud. Las conexiones de suscripción cruzada se pueden crear entre entornos del mismo tipo de servicio. Solo se soportan conexiones en las que los entornos están en el mismo dominio de identidad y en el mismo centro de datos.

#### **Nota:**

- Las conexiones entre entornos que utilizan dominios de identidad diferentes en el mismo centro de datos no están soportadas actualmente.
- Las aplicaciones deben ser de la misma versión. Por ejemplo, no se pueden configurar conexiones entre una aplicación de Planning 19.09 y una aplicación de Financial Consolidation and Close 19.08.
- no puede usar las URL personalizadas en conexiones entre suscripciones.

Para obtener información detallada sobre la configuración y el uso de la navegación entre entornos, consulte la guía de administración del servicio de origen en el que desea configurar los enlaces para el flujo de navegación. Para obtener información sobre resolución de problemas, consulte Gestión de incidencias de conexión de EPM Cloud en *Oracle Enterprise Performance Management Cloud Operations Guide* .

# Descripción de las funciones de conformidad de seguridad de EPM Cloud

Oracle utiliza una estrategia de varias facetas para garantizar la seguridad de Oracle Enterprise Performance Management Cloud y proteger la confidencialidad, integridad y disponibilidad de los datos.

Además de la seguridad física de los centros de datos, Oracle ha implantado las siguientes funciones de conformidad de seguridad. Estas funciones le ayudan a cumplir los requisitos de conformidad de seguridad de su organización.

- [Transport Layer Security \(TLS\) 1.2 para comunicación](#page-155-0)
- [Cifrado de datos con el cifrado de datos transparente](#page-156-0)
- [Cifrado de datos con el cifrado de OCI Block Volume](#page-156-0)

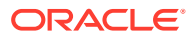

- <span id="page-155-0"></span>• [Cifrado de contraseñas para un acceso a EPM Automate seguro](#page-156-0)
- [Enmascaramiento de datos en instantáneas](#page-156-0)
- [Aislamiento de datos](#page-157-0)
- [Autenticación externalizada \(inicio de sesión único\)](#page-157-0)
- [Uso de API y comandos para gestionar acceso a EPM Cloud](#page-157-0)
- [Uso de tokens de OAuth 2 para API de REST \(solo para Oracle Cloud Infrastructure\)](#page-158-0)
- [Control de acceso de los usuarios finales basado en roles](#page-158-0)
- [Acceso restringido a la red](#page-158-0)
- [Funcionalidad Traiga su propia clave para el acceso a la base de datos](#page-159-0)
- [Control del acceso manual a la base de datos](#page-159-0)
- [Supervisión del acceso manual a la base de datos](#page-159-0)
- [Registro de acceso para información sobre todos los accesos al entorno](#page-159-0)
- [Informes de conexión de usuario y de auditoría de roles en EPM Cloud en OCI \(Gen 2\)](#page-159-0)
- [Informe de conexiones del usuario para la auditoría de seguridad](#page-160-0)
- [Informe de actividad para supervisor el rendimiento de la aplicación](#page-160-0)
- [Oracle Software Security Assurance \(OSSA\)](#page-160-0)
- [Supervisión por parte de Oracle de entornos con paneles y alertas en tiempo real](#page-161-0)
- [Gestión de amenazas y vulnerabilidades](#page-161-0)
- [Acceso seguro a los entornos en la nube por parte de Oracle](#page-161-0)
- [Aplicación automática de parches de seguridad](#page-161-0)
- [Pruebas de penetración periódicas y piratería informática ética para identificar y corregir](#page-161-0) [vulnerabilidades](#page-161-0)
- [Reseñas de seguridad externas](#page-162-0)
- [Copias de seguridad diarias y conservación](#page-162-0)
- [Soporte de recuperación ante desastres](#page-162-0)
- [Soporte permanente](#page-164-0)
- [EPM Cloud para el gobierno de Estados Unidos](#page-164-0)
- [EPM Cloud para el gobierno del Reino Unido](#page-164-0)

### Transport Layer Security (TLS) 1.2 para comunicación

Para cumplir el requisito de una comunicación de datos cifrada, Oracle Enterprise Performance Management Cloud utiliza TLS 1.2 con un algoritmo hash criptográfico SHA-2/ SHA-256 para proteger la comunicación con los exploradores, Oracle Smart View for Office y EPM Automate. Todas las sesiones de EPM Cloud están cifradas. Se cifra la información de sesión almacenada en las cookies y el ID de sesión se genera de forma aleatoria para garantizar la seguridad.

Los entornos Classic y OCI (Gen 2) soportan los cifrados estrictos. Ejemplos:

- ECDHE-RSA-AES256-GCM-SHA384
- ECDHE-RSA-AES256-SHA384

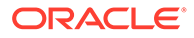

- <span id="page-156-0"></span>• ECDHE-RSA-AES128-GCM-SHA256
- ECDHE-RSA-AES128-SHA256
- DHE-RSA-AES256-GCM-SHA384
- DHE-RSA-AES256-SHA256
- DHE-RSA-AES128-GCM-SHA256
- DHE-RSA-AES128-SHA256

Consulte estas fuentes de información para obtener más información:

- [Descripción de los niveles de cifrado y del tiempo de espera de la sesión](#page-183-0).
- [Descripción general del equilibrio de carga](https://docs.oracle.com/en-us/iaas/Content/Balance/Concepts/balanceoverview.htm) en *Documentación de Oracle Cloud Infrastructure*.

### Cifrado de datos con el cifrado de datos transparente

Para cumplir el requisito del cifrado de datos estáticos, Oracle Enterprise Performance Management Cloud utiliza el cifrado de datos transparente (TDE) para cifrar todos los datos en el nivel del tablespace. Cada tablespace tiene su propia clave de cifrado.

Las claves de cifrado se cifran con una clave principal y se almacenan en una instancia de Oracle Wallet para ofrecer más seguridad. La clave maestra se cifra con cifrado AES-256 y se rota de forma periódica.

En entornos OCI (Gen 2), el espacio de tablas solo está cifrado con AES-256.

### Cifrado de datos con el cifrado de OCI Block Volume

Para cumplir el requisito del cifrado de datos estáticos, los entornos de Oracle Enterprise Performance Management Cloud OCI (Gen 2) usan el cifrado de Block Volume con AES-256 para cifrar todos los datos del sistema de archivos (incluidos los datos de Essbase).

### Cifrado de contraseñas para un acceso a EPM Automate seguro

Puede exigir el uso de un archivo de contraseñas cifrado para cumplir el requisito de evitar el uso de información confidencial de texto sin formato al conectarse a EPM Automate. Los datos que se pueden cifrar incluyen la contraseña de Oracle Enterprise Performance Management Cloud (no la contraseña de inicio de sesión único) y la contraseña del servidor proxy. Utilice el comando encrypt de EPM Automate para crear un archivo que almacene la contraseña cifrada.

### Enmascaramiento de datos en instantáneas

Estos procesos de negocio de Oracle Enterprise Performance Management Cloud soportan el enmascaramiento de datos en instantáneas para garantizar la privacidad de datos al enviar instantáneas a Oracle para la solución de problemas. Con esta función se aleatorizan los datos de la aplicación actual, con lo que se convierten en datos sin sentido.

- Planning (incluido Planning Modules)
- Financial Consolidation and Close

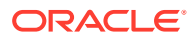

- <span id="page-157-0"></span>• Tax Reporting
- Oracle Strategic Workforce Planning Cloud
- Oracle Sales Planning Cloud

Utilice el comando maskData de EPM Automate para enmascarar los datos en los entornos de prueba. Tras crear la instantánea, debe restaurar los datos de una copia de seguridad o la instantánea de mantenimiento diaria. El enmascaramiento de datos le ayuda cumplir el requisito de no permitir que los datos los pueda ver cualquier otra organización (en este caso, Oracle).

### Aislamiento de datos

Oracle utiliza una máquina virtual dedicada y un esquema de base de datos dedicado para cada cliente para garantizar que no haya mezcla de datos. Esto le permite cumplir los requisitos de aislamiento de datos.

### Autenticación externalizada (inicio de sesión único)

Puede configurar un inicio de sesión único para activar un proveedor de identidad compatible con SAML 2.0 y autentificar usuarios en entornos de Oracle Enterprise Performance Management Cloud.

La configuración de inicio de sesión único le permite cumplir el requisito para garantizar que los usuarios no puedan conectarse a EPM Cloud cuando ya no trabajen en la organización. Como los usuarios utilizan las mismas credenciales de inicio de sesión que usan para acceder a los recursos de red de su organización para conectarse a EPM Cloud y, posteriormente, acceder fácilmente a otros entornos en la nube configurados con el mismo proveedor de identidad, el proceso de eliminación del acceso a EPM Cloud se realiza en cuanto elimine el acceso a su entorno de red.

La comunicación entre Oracle Access Manager, el proveedor de servicios de EPM Cloud predeterminado y su proveedor de identidad de SAML 2.0 se protege con el algoritmo MD5.

Para obtener información detallada sobre la configuración del inicio de sesión único, consulte [Configuración del inicio de sesión único.](#page-127-0)

### Uso de API y comandos para gestionar acceso a EPM Cloud

Si no se ha configurado Oracle Enterprise Performance Management Cloud para el inicio de sesión único, puede cumplir el requisito para garantizar que solo los usuarios autorizados puedan conectarse a los entornos de EPM Cloud mediante el uso de API de REST y comandos de EPM Automate para agregar usuarios y asignarlos a roles predefinidos y de aplicación, así como agregarlos a grupos. El uso de comandos de EPM Automate y API de REST para administrar usuarios, grupos y asignaciones de roles son operaciones sencillas pero seguras, que permiten garantizar que solo los usuarios autorizados tengan acceso a entornos de EPM Cloud.

Para obtener información sobre el uso de comandos de EPM Automate y API de REST, consulte estas fuentes de información:

- *Trabajo con EPM Automate para Oracle Enterprise Performance Management Cloud*
- *API de REST para Oracle Enterprise Performance Management Cloud*

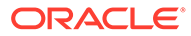

# <span id="page-158-0"></span>Uso de tokens de OAuth 2 para API de REST (solo para Oracle Cloud Infrastructure)

Puede usar símbolos de acceso de OAuth 2 para realizar llamadas de API de REST a Oracle Enterprise Performance Management Cloud para cumplir el requisito de evitar el uso de contraseñas en sus entornos.

### Control de acceso de los usuarios finales basado en roles

El acceso a los procesos de negocio de Oracle Enterprise Performance Management Cloud se controla de forma estricta mediante el uso de roles predefinidos. Estos roles determinan el acceso funcional que tiene cada usuario en un proceso de negocio. Para obtener información detallada sobre los roles predefinidos, consulte [Descripción](#page-108-0) [de los roles predefinidos](#page-108-0).

Además, los administradores del servicio pueden usar Control de acceso para crear grupos que incluyan a los usuarios del dominio de identidad o a otros grupos. La asignación de roles a estos grupos permite a los administradores de servicio otorgar roles a varios usuarios a la vez, lo cual reduce la sobrecarga administrativa. La asignación de roles en el nivel de aplicación solo puede mejorar los derechos de acceso de los usuarios; ninguno de los privilegios que haya otorgado un rol predefinido puede restringirse mediante los roles asignados en el nivel de aplicación. De esta forma se cumplen los requisitos de control de acceso basado en roles (RBAC).

Para obtener más información sobre Control de acceso, consulte " Descripción general de Control de acceso " en *Administración del control de acceso para Oracle Enterprise Performance Management Cloud*

### Acceso restringido a la red

Para cumplir el requisito de no permitir un acceso no autorizado a sus datos, puede configurar una lista de permitidos o de bloqueados para controlar el acceso a los entornos de Oracle Enterprise Performance Management Cloud mediante las direcciones de protocolo de Internet (IP) de su red. Una lista de permitidos contiene reglas que definen usuarios desde las que las direcciones IP de origen pueden acceder a un entorno, mientras que una lista de bloqueados contiene reglas que impiden la conexión de determinadas direcciones IP a un entorno.

Utilice la pantalla Detalles del servicio de Mis servicios para crear reglas de listas de permitidos o bloqueados para regular la forma en que los usuarios acceden a un entorno Classic. Consulte [Configuración del acceso seguro](#page-145-0).

Para conocer los pasos de configuración detallados, consulte " Gestión de reglas de lista de permitidos y lista de bloqueados del protocolo de Internet " en *Managing and Monitoring Oracle Cloud*.

Para entornos OCI, cree una solicitud de servicio para pedirle a Oracle que configure una lista de permitidos. Consulte " Solicitud de la configuración de la lista de IP permitidas " en *Guía de operaciones de Oracle Enterprise Performance Management Cloud* para obtener instrucciones.

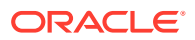

### <span id="page-159-0"></span>Funcionalidad Traiga su propia clave para el acceso a la base de datos

Utilice el comando setEncryptionKey de EPM Automate para especificar una clave de cifrado personalizada para acceder a los datos de la base de datos. El uso de este comando le ofrece una solución traiga su propia clave que incluirá Oracle Enterprise Performance Management Cloud en su gestión de clave estándar y que cumple el requisito de uso de la gestión de claves propia.

### Control del acceso manual a la base de datos

De forma predeterminada, Oracle puede acceder manualmente a la base de datos de un entorno en situaciones de emergencia cuando un entorno no responda y el cliente aún no haya proporcionado una solicitud de servicio para investigar y hacer que el entorno esté disponible.

Puede evitar dicho acceso manual a la base de datos si revoca el acceso manual a los datos con el comando setManualDataAccess de EPM Automate. Si se revoca este acceso, Oracle no puede ejecutar comandos SQL en el tablespace en ninguna circunstancia sin su permiso explícito (lo que permite un acceso manual) con el comando setManualDataAccess. Le ayuda a cumplir el requisito de no permitir un acceso no autorizado a los datos.

### Supervisión del acceso manual a la base de datos

Puede cumplir el requisito de supervisar el acceso a la base de datos mediante el análisis de la tabla de ejecuciones manuales de SQL en el informe de actividad. En este informe se identifican las sentencias SQL ejecutadas en la base d datos y se indica el motivo de la ejecución de cada una de las sentencias.

### Registro de acceso para información sobre todos los accesos al entorno

Para cumplir el requisito de supervisión de cada acceso a su entorno, Oracle Enterprise Performance Management Cloud crea y mantiene automáticamente un registro de acceso, que contiene información sobre los usuarios que se conectan al entorno directamente o mediante el uso de herramientas como EPM Automate. La supervisión de los registros de acceso ayuda a los administradores del servicio a conocer el uso de la aplicación por cada usuario activo. Consulte estos temas:

- [Contenido del informe de actividad](#page-186-0)
- [Visualización y descarga de informes de actividad y registros de acceso](#page-221-0)

Informes de conexión de usuario y de auditoría de roles en EPM Cloud en OCI (Gen 2)

> En Oracle Enterprise Performance Management Cloud, en la arquitectura OCI (Gen 2), Identity Cloud Service proporciona informes de auditoría y de inicio de sesión como los siguientes:

- Informe de privilegios de roles de aplicación, que se puede usar como informe de auditoría para todas las modificaciones de roles predefinidos
- Informe de intentos de inicios de sesión correctos

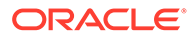

- <span id="page-160-0"></span>• Informe de intentos de inicios de sesión incorrectos
- Informe de usuarios inactivos

Para obtener información sobre estos informes, consulte [Acceso a informes de](#page-123-0) [auditoría y de usuarios en Identity Cloud Service \(solo para Oracle Cloud](#page-123-0) [Infrastructure\)](#page-123-0).

### Informe de conexiones del usuario para la auditoría de seguridad

Para cumplir el requisito de supervisión de los usuarios que hayan accedido al entorno, puede revisar el informe de conexiones de usuario para supervisar el uso de Oracle Enterprise Performance Management Cloud para cada uno de los usuarios autorizados. Este informe contiene información sobre los usuarios que han iniciado sesión en el entorno a lo largo de las últimas 24 horas. Muestra la dirección IP del equipo desde el que inició sesión el usuario y la fecha y hora en las que el usuario accedió al entorno.

Puede volver a generar este informe para un rango de fechas personalizado o para los 30 últimos días, 90 últimos días y 120 últimos días. También puede filtrar el informe para ver solo la información de determinados usuarios mediante el uso de una cadena parcial del nombre, los apellidos o el ID de usuario de los usuarios como cadena de búsqueda.

Para conocer los pasos detallados para crear el informe de conexiones del usuario, consulte " Visualización del informe de inicio de sesión de usuario " en *Administración del control de acceso para Oracle Enterprise Performance Management Cloud* .

### Informe de actividad para supervisor el rendimiento de la aplicación

Para cumplir el requisito de la supervisión de la aplicación,Oracle Enterprise Performance Management Cloud crea y almacena automáticamente un informe de actividad diario, donde se muestra el rendimiento de un entorno desde el punto de vista de la aplicación. Para obtener información detallada, consulte estos temas:

- [Contenido del informe de actividad](#page-186-0)
- [Visualización y descarga de informes de actividad y registros de acceso](#page-221-0)

### Oracle Software Security Assurance (OSSA)

Desde una perspectiva de evaluación de seguridad, Oracle se ha comprometido con los estándares internacionales como FIPS, esquema de validación de módulos criptográficos, así como estándares ISO. La seguridad de productos global de Oracle promociona y supervisa la adopción de políticas y prácticas de Oracle Software Security Assurance (OSSA). Aquí se incluyen los programas Estándares de codificación segura (SCS), Actualización de parche crítico (CPU) y Alerta de seguridad de Oracle. Estos programas cumplen sus requisitos de conformidad de seguridad relacionados con la codificación segura, los parches de seguridad, entre otras funciones.

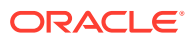

## <span id="page-161-0"></span>Supervisión por parte de Oracle de entornos con paneles y alertas en tiempo real

Para cumplir el requisito de supervisión continua, Oracle supervisa todos los entornos de Oracle Enterprise Performance Management Cloud en tiempo real y enviar las alertas adecuadas a equipos de operaciones y desarrollo de Oracle. Oracle utiliza varios paneles para supervisar el estado de los entornos y proporcionar alertas visuales. Los equipos de operaciones y desarrollo de Oracle trabajan sin parar para corregir las alertas, lo que garantiza que sus entornos funcionen como estaba previsto y sean seguros.

### Gestión de amenazas y vulnerabilidades

Para cumplir el requisito de la gestión de amenazas y vulnerabilidades, Oracle utiliza QualysGuard de Qualys para analizar las aplicaciones y la infraestructura de TI de Oracle Enterprise Performance Management Cloud y detectar vulnerabilidades de seguridad y malware. QualysGuard ofrece datos de inteligencia de seguridad que facilita los procesos de conformidad de seguridad de Oracle.

El uso de QualysGuard garantiza que los servidores de Internet, los sitios web y las aplicaciones web estén actualizados y configurados de forma segura frente a ataques malintencionados. También permite garantizar que no haya malware cargados en los blogs y las páginas de foros, así como que los formularios web no incluyan posibles riesgos de pirateo informático.

### Acceso seguro a los entornos en la nube por parte de Oracle

Oracle debe acceder a sus entornos para solucionar los problemas. Este acceso es muy seguro y está regulado. Solo se permite el acceso a los entornos de Oracle Enterprise Performance Management Cloud a un grupo concreto de empleados de Oracle, que han realizado una formación especial relacionada con la gestión de los entornos de los clientes. En este acceso se usa la autenticación de varios factores; se realiza una auditoría de todos los accesos.

### Aplicación automática de parches de seguridad

Oracle emite alertas de seguridad y corrige todos los problemas de seguridad fundamentales identificados en cuanto se identifican. Los problemas no críticos de Oracle Enterprise Performance Management Cloud se solucionan con la actualización mensual del entorno. La aplicación automática de parches de seguridad ayuda a cumplir el requisito de aplicación de parches de seguridad actuales.

## Pruebas de penetración periódicas y piratería informática ética para identificar y corregir vulnerabilidades

Oracle utiliza equipos de seguridad de terceros para realizar las pruebas de penetración periódicas. Oracle también utiliza un equipo dedicado de piratas informáticos éticos que participan en el pirateo en profundidad de la base de código de Oracle. Con estas pruebas se garantiza que no haya vulnerabilidades. Cualquier vulnerabilidad detectada se notifica de forma inmediata al equipo de desarrollo y se corrige. Oracle pone a su disposición informes de pruebas de seguridad. Las pruebas de penetración y el pirateo informático ético se han diseñado para cumplir el requisito de pruebas e informes de penetración de seguridad.

### <span id="page-162-0"></span>Reseñas de seguridad externas

Oracle colabora con terceros para que realicen reseñas de seguridad de forma independiente de Oracle Enterprise Performance Management Cloud y creen informes de seguridad, por ejemplo, informes SOC 1 (según el Statement on Standards for Attestation Engagements (SSAE) 18), informes SOC 2, así como otros informes de terceros independientes para revisar la efectividad de los controles administrativos y técnicos. Puede consultar los siguientes informes en el separador **Documentos** de **Mis servicios** para cumplir los requisitos de conformidad.

- Informe SOC 1
- Informe SOC 2
- Préstamo puente
- Certificado ISO
- Documento de prueba de recuperación ante desastres
- Informe de evaluación de seguridad

### Copias de seguridad diarias y conservación

En los entornos de Oracle Enterprise Performance Management Cloud se necesita una ventana de una hora obligatoria para el mantenimiento operativo. Durante el proceso de mantenimiento, Oracle realiza una copia de seguridad del contenido del entorno para crear una instantánea de mantenimiento, llamada Artifact Snapshot, de los datos y artefactos existentes.

La instantánea de mantenimiento se puede usar para recuperar los artefactos y los datos, así como para restaurar el entorno al estado en que se encontraba durante el último mantenimiento operativo. Para obtener información detallada sobre la instantánea de mantenimiento y la política de conservación, consulte [Descripción](#page-166-0) [general de la instantánea de mantenimiento.](#page-166-0) De esta forma se cumplen los requisitos de copia de seguridad y de archivo.

### Soporte de recuperación ante desastres

Para cumplir el requisito de recuperación ante desastres, Oracle Enterprise Performance Management Cloud proporciona opciones de autoservicio para restaurar los entornos a un estado de trabajo, logrando de esta forma un objetivo de tiempo de recuperación casi inmediato. Para obtener más información sobre la opción de autoservicio de mantener actualizados automáticamente sus entornos de recuperación ante desastres, consulte " Replicación de un entorno de EPM Cloud " en *Trabajo con EPM Automate para Oracle Enterprise Performance Management Cloud* .

#### **Preguntas y respuestas**

- **¿Cómo se realizan las copias de seguridad?** Se toma una instantánea cada día a la hora de mantenimiento programada. Consulte las siguientes fuentes de información:
	- **Para servicios que no sean Narrative Reporting:** [Descripción general de la](#page-166-0) [instantánea de mantenimiento](#page-166-0)

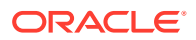

– **Solo para Narrative Reporting:** " Realización de copias de seguridad y restauración (clonación del sistema) " en *Administering Narrative Reporting.*

Es su responsabilidad exclusiva el que el contenido cuente con la seguridad, protección y copias de seguridad adecuadas. Oracle recomienda que se copie la instantánea en un equipo local como copia de seguridad secundaria. La instantánea de un entorno se sobrescribe a diario. Para mantener el historial, se debe realizar una captura de la copia a nivel local. Las copias de seguridad automáticas de las instantáneas se pueden ejecutar mediante un script por lotes de Windows o Linux. Consulte " Copia de seguridad de instantáneas de aplicación en un equipo " en *Trabajo con EPM Automate para Oracle Enterprise Performance Management Cloud* para obtener un script de ejemplo. Oracle puede ofrecer ayuda a los clientes para que restauren la aplicación con otro método. Para obtener más información, consulte " Solicitud de una instantánea de copia de seguridad anterior de un entorno " en *Guía de operaciones de Oracle Enterprise Performance Management Cloud*.

#### • **¿Dónde se almacena la instantánea?**

Las instantáneas se almacenan en el mismo entorno durante tres días, tras lo que las instantáneas de los entornos de producción se archivan fuera de las instalaciones. Oracle no archiva instantáneas de los entornos de prueba. Usted puede almacenar y archivar las instantáneas que elija. La instantánea que el cliente puede ver siempre será la tomada durante el último mantenimiento.

- **¿Cuándo se puede restaurar una copia de seguridad?** La restauración de las instantáneas se realiza con la máxima diligencia; el tiempo necesario para la restauración depende del tipo de catástrofe.
- **Tras una catástrofe que destruya el entorno, ¿qué deberían esperar los clientes sobre la restauración de la aplicación?** Esta información se trata en SaaS Hosting and Delivery Pillar Document. La restauración de las instantáneas se realiza con la máxima diligencia.
- **¿Es necesario un entorno distinto para implantar un plan de recuperación ante desastres?**

Sí. El entorno recuperado reflejará la última instantánea disponible en el entorno. Los cambios realizados tras la creación de la última instantánea de mantenimiento se pierden.

- **Si un cliente adquiere otro entorno, ¿puede ser ese entorno un duplicado para que no se produzca ninguna pérdida de datos en ningún momento?** Puede crear un script de EPM Automate para copiar la instantánea del entorno principal en un entorno secundario cada día. Puede mover casi instantáneamente usuarios al entorno secundario si ya tiene usuarios idénticos con las asignaciones de roles adecuadas en el entorno secundario. Los datos disponibles reflejarán la última importación en el entorno secundario. Si la última importación ha sido la instantánea de mantenimiento diario, puede ser de hasta hace 24 horas, a menos que se hayan realizado instantáneas más frecuentes e importado en el entorno secundario.
- **¿Se puede acceder al entorno cuando se toma una instantánea durante el proceso de mantenimiento?**

No. A los usuarios no se les permite acceder al entorno cuando se esté realizando el mantenimiento. Durante el mantenimiento diario del entorno se realiza una copia de seguridad en frío.

• **¿Se puede iniciar una copia de seguridad en caliente?** Puede realizar una copia de seguridad de un entorno siempre que lo desee. Las instantáneas no programadas que cree se toman como copias de seguridad en caliente.

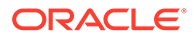

### <span id="page-164-0"></span>Soporte permanente

Para cumplir el requisito de supervisión continua, los especialistas de operaciones de Oracle Cloud supervisan y soportan todos los aspectos clave de Oracle Enterprise Performance Management Cloud, incluidas las aplicaciones, el middleware, la base de datos y la infraestructura. Todas las operaciones en la nube las realizan empleados con distintivo de Oracle sin ninguna participación de terceros.

Las alertas se supervisan de forma permanente a nivel mundial. El equipo de operaciones de Oracle se ocupa de la gestión de actividades de mantenimiento e interrupciones e incidentes no planificados, así como de proporcionar una información precisa y en el momento oportuno para los implicados a nivel interno y externo en lo relacionado con interrupciones e incidentes. Oracle utiliza una estructura de niveles para solucionar los problemas. En función de la complejidad del problema, hay expertos disponibles de forma inmediata en todo el mundo para solucionar el problema en el momento necesario.

En el equipo de operaciones de Oracle Cloud, un equipo dedicado formado por cientos de especialistas gestiona las operaciones de seguridad. Las actividades de este equipo incluyen herramientas internas de creación para mantener y mejorar la arquitectura existente, lo que garantiza la conformidad con los marcos más recientes como el RGPD, la aplicación de políticas (por ejemplo, las pruebas de recuperación ante desastres), así como el diseño y desarrollo de las prácticas de seguridad (por ejemplo, los procedimientos de protección del sistema).

### EPM Cloud para el gobierno de Estados Unidos

Para cumplir los exigentes requisitos de sector público de EE. UU., Oracle ha establecido entornos de Oracle Enterprise Performance Management Cloud aislados preparados para FedRAMP específicamente para clientes del sector público de Estados Unidos como agencias locales, estatales y federales, centros educativos superiores y universidades, laboratorios nacionales y contratistas gubernamentales. Estos entornos ofrecen controles de seguridad de datos avanzados acordes a la NIST 800-37 (Guía para aplicar el marco de gestión de riesgos a los sistemas de información federales) y FIPS 199 (Estándares para la categorización de seguridad de la información y los sistemas de información federales) según exige la Ley Federal de Gestión de Seguridad de la Información. Estos estándares garantizan una mayor privacidad y protección de los datos.

En el caso de clientes del sector público, los datos se procesan y almacenan en EE. UU. Todas las actividades se gestionan por ciudadanos de EE. UU.

### EPM Cloud para el gobierno del Reino Unido

Para cumplir los exigentes requisitos de sector público del Reino Unido, Oracle ha establecido entornos de Oracle Enterprise Performance Management Cloud aislados y con un gran nivel de seguridad exclusivamente para clientes del sector público del Reino Unido como agencias locales, estatales y federales, centros educativos superiores y universidades, laboratorios nacionales y contratistas gubernamentales. En el caso de estos clientes, los datos se procesan y almacenan en el Reino Unido. El acceso está restringido a los ciudadanos del Reino Unido que residan en el Reino Unido.

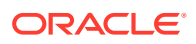

Las instancias destinadas al uso por parte del sector público del Reino Unido incluyen la certificación Cyber Essentials Plus; son acordes a ISO 27001 y a los principios de seguridad en la nube. Oracle ofrece soporte por parte de un analista de conformidad con el sector público de operaciones en la nube en el Reino Unido, que le ayudará durante la evaluación inicial en el marco de garantía de proveedores y los principios de seguridad en la nube.

# <span id="page-166-0"></span>7 Copia de seguridad y restauración de un entorno utilizando la instantánea de mantenimiento

Oracle usa Artifact Snapshot para restaurar artefactos y datos. Esta instantánea se crea en el proceso de mantenimiento diario.

**En esta sección figuran los siguientes apartados:**

- Descripción general de la instantánea de mantenimiento
- [Para servicios que no sean Narrative Reporting](#page-168-0)
	- [Realización de una copia de seguridad de la instantánea de mantenimiento](#page-168-0)
	- [Restauración de artefactos y datos de la aplicación a partir de una instantánea](#page-169-0)
- [Solo para Narrative Reporting](#page-170-0)

# Descripción general de la instantánea de mantenimiento

Cada día, durante el mantenimiento operativo del entorno, Oracle realiza una copia de seguridad del contenido del entorno para crear una instantánea de mantenimiento, llamada Artifact Snapshot, de los datos y artefactos existentes.

Los administradores del servicio pueden utilizar la instantánea de mantenimiento para recuperar artefactos y datos, por ejemplo, definiciones de formularios, informes, etc., del día anterior al que se eliminaron del servicio tras el último periodo de mantenimiento operativo. Si es necesario, también pueden utilizarla para restaurar el entorno al estado en el que estaba durante el último mantenimiento operativo. Consulte [Establecimiento del tiempo de](#page-173-0) [mantenimiento para un entorno.](#page-173-0)

Dado que Oracle almacena sólo las instantáneas creadas en el periodo de mantenimiento más reciente, los artefactos y los datos disponibles para la restauración varían en función de su estado durante el último periodo de mantenimiento. Las instantáneas de mantenimiento se crean, principalmente, para restaurar el entorno en caso de que se produzca un fallo grave.

Oracle recomienda descargar regularmente las instantáneas de mantenimiento en un equipo local. Los administradores del servicio se encargan de realizar una copia de seguridad de la instantánea de mantenimiento y restaurar el entorno de servicio si es necesario.

Para todos los procesos de negocio que no sean de Narrative Reporting, los archivos y las instantáneas que cree o cargue en un entorno de Oracle Enterprise Performance Management Cloud se suprimen después de 60 días. El proceso de mantenimiento diario supervisa los entornos y elimina automáticamente las instantáneas de más de 60 días. Si el tamaño total de todas las restantes instantáneas excede los 150 GB, se suprimen las instantáneas creadas en los últimos 60 días pero de hace más de 48 horas, empezando por la más antigua, hasta que el tamaño total de las instantáneas es inferior a 150 GB. La instantánea de mantenimiento diario, independientemente de su tamaño, se conserva

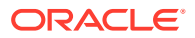

siempre. Si su instantánea de mantenimiento supera los 150 GB, solo se mantiene esta y se suprime el resto de instantáneas.

Los archivos de registro de proceso de Data Management solo se almacenan durante siete días.

### **Nota:** • Un entorno no crea una instantánea de mantenimiento si no se ha utilizado desde la última ventana de mantenimiento. Sin embargo, si un entorno no se ha utilizado en 14 días, se crea una nueva instantánea de mantenimiento. • En general, puede migrar instantáneas de mantenimiento del entorno de prueba al entorno de producción y viceversa. Account Reconciliation y Oracle Enterprise Data Management Cloud no soportan la migración de instantáneas desde la última actualización del servicio a una actualización del servicio anterior (por ejemplo, al mover instantáneas entre entornos de producción y de prueba durante la ventana si el entorno de prueba se actualiza antes que el de producción). • Puede crear una copia de seguridad del entorno en cualquier momento al exportar artefactos utilizando Migración. Consulte " Realización de copias de seguridad de artefactos y aplicaciones " en *Administración de migración de Oracle Enterprise Performance Management Cloud*. • Como los entornos de OCI (Gen 2) indican el tamaño no comprimido de las instantáneas de mantenimiento, mientras que los entornos de la versión Classic indican el tamaño comprimido, en una instantánea de la versión Classic copiada en un entorno de OCI (Gen 2) aparecerá un tamaño mayor.

La instantánea de mantenimiento diario se almacena en el entorno.

#### **Estos artefactos no se incluyen en la instantánea de mantenimiento**

- Los datos de Data Management que no se gestionan a través de Migración.
- Los archivos que se hayan cargado en el entorno, incluidas las instantáneas que haya cargado.
- Los archivos que ha creado mediante la exportación de artefactos del entorno.

#### **Registros de auditoría en instantáneas**

Las instantáneas de todos los procesos de negocio que no sean de Planning, Planning Modules ni de Profitability and Cost Management incluyen información de auditoría.

#### **Acerca de los archivos XML en la instantánea**

Los archivos XML incluidos en las instantáneas de EPM Cloud utilizan un formato definido por Oracle. Este formato puede cambiar para admitir los cambios que se produzcan en las versiones de EPM Cloud. Cualquier proceso o utilidad

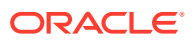

personalizados que use no deberían depender del formato XML que quede sin cambiar en las versiones de EPM Cloud.

# <span id="page-168-0"></span>Para servicios que no sean Narrative Reporting

Puede descargar la instantánea de mantenimiento diario en una computadora local manualmente desde la pantalla Migración o automáticamente con EPM Automate.

- Realización de una copia de seguridad de la instantánea de mantenimiento
- [Restauración de artefactos y datos de la aplicación a partir de una instantánea](#page-169-0)

# Realización de una copia de seguridad de la instantánea de mantenimiento

#### **Automatización de la descarga de la instantánea de mantenimiento**

Para automatizar la descarga de una instantánea, cree un archivo de script con los comandos necesarios de EPM Automate y prográmelo (por ejemplo, con el programador de Windows o la utilidad cron de Linux) para que se ejecute cuando se haya completado el mantenimiento diario del entorno. Consulte " Escenario 8: Copia de seguridad de instantáneas de aplicación en un equipo " en *Trabajo con EPM Automate para Oracle Enterprise Performance Management Cloud* para obtener un script de Windows de ejemplo que puede rediseñar para descargar la instantánea de artefacto.

#### **Copia de una instantánea en Oracle Object Storage**

Puede usar el comando copyToObjectStorage de EPM Automate para copiar una instantánea de un entorno de Oracle Enterprise Performance Management Cloud en un cubo de Oracle Object Storage Cloud.

Consulte las siguientes fuentes de información en *Trabajo con EPM Automate para Oracle Enterprise Performance Management Cloud* :

- copyToObjectStorage
- copyFromObjectStorage
- Copia de una instantánea en o de Oracle Object Storage

**Descarga manual de la instantánea de mantenimiento**

Para descargar manualmente la instantánea de artefactos:

- **1.** Acceda al entorno como administrador del servicio. Consulte [Acceso a EPM Cloud](#page-85-0).
- **2.** Realice un paso:
	- Haga clic en **Herramientas** y, a continuación, en **Migración**.
	- **Solo Profitability and Cost Management:** haga clic en **Aplicación** y, a continuación, en <sup>do</sup> (Migración).
- **3.** Haga clic en **Instantáneas**.
- **4.** Haga clic en **100 (Acciones) junto a la instantánea de artefacto**y, a continuación, seleccione **Descargar**.
- **5.** Guarde la instantánea de artefacto (Artifact Snapshot.zip) en la computadora local

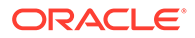

# <span id="page-169-0"></span>Restauración de artefactos y datos de la aplicación a partir de una instantánea

Puede restaurar artefactos y datos de la aplicación a partir de instantáneas anteriores. Por ejemplo, puede restaurar los artefactos y los datos al estado en el que se encontraban hace unos días al restaurarlos desde una instantánea de la que realizó una copia de seguridad en un equipo local.

Antes de restaurar los artefactos de aplicación, debería cargar la instantánea de origen en el entorno de Oracle Enterprise Performance Management Cloud. Las instantáneas que crea o carga en el servicio se almacenan durante 60 días, tras los cuales se suprimen automáticamente. Consulte estas fuentes de información para saber cómo cargar instantáneas en un entorno:

- Comando uploadFile de EPM Automate
- " Carga de archivos en el servicio " en *Administración de migración de Oracle Enterprise Performance Management Cloud*

#### **Nota:**

- Account Reconciliation, Oracle Enterprise Data Management Cloud y Narrative Reporting no soporta la migración de instantáneas desde una actualización mensual a una actualización del mes anterior (por ejemplo, al mover instantáneas entre entornos de producción y de prueba durante la ventana si el entorno de prueba se actualiza antes que el de producción). La migración solo está soportada en la misma actualización mensual o en la siguiente actualización mensual.
- El resto de procesos de negocio soportan la migración de instantáneas de una actualización mensual a las actualizaciones anterior y siguiente mensual.

Para restaurar artefactos a partir de una instantánea:

- **1.** Acceda al entorno como administrador del servicio. Consulte [Acceso a EPM](#page-85-0) [Cloud](#page-85-0).
- **2.** Realice un paso:
	- Haga clic en **Herramientas** y, a continuación, en **Migración**.
	- **Solo Profitability and Cost Management:** haga clic en **Aplicación** y, a continuación, en **Do** (Migración).
- **3.** Haga clic en **Instantáneas**.
- **4.** Seleccione la instantánea que desea utilizar como origen para restaurar artefactos.
	- **Para restaurar todos los artefactos o un componente específico:**
		- **a.** Expanda la instantánea y haga clic en un nombre de componente; por ejemplo, HP–Vision, para mostrar los artefactos de la aplicación de ejemplo de Vision incluida en la instantánea.

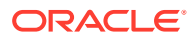

- **b.** Haga clic en **Importar**.
- <span id="page-170-0"></span>• **Para restaurar artefactos concretos de componentes del servicio:**
	- **a.** Expanda la instantánea y, a continuación, haga clic en un nombre de componente; por ejemplo, HP–Vision, para acceder a una lista de artefactos de la aplicación de ejemplo de Vision incluida en la instantánea.
	- **b.** En **Lista de artefactos**, expanda la lista de los artefactos disponibles y seleccione los artefactos que desea restaurar.
	- **c.** Haga clic en **Cerrar** para volver a **Instantáneas de artefacto**.
	- **d. Opcional**: Repita los pasos anteriores para seleccionar artefactos de otros componentes incluidos en la instantánea.
- **5.** Haga clic en  $\equiv$  (Artefactos seleccionados) y compruebe la lista de artefactos seleccionados para la exportación.
- **6.** Haga clic en **Acciones** y, a continuación, seleccione **Importar**.
- **7.** Haga clic en **Aceptar**.

Se abre el informe de estado de migración. Haga clic en **Refrescar** para comprobar que la operación se completa sin errores. Haga clic en **Cancelar** para cerrar el informe.

# Solo para Narrative Reporting

Narrative Reporting usa los comandos uploadFile y downloadFile de EPM Automate para realizar actividades de copia de seguridad y restauración.

#### **Descarga de una instantánea**

Utilice el siguiente comando de EPM Automate para descargar la instantánea de base de datos en una máquina local:

EPMAutomate downloadFile EPRCS\_Backup.tar.gz

Para obtener información detallada sobre este comando, consulte downloadFile en *Trabajo con EPM Automate para Oracle Enterprise Performance Management Cloud* .

#### **Carga de una instantánea de copia de seguridad en el entorno**

Use el siguiente comando para cargar una instantánea de base de datos de copia de seguridad de una computadora local en un entorno de Narrative Reporting:

EPMAutomate uploadFile EPRCS Backup.tar.gz [to be imported], donde [to be imported], opcionalmente, es una ubicación del entorno de Narrative Reporting. Si no se ha especificado, la instantánea cargada reemplaza a la instantánea de mantenimiento diaria actual. Si se especifica seta ubicación, el archivo EPRCS\_Backup.tar.gz cargado se importará durante el próximo mantenimiento del entorno.

Para obtener información detallada sobre este comando, consulte uploadFile en *Trabajo con EPM Automate para Oracle Enterprise Performance Management Cloud* .

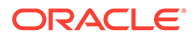

#### **Nota:**

Asegúrese de que el entorno de destino es de la misma versión o más reciente. No puede restaurar una instantánea de copia de seguridad en un servicio que utilice una versión más antigua. Puede confirmar la versión actual del entorno en el menú **Configuración y acciones** de la página Inicio.

#### **Restauración de un entorno desde una instantánea de copia de seguridad**

Al restaurar una instantánea de copia de seguridad, su entorno vuelve al estado en que se tomó la instantánea. Los cambios producidos tras la copia de seguridad no se reflejan en el entorno restaurado.

Los administradores del servicio pueden restaura un entorno desde la pantalla de la instantánea de mantenimiento actual o desde una copia de seguridad cargada desde una computadora local si la instantánea de la copia de seguridad no es de la misma versión que el entorno o más reciente.

Una instantánea de copia de seguridad que un administrador del servicio carguen en la ubicación to be imported el entorno de Narrative Reporting se restaura automáticamente durante el siguiente mantenimiento diario. Puede programar el siguiente mantenimiento de modo que empiece inmediatamente después de cargar la instantánea de copia de seguridad en to be imported. Si el mantenimiento diario incluye la restauración de una aplicación a partir de una copia de seguridad, el proceso de mantenimiento puede tardar más de una hora. Los requisitos de tiempo adicional varían según el tamaño de la instantánea que se esté restaurando. Consulte [Establecimiento del tiempo de mantenimiento para un entorno](#page-173-0).

En la pantalla Mantenimiento diario, un administrador del servicio puede restaurar un entorno con la instantánea de mantenimiento actual.

Para restaurar un entorno de la instancia de mantenimiento actual:

- **1.** Inicie sesión en el entorno.
- **2.** En la página **Inicio**, haga clic en **Herramientas** y, a continuación, en **Mantenimiento diario**.
- **3.** En **Restaurar instantánea de copia de seguridad**, seleccione **Con la copia de seguridad diaria más reciente**.
- **4.** Haga clic en **Programar restauración**.
- **5.** Haga clic en **Sí** para restaurar el entorno de la instantánea de mantenimiento durante el siguiente mantenimiento diario.

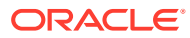

# 8

# Configuración de los entornos EPM Cloud

La tareas de configuración que se pueden realizar para un entorno de Oracle Enterprise Performance Management Cloud incluyen la configuración del mantenimiento diario y la hora de inicio de la actualización de contenido, la modificación de marca y la configuración del registro SPF para la verificación de correo electrónico.

#### **En esta sección figuran los siguientes apartados:**

- Descripción de las actualizaciones en un entorno y visualización de la información de preparación
- [Establecimiento del tiempo de mantenimiento para un entorno](#page-173-0)
- [Establecimiento de hora de inicio de actualización de contenido](#page-174-0)
- [Supervisión de EPM Cloud](#page-185-0)
	- [Contenido del informe de actividad](#page-186-0)
	- [Uso del informe de asignación de roles para supervisar usuarios](#page-222-0)
	- [Supervisión de entornos con aplicaciones de Oracle Cloud](#page-223-0)
	- [Supervisión de métricas en el portal de Oracle Cloud](#page-223-0)
- [Contribución a la recopilación de información de diagnóstico de Oracle mediante la](#page-176-0) [utilidad de proporción de comentarios](#page-176-0)
	- [Envío de comentarios con la utilidad de proporcionar comentarios](#page-176-0)
	- [Desactivación de notificaciones de comentarios](#page-179-0)
- [Modificación de los entornos EPM Cloud](#page-179-0)
- [Creación de una descripción personalizada para un entorno](#page-181-0)
- [Uso de URL personalizadas](#page-182-0)
- [Descripción de los niveles de cifrado y del tiempo de espera de la sesión](#page-183-0)
- [Configuración del registro SPF para la verificación de correo electrónico de Oracle Cloud](#page-184-0)
- [Recuperación de datos después de la terminación del servicio](#page-184-0)

# Descripción de las actualizaciones en un entorno y visualización de la información de preparación

Generalmente, Oracle lanza una revisión que contiene correcciones de errores, optimización de código y actualizaciones de funciones el primer viernes del mes. Oracle aplica esta revisión al entorno de prueba del servicio durante el siguiente periodo de mantenimiento

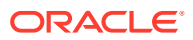

<span id="page-173-0"></span>diario tras el lanzamiento de la revisión. Normalmente, a los entornos de producción se les aplican parches el tercer viernes de cada mes.

#### **Actualizaciones mensuales de entornos**

Oracle informa a los administradores del servicio sobre las actualizaciones que incluye cada revisión. En el caso de las versiones de parches secundarias, Oracle suele enviar notificaciones con una semana de antelación antes de aplicarlas en el entorno de prueba. Respecto a las actualizaciones principales, Oracle envía una notificación con dos meses de antelación.

#### **Visualización de información de preparación**

En el sitio web [Preparación para la versión de Oracle Cloud,](https://cloud.oracle.com/saas/readiness/overview) hay publicado un documento que proporciona información detallada sobre la actualización de servicio instalada actualmente. Entre la información que puede estar disponible en este sitio web, se incluyen anuncios y nuevas funciones, cambios de comportamiento y defectos corregidos.

# **Nota:** Para abrir el sitio web Preparación para la versión de Oracle Cloud directamente vaya a <https://cloud.oracle.com/saas/readiness/overview> .

Para acceder a la información sobre preparación desde el servicio:

- **1.** Acceda a un entorno.
- **2.** En la página de inicio, haga clic en su nombre de usuario en la esquina superior derecha de la pantalla para acceder a **Configuración y acciones**.
- **3.** Seleccione **Acerca de** y luego **Versión**.
- **4.** Haga clic en el enlace **Preparación de la versión de Oracle Enterprise Performance Management**.

Aparece el sitio web Preparación para la versión de Oracle Cloud.

**5.** Haga clic en **Enterprise Performance Management** y, a continuación, en el tipo de servicio, por ejemplo, Planning & Budgeting.

# Establecimiento del tiempo de mantenimiento para un entorno

Cada entorno requiere hasta una hora al día para realizar el mantenimiento rutinario. Los administradores del servicio pueden seleccionar (y cambiar) la mejor hora para iniciar el periodo de mantenimiento.

Además del mantenimiento rutinario, Oracle aplica los parches necesarios (por ejemplo, actualizaciones mensuales) en el entorno y crea instantáneas de mantenimiento e informes de actividad durante el periodo de mantenimiento.

La nueva instantánea de mantenimiento reemplaza a la anterior. Oracle recomienda descargar la instantánea a diario para realizar copias de seguridad del entorno.

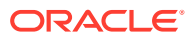

#### <span id="page-174-0"></span>Consulte [Copia de seguridad y restauración de un entorno utilizando la instantánea de](#page-166-0) [mantenimiento](#page-166-0)

Dado que el entorno no está disponible para los usuarios durante el periodo de mantenimiento, el administrador del servicio debe identificar un periodo de una hora en el que nadie utilice el servicio. Se cerrará la sesión de cualquier usuario conectado y se perderán los datos sin guardar.

#### **Nota:**

Para permitir a los usuarios guardar sus datos, Oracle Enterprise Performance Management Cloud muestra una notificación de mantenimiento inminente 15 minutos antes de que el proceso de mantenimiento comience.

La hora de inicio del mantenimiento predeterminada está entre las 10:00 p.m. y la 1:00 a.m. hora local del centro de datos que aloja el entorno. Si no restablece la hora de inicio predeterminada para un entorno, Oracle la establecerá aleatoriamente para que comience entre las 10:00 p.m. y la 1:00 a.m., hora local del centro de datos. Después de seleccionar una hora de inicio del mantenimiento, Oracle respeta la selección.

Puede que algunos servicios realicen operaciones de mantenimiento adicionales. Por ejemplo, Módulos de Planning, Account Reconciliation y Financial Consolidation and Close pueden necesitar un tiempo de mantenimiento adicional para la actualización del contenido. Los entornos de EPM Cloud solo están disponibles para los administradores del servicio durante estos períodos de mantenimiento.

Para establecer la hora de inicio de mantenimiento:

- **1.** Acceda a un entorno. Consulte [Acceso a EPM Cloud.](#page-85-0)
- **2.** Haga clic en **Herramientas** y, a continuación, en **Mantenimiento diario**.

Solo en **Narrative Reporting:** haga clic en **Mantenimiento diario**.

- **3.** Seleccione la zona horaria de su centro de datos.
- **4.** En **Hora de inicio**, seleccione la hora a la que se debe iniciar el proceso de mantenimiento.
- **5.** Haga clic en **Aplicar**.

# Establecimiento de hora de inicio de actualización de contenido

A veces, puede que las aplicaciones y los procesos de negocio de Oracle Enterprise Performance Management Cloud necesiten una actualización de contenido para incluir los cambios introducidos durante el mantenimiento diario de un entorno.

#### **¿Qué es una actualización de contenido?**

La actualización de contenido propaga los cambios introducidos durante el proceso de mantenimiento diario de un entorno. Si es necesario realizar una actualización de contenido, Oracle crea y programa un trabajo de actualización de contenido que, de forma predeterminada, se ejecutará 12 horas después de la finalización del mantenimiento diario. Todas las actividades del entorno se suspenden durante la actualización de contenido. Si hay otros trabajos activos en el entorno en el momento en que está programado que se inicie el trabajo de actualización de contenido, este esperará tres horas. Pasado este tiempo, se

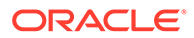

volverá a programar para el día siguiente. Si a la hora programada para el inicio de la actualización de contenido del día siguiente se sigue dando una situación parecida, se forzará la ejecución del trabajo de actualización durante el próximo mantenimiento diario.

#### **Nota:**

La actualización de contenido de autoservicio solo está soportada para los procesos de negocio de Planning Modules, Oracle Sales Planning Cloud y Oracle Strategic Workforce Planning Cloud.

La actualización de contenido de los procesos de negocio Financial Consolidation and Close y Tax Reporting se realiza inmediatamente después de completar el mantenimiento diario.

Los administradores del servicio pueden determinar el momento en el que se inician los procesos de actualización de contenido especificando un desplazamiento en relación con la hora de inicio del mantenimiento diario. Puede programarla para que se inicie a cualquier hora en un período de tiempo de 3 a 12 horas a partir de la hora de inicio del mantenimiento diario. La actualización de contenido se puede retrasar un máximo de 12 horas. Oracle creará y programará un nuevo trabajo de actualización de contenido según su configuración.

Debido a que Oracle realiza un refrescamiento de cubo tras la actualización de contenido, la personalización de aplicaciones, como pueden ser los cambios incompletos realizados al esquema y los metadatos, puede causar un error en la actualización de contenido. En estos casos, un administrador del servicio debe conectarse al entorno y eliminar las personalizaciones o completar los cambios que causaron el error del refrescamiento de cubo. Si se produce un error en la actualización de contenido, no se podrá acceder al entorno con las API de REST ni con EPM Automate.

Si un administrador del servicio se conecta a un entorno para el que hay programada una actualización de contenido, se mostrará una pantalla en la que se indica la actualización de contenido programada. En esta pantalla, el administrador del servicio puede iniciar la actualización de contenido o programarla para más tarde.

#### **Nota:**

Para ver el progreso y los detalles del proceso de la actualización de contenido, utilice la consola de trabajos, a la que puede acceder haciendo clic en **Trabajos** en el cluster **Aplicación** de la página de inicio.

Para especificar la hora de inicio de la actualización de contenido

- **1.** Acceda a un entorno como administrador del servicio.
- **2.** Haga clic en **Herramientas**, en **Mantenimiento diario** y, a continuación, en **Actualizar**.

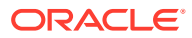

<span id="page-176-0"></span>**3.** Mediante las listas desplegables **Horas** y **Minutos**, seleccione el tiempo de desplazamiento para iniciar la actualización. Este desplazamiento está relacionado con la hora de inicio del mantenimiento diario.

Si el mantenimiento diario está en curso a la hora a la que se debe iniciar la actualización de contenido, el entorno esperará a que el proceso de mantenimiento finalice para iniciar la actualización de contenido.

- **4.** Para iniciar siempre la actualización de contenido a la hora de inicio de actualización predeterminada, seleccione **En el futuro, actualizar automáticamente el contenido de la aplicación**.
- **5.** Haga clic en **Guardar**.

# Contribución a la recopilación de información de diagnóstico de Oracle mediante la utilidad de proporción de comentarios

Use la utilidad para proporcionar comentarios para ayudar a Oracle a detectar y resolver problemas de forma eficaz. Esta utilidad está disponible en el entorno de Oracle Enterprise Performance Management Cloud.

Si surge algún problema durante la ejecución del servicio, utilice la utilidad de proporción de comentarios. Describa el problema y los pasos que se deben seguir para reproducirlo. Para acelerar la resolución de los problemas, Oracle recomienda que agregue varias capturas de pantalla a los envíos de comentarios. La adición de una sucesión de capturas de pantalla que muestran su avance en una tarea permite crear un guión gráfico que muestra a Oracle cómo recrear su problema.

Siempre que un usuario envía sus comentarios a Oracle, se envía una notificación (un subconjunto de la información que envía un usuario mediante la utilidad Proporcionar comentarios) tanto a los administradores de servicio como al propio usuario. Estas notificaciones permiten a los administradores de servicio revisar los problemas indicados y sugerir soluciones. La notificación de comentarios está activada por defecto.

Cada administrador de servicio puede desactivar la notificación haciendo clic en el enlace **Cancelar suscripción** que incluye el mensaje de correo electrónico. Consulte [Desactivación](#page-179-0) [de notificaciones de comentarios.](#page-179-0) Independientemente del estado de la suscripción, siempre se envía una notificación al usuario que envía el comentario.

También puede proporcionar comentarios (solo texto) a Oracle mediante el comando feedback de EPM Automate si la interfaz de usuario no responde.

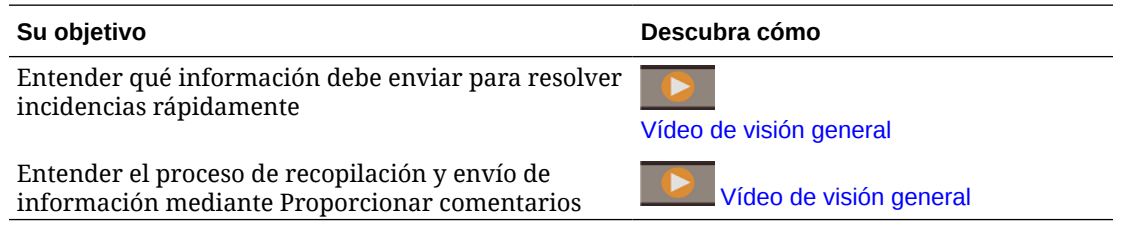

### Envío de comentarios con la utilidad de proporcionar comentarios

**En los servicios que no sean Narrative Reporting** : al enviar comentarios, los administradores del servicio pueden autorizar el envío de la última instantánea de mantenimiento del entorno a Oracle. Oracle utiliza la instantánea de la aplicación enviada solo para realizar pruebas. Oracle no realiza ningún cambio en la aplicación ni en los datos.

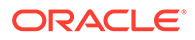

Si acepta enviar la instantánea de mantenimiento, Oracle cifra y copia automáticamente la instantánea de mantenimiento actual.

#### **Nota:**

- Es su responsabilidad guardar copias de seguridad de la instantánea de mantenimiento con fines de recuperación. Oracle no puede restaurar el servicio con la instantánea que envía. Consulte [Copia de seguridad y](#page-166-0) [restauración de un entorno utilizando la instantánea de mantenimiento.](#page-166-0)
- La utilidad Proporcionar Comentarios para enviar información de diagnóstico realiza su envío a Oracle, pero no crea una solicitud de servicio. Si los administradores de servicio no pueden resolver el problema, puede crear una solicitud de servicio con la información que haya enviado. Al crear la solicitud de servicio, se le solicita el número de referencia, que se muestra en la pantalla al enviar información de diagnóstico con la utilidad. Además, el número de referencia se incluye en el correo electrónico de notificación de comentarios. La introducción de la información de referencia ayuda a Oracle a recopilar fácilmente los datos de diagnóstico necesarios.

Antes de enviar los comentarios, asegúrese de que se encuentra en la etapa del proceso en la que se observó el problema.

#### **Nota:**

Debe ser un administrador del servicio para enviar comentarios mediante esta utilidad.

Para proporcionar comentarios:

- **1.** Mientras esté en la pantalla sobre la que desee proporcionar comentarios, acceda a la utilidad Proporcionar comentarios usando una de estas opciones.
	- Haga clic en el nombre de usuario (que se muestra en la esquina superior derecha de la pantalla) y, a continuación, seleccione **Proporcionar comentarios**.
	- **Para procesos de negocio que no sean de Oracle Enterprise Data Management Cloud:** si está en una ventana modal de Control de acceso o

Migración, haga clic en **la (Asistencia de usuario) y, a continuación**, seleccione **Proporcionar comentarios**.

- **2.** Complete una acción.
	- Si no ha leído detenidamente la *Guía de operaciones de Oracle Enterprise Performance Management Cloud* para encontrar las soluciones a su problema, use uno de los enlaces a información de solución de problemas para intentar autodiagnosticar el problema.
	- Si no ha podido autodiagnosticar el problema con la información de *Guía de operaciones de Oracle Enterprise Performance Management Cloud* , seleccione el enlace **Haga clic aquí** en la parte inferior de la pantalla.

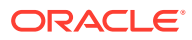

- **3.** En **Introduzca una breve descripción**, describa el problema que ha encontrado.
- **4. Opcional**: seleccione una opción para resaltar u oscurecer áreas de la pantalla.
	- Seleccione **Resaltar** y, a continuación, haga clic y arrastre en la pantalla para resaltar partes de la pantalla; por ejemplo, para resaltar errores o problemas.
	- Seleccione **Oscurecer** y, a continuación, haga clic y arrastre en la pantalla para ocultar partes de la pantalla. Utilice esta opción para ocultar datos sensibles de la captura de pantalla.
- **5.** Haga clic en **(botón Agregar)** para capturar la captura de pantalla.
- **6. Opcional**: Agregue capturas de pantalla adicionales:
	- **a.** Navegue hasta la nueva pantalla que desea capturar.
	- **b.** Haga clic en **4** (Agregar).
	- **c. Opcional**: Seleccione una opción para resaltar u oscurecer áreas de la pantalla y, a continuación, haga clic y arrastre en la pantalla para resaltar u oscurecer un área.
	- **d.** Describa el problema o las acciones que ha realizado en la pantalla actual.
	- **e.** Haga clic en **Agregar**.
	- **f.** Repita estos pasos para agregar más capturas de pantalla.
- **7.** Haga clic en **Enviar**.

**Nota:**

Este botón solo está disponible para los administradores del servicio.

- 8. Revise la información sobre el explorador, entorno e inicio de sesión. Haga clic en **>** (Siguiente) para revisar las capturas de pantalla.
- **9. Opcional:** si es un administrador del servicio, permita que Oracle acceda a la instantánea de mantenimiento.
	- **a.** En **Proporcionar comentarios**, haga clic en **Permisos de usuario**.
	- **b.** En **Enviar instantánea de la aplicación**, haga clic en **Detalles** para ver información sobre cómo Oracle utiliza la instancia.
	- **c.** Active el botón de radio para indicar que está de acuerdo en enviar la instantánea de la aplicación a Oracle.

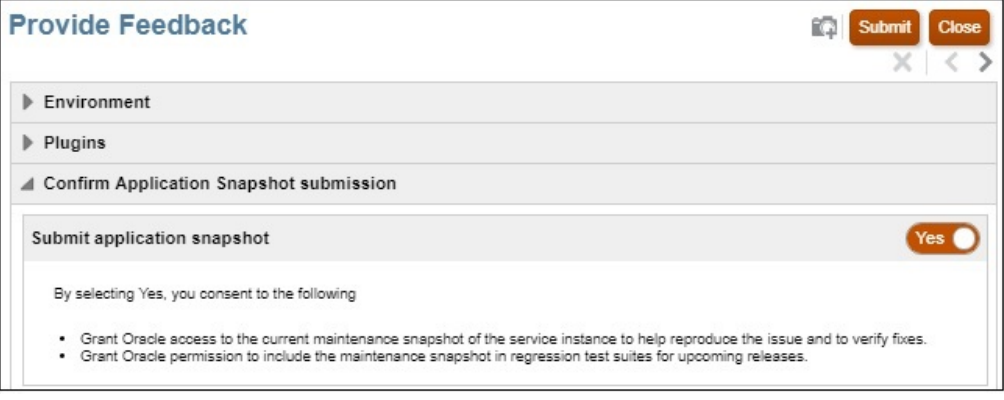

- <span id="page-179-0"></span>**10.** Haga clic en **Enviar**.
- **11. Opcional**: Si necesita ayuda de Oracle para resolver el problema, siga las instrucciones en pantalla para registrar una solicitud de servicio. Al crear la solicitud de servicio, asegúrese de introducir el número de referencia que se muestra en la pantalla. El número de referencia también se incluye en el correo electrónico de notificación de comentarios.
- **12.** Haga clic en **Cerrar**.

### Desactivación de notificaciones de comentarios

De forma predeterminada, los administradores de servicio reciben una notificación cada vez que los usuarios envían comentarios a Oracle. Cada destinatario puede cancelar su suscripción a la lista de correo de notificaciones.

Con la información que contiene la notificación, los administradores de servicio pueden revisar el problema y sugerir soluciones.

Una vez lo haga, se desactivan las notificaciones de comentarios a partir de la próxima ventana de mantenimiento diario del entorno. No obstante, seguirá recibiendo notificaciones relacionadas con los comentarios que envíe.

#### **Nota:**

Si desactiva las notificaciones de comentarios, no podrá volver a activarlas.

Para desactivar las notificaciones de comentarios:

- **1.** Abra el mensaje de correo electrónico de una notificación de comentarios (del remitente EPM Cloud User Feedback) y haga clic en **Anular suscripción**.
- **2.** Inicie sesión en el entorno si así se le solicita.
- **3.** Haga clic en **Anular suscripción**.
- **4.** Haga clic en **Cerrar**.

# Modificación de los entornos EPM Cloud

Puede personalizar sus entornos para identificarlos fácilmente, por ejemplo, para distinguir su entorno de prueba de los entornos de producción o para distinguir un tipo de servicio de otro.

#### **Elementos de la interfaz de usuario personalizables**

Puede cambiar lo siguiente para modificar un entorno:

- La imagen de fondo que se muestra en la página de Inicio
- El tema de visualización predeterminado, que cambia el esquema de colores de la interfaz de usuario
- El logotipo de Oracle, que aparece en la esquina derecha superior de la página de inicio

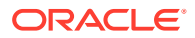
### **Nota:**

No todos los servicios de Oracle Enterprise Performance Management Cloud ofrecen las mismas opciones de personalización.

#### **Requisitos del logotipo**

Las imágenes de logotipo con menos de 125 píxeles de ancho y 25 píxeles se muestran sin cambios de tamaño. Para logotipos de imágenes grandes, Oracle recomienda que mantenga una relación 5:1, para que la imagen se pueda escalar sin distorsión.

#### **Requisitos de la imagen de fondo**

El tamaño predeterminado para la imagen de fondo es de 1024 x 768. Si utiliza una imagen de fondo más grande, la imagen se escala para ajustarse a la configuración de resolución de la pantalla. Si desea que la imagen de fondo se ajuste tanto a un explorador como a un dispositivo móvil, Oracle recomienda que ajuste el tamaño de la imagen para que se adapte a la pantalla más grande (o dispositivo de máxima resolución). La imagen de fondo se centra en sentido horizontal.

#### **Acerca de la experiencia Redwood**

La experiencia Redwood aplica el tema Redwood moderno al entorno actual y activa algunas funciones, incluidas las siguientes:

- Creación de hasta 25 separadores dinámicos en una tarjeta
- Vista filtradas en tarjetas
- Advertencia sobre datos no guardados al cambiar a otro separador
- Organización de los separadores horizontales al final de la pantalla

En los procesos de negocio en que ya se use el tema Redwood se usará de forma predeterminada la experiencia Redwood. Para obtener más información, consulte " Personalización de la visualización " en *Administración de Planning* .

Para personalizar el aspecto del entorno:

- **1.** Acceda al entorno como administrador del servicio. Consulte [Acceso a EPM Cloud](#page-85-0).
- **2.** Realice una acción:
	- **Procesos de negocio que no sean de Narrative Reporting ni de Oracle Enterprise Data Management Cloud:** haga clic en **Herramientas** y, a continuación, en **Aspecto**.
	- **Solo Narrative Reporting y Oracle Enterprise Data Management Cloud:** haga clic en **Aspecto**.
- **3. Opcional:** solo para Account Reconciliation, Financial Consolidation and Close, Planning, Planning Modules, Profitability and Cost Management y Tax Reporting: seleccione **Activar experiencia Redwood** para activar el tema Redwood y las funciones adicionales. Consulte Acerca de la experiencia Redwood.

No puede seleccionar un tema para establecer el color de fondo si activa la experiencia Redwood.

**4. Opcional:** si la opción **Activar experiencia Redwood** no está seleccionada, establezca el aspecto del entorno.

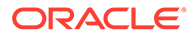

- Procesos de negocio que no sean Profitability and Cost Management: en **Tema**, seleccione un tema.
- Solo Profitability and Cost Management: en **Color de fondo**, seleccione un tema.
- **5. Opcional:** para usar un logotipo personalizado que reemplazará al logotipo de Oracle predeterminado, en **Logotipo** o **Imagen de logotipo**, seleccione una opción:
	- **Archivo** para usar **Examinar** y seleccionar una imagen de logotipo personalizado del equipo y cargarla en el entorno haciendo clic en **Actualizar**.
	- **URL** para especificar la URL de la ubicación donde está disponible el registro personalizado.
	- **Predefinido** para usar el logotipo de Oracle predeterminado.

Las opciones **URL** y **Predefinido** no están disponibles en entornos de Oracle Enterprise Data Management Cloud.

- **6. Opcional:** para cambiar la imagen de fondo, seleccione una opción en **Imagen de fondo**.
	- **Archivo** para usar el botón **Examinar** y seleccionar una imagen de fondo personalizada del equipo y cargarla en el entorno haciendo clic en **Actualizar**.
	- **URL** para especificar la URL la ubicación donde está disponible la imagen personalizada.
	- **Predefinido** para usar la imagen predeterminada asociada al tema seleccionado.

Las opciones **URL** y **Predefinido** no están disponibles en entornos de Oracle Enterprise Data Management Cloud.

- **7. Opcional:** para cambiar el color de fondo según un tema (si está disponible esta opción), en **Tema**, seleccione un esquema de color.
- **8.** Para ocultar el nombre del proceso de negocio que aparece en la parte superior de la pantalla junto al logotipo, en **Mostrar nombre del proceso de negocio**, seleccione **No**.

Esta opción no está disponible en entornos de Oracle Enterprise Data Management Cloud.

**9.** Guarde la configuración que haya especificado.

## Creación de una descripción personalizada para un entorno

#### **¿Puedo cambiar el nombre de servicio de un entorno?**

A cada entorno de la suscripción se le asigna un nombre en el momento en que Oracle aprovisiona el servicio. Oracle Enterprise Performance Management Cloud no le permite cambiar estos nombres.

#### **¿Cómo puedo distinguir los servicios con nombres de servicio similares?**

Identificar un entorno específico, en ocasiones, es difícil si tiene varios entornos con nombres similares. Para resolver este problema en entornos Classic, cree una descripción personalizada en Mis servicios (Classic) para cada entorno.

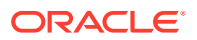

**1.** Inicie sesión en Mis servicios. Consulte [Acceso a Mis servicios \(Classic\).](#page-18-0)

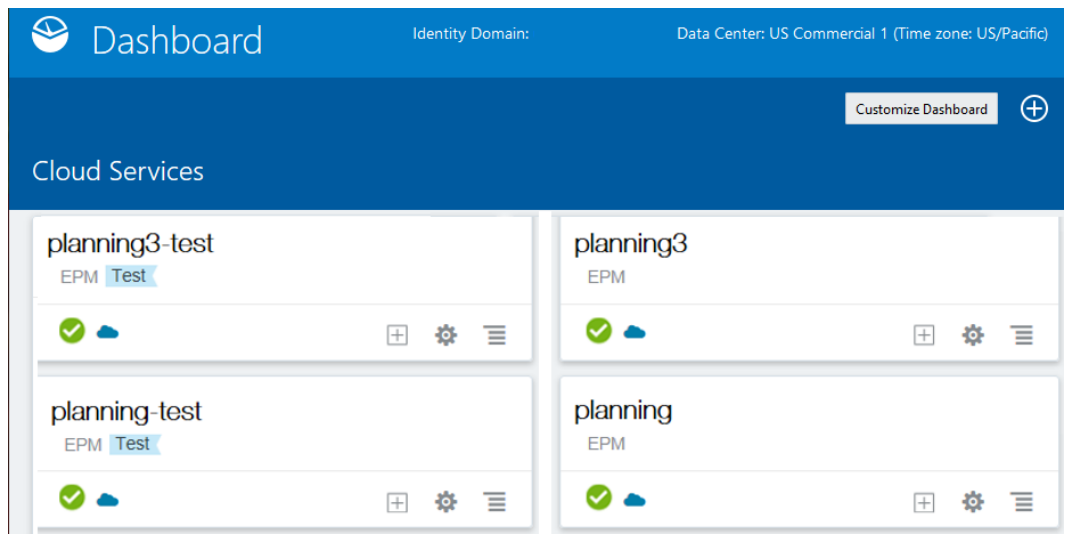

- **2.** En **Panel**, haga clic en el nombre del entorno, por ejemplo, **Planning**, para el que desee crear una descripción personalizada. Aparece la pantalla Estado del servicio.
- **3.** En **Descripción** en **Información general**, escriba la nueva descripción que desea que aparezca en el panel.
- **4.** Haga clic en **Panel** para volver a él. La nueva descripción aparece bajo el nombre del entorno.

Otras formas de distinguir los entornos:

- Cree una URL personalizada para cada entorno. Consulte "Uso de URL personalizadas" en Resolución de problemas de inicio de sesión.
- Cree un marcado único para cada entorno.

### Uso de URL personalizadas

Puede usar URL personalizadas para acceder a un entorno de Oracle Enterprise Performance Management Cloud desde exploradores web, Oracle Smart View for Office y EPM Automate.

Utilice un acortador de enlaces, como T.ly, Bitly, Rebrandly, TinyUrl, is.gd, etc. o una solución de código abierto, como YOURLS, para configurar las URL personalizadas para cada entorno. Para obtener información detallada sobre la creación de URL personalizadas, consulte la documentación del acortador de enlaces del tercero que elija.

### **Note:**

Las URL personalizadas no funcionan en conexiones entre entornos (EPM Connect) y EPM Agent.

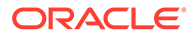

# Descripción de los niveles de cifrado y del tiempo de espera de la sesión

Oracle Enterprise Performance Management Cloud utiliza seguridad de capa de transporte (TLS) con un algoritmo hash criptográfico SHA-2/SHA-256 para proteger la comunicación y los datos.

#### **Nivel de cifrado para exploradores, Smart View y EPM Automate**

EPM Cloud utiliza seguridad de capa de transporte (TLS) con un algoritmo hash criptográfico SHA-2/SHA-256 para proteger la comunicación con los exploradores, Oracle Smart View for Office y EPM Automate.

Oracle recomienda instalar la versión más reciente del explorador soportado. Normalmente, la versión más reciente es compatible con la intensidad de cifrado más alta e incluye mejoras de seguridad. Consulte [Exploradores soportados](#page-81-0).

#### **Nivel de cifrado de mensajes SAML para los proveedores de identidad**

- Oracle Access Manager, el proveedor de servicio (SP) de EPM Cloud predeterminado, utiliza el algoritmo MD5 para firmar los mensajes SAML para el proveedor de identidad (IdP) que el usuario ha configurado durante la definición de SSO. Consulte [Seguridad de EPM Cloud.](#page-127-0)
- Si su IdP, por ejemplo, SiteMinder, indica que la validación de firma de la solicitud de autenticación del SP falla debido a que se ha firmado mediante MD5, mientras que el IdP solo soporta algoritmos más recientes (como RSA), cree una solicitud de servicio que contenga una solicitud de servicio que le solicite a Oracle que proporcione metadatos XML de SP de inicio de sesión único (en formato SHA-256). En la solicitud de servicio, indique el tipo de problema Servicios alojados.

Al recibir la solicitud de servicio, Oracle adjuntará los metadatos de SP en formato SHA-256 a la solicitud de servicio, la cual podrá extraer y cargar en el IdP.

• Los datos relacionales de EPM Cloud se cifran mediante el cifrado de datos transparente (TDE).

#### **Acerca de la administración de sesiones**

Para garantizar la seguridad, EPM Cloud cifra todas las sesiones. Se cifra la información de sesión contenida en las cookies y el identificador de sesión se genera de forma aleatoria.

### **Configuración de tiempo de espera de la sesión**

El servicio termina automáticamente las sesiones de usuario inactivas una vez transcurridos 75 minutos.

Smart View termina las sesiones tras 75 minutos o el tiempo de espera de la sesión HTTP, que se puede modificar con la comprobación del sistema de Smart View.

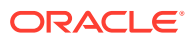

# Configuración del registro SPF para la verificación de correo electrónico de Oracle Cloud

Oracle publica la política de marco de protección del remitente (SPF) que identifica las direcciones IP del servidor de Oracle y las subredes que tienen permiso para enviar correos electrónicos de los servicios en la nube.

Puede utilizar esta información de política SPF para evaluar la validez de los mensajes, a fin de determinar si se aceptan o no. Además, puede utilizar la información como parte de los servicios de protección de mensajes.

Agregue las siguientes líneas en el registro de SPF para aprovechar esta protección:

"v=spf1 include:spf\_c.oracle.com include:spf\_a.oracle.com -all"

# Recuperación de datos después de la terminación del servicio

#### **Para EPM Cloud versión Classic**

Debe activar una cuenta SFTP de servicio para recuperar la instantánea archivada de un entorno de Oracle Enterprise Performance Management Cloud Classic terminado. Puede recuperar la instantánea archivada de un entorno terminado durante hasta 60 días tras la terminación.

Un administrador del dominio de identidad configura la cuenta SFTP del servicio restableciendo la contraseña. No se puede recuperar la instantánea archivada si no se ha restablecido la cuenta SFTP del servicio antes de terminar la suscripción. Para obtener más información sobre las cuentas SFTP de Oracle predeterminadas, consulte [Cuentas de](#page-123-0) [usuario SFTP de Oracle predeterminadas \(solo para EPM Cloud Classic\)](#page-123-0).

Consulte también Configuración de cuentas de usuario FTP seguras en *Gestión y supervisión de Oracle Cloud*.

#### **En EPM Cloud OCI (Gen 2)**

Los datos de entornos de EPM Cloud terminados están disponibles durante un periodo de 60 días.

Oracle permite acceder a un entorno terminado durante un periodo de 60 días para recuperar la última instantánea de mantenimiento.

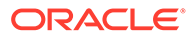

# 9 Supervisión de EPM Cloud

El informe de actividad y los registros de acceso se utilizan para supervisar lo que ocurre en los entornos de Oracle Enterprise Performance Management Cloud.

#### **Temas relacionados**

- Uso del informe actividad para supervisar el rendimiento, las actividades y el uso
- [Contenido del informe de actividad](#page-186-0)
- [Uso de registros de acceso para supervisar el uso](#page-221-0)
- [Visualización y descarga de informes de actividad y registros de acceso](#page-221-0)
- [Automatización de informes de actividad y descarga de registros de acceso](#page-222-0)
- [Uso del informe de asignación de roles para supervisar usuarios](#page-222-0)
- [Supervisión de entornos con aplicaciones de Oracle Cloud](#page-223-0)
- [Supervisión de métricas en el portal de Oracle Cloud](#page-223-0)

# Uso del informe actividad para supervisar el rendimiento, las actividades y el uso

El informe de actividad permite a los administradores del servicio conocer cuál es el uso de la aplicación. También ayuda a optimizar el diseño de la aplicación mediante la identificación de solicitudes de usuario, scripts de cálculo, formularios, informes, etc. Hay disponibles dos versiones del informe: una versión HTML y una versión JSON.

Oracle Enterprise Performance Management Cloud conserva los informes de actividad solo de los últimos 60 días. Oracle recomienda que descargue y cree copias de seguridad en un equipo local para analizar las tendencias históricas en ellas.

El informe de actividad se genera automáticamente en estas tres situaciones:

- Cada día durante el mantenimiento diario del servicio
- Cada vez que realice un envío de Proporcionar comentarios
- Cada vez que ejecute el comando resetService de EPM Automate para reiniciar un entorno

EPM Cloud genera un informe de actividad adicional cada vez que un usuario envía comentarios mediante la utilidad para proporcionar comentarios. Además, este informe muestra información que ha enviado el usuario; por ejemplo, capturas de pantalla y descripción de problemas.

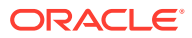

### <span id="page-186-0"></span>**Nota:**

- No se puede acceder a la versión JSON del informe de actividad desde el servicio. Utilice el comando downloadFile de EPM Automate para descargarlo.
- Los informes de actividad de Narrative Reporting se generan y almacenan en el servidor de Narrative Reporting. Si bien no se puede acceder a los informes de actividad desde las pantallas de Narrative Reporting, se pueden descargar con el comando downloadFile de EPM Automate.

Puede generar un registro de auditoría del sistema, un archivo CSV, para identificar cambios en el servicio durante un periodo de tiempo. Consulte " Realizar una auditoría " en *Administering Narrative Reporting* para obtener información detallada.

### Contenido del informe de actividad

La información disponible en el informe de actividad depende del proceso de negocio y de los componentes utilizados. Por ejemplo, el informe generado en un entorno de Planning contendrá métricas de Essbase, mientras que el creado en Oracle Enterprise Data Management Cloud no. Del mismo modo, el informe no contendrá estadísticas de Oracle Smart View for Office si ningún usuario lo ha utilizado para acceder a los datos a lo largo del día.

Los administradores del servicio utilizan estos informes para identificar los problemas a los que se han enfrentado los usuarios y para comparar el uso y el rendimiento del servicio con los que están disponibles en un informe del pasado. Hay disponible información sobre estas áreas:

- [Información sobre el entorno](#page-187-0)
- [Información de usuario](#page-187-0)
- [Datos de respuesta y uso de interfaz](#page-189-0)
- [Trabajos en la última hora](#page-193-0)
- [Estadísticas de Essbase](#page-193-0)
- [Estadísticas de script de cálculo](#page-199-0) [Información sobre el acceso manual a la base de](#page-201-0) [datos](#page-201-0)
- [Información sobre las reglas de negocio](#page-201-0)
- [Información sobre el tiempo de ejecución y diseño de la aplicación](#page-202-0)
- [Métricas de Account Reconciliation](#page-205-0)
- [Métricas de diseño y tiempo de ejecución de Profitability and Cost Management](#page-213-0)
- [Métricas de diseño y tiempo de ejecución del gestor de tareas](#page-213-0)
- [Errores y advertencias de validación de metadatos más recientes](#page-217-0)
- [5 principales trabajos de consolidación y conversión por duración](#page-218-0)
- [Estadísticas de ejecución de libros e informes de Narrative Reporting](#page-219-0)

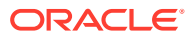

- [Estadísticas de uso de memoria y CPU](#page-220-0)
- [Información de uso de Excel, de Smart View y del explorador](#page-220-0)

### <span id="page-187-0"></span>Información sobre el entorno

El informe de actividad contiene la explicación de la información del entorno en la siguiente tabla.

| Etiqueta                                                                           | Explicación                                                                                                    |
|------------------------------------------------------------------------------------|----------------------------------------------------------------------------------------------------|
| URL de servicio                                                                    | URL del entorno sin ningún contexto. Por ejemplo, https://env-                                                                                                    |
|                                                                                    | example-idDomain.dom1.oraclecloud.com                                                                                                    |
| Infraestructura en la nube                                                         | Tipo de infraestructura donde se aloja este entorno: las<br>infraestructuras en la nube son:<br>Versión clásica: infraestructura clásica de Oracle Cloud<br>٠<br>OCI (Gen 2): infraestructura de Oracle Gen 2 en la nube<br>٠                                                                                                    |
| Dominio de identidad                                                               | Nombre del dominio de identidad (entornos clásicos) o cuenta en<br>la nube (entornos Gen2).                                                                                                    |
| Tipo de aplicación                                                                 | Proceso de negocio desplegado en el entorno. Los tipos de<br>aplicaciones son:<br><b>ARCS: Account Reconciliation</b><br>٠<br>EDMCS: Oracle Enterprise Data Management Cloud<br>$\bullet$<br><b>EPRCS: Narrative Reporting</b><br>$\bullet$<br><b>FCCS: Financial Consolidation and Close</b><br>PBCS: Planning<br>PBCS (Modules): Planning Modules<br>$\bullet$<br>PCMCS: Profitability and Cost Management<br>٠<br><b>TRCS: Tax Reporting</b><br>٠ |
| Versión                                                                            | Versión de Oracle Enterprise Performance Management Cloud                                                                                                    |
| La versión de Essbase<br>soporta la opción<br>Almacenamiento de<br>bloques híbrido | Identifica si la versión de Essbase en este entorno soporta cubos<br>BSO híbridos. Consulte Acerca de Essbase en EPM Cloud.                                                                                                    |
| Tipo de instancia                                                                  | Tipo de entorno. Los tipos de instancia son:<br>Producción: entorno de producción<br>Prueba: entorno de prueba                                                                                                    |

**Table 9-1 Información disponible del entorno en el informe de actividad**

### Información de usuario

La información de usuario disponible en el informe incluye:

• Número de usuarios que han accedido al servicio. Además de la duración media de uso del número de usuarios en un día concreto, el informe presenta información sobre el número de usuarios únicos que han iniciado sesión cada día a lo largo de la última semana, de los últimos siete días y de los últimos 30 días.

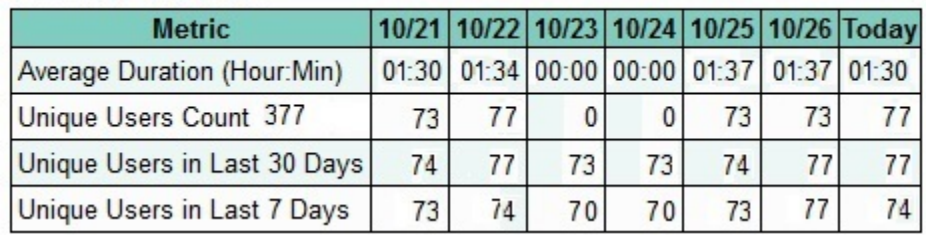

### **Number of Users**

Puede utilizar esta información para determinar si hay una correlación entre el número de usuarios y el rendimiento del entorno.

• Lista de los comentarios que se han enviado a Oracle. Esta sección le ayuda a identificar algunos de los problemas a los que se han enfrentado los usuarios.

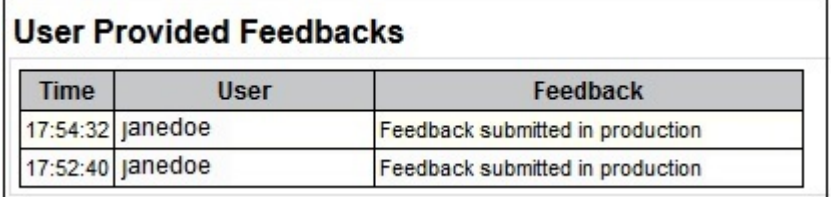

• Número de usuarios únicos que han utilizado el entorno con diferentes rangos de duración.

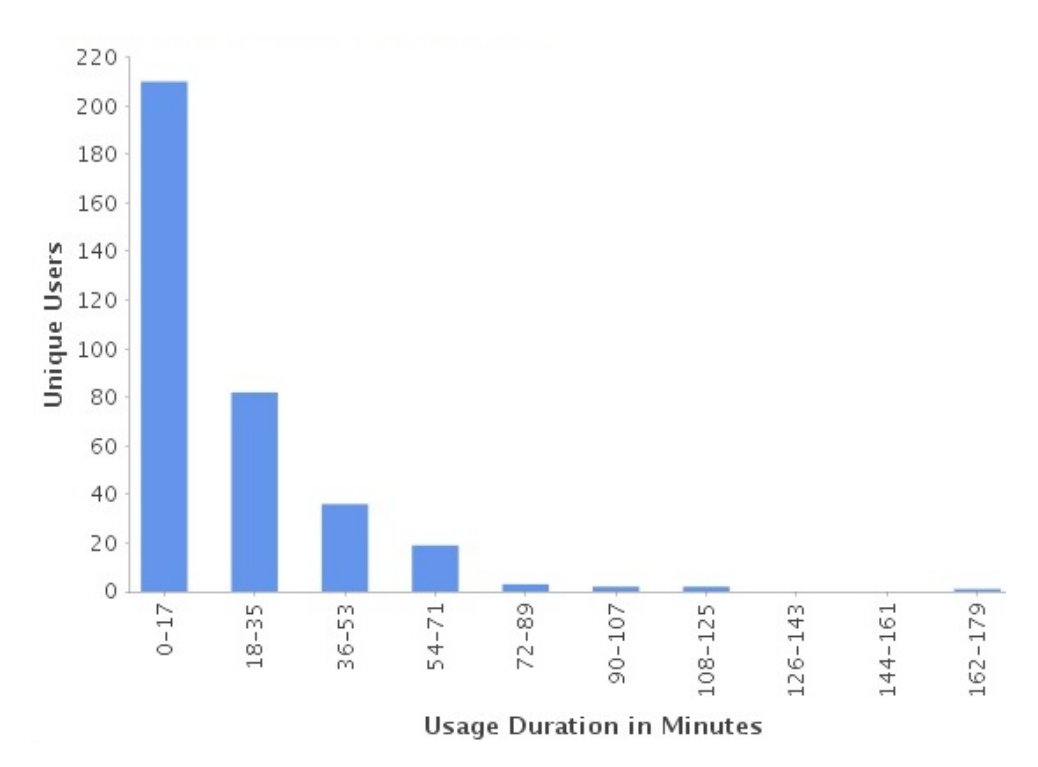

• 10 usuarios más activos en función de su duración de uso.

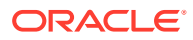

<span id="page-189-0"></span>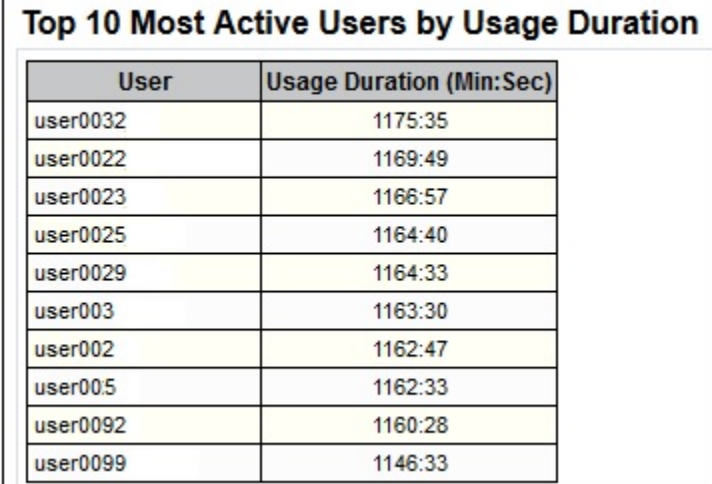

• 10 usuarios menos activos en función de su duración de uso.

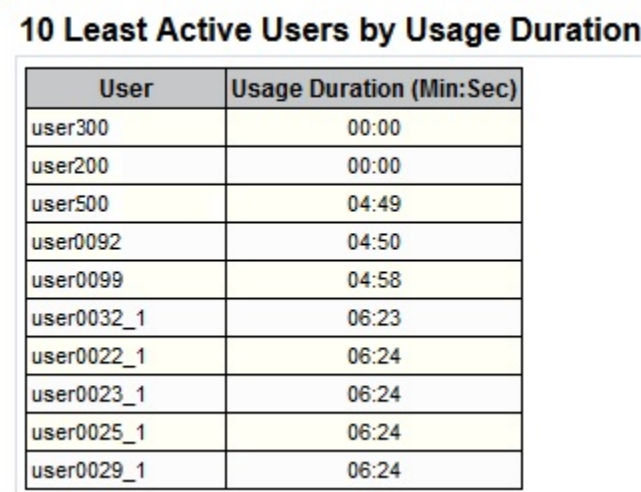

### Datos de respuesta y uso de interfaz

El informe de actividad presenta la siguiente información sobre las solicitudes de interfaz de usuario y la respuesta del entorno:

• Porcentaje de solicitudes de IU que han tardado más de 2 segundos en realizarse. Una solicitud de interfaz de usuario es una acción del usuario como una conexión, carga de datos, apertura o almacenamiento de formularios y validación de reglas. La sección de las 30 principales acciones de usuario más largas identifica al usuario, la duración de la acción, la actividad que el usuario estaba realizando y la pantalla en la que este se encontraba.

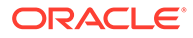

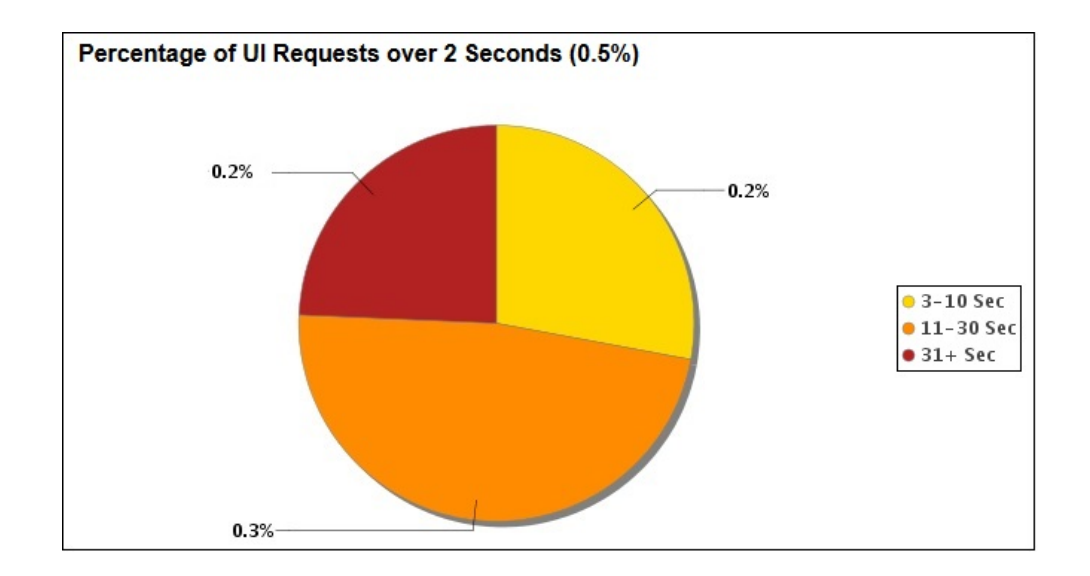

• 7 solicitudes principales que han tardado más tiempo en completarse.

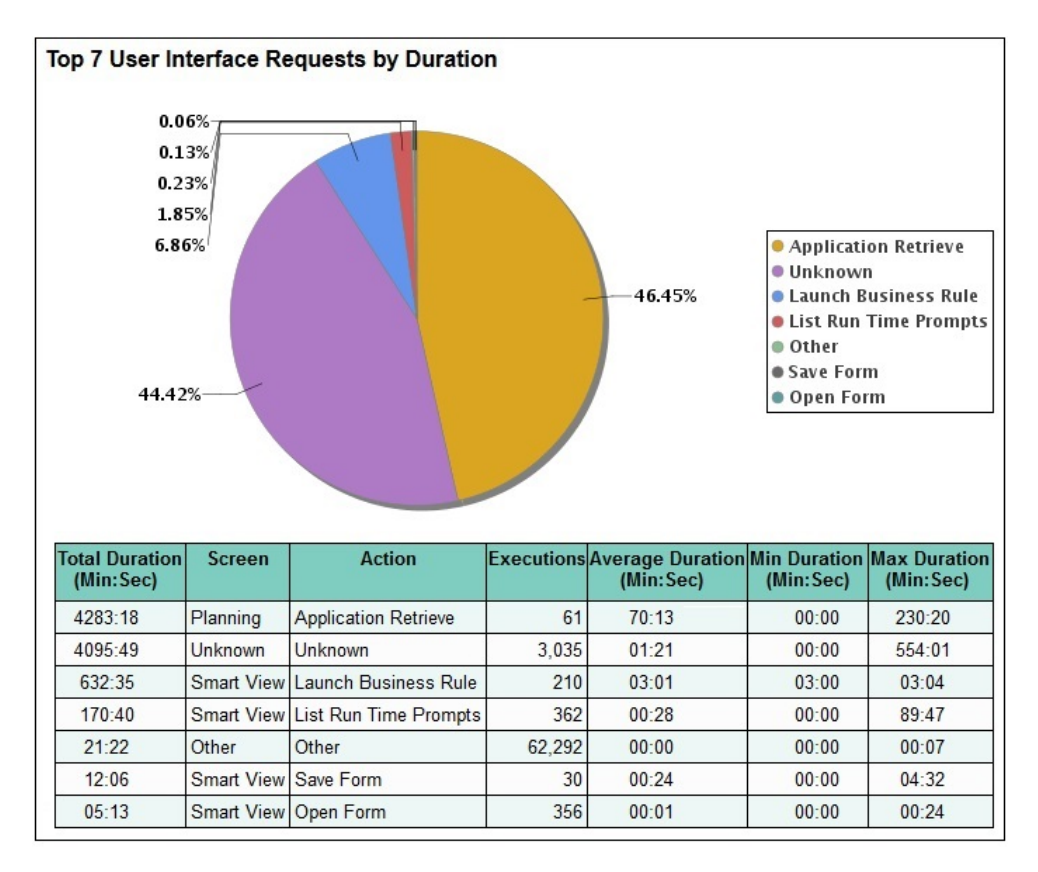

15 principales solicitudes de interfaz de usuario que se ejecutaron con mayor frecuencia.

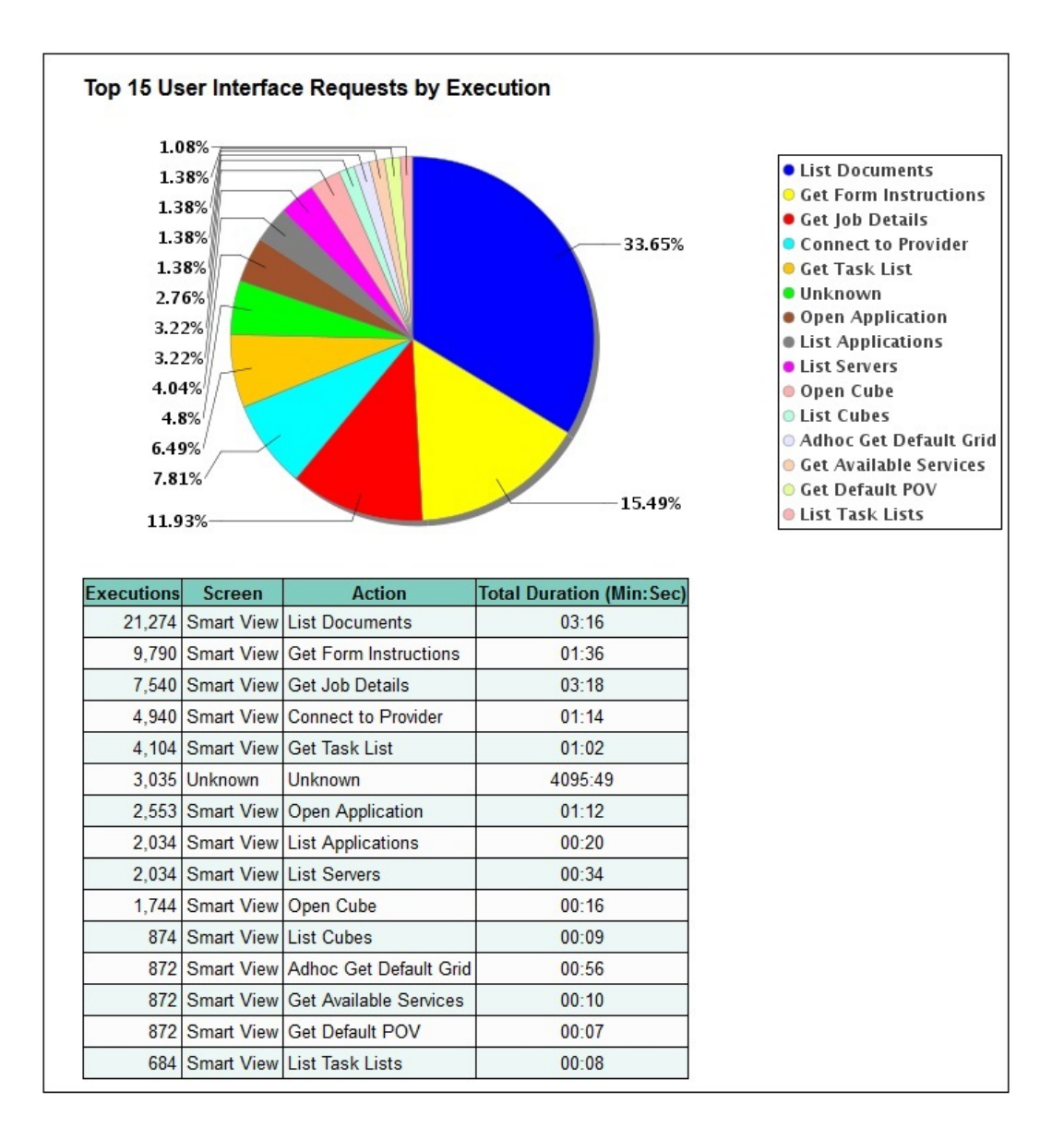

• 30 acciones de interfaz de usuario que han tardado más de 2 segundos en realizarse. Si analiza estos datos, podrá identificar optimizaciones capaces de mejorar el rendimiento.

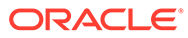

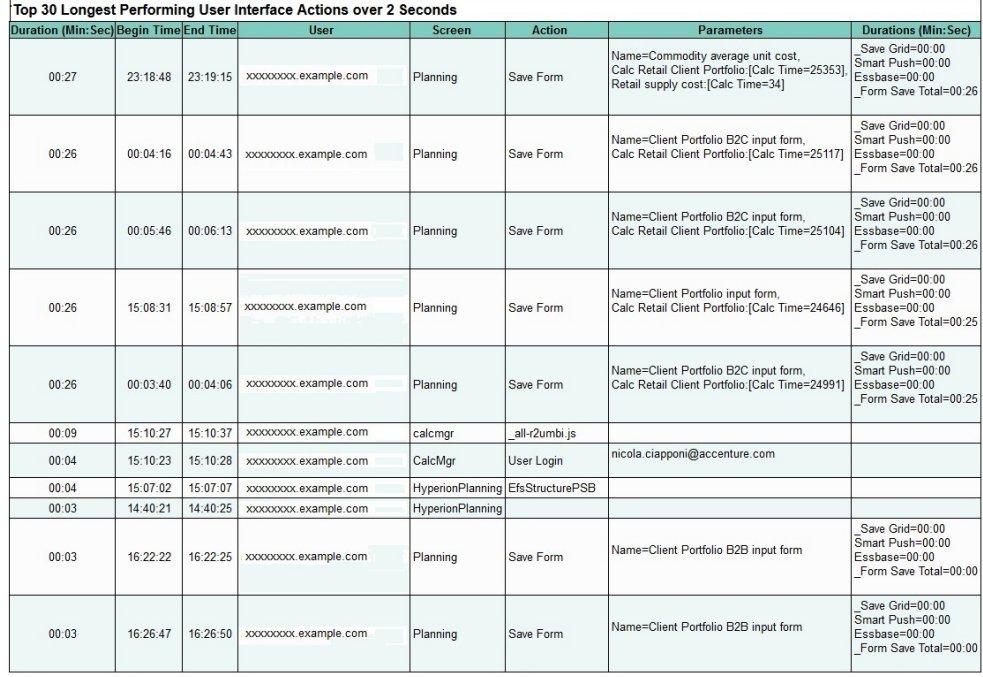

• Tiempo medio de respuesta de servicio por hora durante las últimas 24 horas.

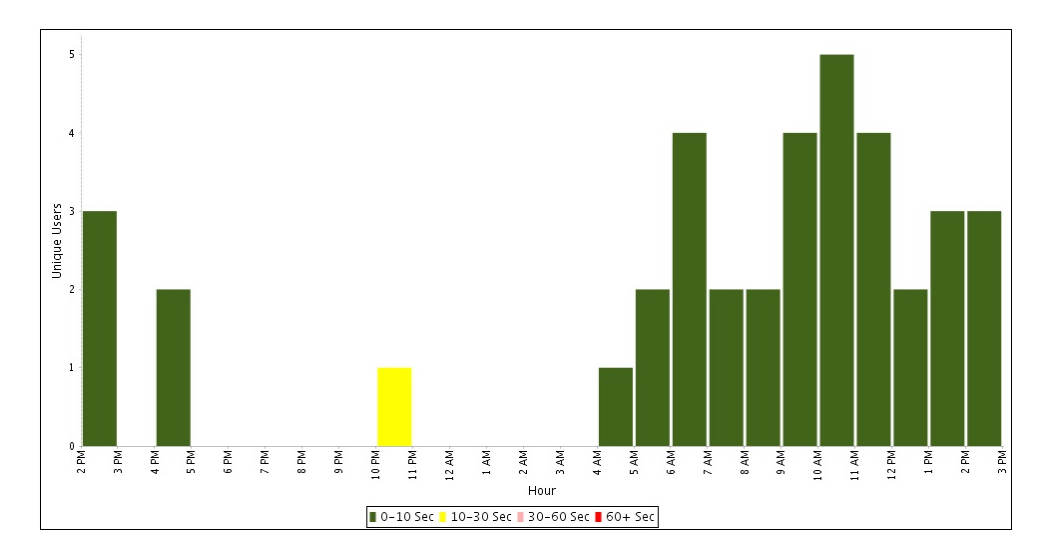

• Número de solicitudes de interfaz de usuario por hora y su duración.

<span id="page-193-0"></span>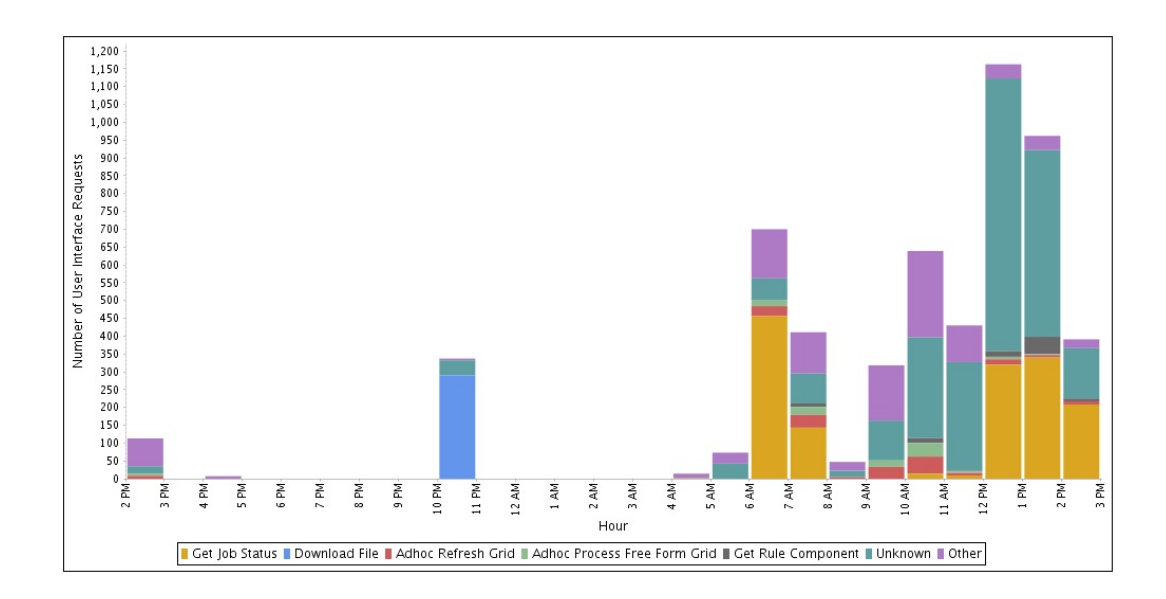

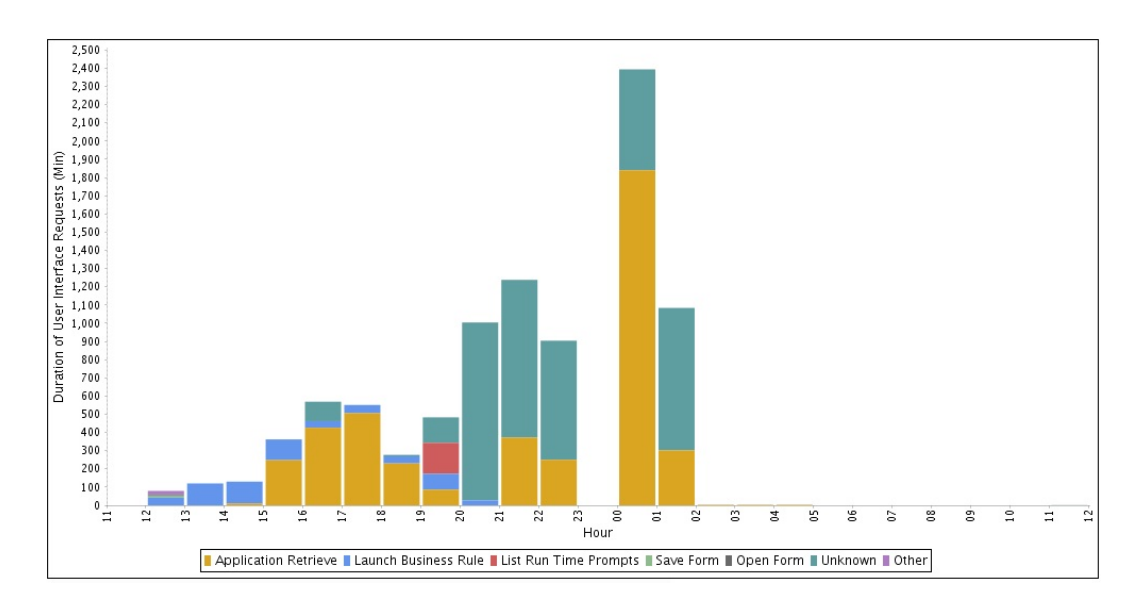

### Trabajos en la última hora

Esta información solo está disponible en un informe de actividad que se genera cuando un usuario envía comentarios.

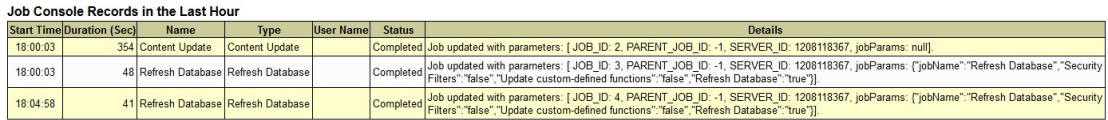

### Estadísticas de Essbase

Está disponible la siguiente información relacionada con Essbase:

• Número y tipo de operaciones de Essbase por hora.

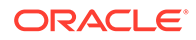

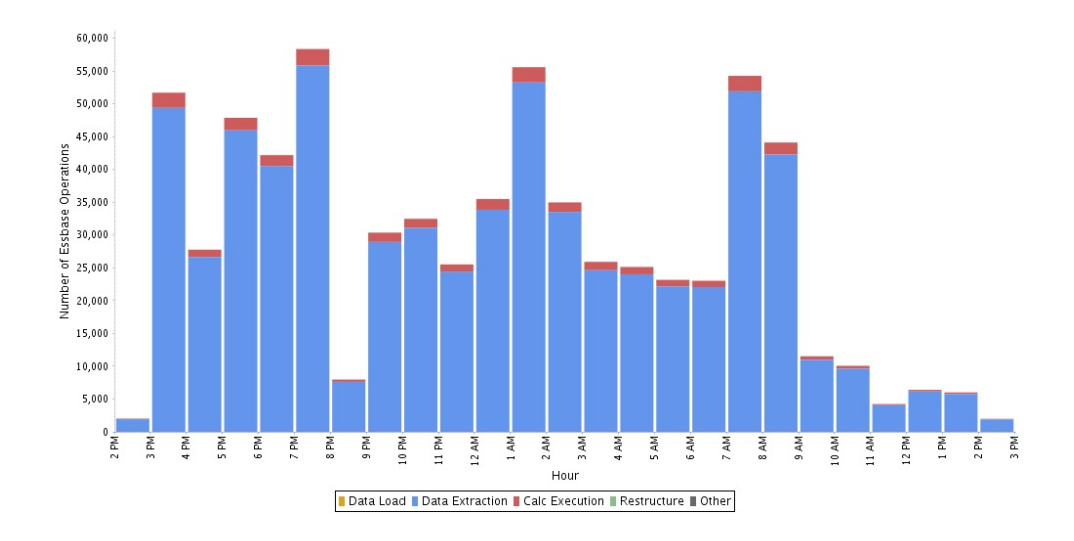

• Duración de las operaciones de Essbase por hora.

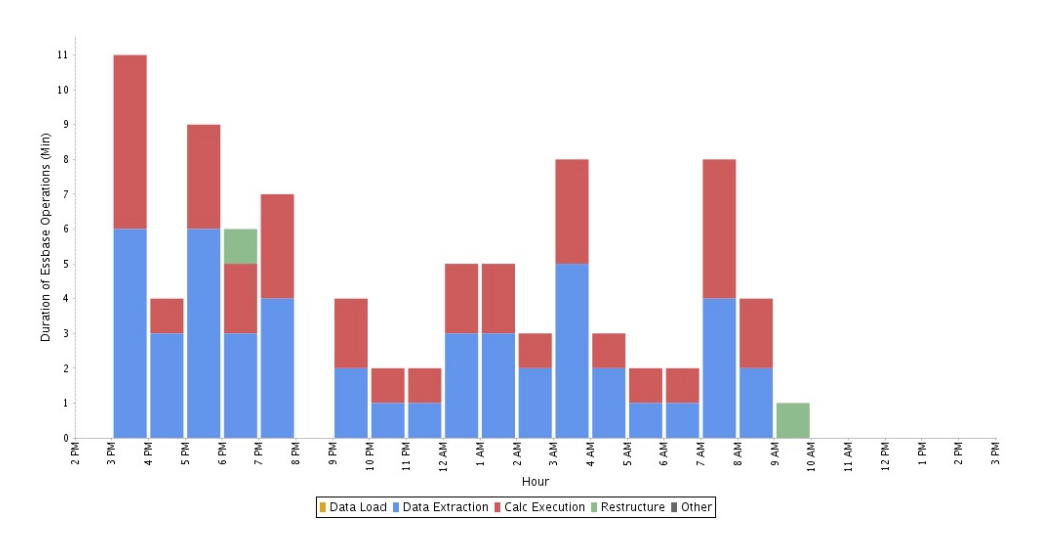

• 10 principales operaciones de extracción de datos de Essbase más largas.

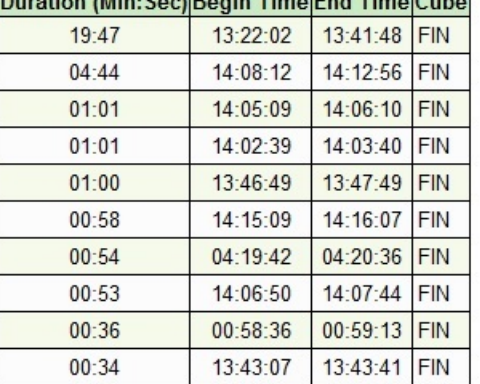

# Top 10 Longest Performing Essbase Data Extraction Operations

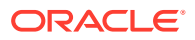

En la información de esta tabla se incluyen la hora de inicio y finalización, así como el cubo del que se ha extraído para cada una de las operaciones de la tabla. En función de la duración total, puede que tenga que evaluar y optimizar estas operaciones para mejorar el rendimiento.

• 10 principales operaciones de carga de datos de Essbase más largas.

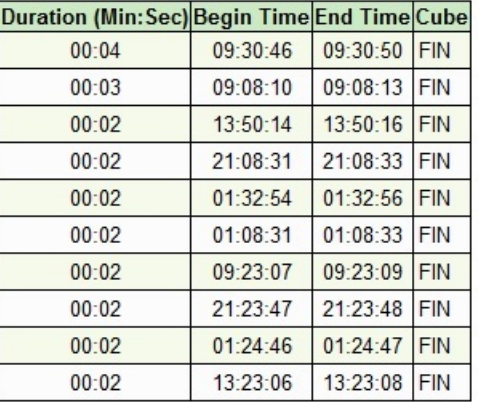

### Top 10 Longest Performing Essbase Data Load Operations

• 10 principales operaciones de reestructuración de almacenamiento de bloques (BSO) más largas En esta tabla se muestra el tipo de cada operación de reestructuración y el nombre del cubo que se haya reestructurado.

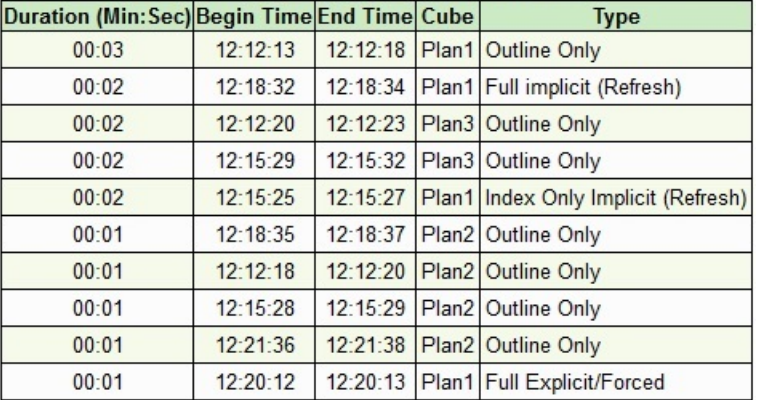

#### Top 10 Longest Performing BSO Restructures

• 10 principales consultas de Essbase que tardaron más de 15 segundos en ejecutarse.

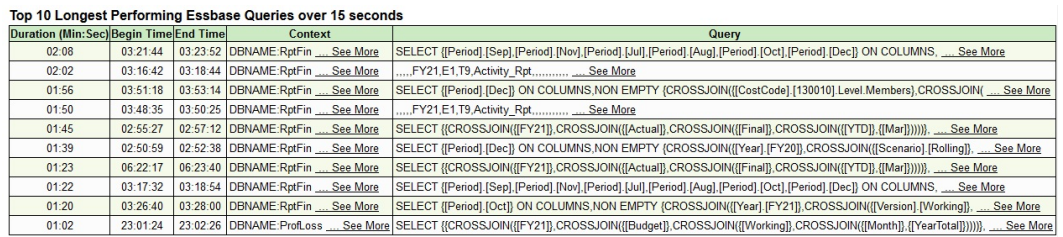

La columna Contexto de esta tabla incluye mucha información importante. El número de bloques leídos y el número de celdas de salida de la consulta ofrecen una indicación de la cantidad de datos que se solicitan. El número de fórmulas ejecutado es una indicación

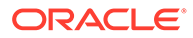

de la intensidad de la fórmula en la consulta. El número de cuentakilómetros es una indicación del diseño asimétrico de la consulta.

Analizar las consultas de Essbase que se muestran en esta sección le ayuda a optimizar las consultas para mejorar el rendimiento.

• 10 principales consultas de Essbase que se hayan ejecutado con las duraciones más largas y cubo en el que se haya ejecutado cada consulta.

 $\overline{100}$   $\overline{10}$   $\overline{20}$   $\overline{20}$ 

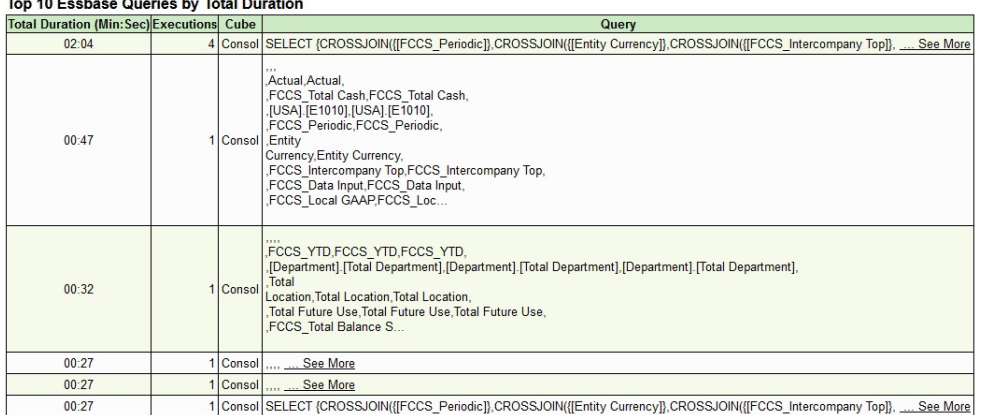

• 10 consultas de Essbase que se hayan ejecutado más frecuentemente en las que se haya ejecutado cada consulta.

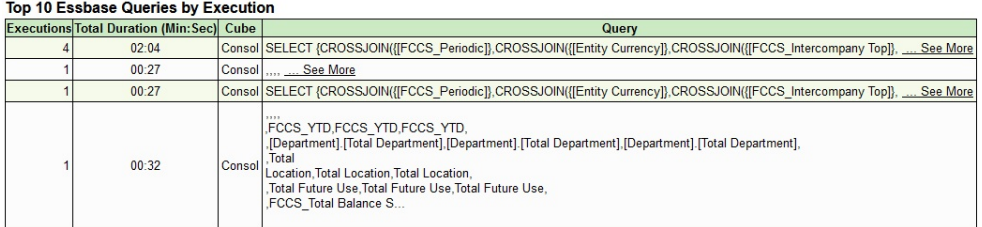

Además, pueden estar disponibles los siguientes datos relacionados en tiempo de ejecución de Essbase:

- Últimos 15 comandos de borrado de datos, que identifica al usuario que ejecutó la operación, el cubo afectado, el script de cálculo, así como los comandos del script de cálculo que han provocado el borrado de los datos.
- Últimos 15 comandos de borrado de bloques, que identifica al usuario que ejecutó la operación, el cubo afectado, el script de cálculo, así como los comandos del script de cálculo que han provocado el borrado de los bloques.
- Métricas de tiempo de ejecución de Essbase. Las siguientes son las métricas disponibles:

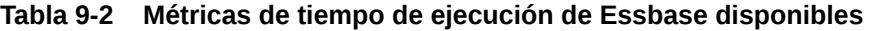

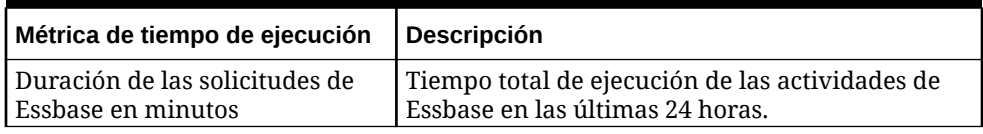

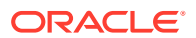

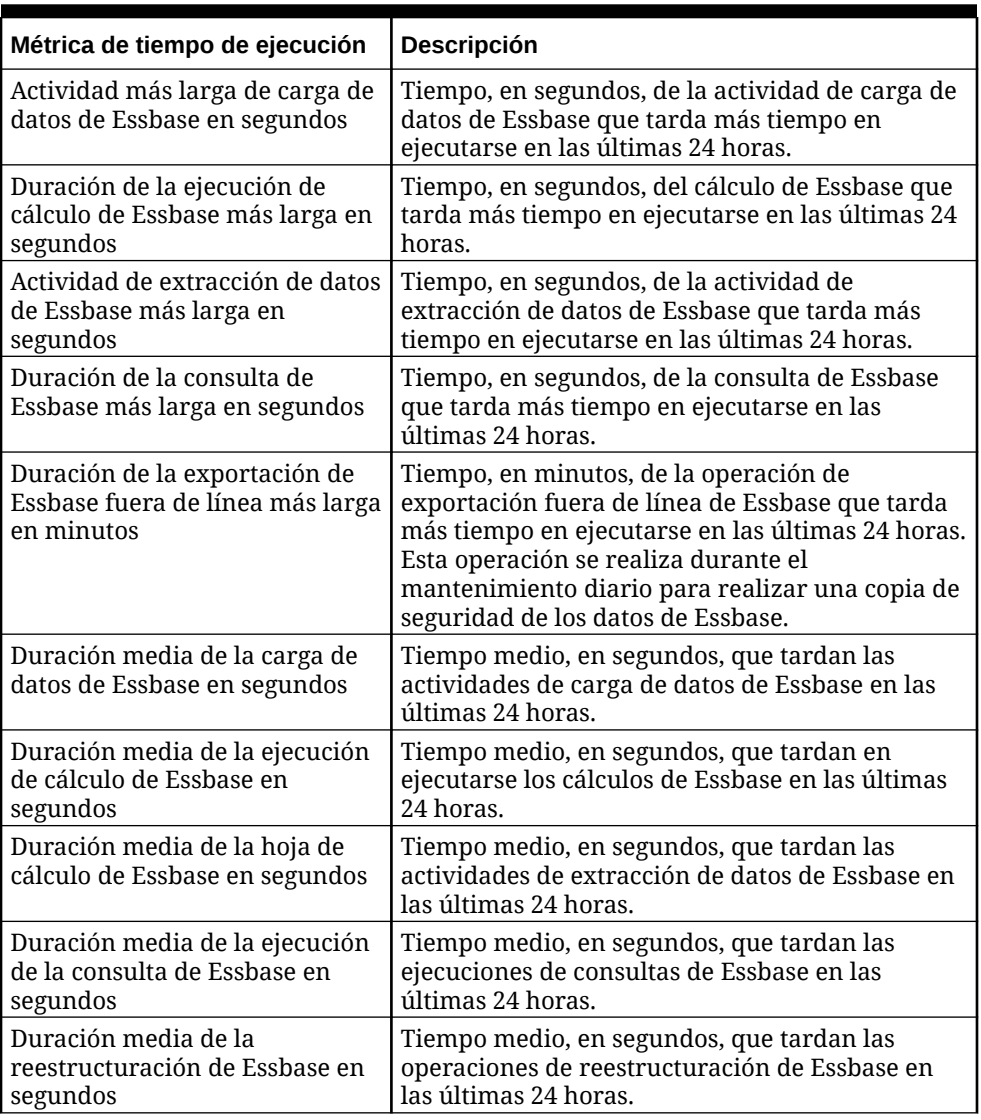

### **Tabla 9-2 (Continuación) Métricas de tiempo de ejecución de Essbase disponibles**

• Métricas de diseño de Essbase. Métricas disponibles:

### **Tabla 9-3 Métricas de diseño de Essbase disponibles**

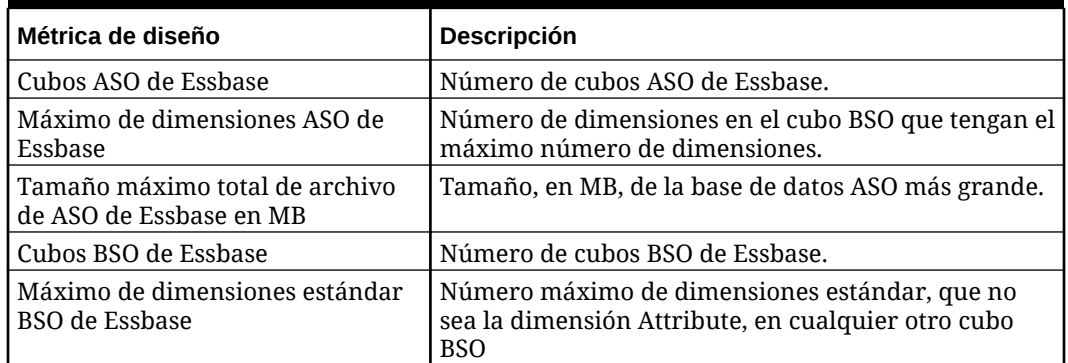

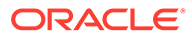

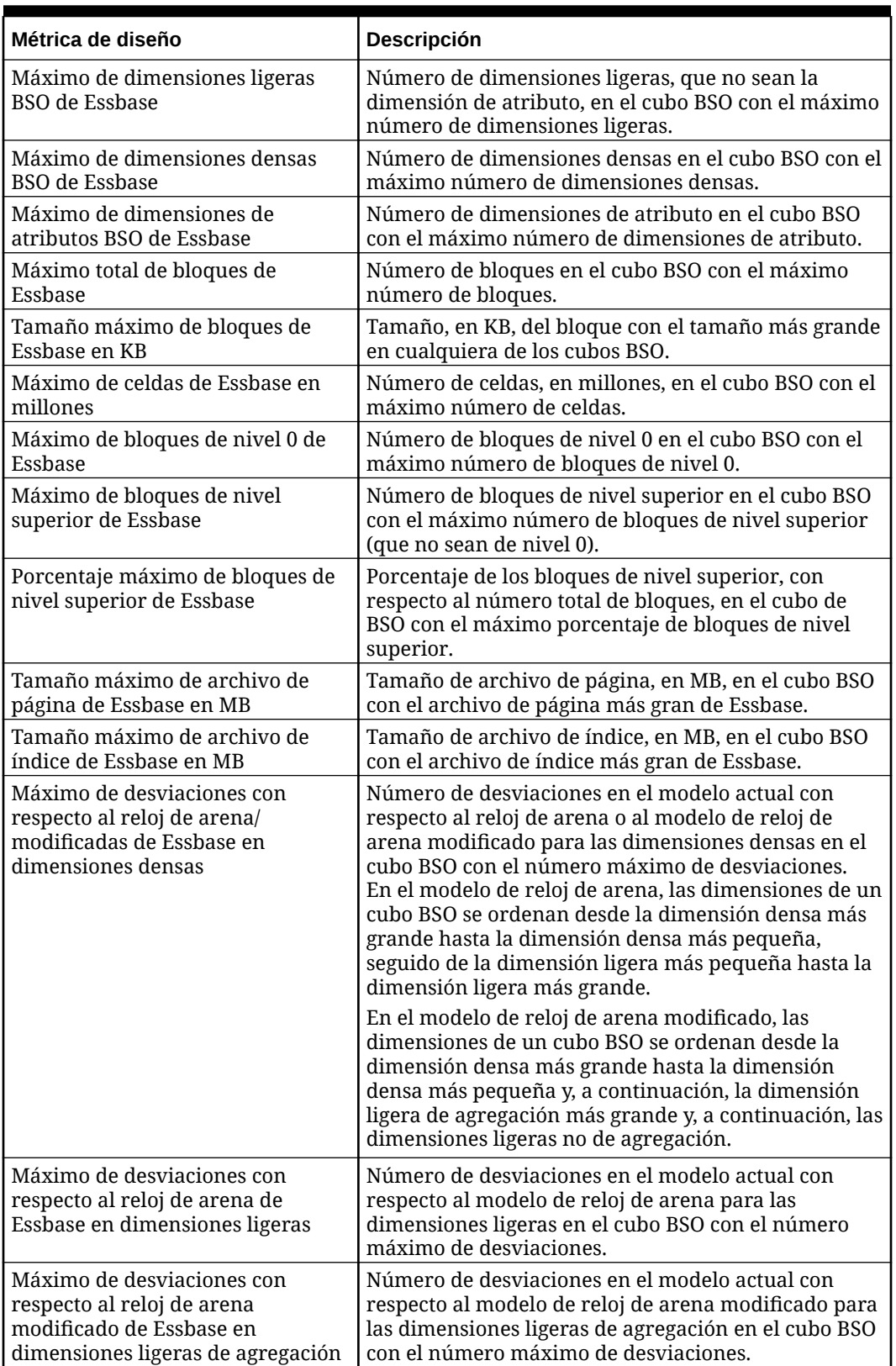

### **Tabla 9-3 (Continuación) Métricas de diseño de Essbase disponibles**

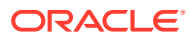

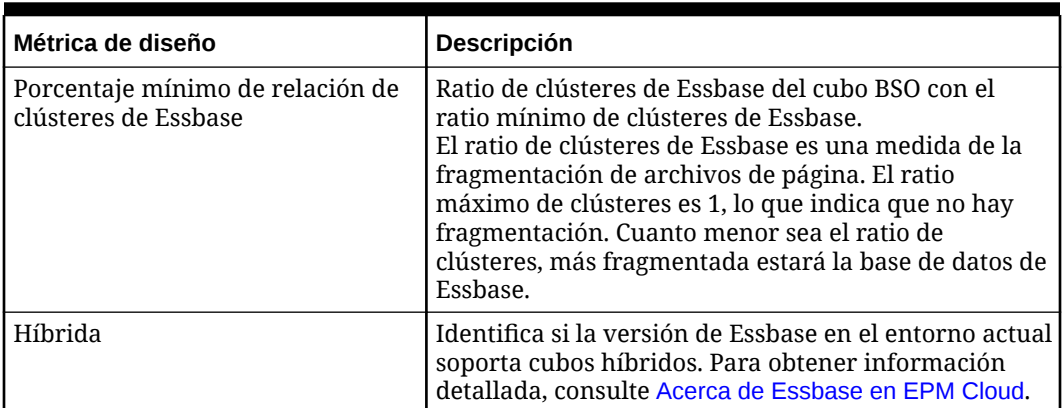

### <span id="page-199-0"></span>**Tabla 9-3 (Continuación) Métricas de diseño de Essbase disponibles**

- Estadísticas de cubos BSO de Essbase, como el número total de dimensiones, incluido el número de dimensiones densas y ligeras, así como el número de bloques de nivel 0 y de nivel superior.
- Dimensiones en cubos BSO, incluido el nombre de la dimensión, el tipo y el número de miembros declarados y almacenados.
- Estadísticas de cubos ASO de Essbase, como el número total de dimensiones, incluido el número de celdas de nivel de entrada, celdas de agregación y segmentos de datos incrementales.
- Dimensiones en cubos ASO, incluido el nombre de la dimensión, el tipo de jerarquía de miembros Gen2, así como el número de miembros declarados y almacenados.

### Estadísticas de script de cálculo

El informe de actividad contiene la siguiente información sobre los scripts de cálculo que se han ejecutado en el entorno:

• 5 principales scripts de cálculo más lentas que tardaron más de un minuto en ejecutarse.

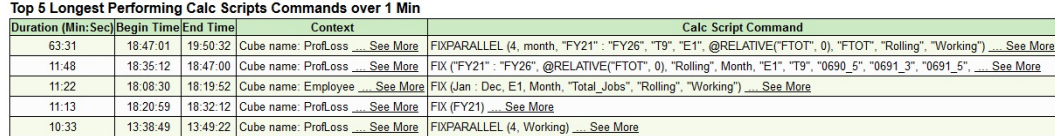

• 10 principales comandos de script de cálculo por número de bloques creados En esta tabla se identifican las 10 principales reglas de negocio que han provocado la creación del mayor número de bloques durante el día.

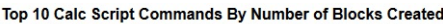

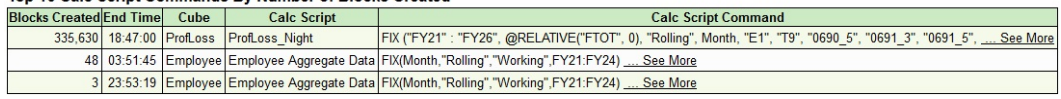

• 10 principales scripts de cálculo por duración media En esta tabla se identifican las reglas de negocio que se han ejecutado con una duración más larga. Entre la información disponible se incluye el nombre del script de cálculo, el número de veces que se ha ejecutado el script, así como las duraciones medias, mínimas y máximas.

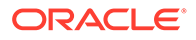

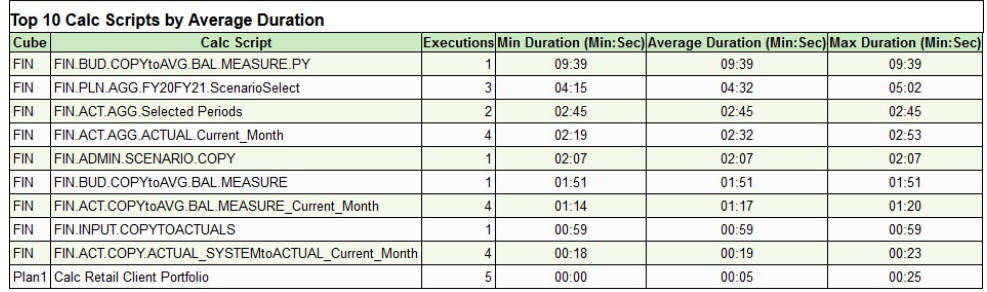

• 10 principales scripts de cálculo por ejecución.

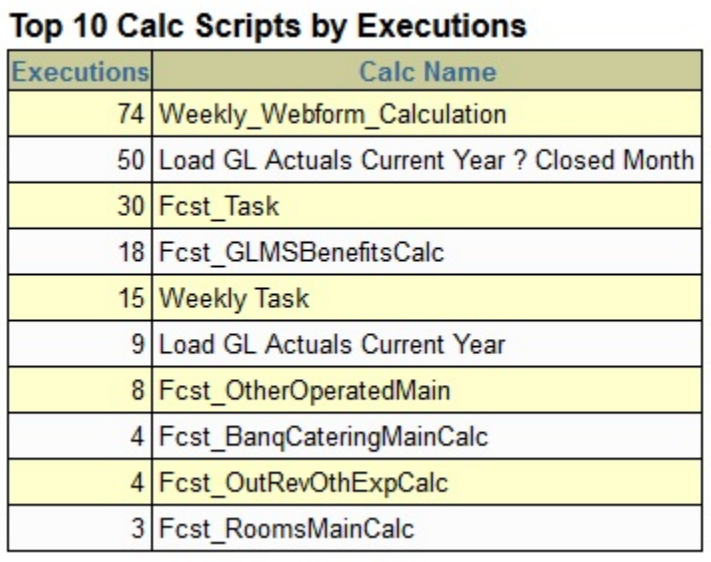

• 10 ejecuciones de scripts de cálculo más largas.

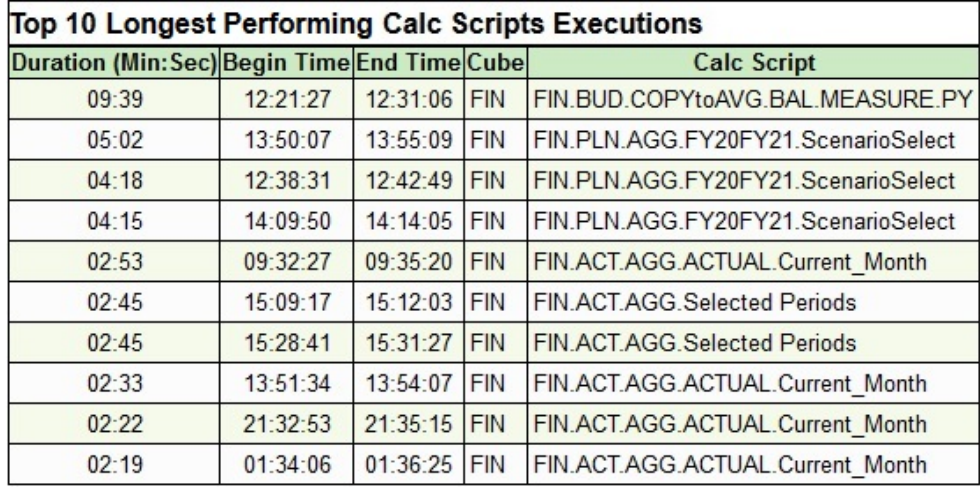

### <span id="page-201-0"></span>Información sobre el acceso manual a la base de datos

El acceso manual a la base de datos mediante la ejecución de comandos SQL está prohibido excepto en situaciones de emergencia; por ejemplo, si un entorno deja de responder. El proceso general para solucionar dichas emergencias implica la respuesta por parte de Oracle a una solicitud de servicio registrada en nombre del suscriptor. La solicitud de servicio debe conceder un permiso explícito a Oracle para acceder manualmente a la base de datos a fin de solucionar los problemas Las estadísticas sobre acceso manual a la base de datos disponibles en la **sección de ejecuciones manuales de SQL** del informe de actividad incluyen lo siguiente:

- La hora a la que se han ejecutado los comandos SQL en la base de datos
- El número de solicitud de servicio en función de la base de datos a la que se ha accedido manualmente
- Las sentencias SQL que se han ejecutado

Esta sección del informe le permite realizar una auditoría de las actividades manuales de la base de datos. Si identifica un acceso manual no autorizado a la base de datos, agregue la información de esta sección a una solicitud de servicio de manera que Oracle pueda investigar inmediatamente el incidente y adoptar medidas correctivas si es necesario.

### Información sobre las reglas de negocio

Está disponible la siguiente información:

• 10 reglas de negocio más largas que tardan más de 30 segundos en ejecutarse.

| Duration (Min: Sec) Begin Time End Time User |          |  | Cube                    | <b>Business Rule</b>                                    | <b>Run Time Prompt</b>            |
|----------------------------------------------|----------|--|-------------------------|---------------------------------------------------------|-----------------------------------|
| 95:17                                        | 18:20:59 |  | 19:56:16 Admin ProfLoss | <b>ProfLoss Night</b>                                   | CostCode:"FTOT"  See More         |
| 25:39                                        | 17:55:05 |  |                         | 18:20:44 Admin Employee Employee Night                  | PlanQUTCostCode:"FTOT"  See More  |
| 10:33                                        | 13:38:49 |  | 13:49:22 Admin ProfLoss | <b>ProfLoss Copy Rolling to Backup</b>                  |                                   |
| 04:53                                        | 22:50:05 |  |                         | 22:54:58 Admin Employee Employee Aggregate Data         | Emp Scenario: "Rolling"  See More |
| 04:18                                        | 13:49:22 |  |                         | 13:53:40 Admin Employee Employee Copy Rolling to Backup |                                   |
| 03:58                                        | 08:00:06 |  |                         | 08:04:04 Admin Employee Employee Aggregate Data         | Emp Scenario:"Budget"  See More   |
| 03:32                                        | 05:50:05 |  |                         | 05:53:37 Admin Employee Employee Aggregate Data         | Emp Scenario:"Rolling"  See More  |
| 03:25                                        | 06:50:06 |  |                         | 06:53:31 Admin Employee Employee Aggregate Data         | Emp Scenario:"Rolling"  See More  |
| 03:12                                        | 23:50:06 |  |                         | 23:53:19 Admin Employee Employee Aggregate Data         | Emp Scenario:"Rolling"  See More  |
| 02:59                                        | 04:50:06 |  |                         | 04:53:05 Admin Employee Employee Aggregate Data         | Emp Scenario:"Rolling"  See More  |

Top 10 Longest Performing Business Rules over 30 Seconds

• 10 principales reglas de negocio por ejecución Esta tabla le permite supervisar el rendimiento de las reglas de negocio en la aplicación.

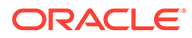

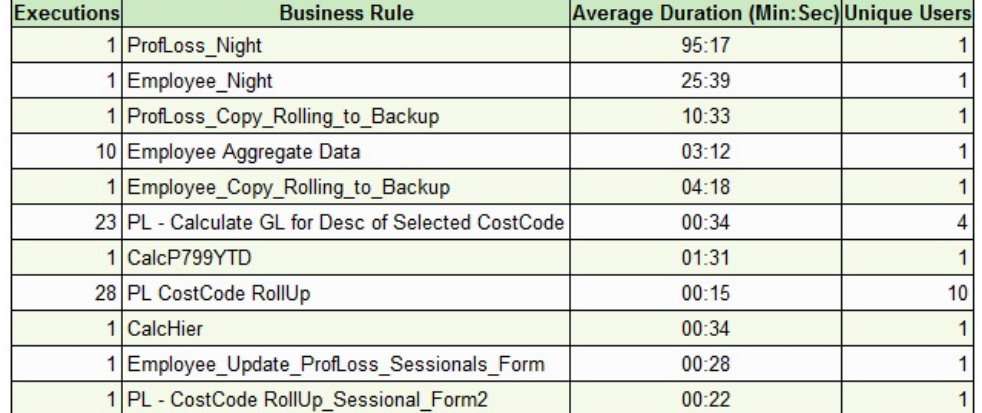

#### <span id="page-202-0"></span>Top 10 Business Rules by Execution

• Reglas de negocio que tardan más de 3 segundos en ejecutarse.

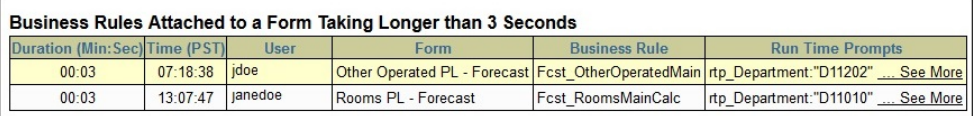

### Información sobre el tiempo de ejecución y diseño de la aplicación

Está disponible la siguiente información:

• Métricas de diseño de Essbase.

Esta sección contiene información relacionada con la aplicación, como el número de cubos ASO y BSO y sus dimensiones, y el número más alto de bloques totales en cualquier cubo de Essbase.

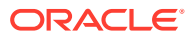

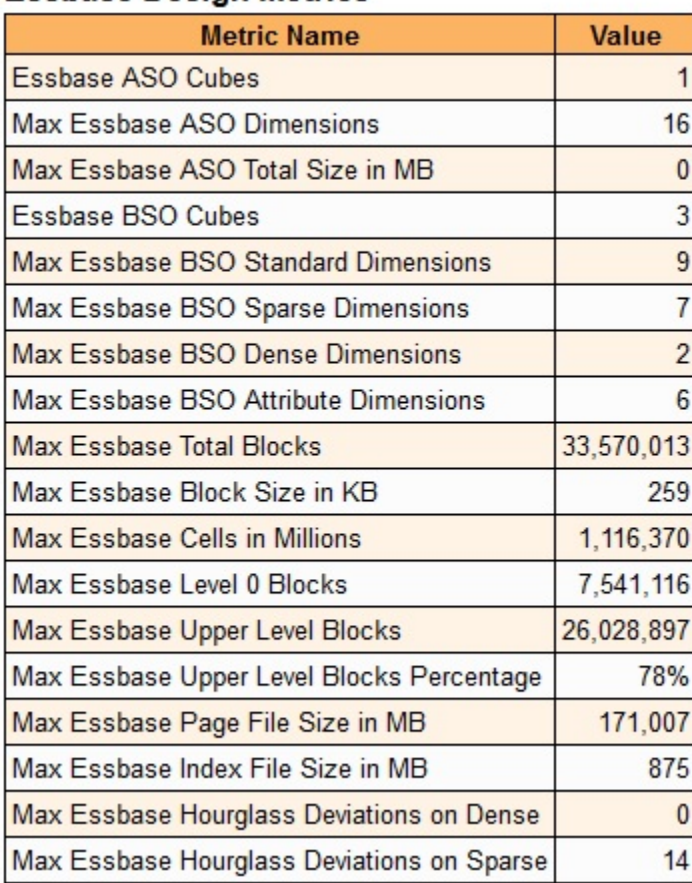

### **Essbase Design Metrics**

• Cambios en el diseño de la aplicación que se han producido durante las últimas 24 horas.

Esta sección proporciona una pista de auditoría de los cambios de diseño de la aplicación, si los hay. La información disponible en esta tabla incluye el nombre de la aplicación, el tipo y el nombre del artefacto de diseño modificado, la identidad del usuario que ha modificado el artefacto y la hora a la que se realizaron los cambios. Los cambios de datos no están reflejados en esta tabla.

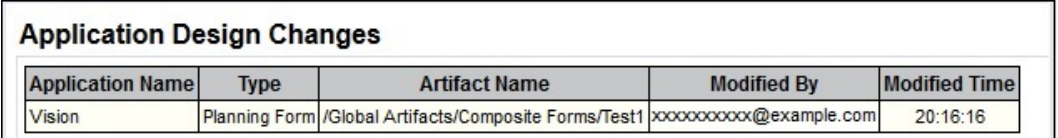

- Tamaño de la aplicación En esta sección del informe se explora el tamaño de la aplicación. La información disponible incluye el tamaño de los datos (el tamaño de las instantáneas y los archivos disponibles en el buzón de entrada y el buzón de salida), el tamaño de los datos de Essbase y el tamaño de la instantánea de mantenimiento.
- Estadísticas de cubos BSO y ASO de Essbase En esta sección se proporcionan las estadísticas de cada cubo ASO y BSO de la aplicación.

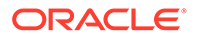

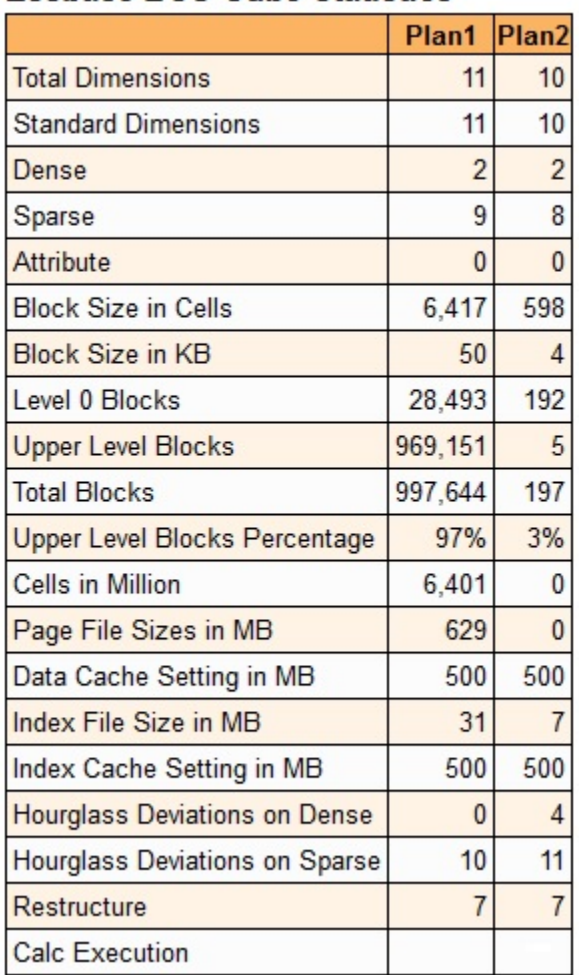

### **Essbase BSO Cube Statistics**

#### • Dimensiones en cada cubo.

Muestra el orden de dimensión del esquema y las estadísticas de cada cubo de la aplicación. Esta lista se ordena en función del orden de las dimensiones en la aplicación, lo que afecta al orden en el que Essbase calcula las dimensiones. Además, en esta tabla se muestra el número total de miembros de dimensión en función de distintos valores, como el tipo de almacenamiento de datos (almacenar, nunca compartir, solo etiqueta, miembros compartidos, cálculo y almacenamiento dinámico y cálculo dinámico) y los operadores usados.

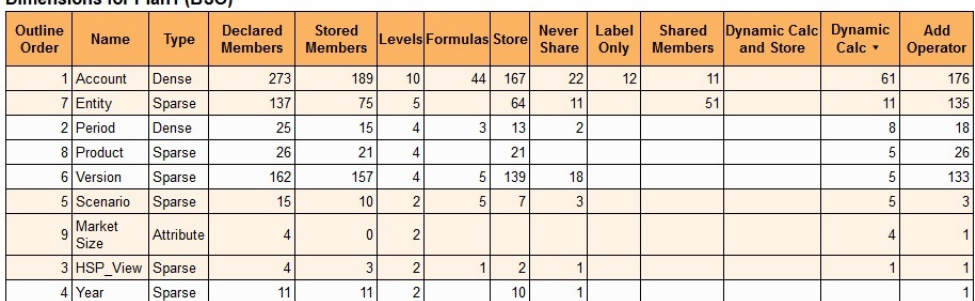

#### Dimensions for Plan1 (BSO)

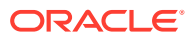

### <span id="page-205-0"></span>Métricas de Account Reconciliation

El informe de actividad presenta las estadísticas de ejecución de Account Reconciliation, la configuración de Conciliación y Confrontación de transacciones y métricas de diseño y tiempo de ejecución

- Estadísticas de ejecución
- [Métricas de configuración](#page-206-0)
- [Métricas de tiempo de ejecución](#page-208-0)

### Estadísticas de ejecución

• 10 principales informes por ejecución En esta tabla se muestran los 10 informes de Account Reconciliation más frecuentemente generados y el tiempo medio que se tarda en generar cada uno de ellos.

### **Top 10 Reports by Execution**

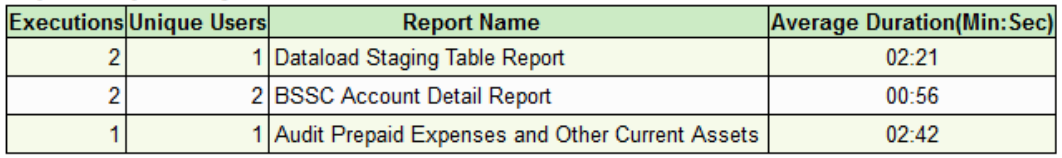

• 10 principales informes por duración en 30 segundos En esta tabla se muestran los 10 principales informes de Account Reconciliation que hayan tardado más de 30 segundos en generarse. En esta tabla se identifica el tiempo que se tarda en generar el informe, el usuario que ha iniciado la generación del informe, la hora de inicio y de finalización, el nombre del informe y el contexto del informe incluido el formato, los parámetros, el tamaño del informe generado, el número de filas y columnas y la consulta SQL que se ha usado para recopilar los datos del informe.

#### Top 10 Reports by Duration over 30 Seconds

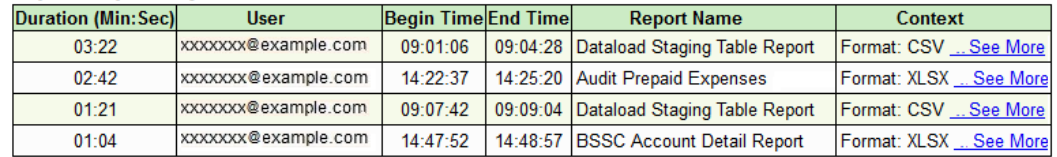

• 10 principales trabajos de carga de datos por duración en 30 segundos En esta tabla se muestran los 10 principales trabajos de carga de datos que hayan tardado más de 30 segundos en completarse. En esta tabla se identifica el tiempo que se tarda en completarse el trabajo, el usuario que lo ha iniciado, la hora de inicio y finalización del trabajo, el nombre del trabajo y el contexto del trabajo, incluido el periodo para el que se ha realizado la carga de trabajos, el estado del trabajo y el número de errores y advertencias notificados para el trabajo.

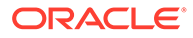

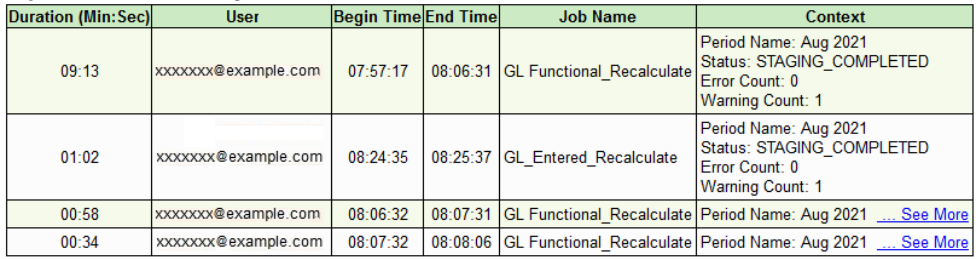

### <span id="page-206-0"></span>Top 10 Data Load Jobs by Duration over 30 Seconds

• 10 principales trabajos de otro tipo por duración en 30 segundos En esta tabla se muestran los 10 principales trabajos que no sean de carga de datos que hayan tardado más de 30 segundos en completarse. En esta tabla se identifica el tiempo que se tarda en completarse el trabajo, el usuario que lo ha iniciado, la hora de inicio y finalización del trabajo, el nombre del trabajo y el contexto del trabajo, de haberlos. El nombre de usuario no se muestra para los trabajos de mantenimiento que ejecuta Oracle Enterprise Performance Management Cloud.

| <b>Duration (Min:Sec)</b> | <b>User</b>         | <b>Begin Time End Time</b> | <b>Job Name</b>                                          | Context |
|---------------------------|---------------------|----------------------------|----------------------------------------------------------|---------|
| 242:25                    |                     | 04:30:00                   | 08:32:26 SERVICE SYNCH USERS                             |         |
| 03:22                     | xxxxxxx@example.com | 09:01:06                   | 09:04:29 Report Generation Dataload Staging Table Report |         |
| 02:42                     | xxxxxxx@example.com | 14:22:37                   | 14:25:20 Report Generation Audit Prepaid Expenses        |         |
| 01:55                     | xxxxxxx@example.com | 09:42:58                   | 09:44:54 RUN SET VALUE RULES JOB                         |         |
| 01:50                     | xxxxxxx@example.com | 12:01:08                   | 12:02:59   Import: Account Profiles-Aug21 Dataload.csv   |         |
| 01:22                     | xxxxxxx@example.com | 12:07:38                   | 12:09:00   Import: Account Profiles-Aug21 Dataload.csv   |         |
| 00:48                     | xxxxxxx@example.com | 15:02:48                   | 15:03:37 Report Generation BSSC Account Detail Report    |         |

Top 10 Other Jobs by Duration over 30 Seconds

### Métricas de configuración

• Métricas de configuración de Reconciliation

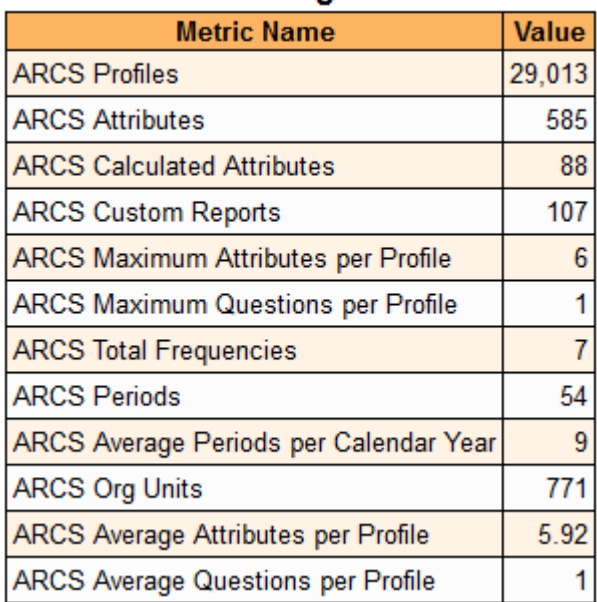

### **Reconciliation Configuration Metrics**

| Etiqueta en el informe de actividad          | Descripción                                                                                         |
|----------------------------------------------|----------------------------------------------------------------------------------------------------|
| Perfiles de ARCS                             | Número total de perfiles                                                                            |
| Atributos de ARCS                            | Número total de atributos personalizados                                                            |
| Atributos calculados de ARCS                 | Número total de atributos personalizados<br>calculados                                              |
| Informes personalizados de ARCS              | Número total de informes personalizados                                                             |
| Máximo de atributos por perfil de ARCS       | Número máximo de atributos personalizados<br>asociados a un perfil                                  |
| Máximo de preguntas por perfil de<br>ARCS    | Número máximo de preguntas en un perfil                                                             |
| Total de frecuencias de ARCS                 | Número total de frecuencias                                                                         |
| Periodos de ARCS                             | Número total de periodos                                                                            |
| Media de periodos por año natural de<br>ARCS | Número medio de periodos cuya fecha de inicio<br>esté en un año natural. 0 si no hay años naturales |
| Unidades organizativas de ARCS               | Número total de unidades organizativas                                                              |
| Media de atributos por perfil de ARCS        | Número medio de atributos personalizados<br>asociados a un perfil                                   |
| Media de preguntas por perfil de ARCS        | Número medio de preguntas en un perfil                                                              |

**Table 9-4 Métricas de configuración de Reconciliation**

• Métricas de Transaction Matching

### **Transaction Matching Configuration Metrics**

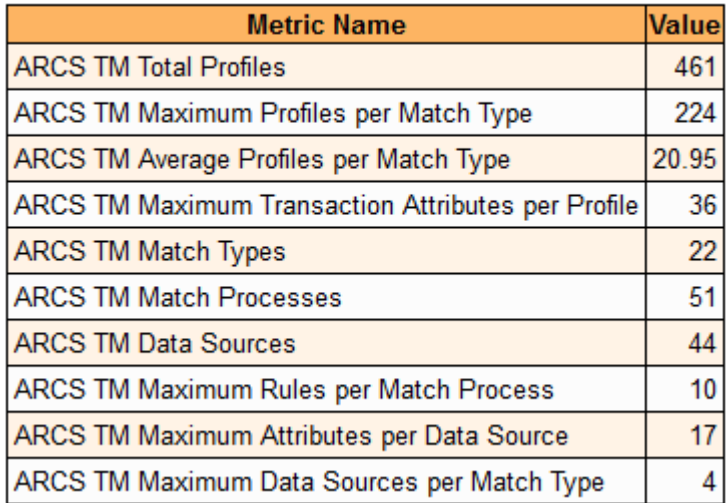

### **Table 9-5 Métricas de Transaction Matching**

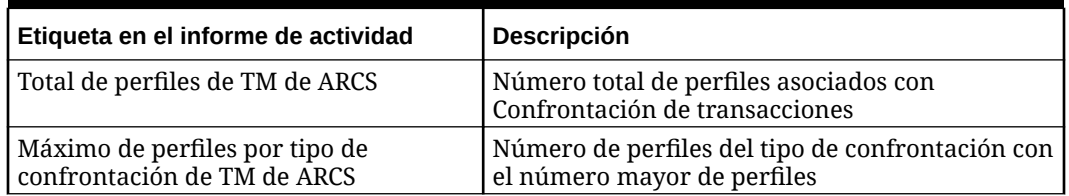

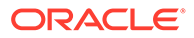

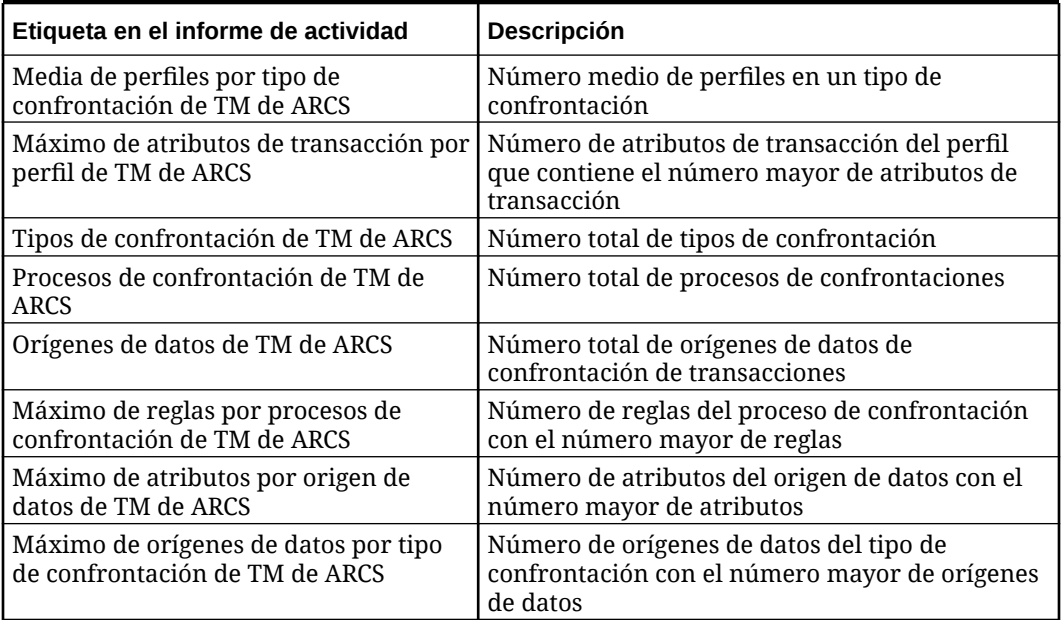

### <span id="page-208-0"></span>**Table 9-5 (Cont.) Métricas de Transaction Matching**

### Métricas de tiempo de ejecución

### **Reconciliation Runtime Metrics**

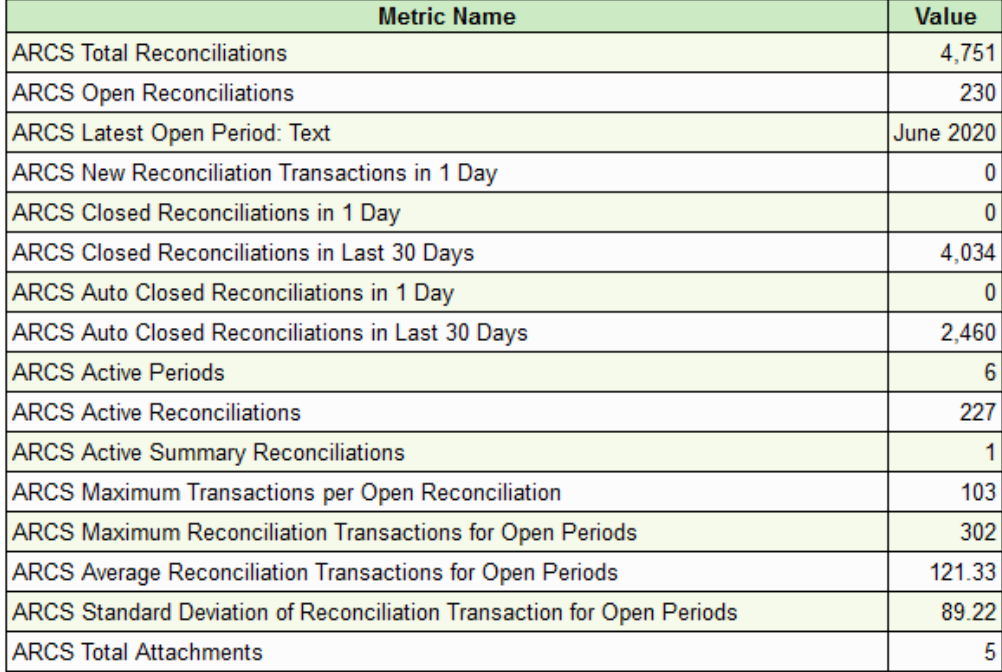

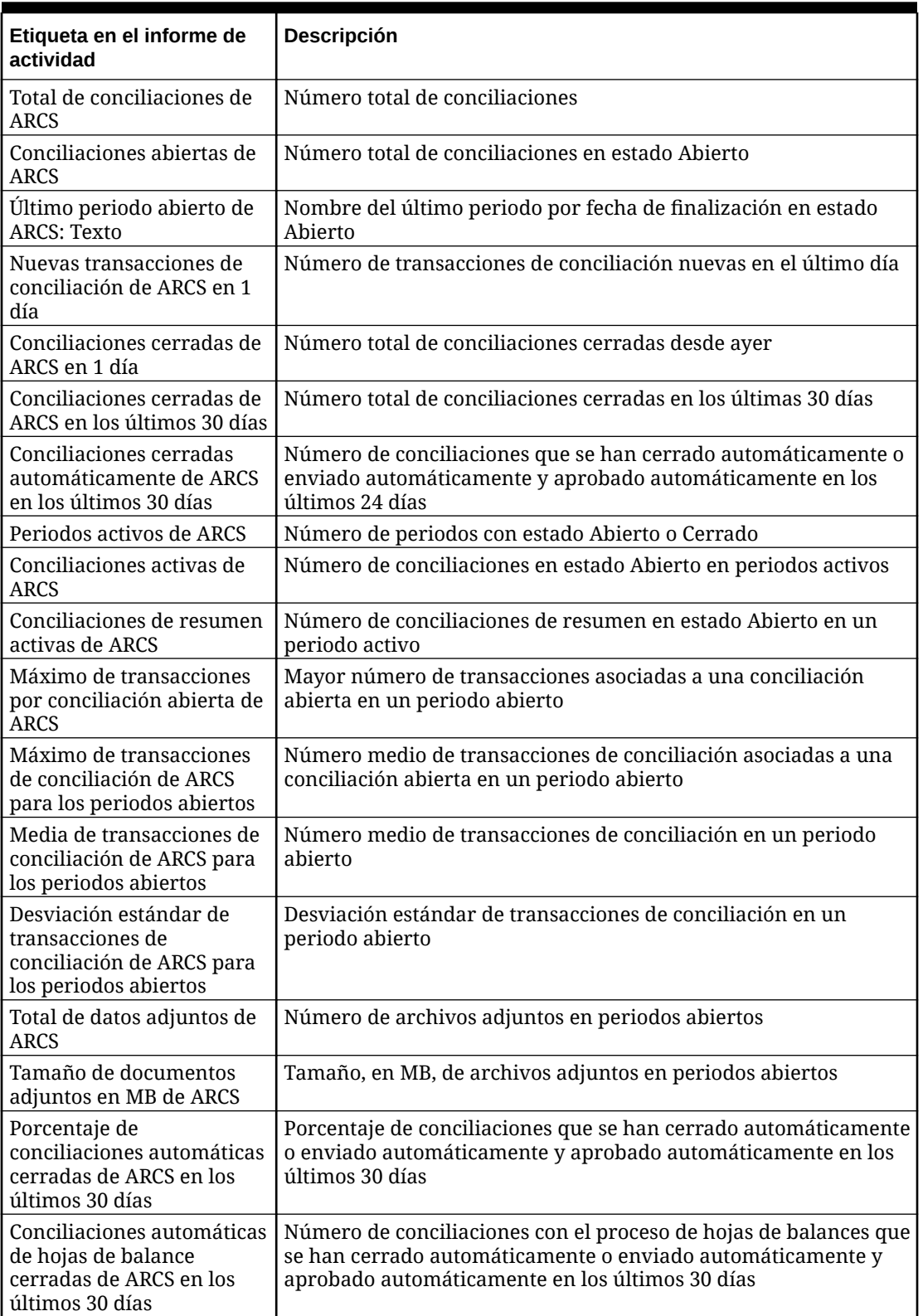

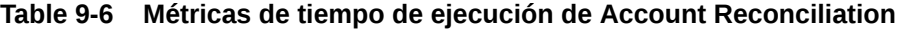

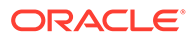

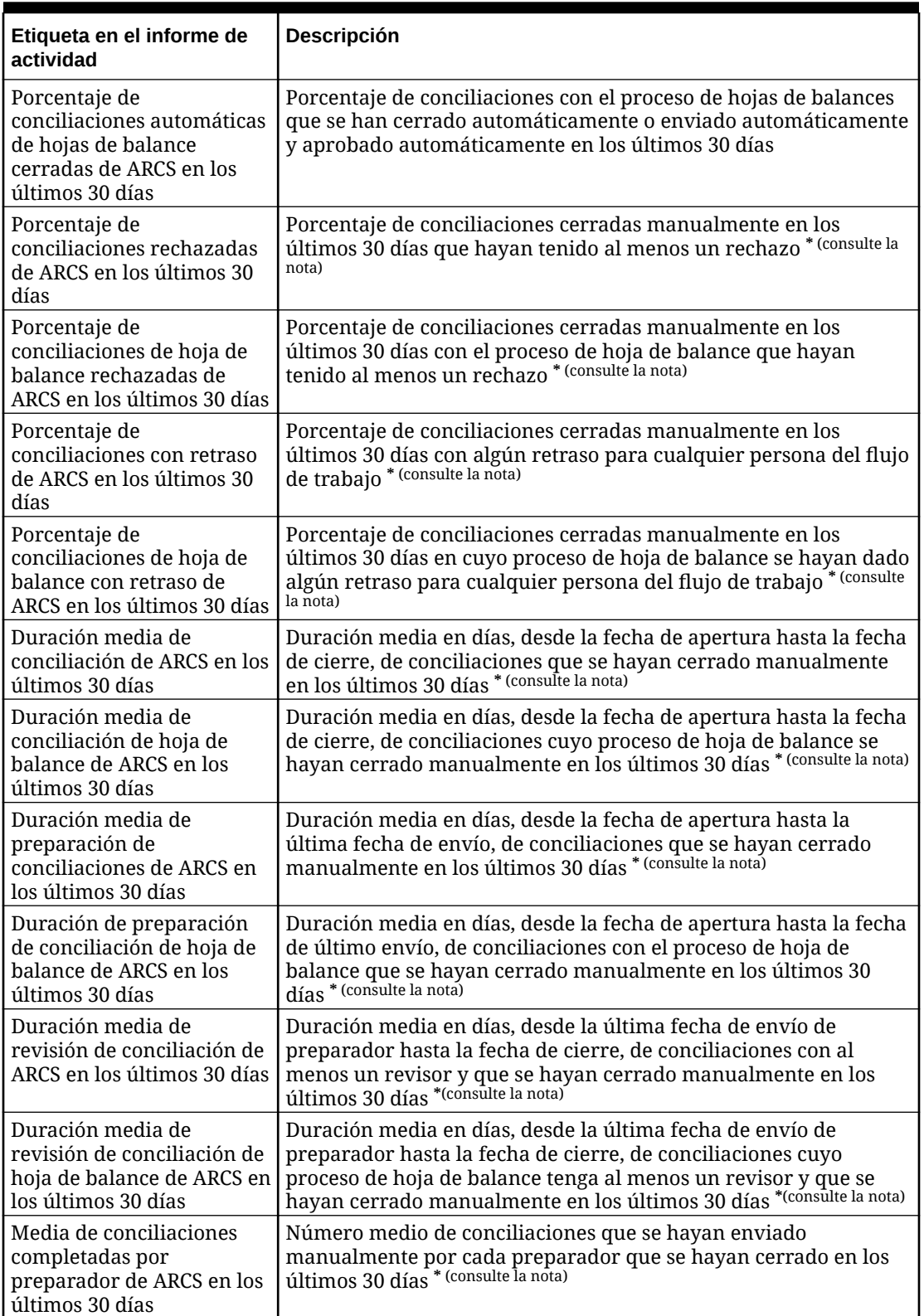

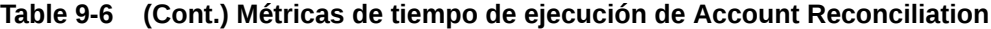

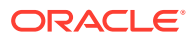

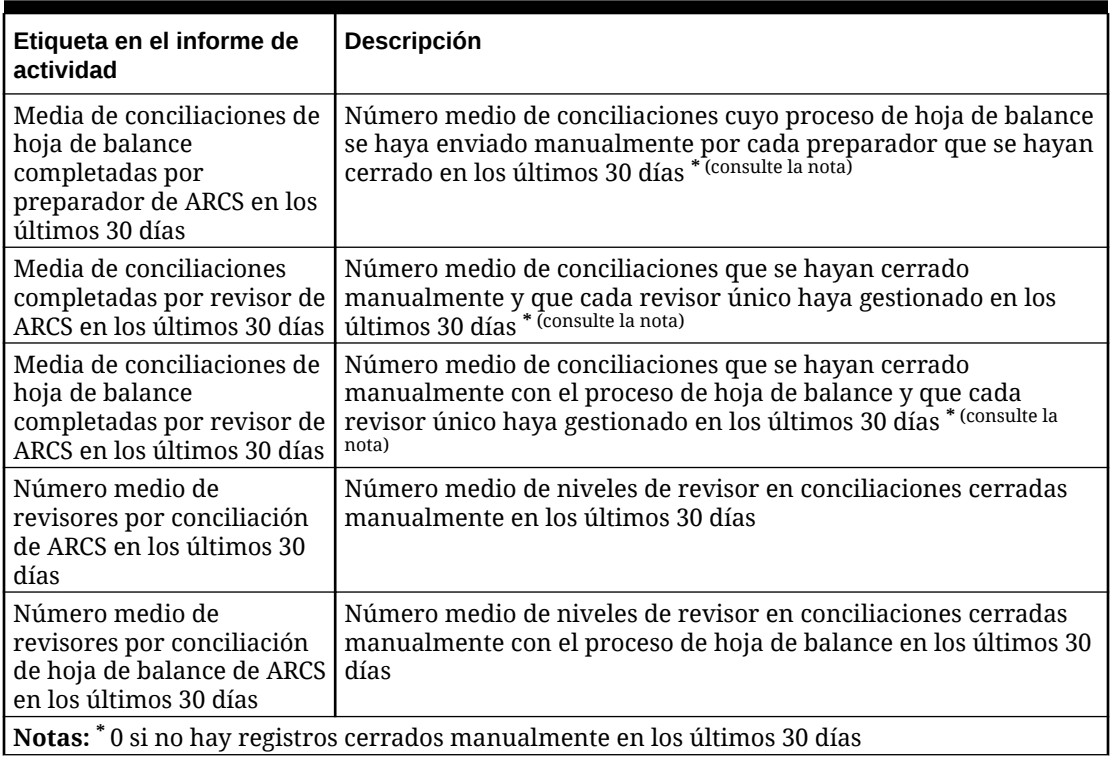

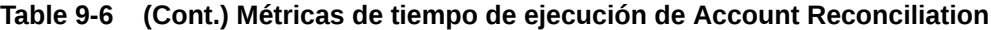

### **Transaction Matching Runtime Metrics**

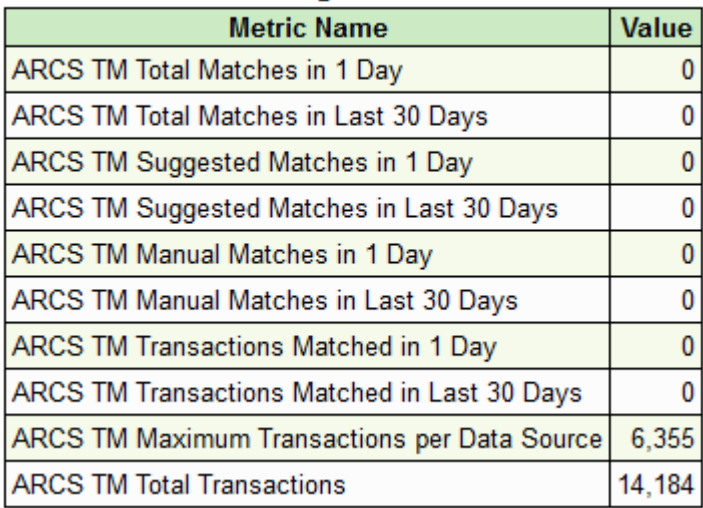

**Table 9-7 Métricas de tiempo de ejecución de Transaction Matching**

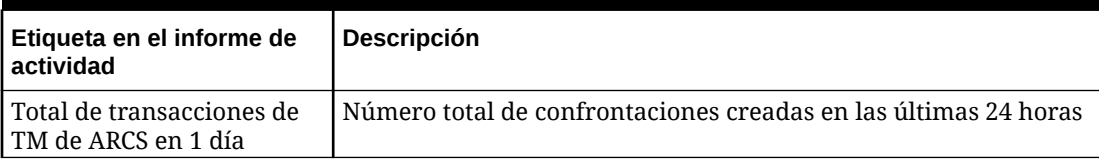

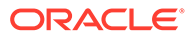

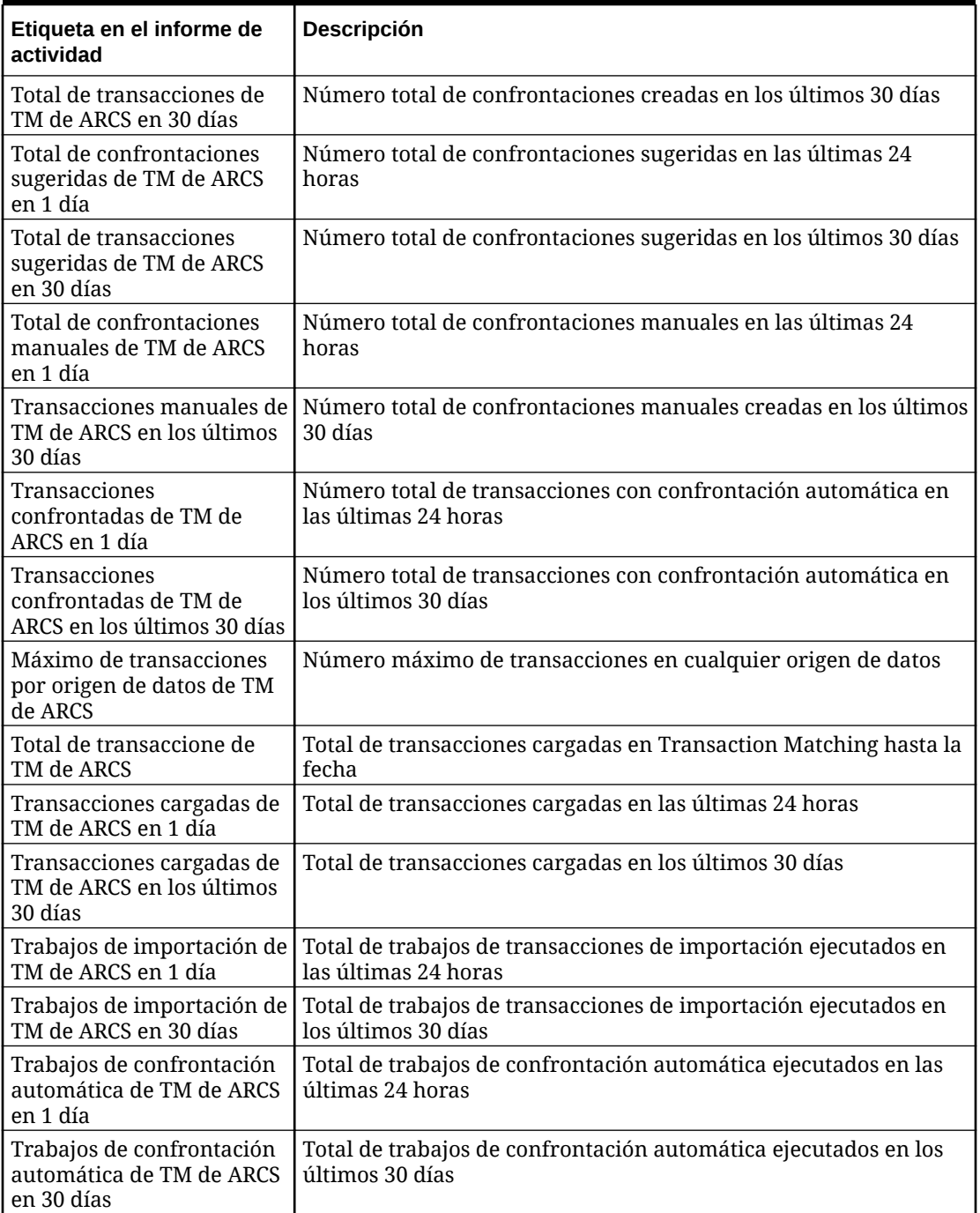

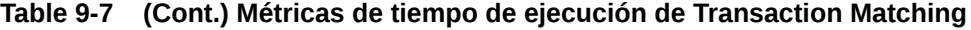

### <span id="page-213-0"></span>Métricas de diseño y tiempo de ejecución de Profitability and Cost Management

### **Métricas de diseño de Profitability and Cost Management**

En esta sección se proporciona información de diseño, como el número de puntos de vista y modelos, así como el número máximo de reglas en el modelo. También contiene información similar para los modelo archivados.

### **Profitability and Cost Management Design Metrics**

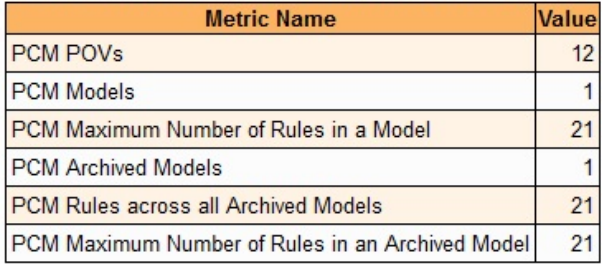

### **Métricas de tiempo de ejecución de Profitability and Cost Management**

En esta sección se proporciona información de tiempo de ejecución, como el número de cálculos ejecutados en un día y el número de cálculos ejecutados en los últimos 30 días.

### **Profitability and Cost Management Runtime Metrics**

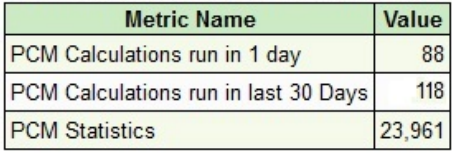

### Métricas de diseño y tiempo de ejecución del gestor de tareas

**Métricas de diseño del gestor de tareas**

Esta sección proporciona información de diseño del gestor de tareas:

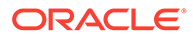

### **Task Manager Design Metrics**

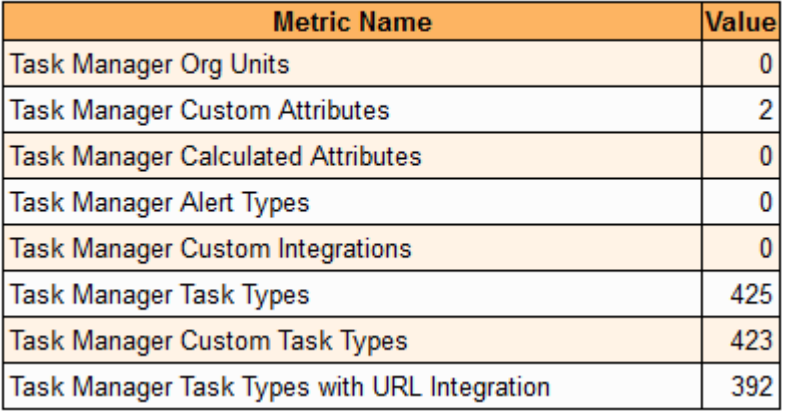

### **Table 9-8 Métricas de diseño del gestor de tareas**

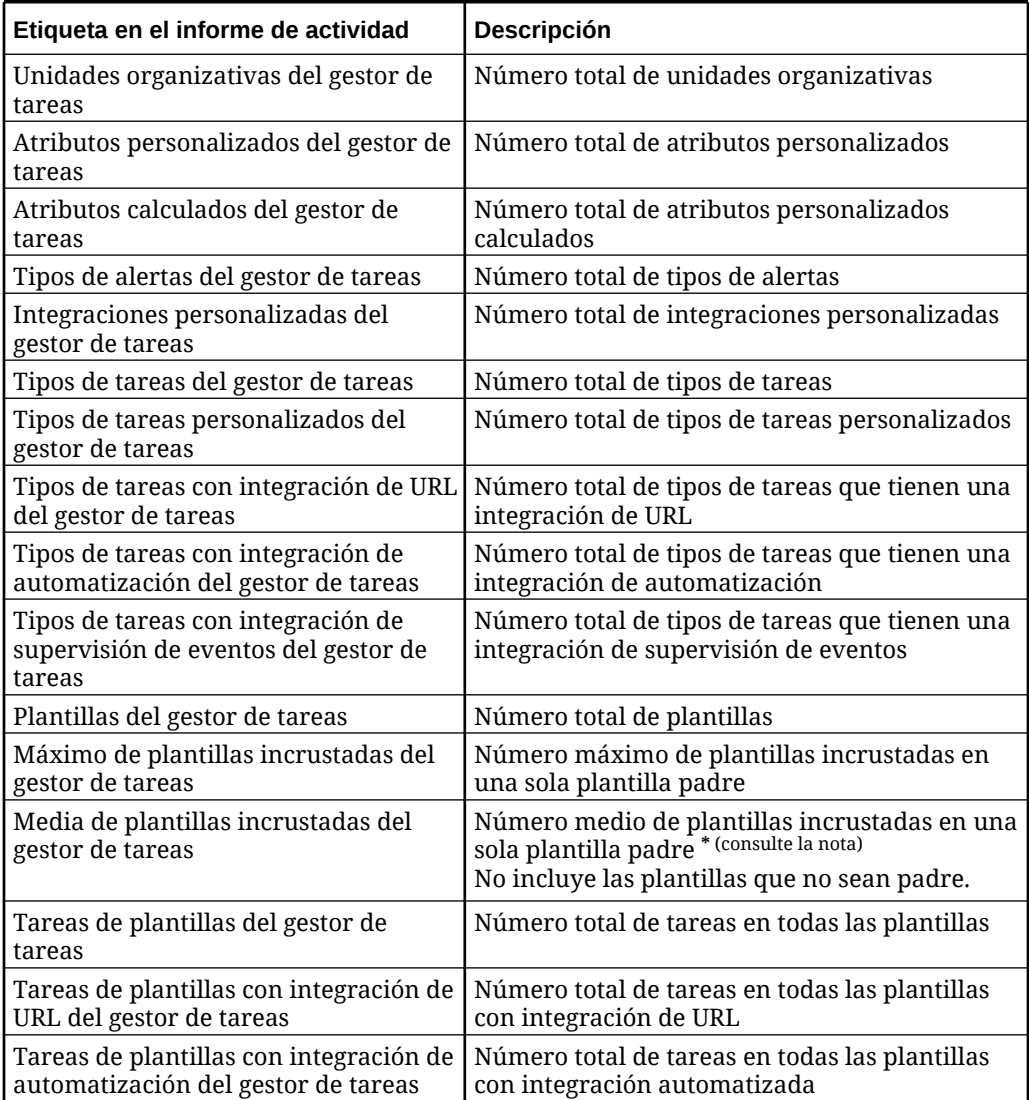

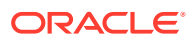

| Etiqueta en el informe de actividad                                                     | <b>Descripción</b>                                                                          |  |  |
|-----------------------------------------------------------------------------------------|---------------------------------------------------------------------------------------------|--|--|
| Tarea de plantilla con integración de<br>supervisión de eventos del gestor de<br>tareas | Número total de tareas en todas las plantillas<br>con integración de supervisión de eventos |  |  |
| Media de tareas por plantilla del                                                       | Número medio de tareas por plantilla * (consulte                                            |  |  |
| gestor de tareas                                                                        | la nota)                                                                                    |  |  |
| Máximo de atributos por tarea de                                                        | Número máximo de atributos personalizadas                                                   |  |  |
| plantilla del gestor de tareas                                                          | en una tarea de plantilla                                                                   |  |  |
| Media de atributos por tarea de                                                         | Número medio de atributos personalizados en                                                 |  |  |
| plantilla del gestor de tareas                                                          | cada tarea de plantilla * (consulte la nota)                                                |  |  |
| Máximo de preguntas por tarea de                                                        | Número máximo de preguntas en cada tarea de                                                 |  |  |
| plantilla del gestor de tareas                                                          | plantilla                                                                                   |  |  |
| Media de preguntas por tarea de                                                         | Número medio de preguntas en cada tarea de                                                  |  |  |
| plantilla del gestor de tareas                                                          | plantilla * (consulte la nota)                                                              |  |  |
| Informes personalizados del gestor de<br>tareas                                         | Número total de informes personalizados                                                     |  |  |
| Símbolos de integración global del<br>gestor de tareas                                  | Número total de símbolos de integración global                                              |  |  |
| Nota: * 0 o N/A si se trata de plantillas que no sean padre                             |                                                                                             |  |  |

**Table 9-8 (Cont.) Métricas de diseño del gestor de tareas**

### **Métricas de tiempo de ejecución del gestor de tareas**

En esta sección se proporciona información sobre las métricas de tiempo de ejecución, que incluyen programas, tareas con distintos estados y duración media de las tareas cerradas.

### **Task Manager Runtime Metrics**

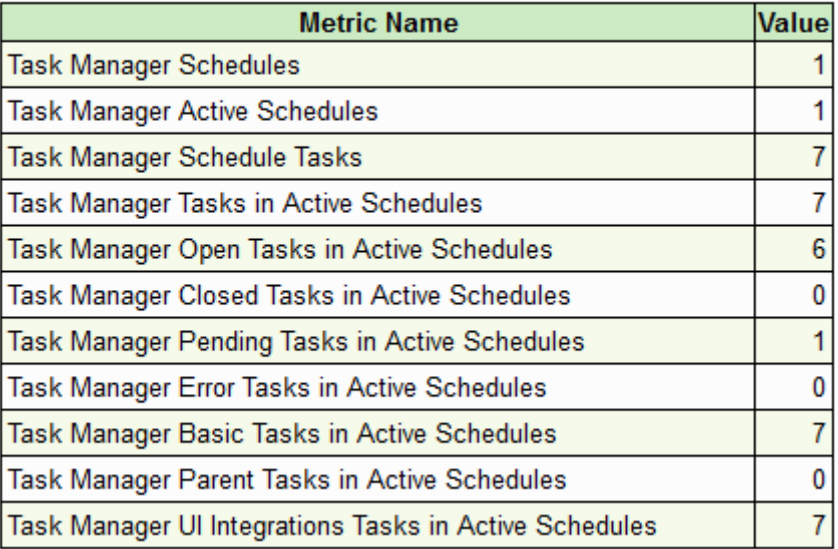
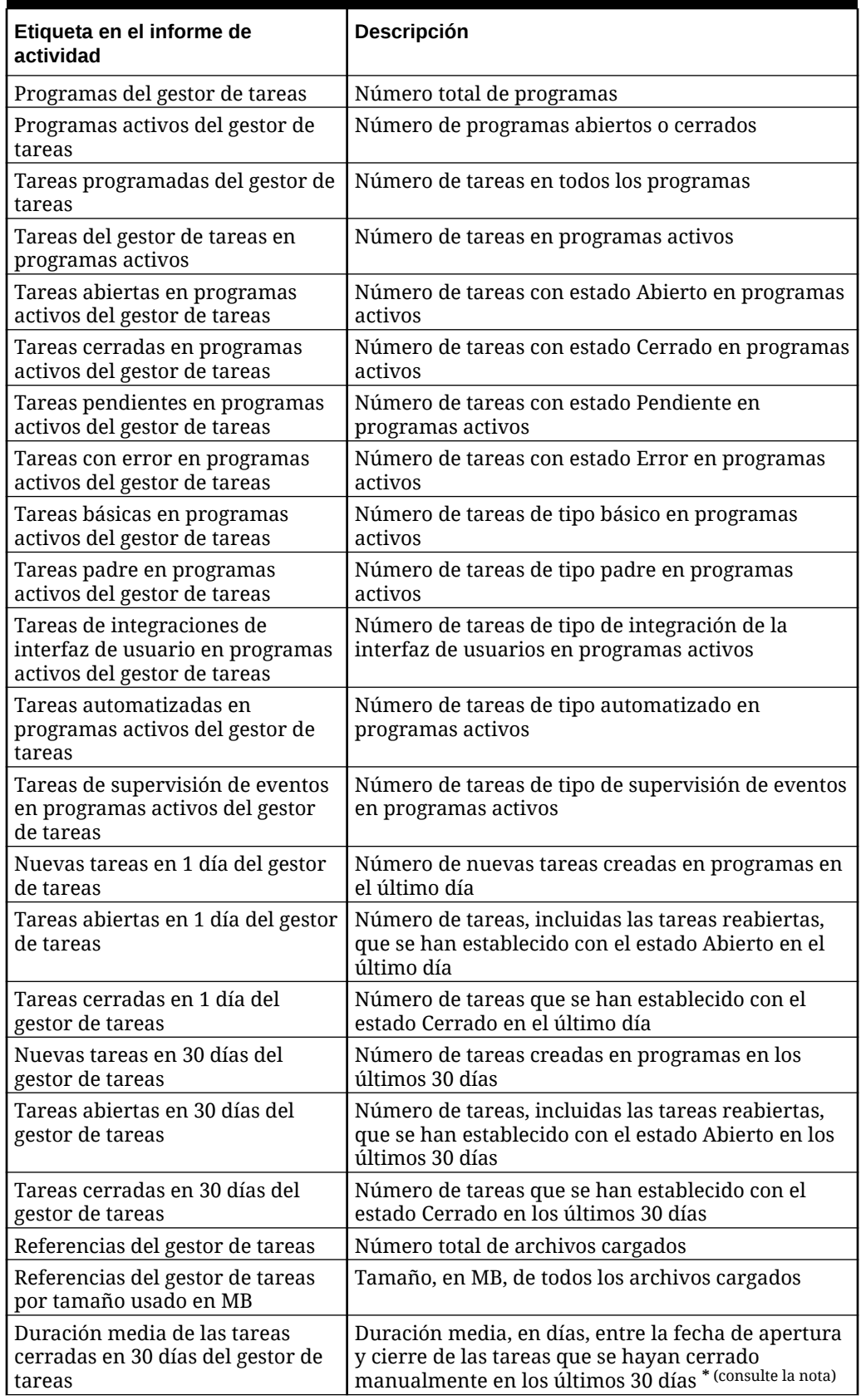

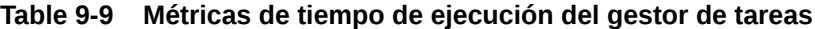

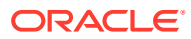

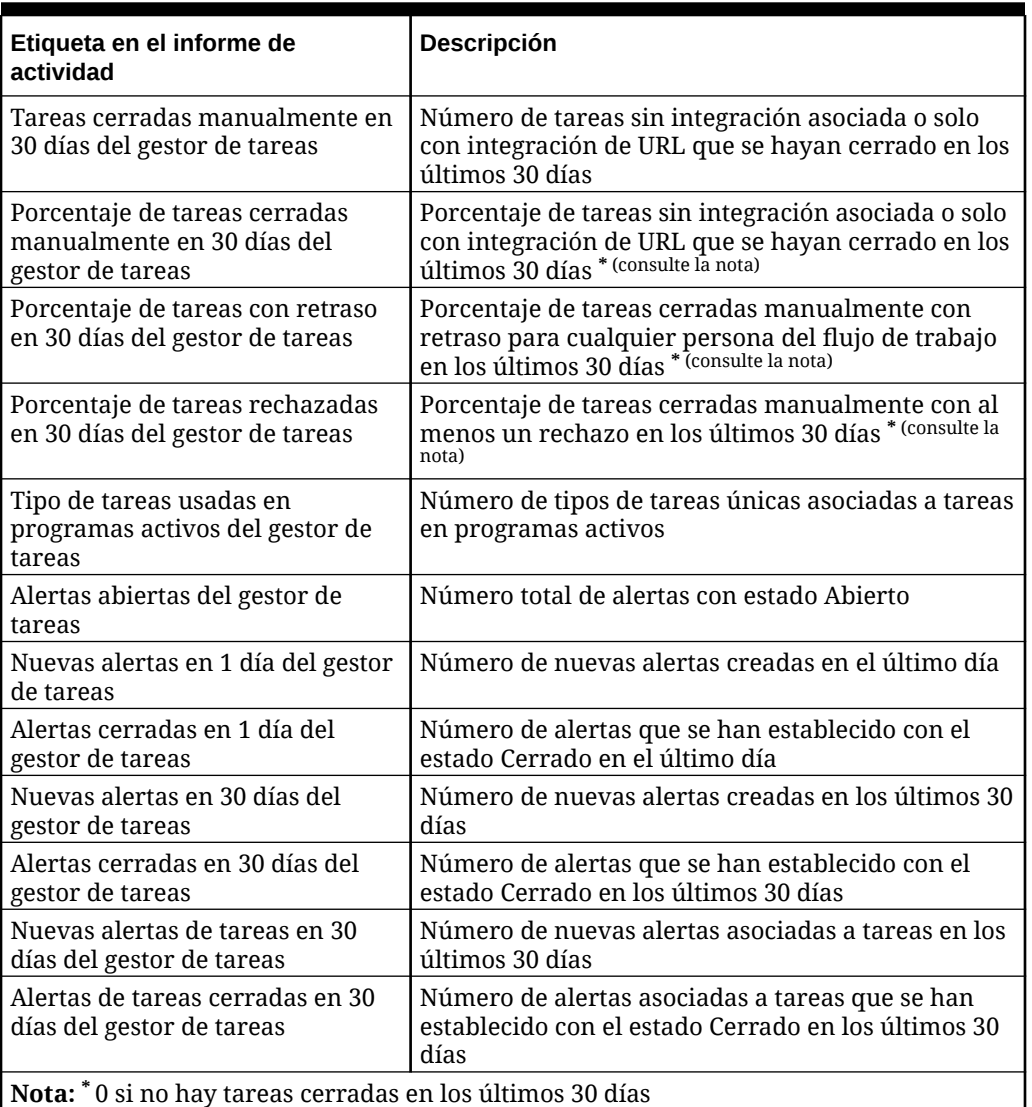

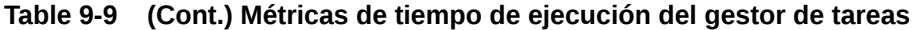

# Errores y advertencias de validación de metadatos más recientes

En esta tabla se indican los errores y las advertencias de validación (normalmente mostrados en la pantalla Validar metadatos) desde la validación de metadatos más reciente de Financial Consolidation and Close en las últimas 24 horas.

En el título de esta tabla se indica la hora a la que se ha ejecutado la validación de metadatos, que puede ser diferente de la hora a la que se creado el informe de actividad.

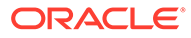

| <b>Type Dimension</b> | <b>Member Name Cube Name</b> |        | <b>Validation Error</b>                                                               |
|-----------------------|------------------------------|--------|---------------------------------------------------------------------------------------|
| Error Account         | Statistical                  | Consol | The consol operator for all children of the dimension name should be Ignore or Never. |
| Error Account         | <b>FX Exposure</b>           | Rates  | The consol operator for all children of the dimension name should be Ignore.          |
| Error Account         | 2381                         |        | Account consol operator should be addition based on parent and child account types    |
| Error Account         | 2980                         |        | Account consol operator should be addition based on parent and child account types    |
| Error Account         | 2130                         |        | Account consol operator should be addition based on parent and child account types    |
| Error Account         | <b>Investment Detail</b>     |        | Account consol operator should be subtraction based on parent and child account types |
| Error Account         | 1730                         |        | Default data storage should match with Consol cube data storage.                      |
| Error Account         | 1730                         | Consol | Level 0 members should not be Dynamic Calc without member formulas.                   |
| Error Account         | 1740                         |        | Default data storage should match with Consol cube data storage.                      |
| Error Account         | 1740                         | Consol | Level 0 members should not be Dynamic Calc without member formulas.                   |
| Error Account         | 7230                         | Consol | Level 0 members should not be Dynamic Calc without member formulas.                   |
| Error   Account       | 3500                         |        | Default data storage should match with Consol cube data storage.                      |
| Error Scenario        | ActualLYRate                 | Consol | The consol operator for all children of the dimension name should be Ignore or Never. |
| Error   Scenario      | ActualLYRate                 | Rates  | The consol operator for all children of the dimension name should be Ignore.          |
| Error Scenario        | ActualBudRate                | Consol | The consol operator for all children of the dimension name should be Ignore or Never. |
| Error Scenario        | <b>ActualBudRate</b>         | Rates  | The consol operator for all children of the dimension name should be Ignore.          |
| Error Scenario        | Plan                         | Consol | The consol operator for all children of the dimension name should be Ignore or Never. |
| Error Scenario        | Plan                         | Rates  | The consol operator for all children of the dimension name should be Ignore.          |
| Error Scenario        | Forecast                     | Consol | The consol operator for all children of the dimension name should be Ignore or Never. |
| Error Scenario        | Forecast                     | Rates  | The consol operator for all children of the dimension name should be Ignore.          |

Most Recent Metadata Validation Errors and Warnings (14:52:45)

### 5 principales trabajos de consolidación y conversión por duración

Financial Consolidation and Close le permite activar el registro de reglas de consolidación para identificar y solucionar incidencias relacionadas con el rendimiento de la consolidación y el cierre. Al activar el registro de las reglas de consolidación, se generan registros de diagnóstico del rendimiento de la consolidación. La tabla 5 principales trabajos de consolidación y conversión por duración contiene información disponible en los registros de diagnóstico del rendimiento de la consolidación que ayudan a resolver incidencias de consolidación. En concreto, informa sobre un máximo de cinco trabajos con el mayor tiempo de procesamiento. Para cada uno de estos trabajos, esta tabla identifica la plantilla de regla con el mayor tiempo de procesamiento y el número de entidades que procesa cada regla.

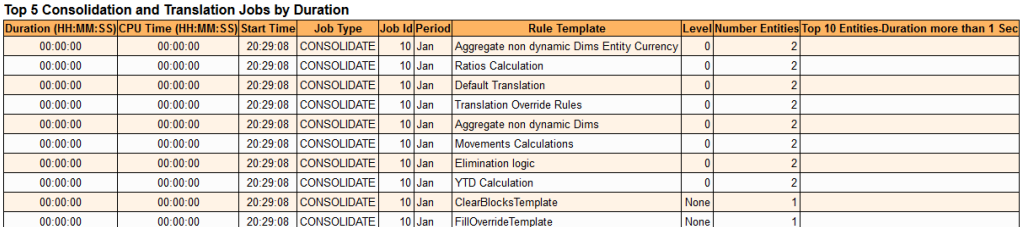

La columna Duración de esta tabla indica el tiempo que tarda un cálculo. Sin embargo, debido a la existencia de varios núcleos y al paralelismo, es posible que la duración no indique el coste de procesamiento real (el tiempo que ha tardado), lo que se indica mediante la columna Tiempo de CPU. Por ejemplo, si la duración es 10 minutos, el tiempo de CPU es de solo un minuto si se usan 10 núcleos para el procesamiento.

Compruebe siempre la columna Duración en primer lugar, ya que coincide con los datos visuales de los registros y las tablas. Sin embargo, para identificar cuellos de botella de procesamiento, compruebe la columna Tiempo de CPU, que es el

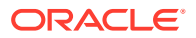

verdadero indicador de una operación lenta. Cualquier fila de esta tabla con un tiempo de CPU elevado en comparación con otras filas puede ser objeto de una optimización adicional.

## Estadísticas de ejecución de libros e informes de Narrative Reporting

En las siguientes tablas se incluye información sobre el rendimiento de la generación de informes y libros de Narrative Reporting y Financial Reporting:

• 10 principales generaciones de libros con rendimiento más largo de más de 1 minuto En esta tabla se muestran los 10 principales libros de Narrative Reporting y Financial Reporting que hayan tardado más de un minuto en generarse. Para cada libro, en esta tabla se muestran el nombre del libro, el tiempo dedicado a generar el libro, el usuario que ha generado el libro y un desglose de cada actividad en el proceso de generación del libro. La columna Objeto de la tabla contiene detalles del tipo de salida, la carpeta, el PDV de la carpeta, así como otros metadatos.

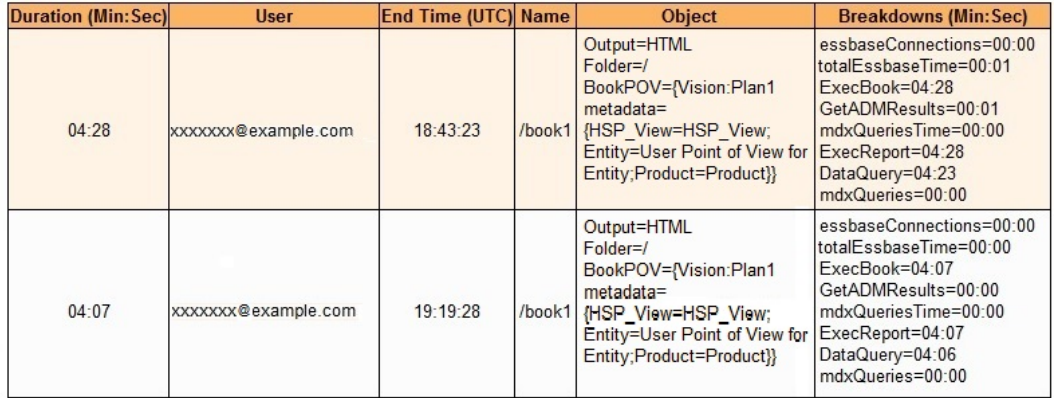

#### Top 10 Longest Performing Book Generations Over 1 Min

• 10 principales generaciones de informes con rendimiento más largo de más de 1 minuto En esta tabla se muestran los 10 principales informes de Narrative Reporting y Financial Reporting que hayan tardado más de un minuto en generarse. Para cada informe, en esta tabla se muestran el nombre del informe, el tiempo dedicado a generar el informe, el usuario que ha generado el informe y un desglose de cada actividad en el proceso de generación del informe. La columna Objeto de la tabla contiene detalles del tipo de salida, la carpeta, el PDV del usuario, así como otros metadatos.

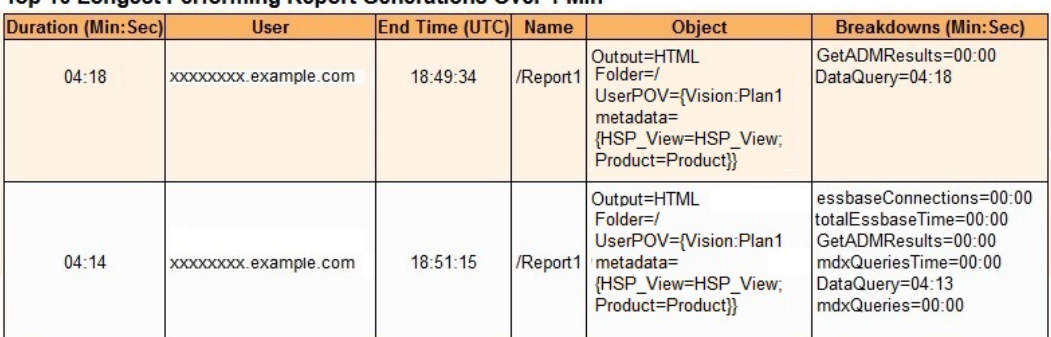

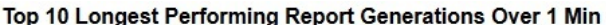

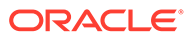

## Estadísticas de uso de memoria y CPU

Está disponible la siguiente información sobre el uso de memoria y CPU:

• Uso de CPU de Essbase y el servidor de aplicaciones.

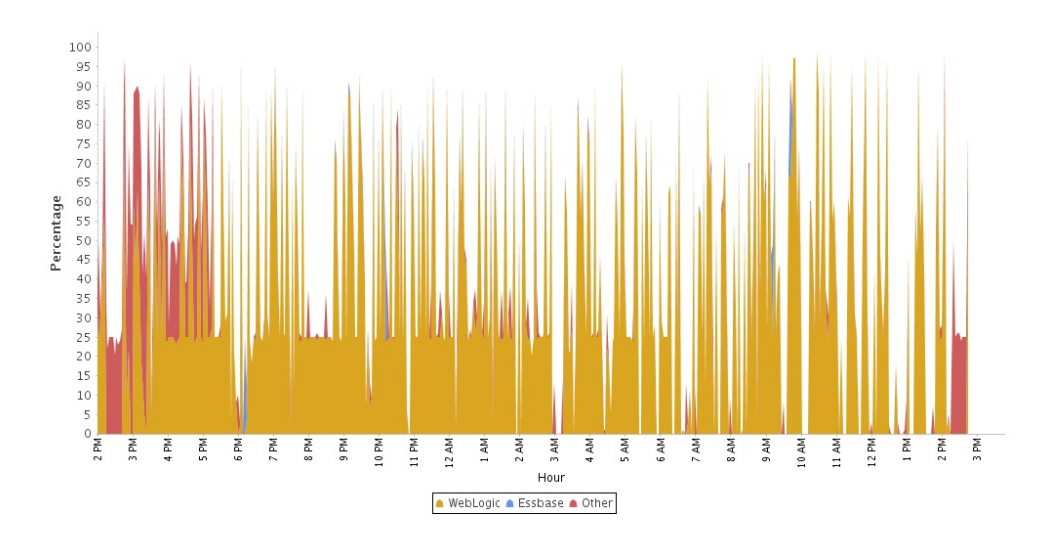

Uso de memoria de Essbase y el servidor de aplicaciones.

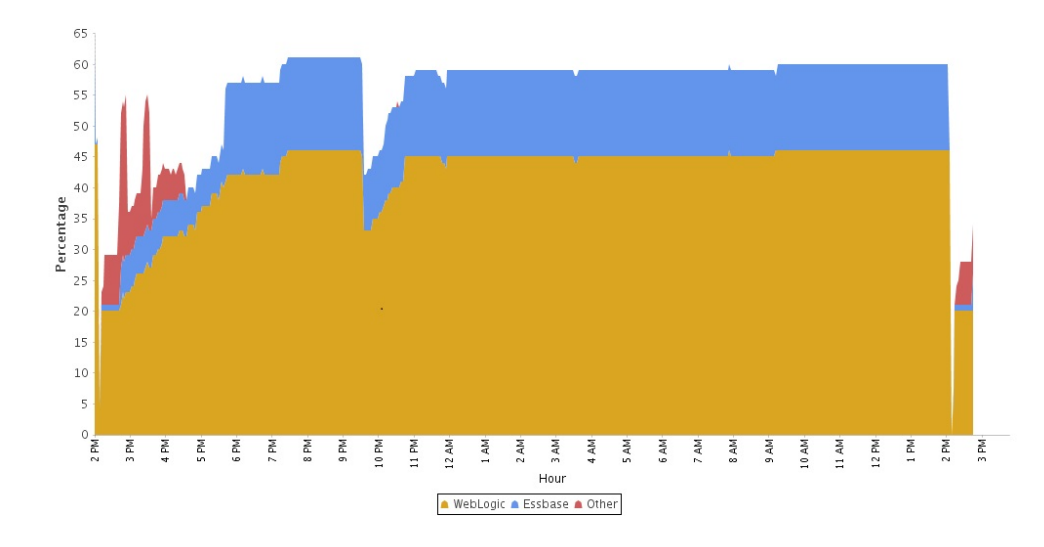

## Información de uso de Excel, de Smart View y del explorador

Está disponible la siguiente información:

- Versiones de Oracle Smart View for Office que se han utilizado y número de usuarios que las han utilizado.
- 10 usuarios más activos de Smart View que no utilizaron la versión actual de Smart View
- 10 usuarios principales que han utilizado versiones anteriores de Smart View.

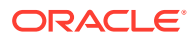

- 10 usuarios de Smart View más activos en versiones anteriores de Microsoft Excel
- Versiones de Microsoft Excel que se están utilizando y número de usuarios que las han utilizado.
- Versiones de los exploradores que se han utilizado para acceder al servicio y número de usuarios que las han utilizado.
- Versiones del explorador no soportadas y número de usuarios que las utilizaron.

# Uso de registros de acceso para supervisar el uso

El registro de acceso de Oracle Enterprise Performance Management Cloud, que permite a los administradores del servicio conocer el uso de la aplicación por cada usuario activo, se genera automáticamente durante el mantenimiento diario del entorno.

El registro de acceso contiene información sobre los usuarios que inician sesión en el entorno directamente o mediante herramientas como EPM Automate.

EPM Cloud conserva los registros de acceso solo de los últimos 60 días. Oracle recomienda que descargue y cree copias de seguridad en un equipo local para analizar las tendencias históricas en ellas. El registro de acceso para el día no estará disponible si cancela el mantenimiento diario del entorno.

# Visualización y descarga de informes de actividad y registros de acceso

### **Nota:**

- La información de esta sección no se aplica a Narrative Reporting.
- No se puede acceder a la versión JSON del informe de actividad desde el servicio. Utilice el comando downloadfile de EPM Automate para descargarlo.

Para ver y descargar informes de actividad y registros de acceso:

- **1.** Acceda al servicio. Consulte [Acceso a EPM Cloud.](#page-85-0)
- **2.** Realice una acción:
	- **Profitability and Cost Management solo:** haga clic en **Aplicación** y, a continuación, en **Aplicación Rendimiento**.
	- **Account Reconciliation solo:** haga clic en **Herramientas** y en **Actividad del servicio**.
	- **Solo Oracle Enterprise Data Management Cloud:** haga clic en **Informes** y, a continuación, en **Informes de actividad**.
	- **Otros servicios:** haga clic en **Aplicación**, a continuación, en **Descripción general**, y en **Informes de actividad**.
- **3.** Realice una acción:
	- Para abrir un informe de actividades, haga clic en **Ver** en **Informe de actividades** en la fila que indica el día para el que desea ver el informe..

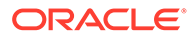

Los informes de actividad creados al proporcionar comentarios utilizan Feedback como prefijo.

• Para ver y descargar un registro de acceso, haga clic en **Descargar** en **Registro de acceso** en la fila que indica el día para el que desea descargar el registro.

# Automatización de informes de actividad y descarga de registros de acceso

Utilice el comando downloadFile de EPM Automate para descargar informes de actividad y registros de acceso en una computadora local si los necesita con fines de auditoría.

Oracle proporciona un script que demuestra cómo utilizar el comando downloadfile para automatizar el proceso de descarga de archivos. Para obtener más información, consulte estos temas en *Trabajo con EPM Automate para Oracle Enterprise Performance Management Cloud* :

- Automatización de descargas de informes de actividad en un equipo local
- Descargar logs de acceso de un entorno
- Automatización de la ejecución de scripts
- Instalación de EPM Automate
- Ejecución de EPM Automate

# Uso del informe de asignación de roles para supervisar usuarios

Utilice el informe de asignación de roles para identificar a los usuarios que tienen asignados roles predefinidos que les permita acceder a un entorno. Además, este informe muestra el número de usuarios de un entorno y la asignación de roles de nivel de aplicación de cada usuario.

Puede utilizar el control de acceso para generar y descargar el informe de asignación de roles.

En servicios distintos a Narrative Reporting también puede utilizar EPM Automate para generar y descargar el informe de asignación de roles.

### Uso del control de acceso para generar el informe de asignación de roles

Para generar y descargar un informe de administrador del servicio:

- **1.** Acceda al servicio como administrador del servicio. Consulte [Acceso a EPM](#page-85-0) [Cloud](#page-85-0).
- **2.** En la página de inicio, haga clic en **Herramientas** y, a continuación, en **Control de acceso**.
- **3.** Haga clic en **Informe de asignación de roles**.

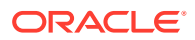

El servicio muestra el informe de asignación de roles, que refleja el número de usuarios autorizados, sus roles y cómo se otorgan esos roles.

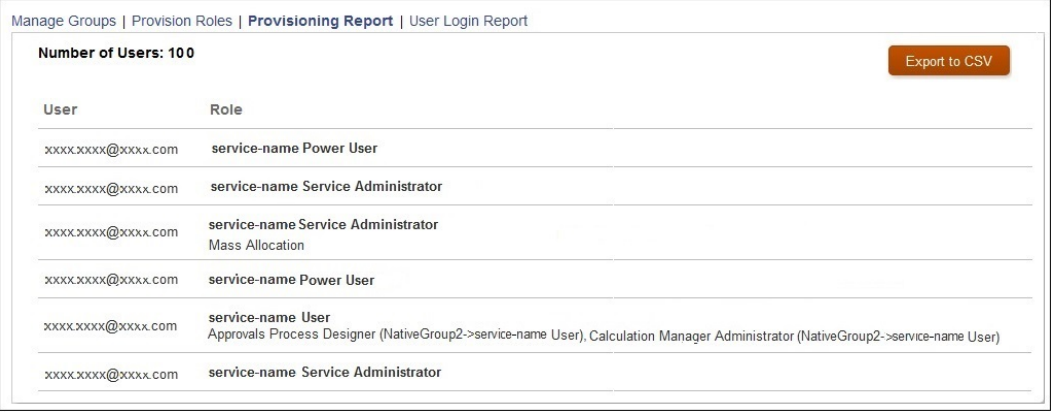

### Uso de scripts para la automatización del proceso

Mediante EPM Automate, puede automatizar el proceso de creación del informe de administrador del servicio y recuento del número de usuarios asignados a roles predefinidos en un entorno. Consulte " Caso 12: recuento del número de usuarios asignados a roles " en *Trabajar con EPM Automate para Oracle Enterprise Performance Management Cloud*.

# Supervisión de entornos con aplicaciones de Oracle Cloud

Oracle Cloud proporciona dos aplicaciones (Mis servicios y Mi cuenta) para supervisar los entornos. La aplicación Mis servicios proporciona información tanto de resumen como detallada para supervisar entornos activos que pertenecen a un dominio de identidad. La aplicación Mi cuenta se utiliza para supervisar los entornos en varios centros de datos y dominios de identidad.

En Oracle Cloud, hay disponible un panel de control que proporciona una descripción general del estado de las aplicaciones activas durante un periodo de 14 días. Puede consultar el estado del servicio histórico, las interrupciones y el porcentaje de tiempo de actividad de un día concreto pasando el cursor del mouse sobre la celda de la aplicación específica.

Puede ir a los detalles de cada aplicación mostrada en el panel de control para recopilar información detallada. Para Oracle Cloud, los datos se presentan en las siguientes métricas predeterminadas:

- Número de usuarios
- Tiempo promedio de respuesta de interfaz de usuario (ms)
- Tamaño de datos (GB)

# Supervisión de métricas en el portal de Oracle Cloud

El separador Métricas de negocio de Mis servicios (OCI) y Mis servicios (Classic) muestra información que ayuda a supervisar el número de usuarios únicos, el tiempo promedio de respuesta de la interfaz de usuario y el tamaño de los datos de sus entornos de Oracle Enterprise Performance Management Cloud.

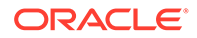

Las métricas de negocio se muestran con los siguientes formatos:

• Como un gráfico

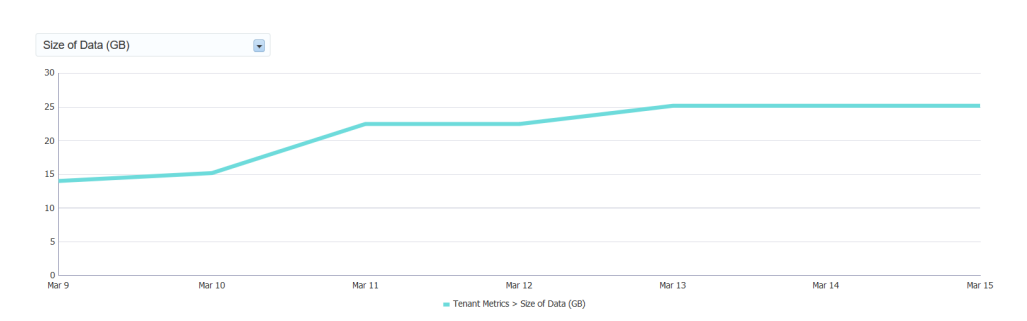

### • Como una tabla

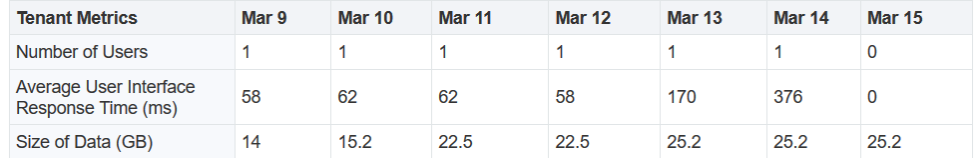

• Como valor más reciente

# **Latest Usage**

(as of 2 hours 5 minutes ago)

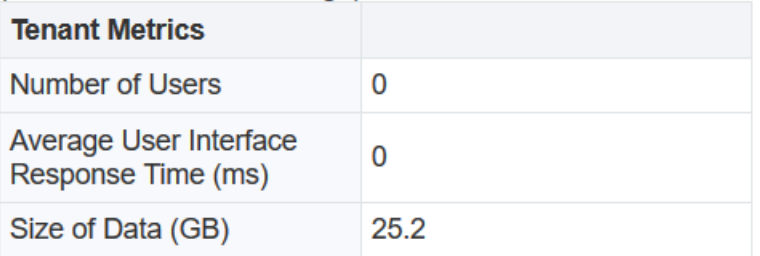

### **Supervisión del número de usuarios**

Vea el gráfico que muestra el número de usuarios únicos para cada día de un periodo que seleccione. Este gráfico le ayuda a conocer cuántos usuarios han iniciado sesión en el entorno en un día determinado.

### **Supervisión del tiempo promedio de respuesta de la interfaz del usuario**

El tiempo promedio de respuesta (en milisegundos) de las solicitudes de interfaz de usuario indica el rendimiento del entorno. Si el tiempo promedio de respuesta es alto y no está ejecutando operaciones largas, puede que deba considerar el restablecimiento del entorno mediante el comando resetService de EPM Automate.

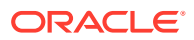

### **Supervisión del tamaño de los datos**

Esta métrica de negocio del portal de Oracle Cloud le ayuda a supervisar el tamaño de los datos del entorno para que pueda asegurarse de que está dentro de los límites predefinidos.

Consulte [Descripción general de la instantánea de mantenimiento](#page-166-0) para obtener información sobre la supresión automática de instantáneas de artefactos como parte del proceso de mantenimiento en Oracle Cloud.

El tamaño de datos que se muestra de un entorno incluye lo siguiente:

- Los datos de aplicación almacenados en Essbase. Para los entornos que no utilizan Essbase (por ejemplo, Account Reconciliation), se utiliza el tamaño de la base de datos.
- La instantánea de artefacto creada por el proceso de mantenimiento diario.
- Todas las instantáneas exportadas que ha cargado mediante EPM Automate o la Migración.
- Todas las instantáneas que ha cargado mediante EPM Automate o la Migración.
- Todos los archivos que ha cargado mediante EPM Automate o la Migración.

#### **Uso de Mis servicios (Classic)**

Para supervisar las métricas de negocio de entornos de EPM Cloud Classic:

- **1.** Inicie sesión en Mis servicios (Classic). Consulte [Acceso a Mis servicios \(Classic\)](#page-18-0). Mis servicios (Classic) muestra los entornos de EPM Cloud que utiliza el dominio de identidad seleccionado.
- **2.** Haga clic en el nombre de un entorno para ver su estado.
- **3.** Haga clic en **Métricas de negocio**.
- **4.** Seleccione una o más métricas de negocio en la lista desplegable **Uso histórico** siguiente.

También puede seleccionar solo la métrica de negocio que le interese. Por ejemplo, para obtener el espacio ocupado por los datos de la aplicación, seleccione **Tamaño de los datos (GB)**.

#### **Uso de Mis servicios (OCI)**

Para supervisar las métricas de negocio de EPM Cloud OCI:

- **1.** Inicie sesión en Mis servicios (OCI). Consulte [Acceso a Mis servicios \(OCI\)](#page-19-0).
- **2.** Haga clic en **EPM** (la etiqueta) en el panel de la aplicación EPM.
- **3.** Haga clic en **Métricas de negocio**.
- **4.** Seleccione una o más métricas de negocio en la lista desplegable **Uso histórico** siguiente.

También puede seleccionar solo la métrica de negocio que le interese. Por ejemplo, para obtener el espacio ocupado por los datos de la aplicación, seleccione **Tamaño de los datos (GB)**.

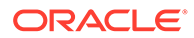